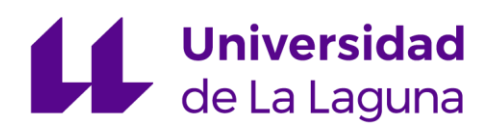

# Escuela Superior de Ingeniería y Tecnología

# Sistema de control para una silla de ruedas eléctrica

Grado en Electrónica Industrial y Automática

Trabajo de fin de grado realizado por

### Carlos Menéndez Perdomo

bajo la supervisión del tutor

Jonay Tomás Toledo Carrillo

y la cotutora

Bibiana Fariña Jerónimo

Convocatoria de Julio, curso 2022/23

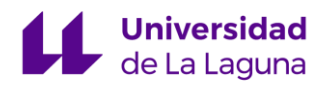

# Tabla de contenido

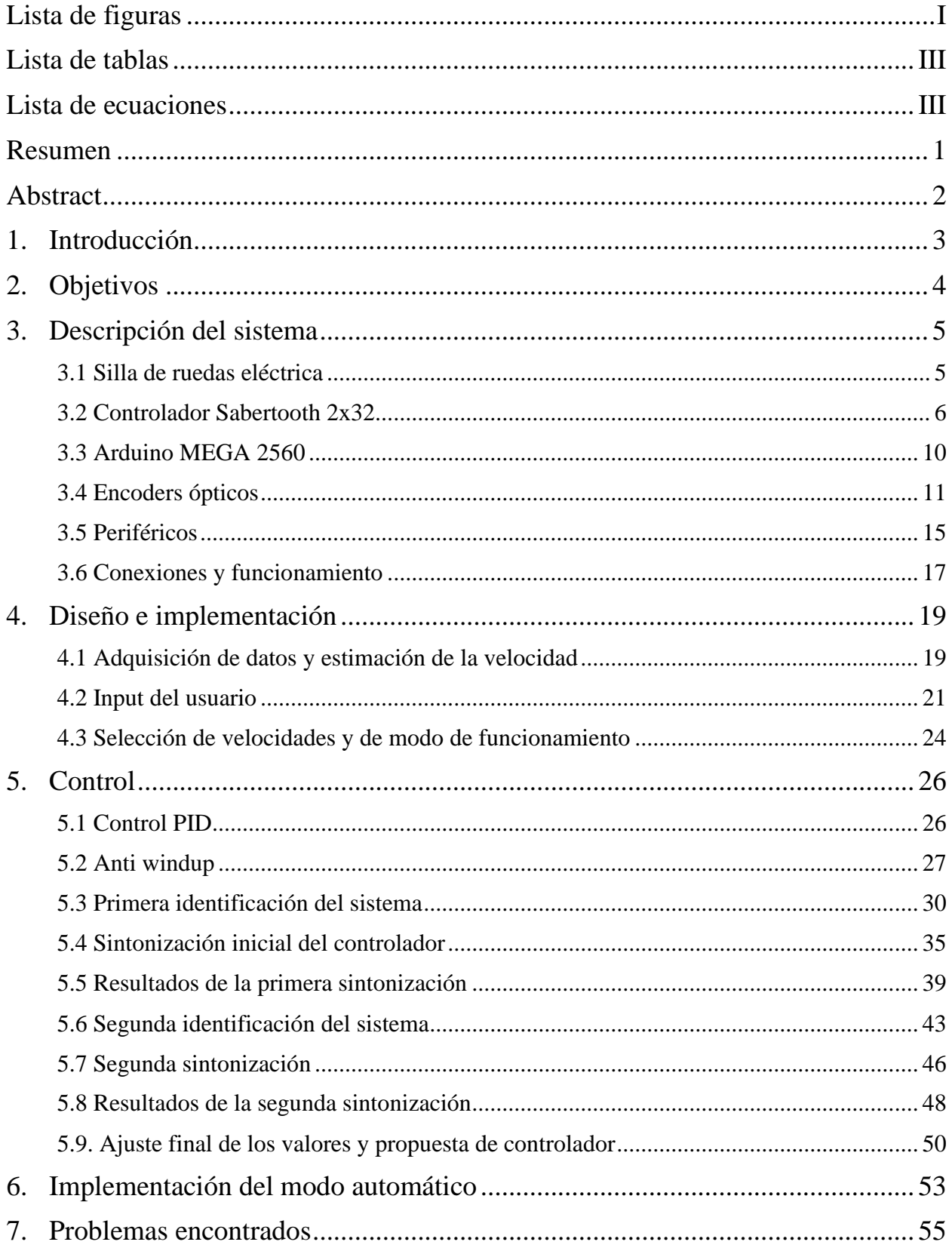

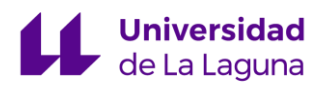

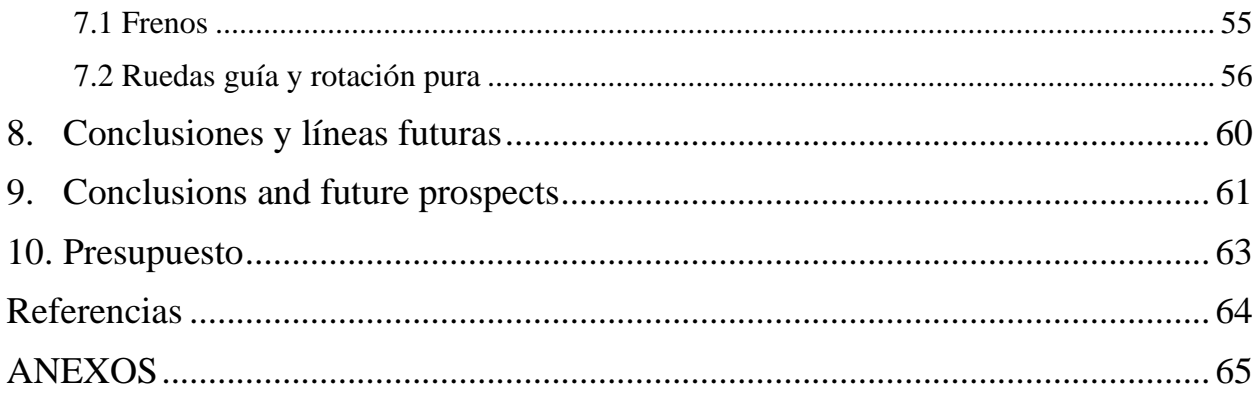

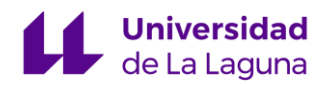

# <span id="page-3-0"></span>Lista de figuras

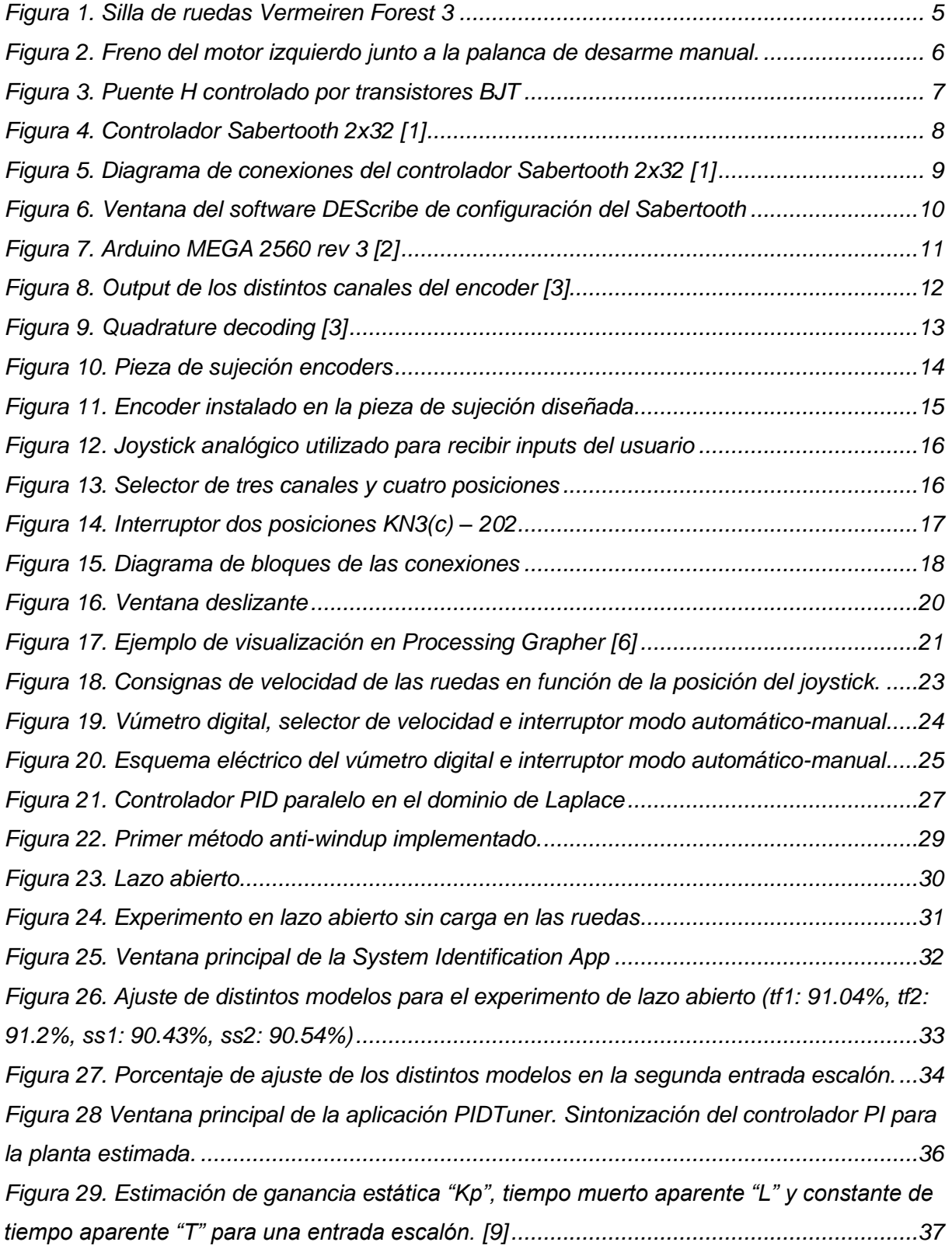

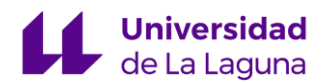

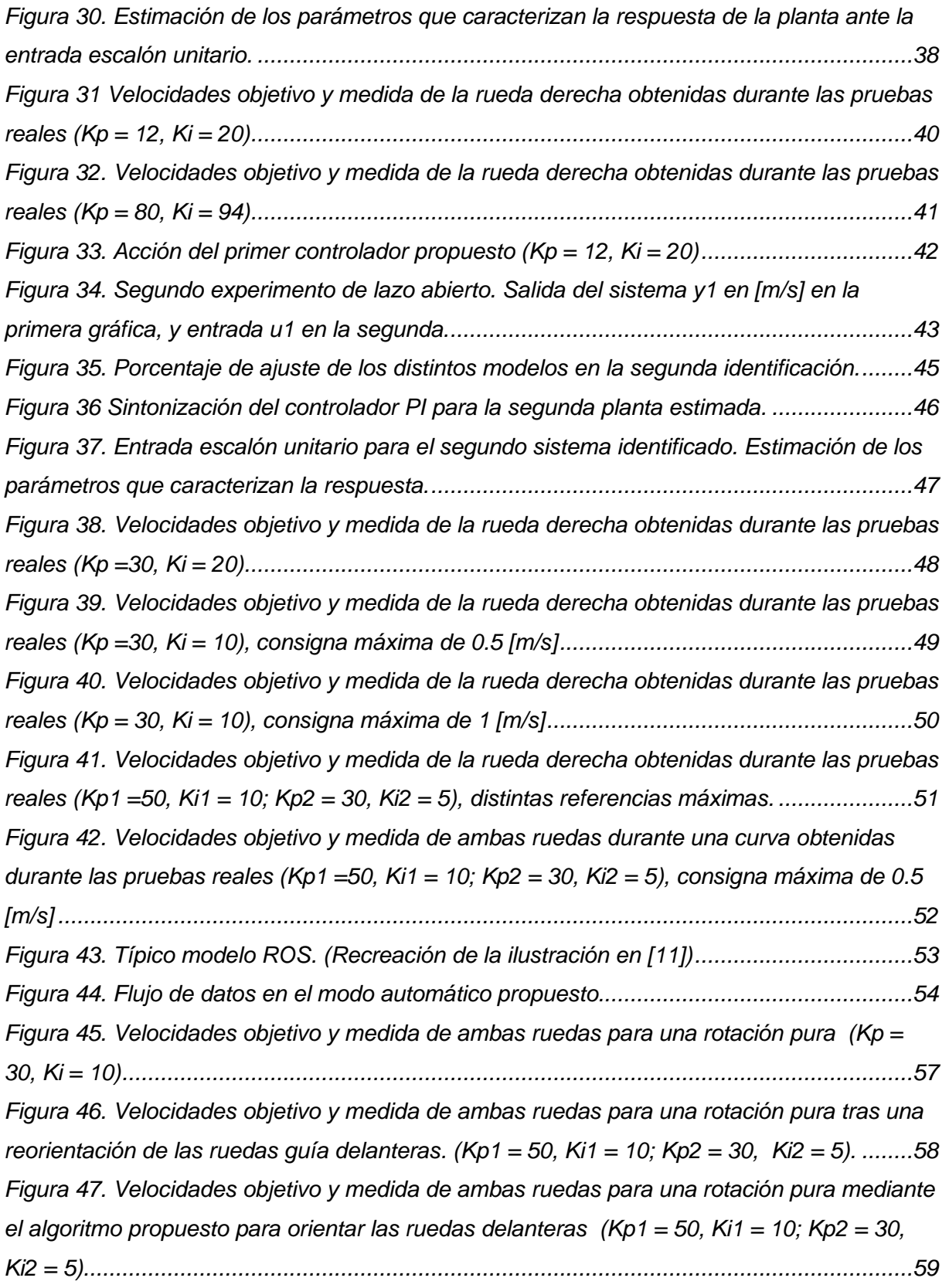

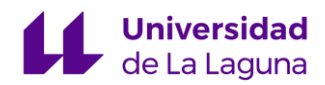

# <span id="page-5-0"></span>Lista de tablas

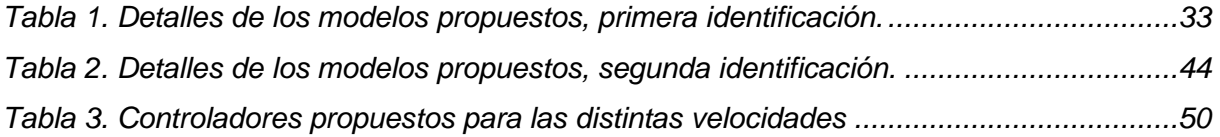

# <span id="page-5-1"></span>Lista de ecuaciones

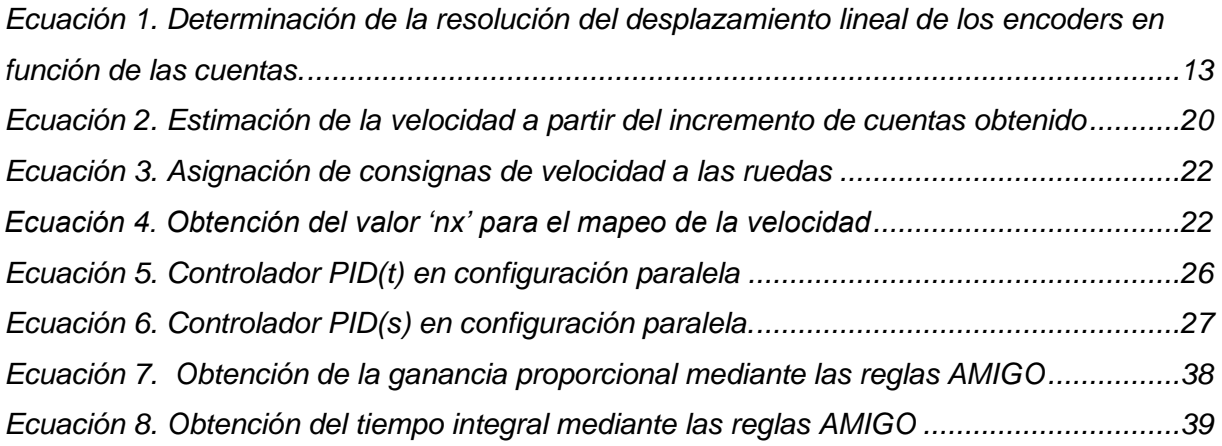

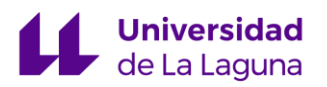

### <span id="page-6-0"></span>Resumen

En este Trabajo de Fin de Grado se ha llevado a cabo el desarrollo del sistema de control para una silla de ruedas eléctrica, reemplazando el hardware original por uno desarrollado específicamente. Se habilita así la posibilidad de recibir comandos desde un ordenador, ampliando las posibilidades de control y facilitando una futura implementación algoritmos de navegación autónoma.

En primer lugar, se han instalado encoders incrementales en las ruedas de la silla de ruedas eléctrica. Estos sensores proporcionan información precisa sobre la velocidad de las ruedas, lo cual resulta fundamental para el control adecuado del sistema.

A continuación, se ha llevado a cabo el desarrollo de la electrónica y el software de control. El controlador ha sido sintonizado específicamente para adaptarse a las características y necesidades de la silla de ruedas eléctrica. Esto ha implicado el ajuste de los parámetros del controlador PI y la implementación de algoritmos *anti-windup* para evitar comportamientos indeseados.

Además, se han desarrollado dos interfaces de control diferentes. La primera es a través de un joystick, lo cual proporciona una opción de control manual y directo para el usuario. La segunda es a través de una interfaz de conexión con el ordenador de control, lo cual permite enviar comandos desde el ordenador para controlar la silla de ruedas eléctrica de manera remota.

*Palabras clave:* Silla de ruedas eléctrica, control de velocidad, sistema de control, encoders incrementales, controlador PI, interfaz de control.

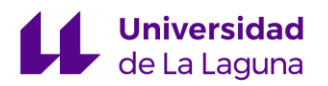

### <span id="page-7-0"></span>Abstract

In this Final Degree Project, we have developed a control system for an electric powered wheelchair, replacing the original hardware with a specifically developed one. This enables the possibility of receiving commands from a computer, extending the control possibilities, and facilitating future implementation of autonomous navigation algorithms.

Incremental encoder sensors have been installed on the wheels of the electric wheelchair. These sensors provide accurate information about the speed of the wheels, which is essential for the proper control of the system.

This was followed by the development of the electronics and control software. The controller has been tuned specifically to suit the characteristics and needs of the electric wheelchair. This has involved the adjustment of the PI controller parameters and the implementation of anti-windup algorithms to avoid unwanted behaviour.

To avoid unwanted behaviour, two different control interfaces have been developed. The first is via a joystick, which provides a manual and direct control option for the user. The second is via a connection interface to the control computer, which allows commands to be sent from the computer to control the power wheelchair remotely.

*Keywords:* Electric wheelchair, speed control, control system, incremental encoders, PI controller, control interface.

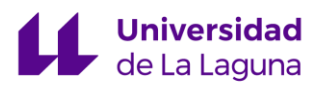

# <span id="page-8-0"></span>1. Introducción

Las sillas de ruedas eléctricas proporcionan una alternativa muy atractiva a las convencionales: la autonomía y libertad que ofrecen a las personas de movilidad reducida y a las personas mayores hacen que este tipo de dispositivos sean objeto de mejora continua, especialmente respecto a las funcionalidades que implementan y los algoritmos de control que las gobiernan. En cierto modo, este interés por la incorporación de sistemas automatizados y de control no es más que un reflejo de una sociedad que reclama cada vez más este tipo de comodidad en todos los aspectos de su vida. Las ventajas en este caso específico son evidentes: no todos los usuarios de estos dispositivos tienen las mismas capacidades para poder manipularlos con facilidad, por lo que la ayuda de los sistemas de control resulta crucial para poder desplazarse de manera segura y confortable.

En el presente proyecto se sientan las bases de una silla de ruedas eléctrica que pueda implementar en el futuro esta clase ayudas y funcionalidades tanto semiautomáticas como completamente automáticas, incluyendo las propias de un AGV<sup>1</sup>. Para ello se lleva a cabo el diseño e implementación de un controlador PI (Proporcional Integral) que permita realizar un control apropiado de la velocidad de las ruedas de la silla. Previo al control de la velocidad, es necesaria la puesta a punto de las conexiones pertinentes, entre las que se encuentran la comunicación entre el controlador de los motores y el microcontrolador, los periféricos utilizados como los sensores y el joystick, así como la alimentación de todos los dispositivos.

Este documento detalla la instalación y las conexiones realizadas de los componentes necesarios para realizar este tipo de control, el código desarrollado, la estrategia de control llevada a cabo para sintonizar el controlador PI, y una relación de problemas encontrados y cómo se han abarcado durante la elaboración del proyecto.

<sup>1</sup> Automated Guided Vehicle

# <span id="page-9-0"></span>2. Objetivos

El objetivo de este proyecto es desarrollar y evaluar un controlador Proporcional-Integral (PI) que permita un control adecuado de la velocidad de los motores de una silla de ruedas eléctrica, de modo que la conducción sea agradable y segura para los usuarios.

A través de la aplicación de los principios de control estudiados a lo largo del grado se busca llevar a cabo una implementación práctica en un caso real. En esta aplicación se incluye el diseño del sistema de control y también el ajuste de los parámetros del controlador.

También se pretende preparar la silla para que pueda recibir comandos por ordenador, abriendo las puertas a la implementación de algoritmos de navegación autónoma en futuros proyectos.

Para lograr estos objetivos se llevarán a cabo las siguientes tareas:

- Instalación de los componentes necesarios para realizar el control de velocidad, incluyendo los sensores utilizados para medir la velocidad de las ruedas y los dispositivos de control.
- Desarrollo de un código que permita interpretar la información proveniente de los sensores y la implementación del controlador PI. También se implementará la comunicación entre los dispositivos de control y el sistema de la silla de ruedas.
- Realización de experimentos y pruebas para ajustar los parámetros del controlador PI y otros algoritmos relacionados, como los utilizados para evitar comportamientos indeseados.
- Implementación de la comunicación con un ordenador, permitiendo recibir comandos de velocidad desde el ordenador y enviar información de odometría de vuelta.

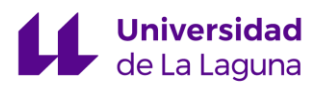

# <span id="page-10-0"></span>3. Descripción del sistema

#### <span id="page-10-1"></span>3.1 Silla de ruedas eléctrica

La silla de ruedas eléctrica utilizada para este proyecto es de la casa Vermeiren Ibérica S.L., del modelo Forest 3 (*[Figura 1](#page-10-2)*). Es capaz de alcanzar los 14 kilómetros por hora y permite seleccionar distintas velocidades intermedias. Es capaz de superar pendientes con una inclinación de hasta 9º gracias a la tracción proporcionada por dos motores de 350W.

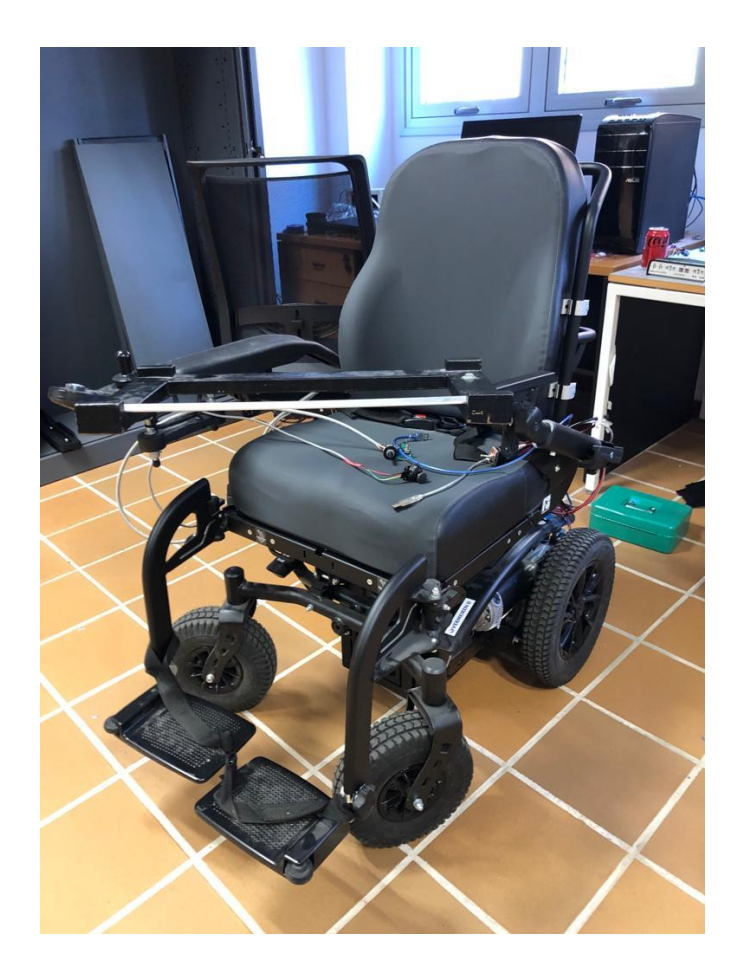

*Figura 1. Silla de ruedas Vermeiren Forest 3*

<span id="page-10-2"></span>La silla cuenta con dos ruedas motrices traseras, las cuales giran alrededor de un eje horizontal. Para girar es necesario, por lo tanto, un control diferencial de estas ruedas motrices. Las ruedas delanteras permiten rotación además en torno a un eje vertical, de modo que se facilitan las diferentes trayectorias posibles al reducir la fricción en curvas.

Estas ruedas guía dificultan en gran medida el control del sistema al existir un número muy amplio de escenarios en los que las ruedas no se alinean con la trayectoria deseada. La fricción añadida por estos escenarios crea problemas relacionados sobre todo con la rotación diferencial, tales problemas se detallarán más adelante en la sección 7.2 [Ruedas](#page-61-0)  [guía](#page-61-0).

Ambas ruedas motrices tienen su propio freno electromagnético individual, mostrado en la *[Figura 2](#page-11-1)*, el cual está siempre activado por seguridad hasta que es alimentado por 24V tras recibir una señal de control. Este freno permite su desarme manual mediante una palanca de control situada en los propios frenos. Idealmente siempre estarán armados y se controlarán electrónicamente.

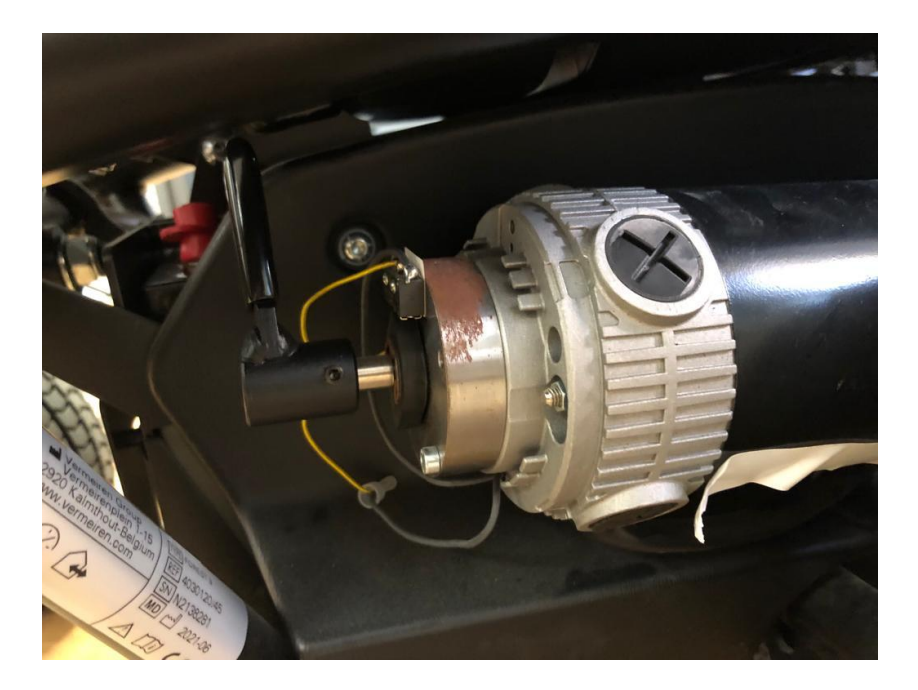

*Figura 2. Freno del motor izquierdo junto a la palanca de desarme manual.*

#### <span id="page-11-1"></span><span id="page-11-0"></span>3.2 Controlador Sabertooth 2x32

Las ruedas motrices son propulsadas por dos motores de corriente continua independientes entre sí, los cuales son excitados mediante una señal PWM proveniente del controlador Sabertooth 2x32, mostrado en la *[Figura 4](#page-13-0)*. Esta señal controla un puente H que permite la inversión del sentido de giro de las ruedas, pero que también es capaz de aportar la potencia que un motor de estas características requiere. Por estos motivos los puente H son ampliamente utilizados en el control de este tipo de motores, pero

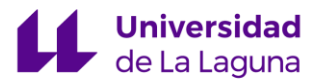

también en una amplia variedad de aplicaciones robóticas. Un puente en H con transistores actuando de interruptores se muestra en la *[Figura 3](#page-12-0)*.

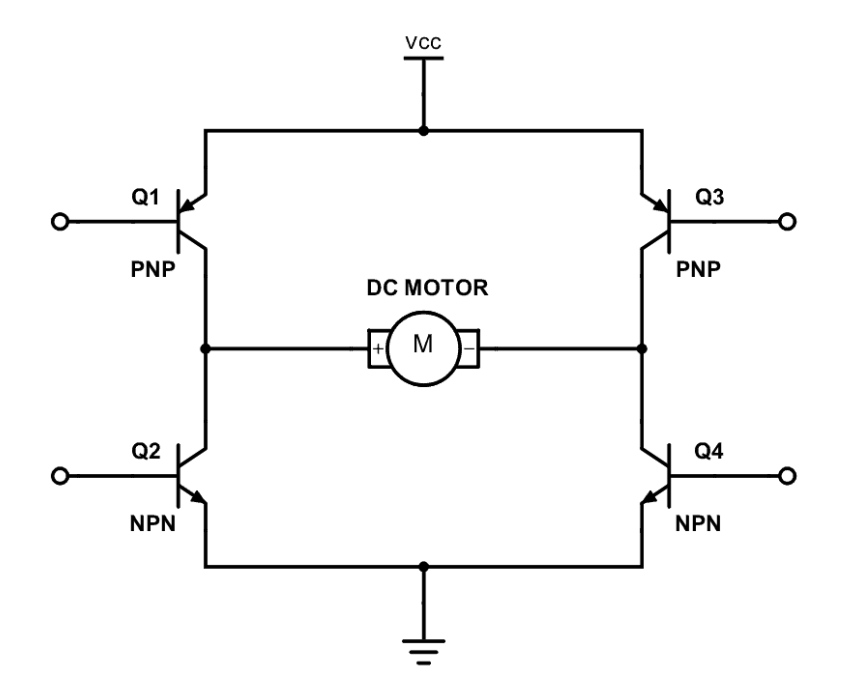

*Figura 3. Puente H controlado por transistores BJT*

<span id="page-12-0"></span>Este controlador permite suministrar 32 amperios a dos motores, con picos de hasta 64 amperios. Permite también una amplia variedad de modos de control (radio control, analógico, etc.) pero a nosotros nos interesa exclusivamente el control serial TTL en la elaboración de este proyecto [\[1\]](#page-68-1). Mediante este control serial podemos comunicarnos con la placa de desarrollo Arduino, detallada en más profundidad en el apartado [3.3](#page-15-0)  [Arduino MEGA 2560](#page-15-0), permitiéndonos recibir los comandos que enviaremos a los distintos motores a través de uno de los puerto  $UART<sup>2</sup>$  que incorpora el Arduino.

<sup>2</sup> Universal Asynchronous Receiver-Transmitter (Transmisor-Receptor Asíncrono Universal).

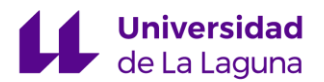

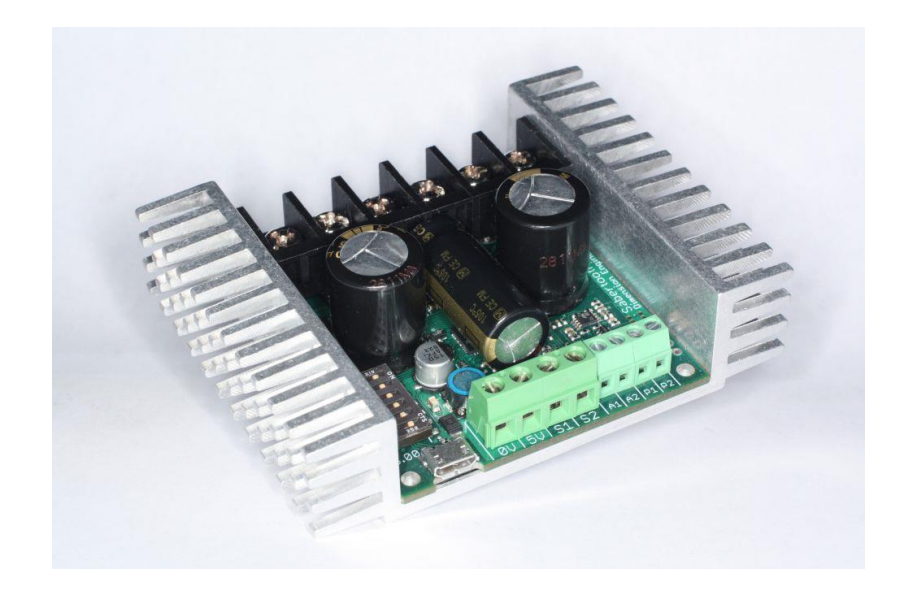

*Figura 4. Controlador Sabertooth 2x32* [\[1\]](#page-68-1)

<span id="page-13-0"></span>Un diagrama con las entradas y salidas del controlador Sabertooth 2x32, las cuales se describirán a continuación, se proporciona en la *[Figura 5](#page-14-0)*.

Para realizar la conexión serial se utilizan los puertos S1 y S2 del Sabertooth, actuando el primero como receptor *Rx* y el segundo como transmisor *Tx.* El Sabertooth también permite la alimentación de dispositivos periféricos, como nuestro Arduino o los sensores, para ello se usan las salidas de 0V, 5V situadas al lado de S1 y S2. Los *Power Outputs* P1 y P2 permiten controlar cargas de hasta 8 amperios de corriente máxima. Inicialmente estas salidas eran utilizadas para controlar los frenos electromagnéticos de la silla de ruedas, sin embargo, por motivos que se describen en [7.1 Frenos](#page-60-1), finalmente no se han utilizado estos puertos.

B+ y B-, referidos conjuntamente como *Main Power Input* son las entradas de la fuente de alimentación o batería utilizada, permitiendo un rango de entre 6V a 33.6V. Como se ha mencionado en el apartado [3.1 Silla de ruedas eléctrica](#page-10-1), nuestra silla de ruedas incorpora unas baterías que aportan 24V cuyos terminales se conectan a estas entradas del controlador.

Las conexiones a los motores se realizan a través de las salidas M1A-M1B y M2A-M2B, referidas simplemente como *Motor 1* y *Motor 2* en el diagrama.

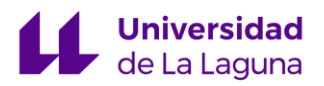

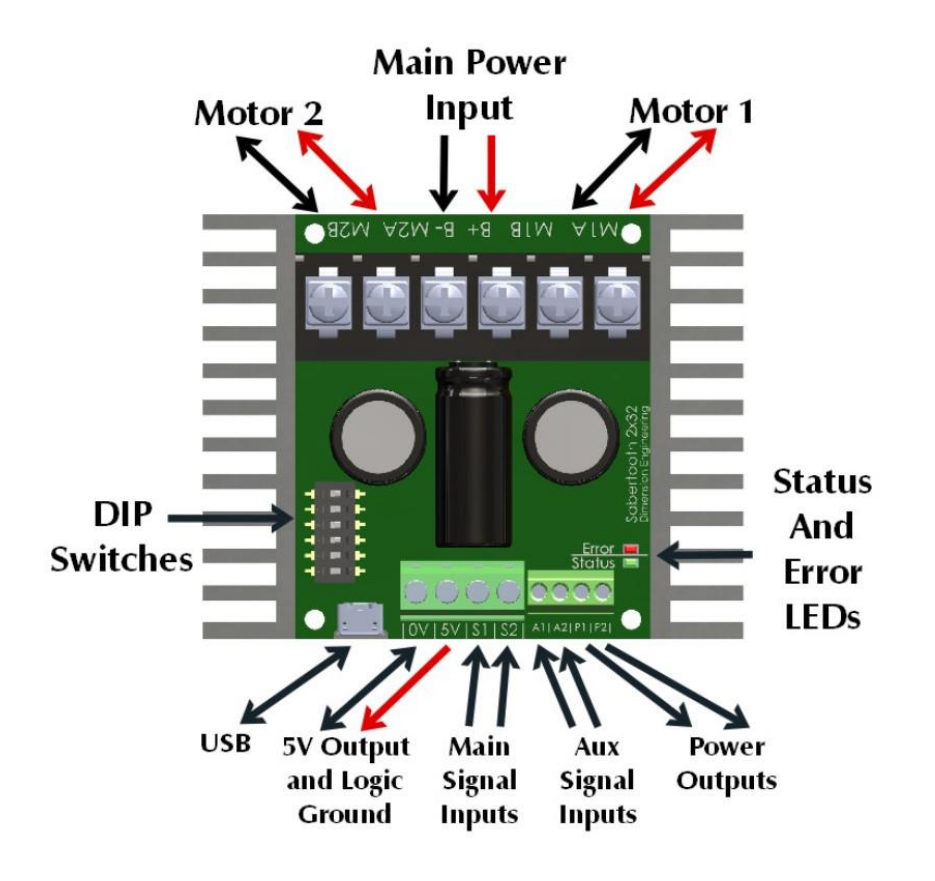

<span id="page-14-0"></span>*Figura 5. Diagrama de conexiones del controlador Sabertooth 2x32* [\[1\]](#page-68-1)

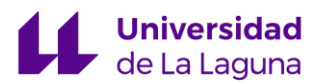

El controlador incorpora también un puerto USB para configurar distintas funcionalidades del controlador mediante el software propio *DEScribe*. En la *[Figura 6](#page-15-1)* se muestra la ventana principal de este software, que permite la configuración de distintos parámetros que definen el comportamiento del Sabertooth. Entre ellos se encuentra la limitación de corriente, el freno regenerativo, compensación de la batería y muchos otros definidos en [\[1\]](#page-68-1). A través de este software se definió inicialmente el comportamiento de los frenos de la silla, utilizando las salidas P1 y P2.

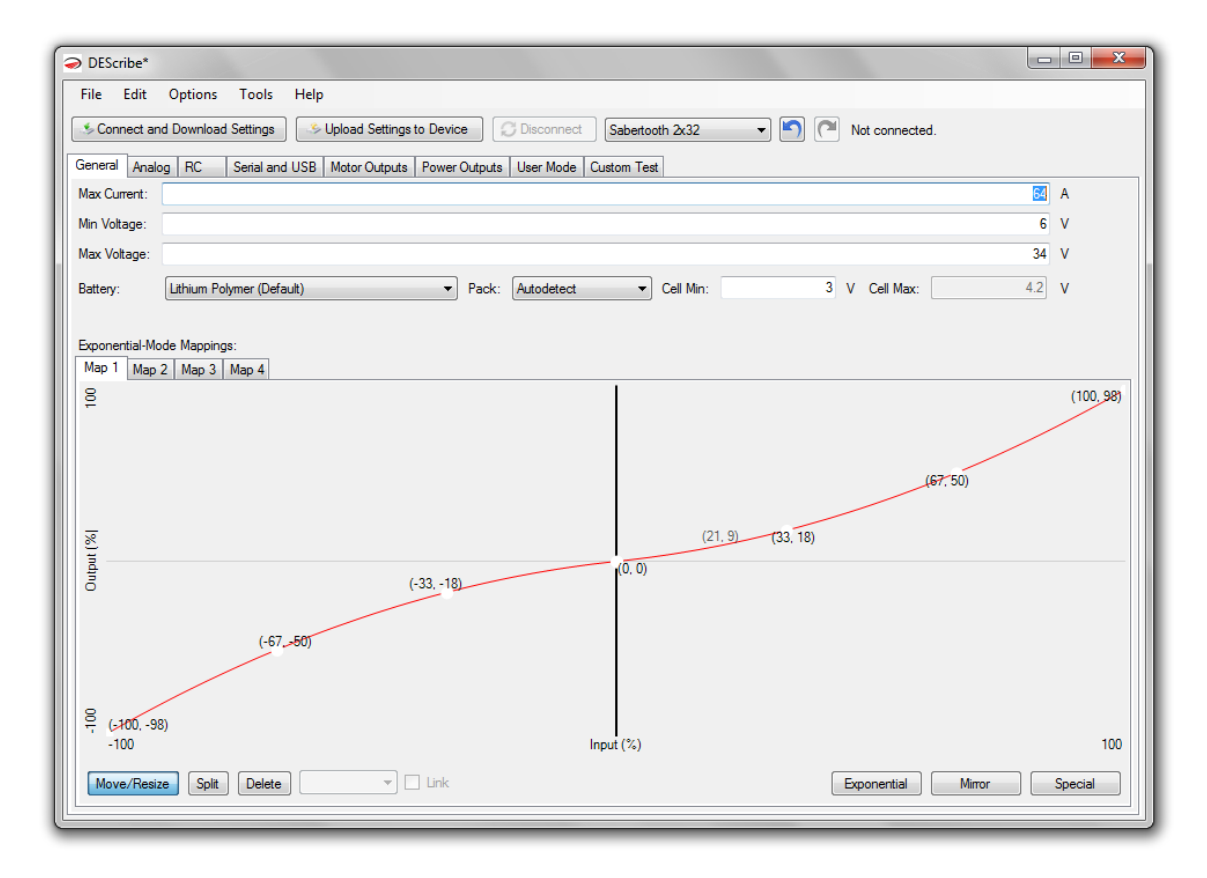

<span id="page-15-1"></span>*Figura 6. Ventana del software DEScribe de configuración del Sabertooth* 

#### <span id="page-15-0"></span>3.3 Arduino MEGA 2560

La placa Arduino MEGA 2560 rev 3 (*[Figura 7](#page-16-1)*) incorpora, como su nombre indica, un microcontrolador ATMega2560 de la familia Atmel. Esta placa de desarrollo, y otras similares de la familia Arduino, se utilizan en un amplio abanico de aplicaciones de

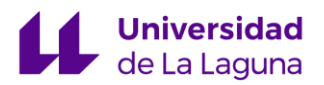

electrónica debido a su facilidad de implementación en todo tipo de proyectos. El Arduino MEGA 2560 ofrece una gran cantidad de entradas/salidas tanto analógicas como digitales, lo cual ha facilitado la conexión de los distintos dispositivos. El gran número de pines con capacidad de interrupción es uno de los principales motivos por los que se ha seleccionado esta placa de desarrollo, ya que son necesarios para leer correctamente los datos enviados por los sensores. Se ofrece una explicación más detallada de estos sensores en el apartado 3.4 [Encoders](#page-16-0) ópticos.

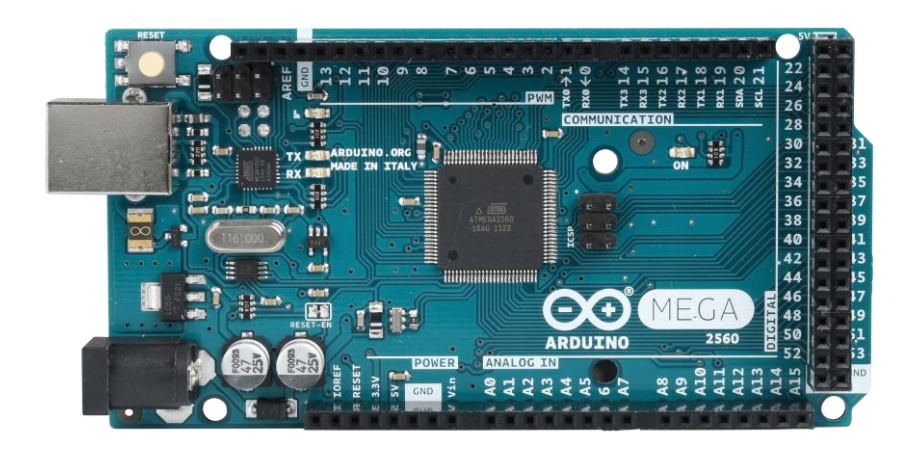

*Figura 7. Arduino MEGA 2560 rev 3* [\[2\]](#page-68-1)

<span id="page-16-1"></span>Como se mencionó en el apartado anterior, también incorpora cuatro puertos UART de comunicación serial. Se utiliza uno de ellos para comunicarnos con el Sabertooth, enviando los comandos que se obtendrán mediante el control PI.

#### <span id="page-16-0"></span>3.4 Encoders ópticos

Un par de encoders ópticos incrementales se utilizan para obtener lecturas del cambio en la rotación de las ruedas. Poseen tres canales que envían pulsos en referencia a la lectura que realizan del disco codificado, el cual se sitúa en el eje de la rueda. Dos canales, normalmente denominados "A" y "B", como los mostrados en la *[Figura 8](#page-17-0)*, leen las mismas marcas del disco codificado, pero se encuentran desfasados 90º eléctricamente entre sí para poder inferir información acerca del sentido de giro de la rueda. Un tercer

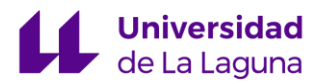

canal envía un pulso cada vez que se ha completado una revolución permitiendo, por ejemplo, comprobar si las velocidades calculadas son correctas.

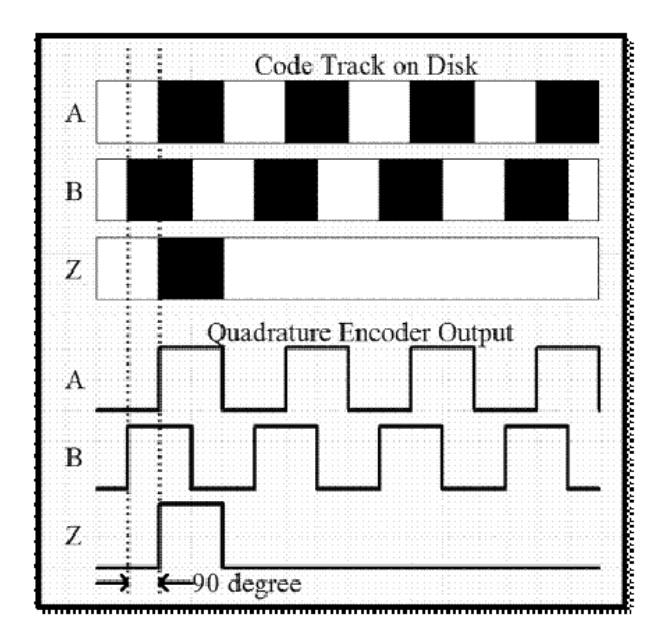

*Figura 8. Output de los distintos canales del encoder* [\[3\]](#page-68-1)

<span id="page-17-0"></span>En nuestro caso el disco codificado tiene 1024 marcas, pero la resolución final de las lecturas vendrá dada por la decodificación de los pulsos enviados por los canales "A" y "B". Evaluando las posibles combinaciones de los flancos de subida y bajada de ambos canales obtenemos cuatro veces la resolución del disco codificado, esto se conoce como decodificación de encoders de cuadratura o *quadrature decoding,* tal y como se muestra en la *[Figura 9](#page-18-2)*

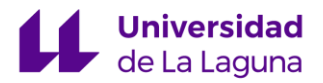

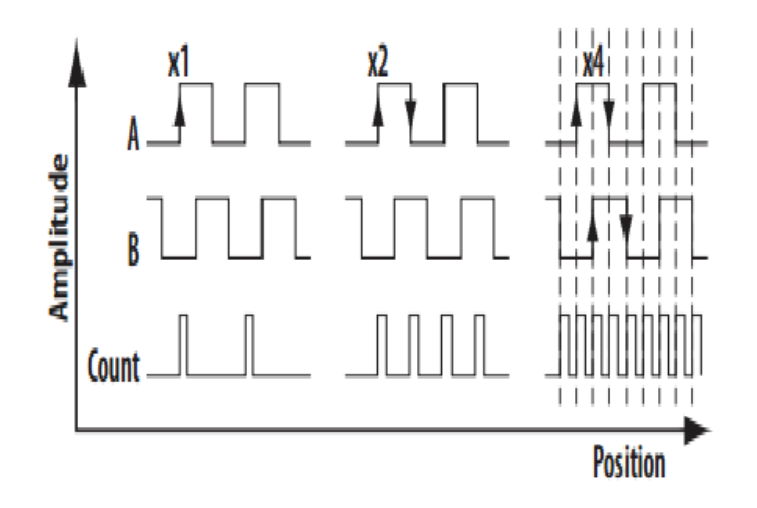

<span id="page-18-0"></span>*Figura 9. Quadrature decoding* [\[3\]](#page-68-1)

<span id="page-18-2"></span>Los discos codificados utilizados, como se ha mencionado, tienen 1024 marcas, es decir: aproximadamente 2.84 lecturas de las marcas por cada grado. Gracias a la decodificación de cuadratura, esta resolución aumenta a 11.38 lecturas de las marcas por cada grado. En otras palabras, la resolución de las cuentas es de aproximadamente 0.09 grados por cuenta. Además, teniendo en cuenta el radio de las ruedas, podemos determinar también la resolución del desplazamiento lineal.

Resolución en mm = 
$$
\frac{2\pi * Radio [mm]}{4096 \left[\frac{cuentas}{revolucion}\right]}
$$

<span id="page-18-1"></span>*Ecuación 1. Determinación de la resolución del desplazamiento lineal de los encoders en función de las cuentas.*

Con un radio aproximado de 0.175m o 175mm, obtenemos:

Resolución en mm 
$$
\approx
$$
 0.27  $\left[\frac{mm}{cuenta}\right]$ 

Para fijar cada uno de los encoders a los ejes de las dos ruedas se ha diseñado una pieza para sujetar mediante tornillos ambos sensores (*[Figura 10](#page-19-0)*). Las dos piezas impresas

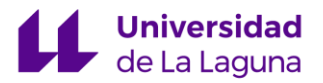

son simétricas, de modo que los encoders puedan obtener las lecturas en el mismo sentido de giro.

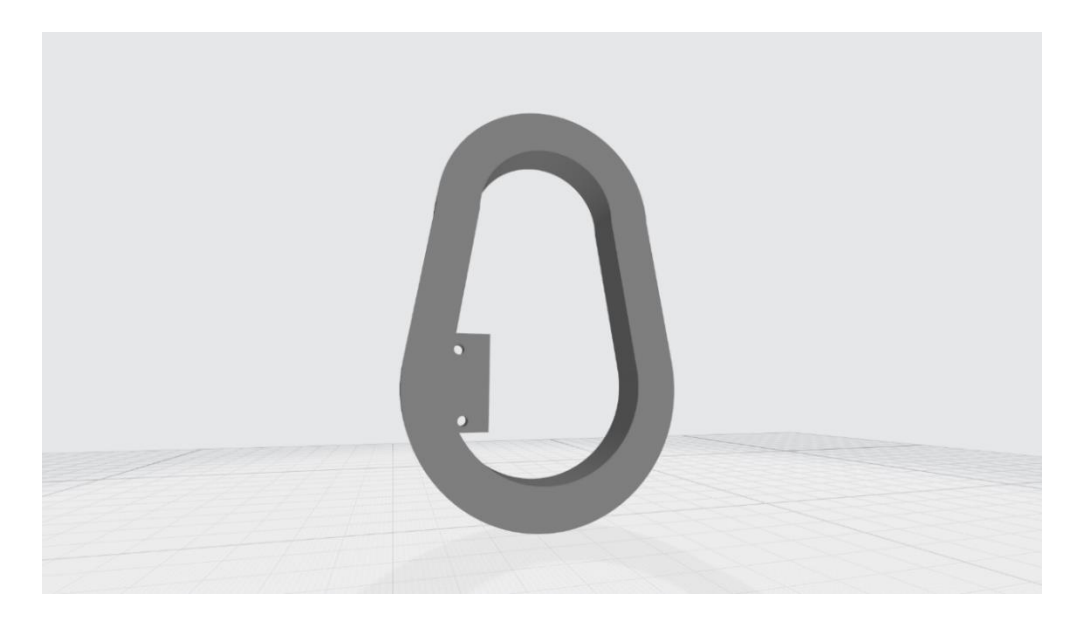

*Figura 10. Pieza de sujeción encoders* 

<span id="page-19-0"></span>En la siguiente *[Figura 11](#page-20-1)* se muestra el encoder derecho sujeto a la pieza diseñada, que a su vez se encuentra encajada alrededor del eje del motor. La tolerancia para introducir la apertura del encoder en el disco codificado es bastante estrecha, de ahí la utilidad de los tornillos, que permiten cierta regulación. Los canales "A" y "B" del encoder son conectados directamente al Arduino, de modo que se pueda realizar la adquisición de los datos. Los pines utilizados del Arduino para este propósito tienen capacidad de interrupción, de modo que las lecturas de los encoders sean lo más precisas posibles. Al realizar la lectura del encoder, esta acción toma prioridad gracias a la capacidad de interrupción de los pines utilizados, evitando la pérdida de cuentas durante este proceso.

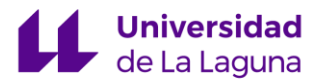

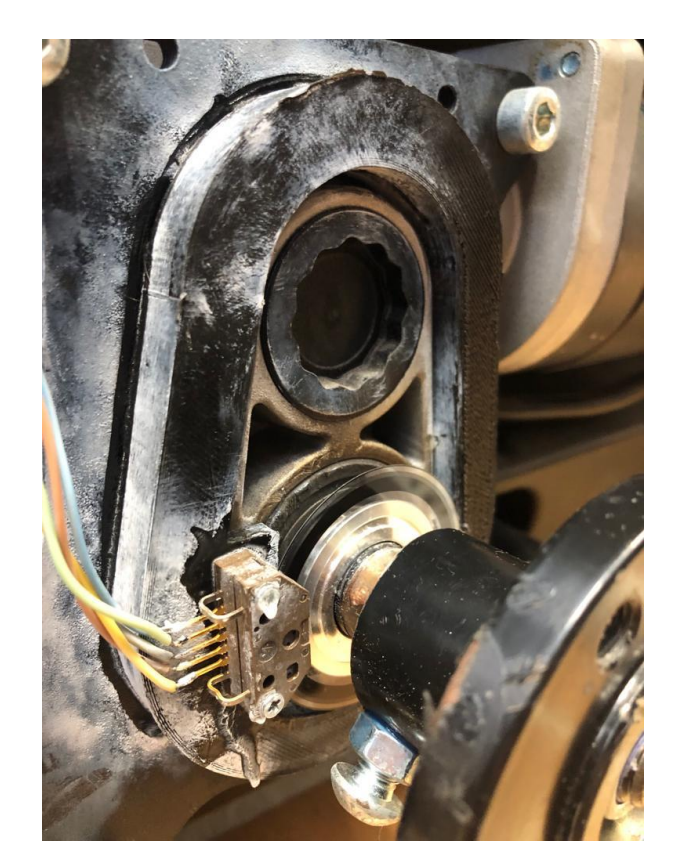

*Figura 11. Encoder instalado en la pieza de sujeción diseñada*

### <span id="page-20-1"></span><span id="page-20-0"></span>3.5 Periféricos

Para recibir las consignas de velocidad, se ha instalado un joystick analógico, mostrado en la *[Figura 12](#page-21-0)*. Una vez alimentado, podemos leer valores analógicos generados al manipular el joystick utilizando el Arduino.

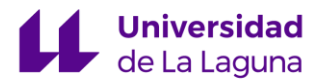

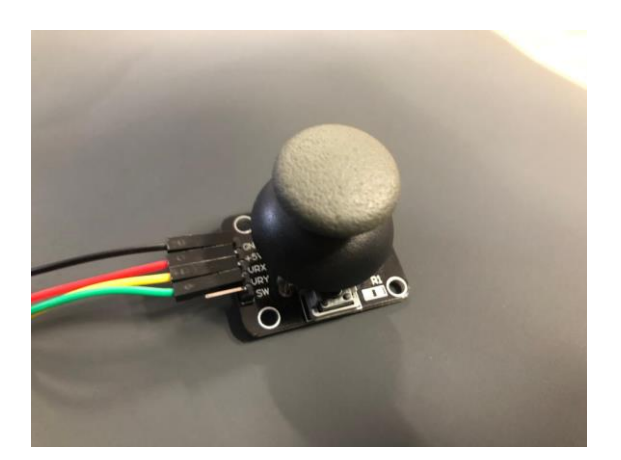

*Figura 12. Joystick analógico utilizado para recibir inputs del usuario*

<span id="page-21-0"></span>Se ha implementado también un selector de velocidades, permitiendo elegir entre cuatro velocidades distintas, que actúan de valor máximo de las consignas posibles. Su funcionamiento se detalla en el apartado [4.3 Selección de velocidades y de modo de](#page-29-0)  [funcionamiento.](#page-29-0) El selector utilizado es el mostrado en la *[Figura 13](#page-21-1)*. Este selector se implementa junto a un vúmetro digital, y un interruptor de dos posiciones que permite escoger el modo de funcionamiento de la silla. El funcionamiento de estos componentes se describe en el apartado [4.3 Selección de velocidades y de modo de funcionamiento.](#page-29-0)

<span id="page-21-1"></span>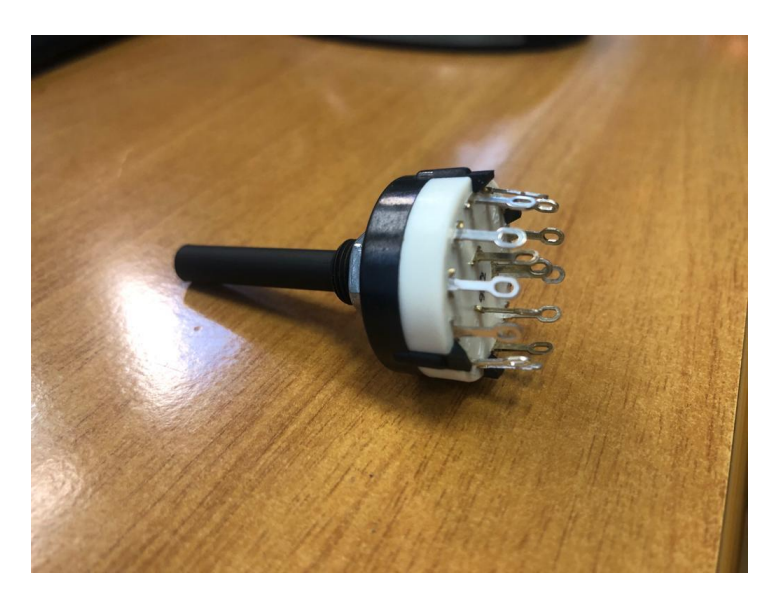

*Figura 13. Selector de tres canales y cuatro posiciones*

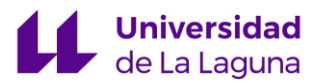

Para encender y apagar el sistema, cortando la alimentación desde la batería, se ha utilizado un interruptor de palanca capaz de aguantar altas tensiones: 15 A – 125VAC, 10 A – 250VAC. El modelo utilizado es KN3(c) – 202. Se muestra en la *[Figura 14](#page-22-1)*.

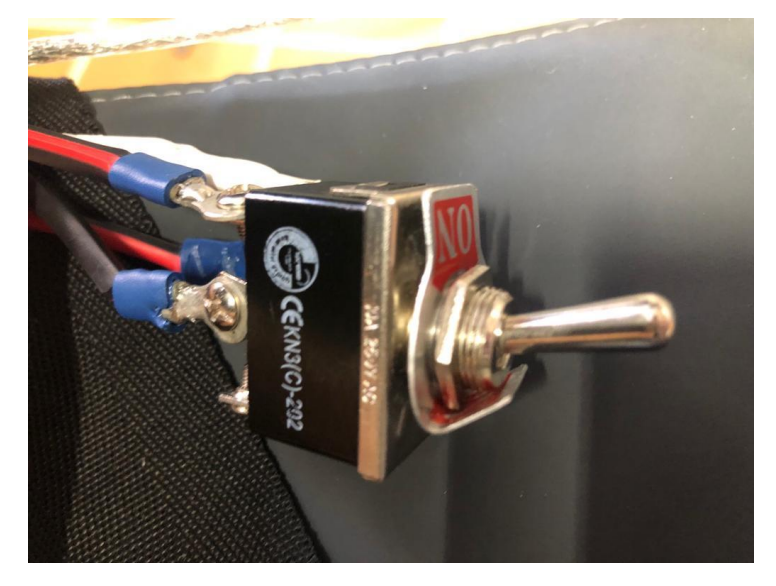

*Figura 14. Interruptor dos posiciones KN3(c) – 202*

#### <span id="page-22-1"></span><span id="page-22-0"></span>3.6 Conexiones y funcionamiento

El controlador Sabertooth 2x32 toma como entrada la salida de nuestro controlador PI, el cual está implementado en un Arduino MEGA 2560, y cuyo valor depende del muestreo de la velocidad realizado a través de dos encoders ópticos incrementales. El controlador Sabertooth toma este comando y lo utiliza para inyectar el voltaje necesario para excitar los motores de las ruedas traseras en base a estos comandos.

Para poder enviar una consigna a nuestro controlador PI es necesario algún tipo de entrada física por parte del usuario, para ello se ha hecho uso de un joystick analógico, ya que es un componente simple de implementar y además su uso es muy frecuente en este tipo de sillas de ruedas eléctricas, alrededor del 80% de los usuarios utiliza este tipo de interfaz de control al utilizar una silla de estas características [\[4\]](#page-68-1).

Un interruptor rotatorio permite seleccionar entre distintas velocidades máximas. La selección realizada se indica al usuario mediante el uso de un vúmetro digital. Para cambiar entre el modo manual, donde las consignas de velocidad son generadas por el

joystick analógico, y el modo automático, donde se obtienen desde un ordenador, un interruptor de dos posiciones está al alcance del usuario.

Inicialmente, el controlador Sabertooth también tenía la tarea de conectar y desconectar los frenos de la silla, pero debido a problemas detallados más adelante en el apartado [7.1 Frenos](#page-60-1), se ha optado por utilizar el Arduino para comandar los frenos mediante un relé.

Para alimentar todos los dispositivos y los motores, dos baterías de ácido-plomo conectadas en serie suministran un voltaje de 24V. El controlador Sabertooth proporciona salidas de 5V una vez alimentado, de modo que se utilizan para poder suministrar voltaje a los dispositivos TTL y al microcontrolador Arduino.

El diagrama mostrado en la *[Figura 15](#page-23-0)* pretende ilustrar las conexiones realizadas entre los componentes introducidos en los apartados anteriores, y también las interacciones definidas en este apartado.

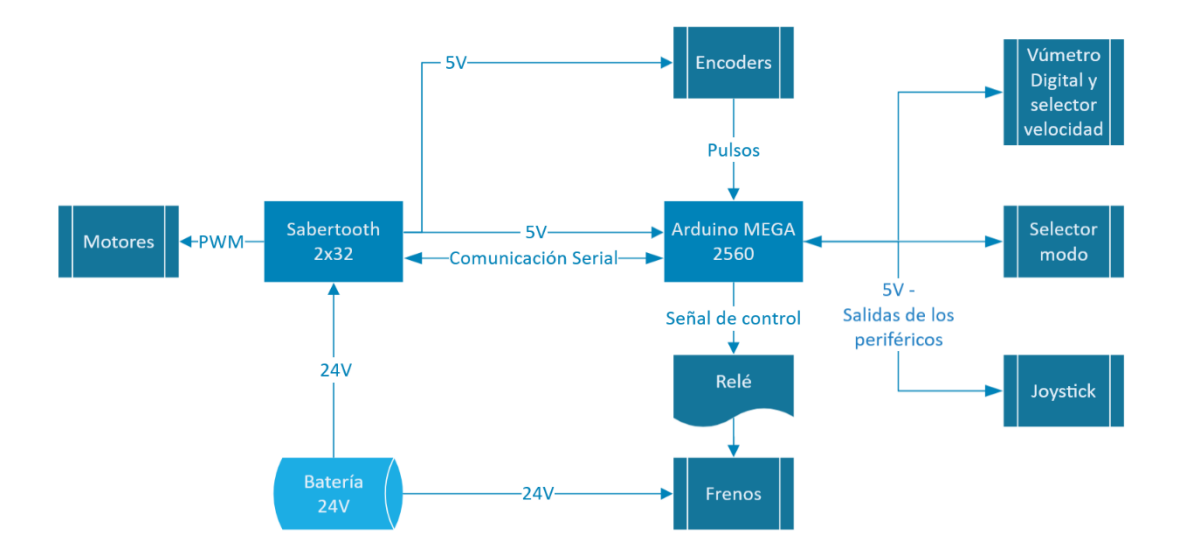

<span id="page-23-0"></span>*Figura 15. Diagrama de bloques de las conexiones*

# <span id="page-24-0"></span>4. Diseño e implementación

### <span id="page-24-1"></span>4.1 Adquisición de datos y estimación de la velocidad

El primer paso para obtener la velocidad de las ruedas es realizar la lectura de los encoders. Como se ha mencionado anteriormente en este documento, los canales del encoder emiten pulsos relacionados con la lectura que han realizado del disco codificado. Con la ayuda de la librería Encoder [\[5\]](#page-68-1), la lectura de los encoders a través de Arduino devuelve una cuenta de los pulsos, teniendo también en cuenta el sentido de giro.

Estas cuentas son almacenadas en un vector en el tiempo de muestreo que se ha determinado para realizar estas lecturas, que es de 20 milisegundos. Para realizar la lectura, la función de muestreo ha sido condicionada a una interrupción, la cual asegura que este tiempo de muestreo se cumple, tomando prioridad sobre el resto de las funciones del Arduino. Dicha interrupción es distinta a las interrupciones utilizadas para obtener la lectura de los encoders. Este tiempo de muestreo aporta la resolución suficiente sin "bloquear" la ejecución del resto de funciones.

El vector mencionado en el párrafo anterior almacena diez muestras de estas cuentas, las cuales son utilizadas para obtener un valor fiable del cambio entre cuentas a lo largo del tiempo. La diferencia entre cuentas se realiza entre el valor más nuevo y el más antiguo, con la ventaja de que este vector permite almacenar los datos que existen entre ambos, por lo que no se pierde resolución en el posterior cálculo de la velocidad. Teniendo en cuenta esto, aunque el tiempo de muestreo sea de 20 milisegundos, el tiempo entre diferencias es diez veces mayor, de 200 milisegundos. Por lo tanto, la resolución de la velocidad obtenida es de 200 milisegundos, aunque estemos realizando una lectura cada 20. En la *[Figura 16](#page-25-0)* se ilustra el vector donde se almacenan las cuentas.

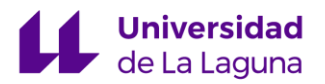

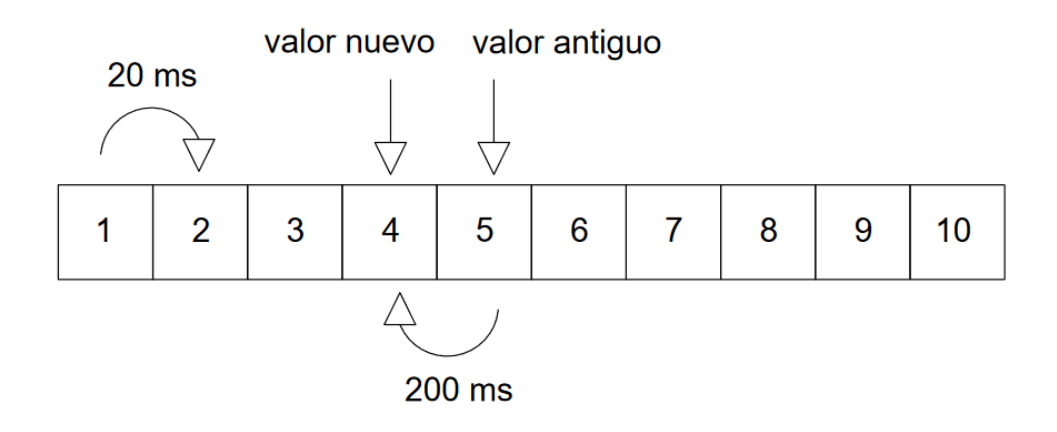

*Figura 16. Ventana deslizante*

<span id="page-25-0"></span>Una vez obtenido el incremento entre cuentas podemos calcular la velocidad angular. Para ello utilizamos la siguiente expresión:

$$
w\left[\frac{rad}{s}\right] = \frac{2\pi * \Delta cuentas}{resoluciónEncoder * tmuestreo * tamaño Ventana}
$$

<span id="page-25-1"></span>*Ecuación 2. Estimación de la velocidad a partir del incremento de cuentas obtenido*

Donde la resolución del encoder es de 4096 cuentas por revolución, debido a que al utilizar la decodificación de cuadratura obtenemos cuatro veces la resolución, que en este encoder es de 1024 cuentas por revolución en la decodificación más simple. El tiempo de muestro en nuestro caso es de 20 milisegundos y el tamaño de la ventana es de 10 elementos. Una vez obtenida la velocidad angular, la velocidad lineal se obtiene instantáneamente multiplicando por el radio de la rueda.

La adquisición de los distintos valores en el tiempo durante las pruebas se ha realizado a través de *Processing Grapher*, software que permite almacenar en formato .CSV<sup>3</sup> los mensajes transmitidos por el Arduino al ordenador mediante la

<sup>3</sup> Comma-Separated Values. Es un tipo de documento para representar datos en forma de tabla, donde las columnas se delimitan por comas y las filas por saltos de línea.

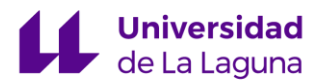

comunicación serial [6]. Entre sus funciones destacan también la visualización en tiempo real de la evolución de los valores, así como la inspección de los archivos .CSV grabados con anterioridad. Estas funcionalidades resultaron extremadamente útiles a la hora de obtener una retroalimentación visual e instantáneamente interpretable de lo que estaba sucediendo durante la realización de los experimentos y las pruebas.

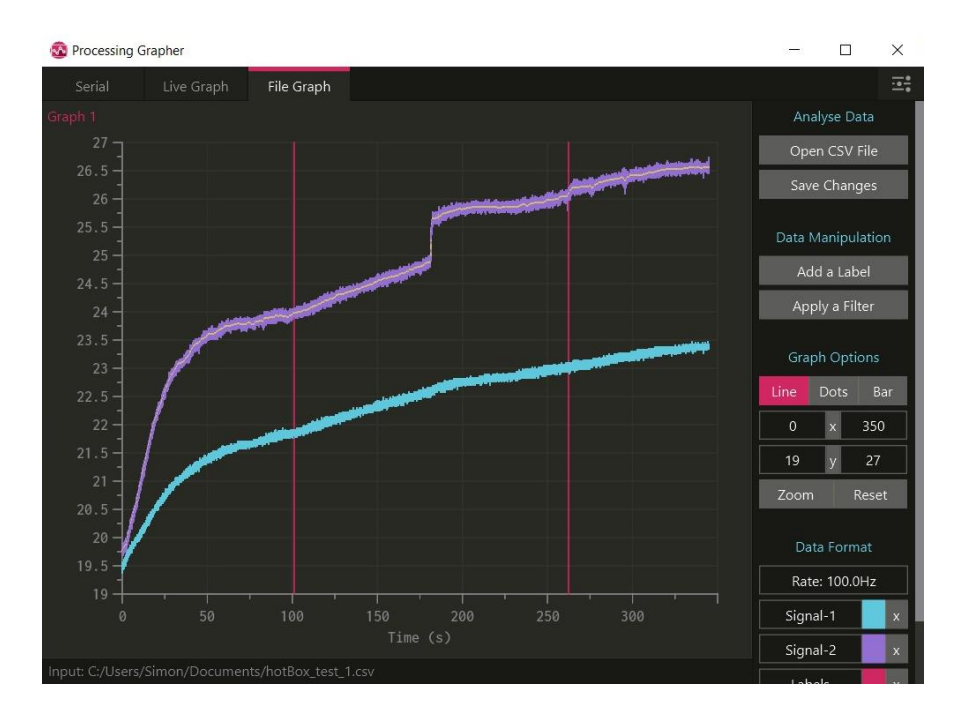

*Figura 17. Ejemplo de visualización en Processing Grapher* [\[6\]](#page-68-1)

#### <span id="page-26-1"></span><span id="page-26-0"></span>4.2 Input del usuario

Para generar las consignas de velocidad se hace uso de un joystick analógico. Este tipo de joysticks genera un voltaje regulado por dos potenciómetros: uno que define el eje *x*, y otro que define el eje *y*. Dichos voltajes se leen en el Arduino como un valor entero comprendido entre 0 y 1023. Para mapear estas lecturas a valores de consigna apropiados se ha optado por utilizar un algoritmo que [\[7\]](#page-68-1) concluye como uno de los preferidos por los usuarios de este tipo de sillas de ruedas tras realizar un estudio con varios modelos de mapeo implementados por los autores. En el estudio mencionado, se ha pedido a distintos usuarios que navegasen a través de un recorrido en un entorno simulado con distintos modelos de mapeo propuestos. Se han recogido sus opiniones en un estudio estadístico y se ha determinado que el modelo de mapeo que se pretende utilizar en este proyecto es el preferido por la mayoría de los usuarios.

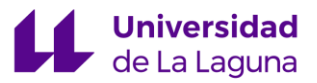

El algoritmo de mapeo en cuestión establece las velocidades de las ruedas mediante las siguientes ecuaciones:

$$
\begin{cases} R = y - nx \\ L = y + nx \end{cases}
$$

*Ecuación 3. Asignación de consignas de velocidad a las ruedas* 

<span id="page-27-0"></span>Siendo *R* y *L* las velocidades de las ruedas derecha e izquierda respectivamente desde el punto de vista del usuario, y *nx* un valor obtenido de la siguiente expresión:

$$
nx = \begin{cases} u_1 c_{point} + (x - c_{point}) * u_2 & \text{if } x > c_{point} \\ -u_1 c_{point} + (x + c_{point}) * u_2 & \text{if } x < -c_{point} \\ u_1 * x & \text{if } -c_{point} < x < c_{point} \end{cases}
$$

<span id="page-27-1"></span>*Ecuación 4. Obtención del valor 'nx' para el mapeo de la velocidad*

Donde *cpoint, u1* y *u2* son valores ajustados empíricamente por los autores y tienen los siguientes valores:

$$
c_{point} = 0.2, \qquad u_1 = 0.5, \qquad u_2 = 0.25
$$

Para utilizar estos valores, las posiciones *x* e *y* han sido normalizadas en el intervalo [-1, 1]. Posteriormente estos valores son mapeados linealmente hasta abarcar un intervalo comprendido entre las consignas máxima y mínima aceptadas.

Representando los valores mapeados de la velocidad en las dos ruedas con este algoritmo obtenemos el siguiente resultado, ilustrado por la *[Figura 18](#page-28-0).*

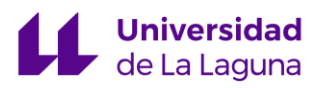

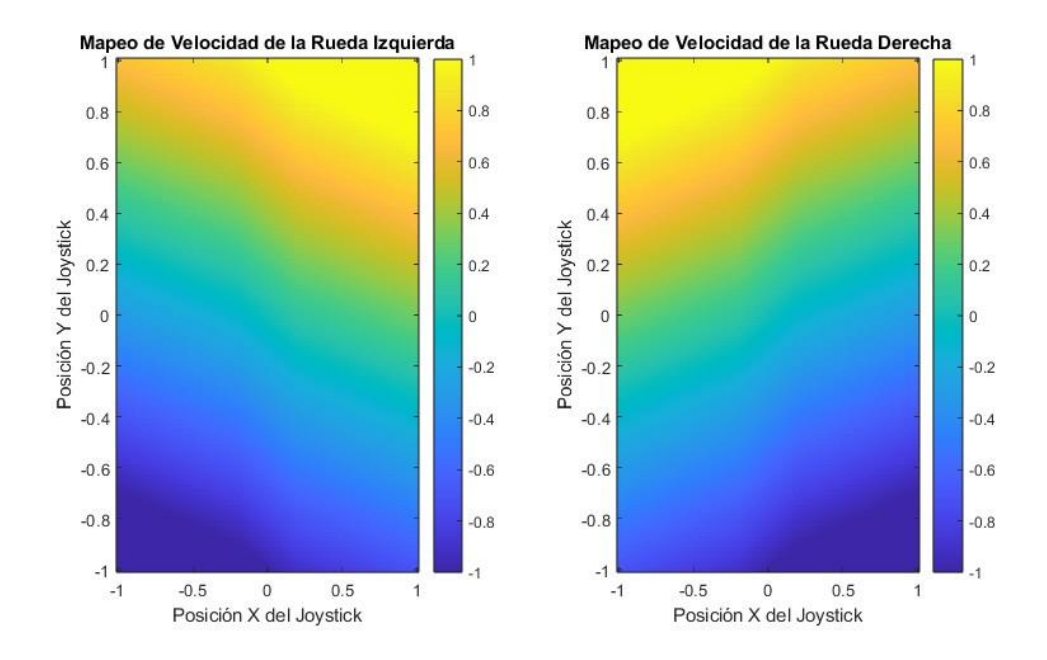

<span id="page-28-0"></span>*Figura 18. Consignas de velocidad de las ruedas en función de la posición del joystick.*

Mediante este mapeo podemos controlar la silla como si se tratara de un robot diferencial, de modo que los giros dependen de las diferencias en velocidades entre ambas ruedas. Tal y como se puede observar en la *[Figura 18](#page-28-0)*: al variar la posición x del joystick para indicar un giro, observamos que las velocidades son distintas en las ruedas para una misma posición y del joystick. Con este mapeo la consigna para la rotación pura es bastante inferior en módulo a la velocidad máxima posible, por lo que la silla, dependiendo de en qué posición estén orientadas las ruedas guía, puede llegar a tener bastantes problemas para comenzar la rotación.

Aunque en la figura no es inmediatamente apreciable, en este tipo de joysticks analógicos es importante incluir una zona muerta en el mapeo, de modo que al estar el joystick en la posición de reposo no se envíe consigna alguna al controlador. Debido al uso continuado de joysticks analógicos, el desgaste y la suciedad pueden crear una situación en la cual la posición de reposo se vea desplazada ligeramente. Al mapear los valores analógicos leídos a intervalos más pequeños (aunque intuitivos para nosotros), los valores truncados y redondeados pueden acentuar el problema inicial.

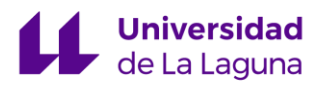

#### <span id="page-29-0"></span>4.3 Selección de velocidades y de modo de funcionamiento

Para indicar la velocidad seleccionada dentro de las posibles, se ha incluido un vúmetro digital compuesto de cuatro LED y un selector de doce posiciones que ha sido codificado. Se ha instalado de modo que el usuario tenga acceso a ellos sentado desde la silla, como se muestra en la *[Figura 19](#page-29-1)*, en la que también se incluye el interruptor que permite seleccionar el modo de funcionamiento.

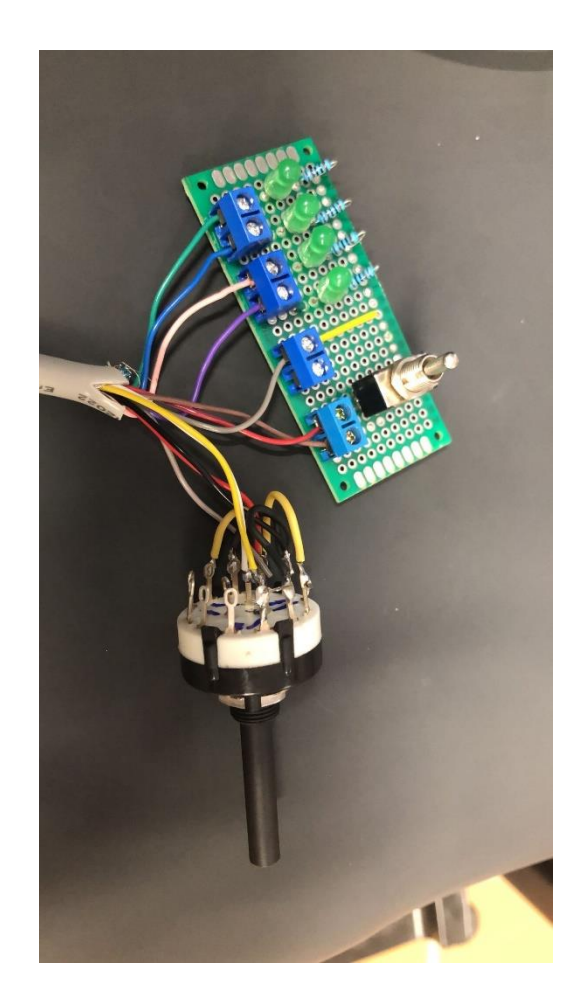

*Figura 19. Vúmetro digital, selector de velocidad e interruptor modo automático-manual*

<span id="page-29-1"></span>El selector ha sido interconectado de tal manera que a través de dos canales es capaz de enviar en codificación binaria un número relacionado con cada una de las cuatro posiciones posibles. Una vez recibido este número binario se interpreta la selección y se

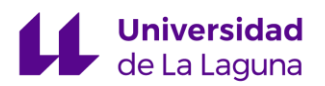

encienden los LED correspondientes. Finalmente, se actualiza la consigna máxima del lazo de control, quedando fijada la velocidad máxima alcanzable para esa selección.

Un interruptor establece el modo automático o manual de la silla. En el modo manual las consignas del lazo de control vienen dadas por un joystick analógico, mientras que para el modo automático estas consignas provienen de un ordenador, de modo que el sistema queda preparado para la implementación de algoritmos de navegación automáticos, o para controlar la silla directamente a través de las teclas de dirección, por ejemplo.

Un esquema del conjunto se proporciona en la *[Figura 20](#page-30-0)*

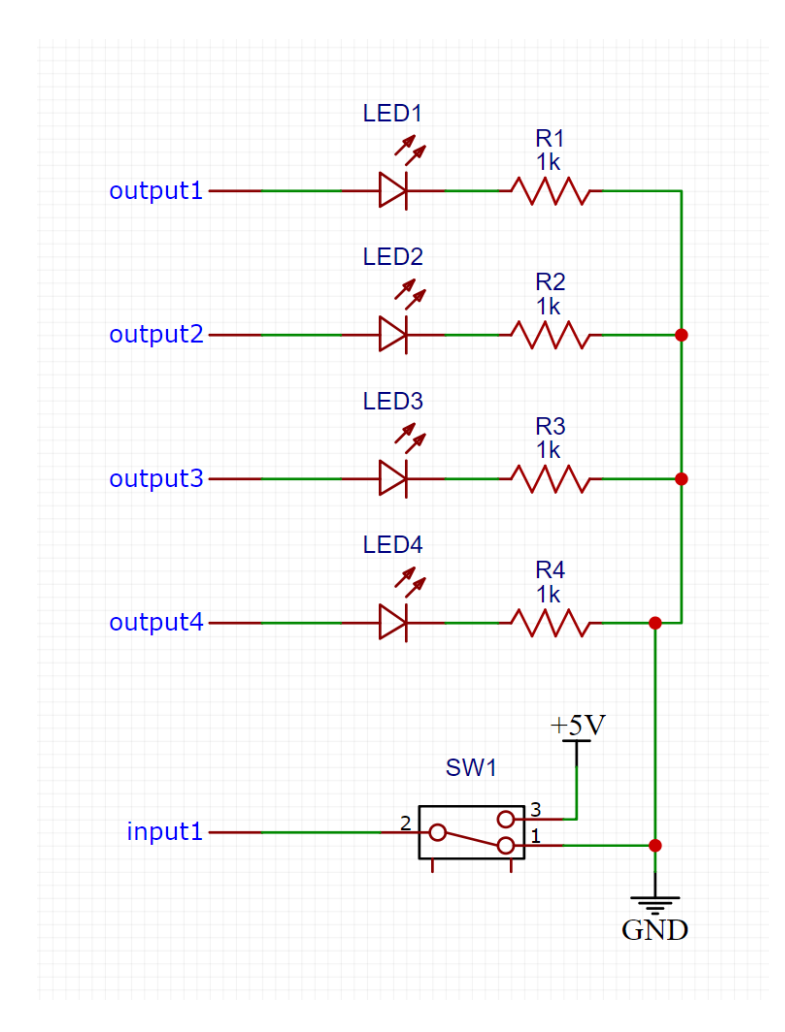

<span id="page-30-0"></span>*Figura 20. Esquema eléctrico del vúmetro digital e interruptor modo automático-manual* 

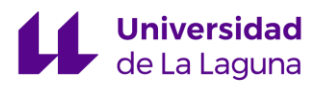

### <span id="page-31-0"></span>5. Control

#### <span id="page-31-1"></span>5.1 Control PID

El controlador PID (Proportional, Integral, Derivative) tiene un largo recorrido histórico dentro del contexto del control por realimentación. Este controlador nace de la experiencia y de un uso extensivo de la prueba y el error. La acción proporcional resulta la más intuitiva de las tres: acerca nuestro sistema linealmente a la referencia que le hemos proporcionado, pero nunca termina de eliminar el error en el estado estacionario. De esta limitación nace la acción integral, que es capaz de eliminar este error, pero a costa de una respuesta transitoria algo más impredecible, poniendo incluso en riesgo la estabilidad del sistema en algunos casos. Por último, para combatir las limitaciones de la acción integral, la acción derivativa intenta anticiparse a la evolución dinámica del sistema, estabilizando el sistema y evitando sobrepasamientos en la respuesta [\[8\]](#page-68-1).

Una posible expresión del controlador PID en el dominio temporal es la siguiente:

$$
PID(t) = Kp * e(t) + Ki \int_{t0}^{t} e(\tau) * d\tau + Kd * \dot{e}(t)
$$

#### *Ecuación 5. Controlador PID(t) en configuración paralela*

<span id="page-31-2"></span>Donde *Kp*, *Ki* y *Kd* son respectivamente la ganancia proporcional, integral y derivativa. Observamos que el papel que juega cada uno de los tres términos depende del tipo de error. Mientras que en el término proporcional el error depende sólo del instante anterior, en el término integral el error se acumula en el tiempo, lo que le permite aumentar su acción cuando la referencia no esté siendo alcanzada. El término derivativo "observa" la tendencia del error, de modo que pueda anticiparse a cambios bruscos.

Se entiende por sintonizar un controlador PID la búsqueda de una combinación de las tres ganancias que logre la respuesta deseada del sistema que queremos controlar. A menudo el método de prueba y error conforma una gran parte de la búsqueda de estos valores. Para lograr resultados más sofisticados y que tengan en cuenta otros criterios de diseño, como pueden ser el rechazo a perturbaciones, márgenes de fase y ganancia u otros parámetros críticos, existen una infinidad de métodos de análisis y sintonización.

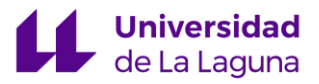

La función de transferencia en el dominio de Laplace para un controlador PID puede ser descrita de la siguiente manera en la conocida como forma paralela:

$$
PID(s) = Kp * \frac{Ki}{s} + Kd * s
$$

*Ecuación 6. Controlador PID(s) en configuración paralela.*

<span id="page-32-1"></span>La representación en diagrama de bloques del controlador PID en el dominio de Laplace se ilustra en la *[Figura 21](#page-32-2)* .

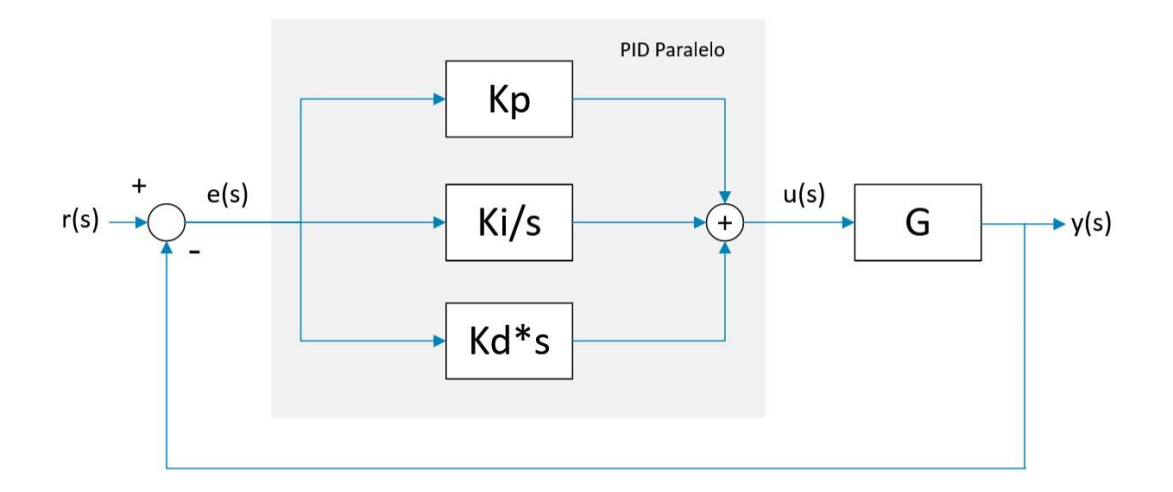

<span id="page-32-2"></span>*Figura 21. Controlador PID paralelo en el dominio de Laplace*

#### <span id="page-32-0"></span>5.2 Anti windup

Nuestro controlador se satura al alcanzar valores que superan los límites que le hemos impuesto (delimitados por el controlador Sabertooth). Cuando esta saturación ocurre, el lazo de control queda abierto en la práctica. Si el error permanece constante o aumenta, la acción integral lo seguirá haciendo indefinidamente también. En el momento que nuestra consigna sea distinta nuestro controlador seguirá saturado y este problema puede generar situaciones peligrosas debido al gran sobrepasamiento que generará la respuesta del sistema. Para evitar estas situaciones se hace uso de algoritmos *anti-windup*,

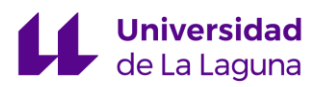

los cuales son implementados de maneras muy diversas, pero cuyo objetivo es limitar o eliminar la acción integral ante posibles situaciones de saturación del controlador [\[8\]](#page-68-1).

En nuestro proyecto es importante eliminar cualquier potencial pérdida de control de la silla de ruedas, y para ello se ha hecho uso de estos algoritmos. El primero de ellos consiste en la eliminación del error integral acumulado en el tiempo después de que la silla de ruedas comience a moverse desde una posición estacionaria. Para superar la fricción estática y la inercia de los motores, la acción integral aporta una potencia extra para comenzar a mover las ruedas, pero una vez la silla comienza a moverse el error integral acumulado puede dar la impresión de una aceleración muy brusca en los primeros instantes. Para limitar la acción integral borramos el error integral acumulado cada vez que se detecta el cambio de estado de reposo a cuando nos movemos. Aquí hacemos uso del incremento de cuentas utilizado para medir la velocidad; establecemos un umbral para el cual consideramos que nos estamos moviendo, y eliminamos el error integral si es así. Este umbral ha sido determinado mediante prueba y error hasta que se han logrado unos valores que permiten una transición cómoda desde el reposo.

Sin embargo, si nos limitásemos a borrar el error integral cada vez que el incremento en cuentas superase cierto umbral, la silla sería controlada enteramente por la acción proporcional durante la conducción. La manera que se ha ideado para evitar esta situación es la implementación de un nuevo umbral, mayor que el anterior, de modo que existe una "zona muerta" de la acción integral entre ambos. De esta manera la aceleración de la silla es gradual hasta que se alcanza la consigna que le hemos enviado, pero sin acelerones bruscos al inicio.

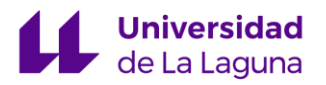

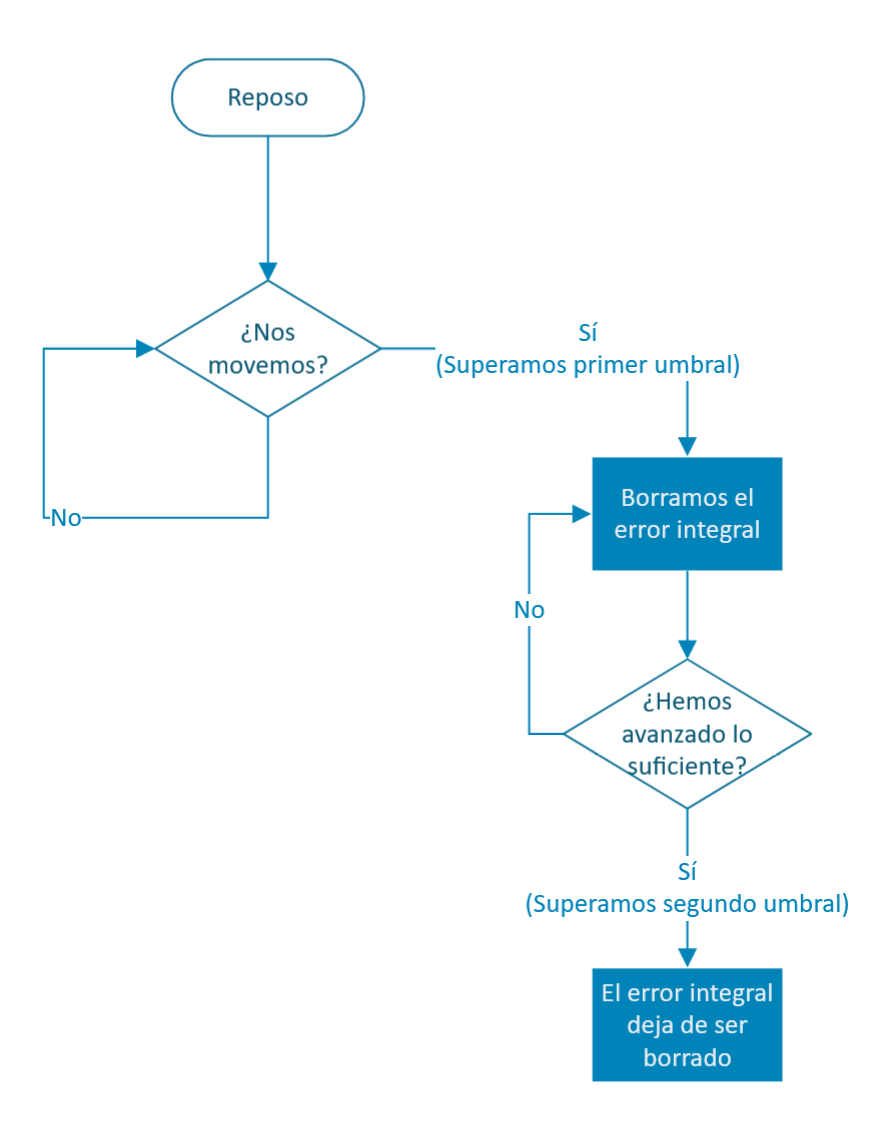

*Figura 22. Primer método anti-windup implementado.*

<span id="page-34-0"></span>Otro método muy utilizado es la limitación del error integral o de la propia acción integral. Establecer límites a alguno de los valores mencionados anteriormente, del mismo modo que imponemos un límite en el controlador, puede ayudar a mantener estable el sistema. Por mucho tiempo que el actuador se encuentre saturado la acción integral permanecerá limitada en el valor que causó la saturación. Este es el segundo método implementado en nuestro código: comprueba si el controlador ha llegado a los límites preestablecidos y deja de acumular error integral, si este es el caso, manteniendo la acción integral constante en el tiempo. De esta manera evitamos que el error integral continue incrementándose indefinidamente durante el tiempo que el controlador esté saturado.

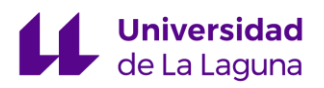

#### <span id="page-35-0"></span>5.3 Primera identificación del sistema

Para realizar una estimación inicial de la planta del sistema se ha llevado a cabo un experimento en lazo abierto con las ruedas motrices elevadas, de modo que la fricción, el peso del usuario y de la silla no son factores considerados en esta primera estimación. Aun así, este experimento tiene la función de actuar como una primera toma de contacto con el sistema y con las herramientas utilizadas para su identificación.

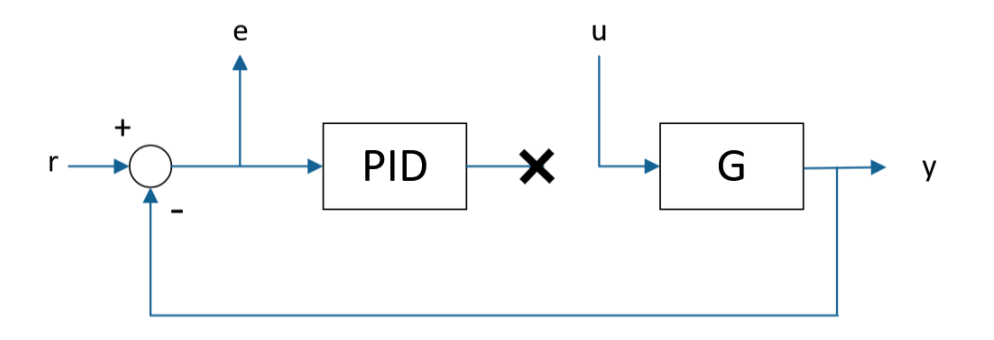

*Figura 23. Lazo abierto*

<span id="page-35-1"></span>Como se pretende ilustrar mediante la *[Figura 23](#page-35-1)*, este experimento consiste en excitar la planta directamente mediante entradas específicas y observar cómo se comporta ante ellas sin ninguna realimentación y, por lo tanto, sin acción del controlador. Un tipo de entrada muy utilizada en este tipo de experimentos es la entrada de tipo escalón, la cual consiste en una excitación a un valor constante, sin transición gradual desde el valor inicial hacia el valor de excitación. También se utilizará una entrada de tipo rampa, la cual consiste en una excitación con una pendiente constante.

Las entradas del sistema para este experimento serán entonces las mostradas en la *[Figura 24](#page-36-0)*.
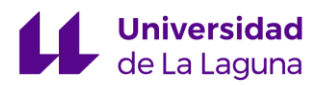

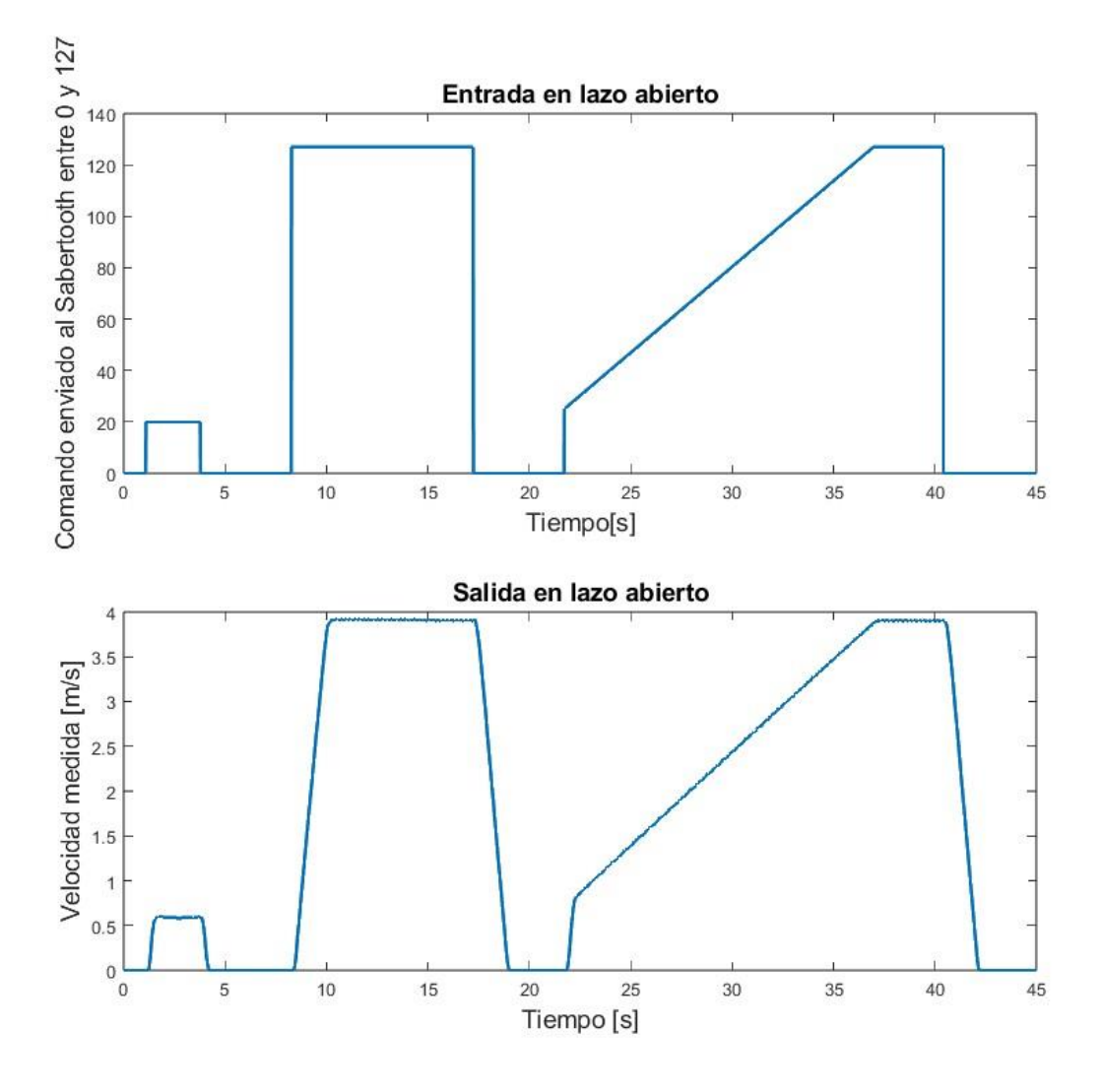

*Figura 24. Experimento en lazo abierto sin carga en las ruedas* 

Como es de esperar, sin carga en las ruedas la respuesta es rápida y se ajusta en gran medida al comando enviado. La salida se satura cerca de los 4 m/s, por culpa principalmente de que esta es la máxima salida posible de nuestro controlador con la configuración actual del Sabertooth, que corresponde al comando con valor 127.

Esta velocidad máxima de 14 km/h resulta realmente excesiva para el recinto en el que vamos a realizar las pruebas, por lo que el controlador se sintonizará teniendo en cuenta velocidades más cómodas para navegar por interiores. Sobre todo, se tendrán en cuenta los 0.5m/s (1.8 km/h) y 1m/s (3.6 km/h).

Una vez obtenida la respuesta de nuestro sistema ante el experimento diseñado, es necesario realizar una identificación de éste. Esta identificación se ha realizado

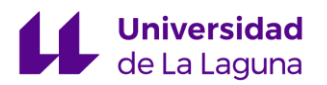

mediante la filosofía *blackbox*, la cual asume que no conocemos nada acerca del sistema que estamos identificando. La filosofía opuesta a ésta es la conocida como w*hitebox*, mediante la cual el modelo es identificado y parametrizado mediante ecuaciones diferenciales obtenidas de los propios principios físicos que gobiernan el sistema. La combinación de ambos es habitual y se denomina g*reybox*.

El software utilizado para llevar a cabo esta tarea de identificación *blackbox* es *Matlab*, específicamente haciendo uso de las herramientas que ofrece la *System Identification Toolbox*.

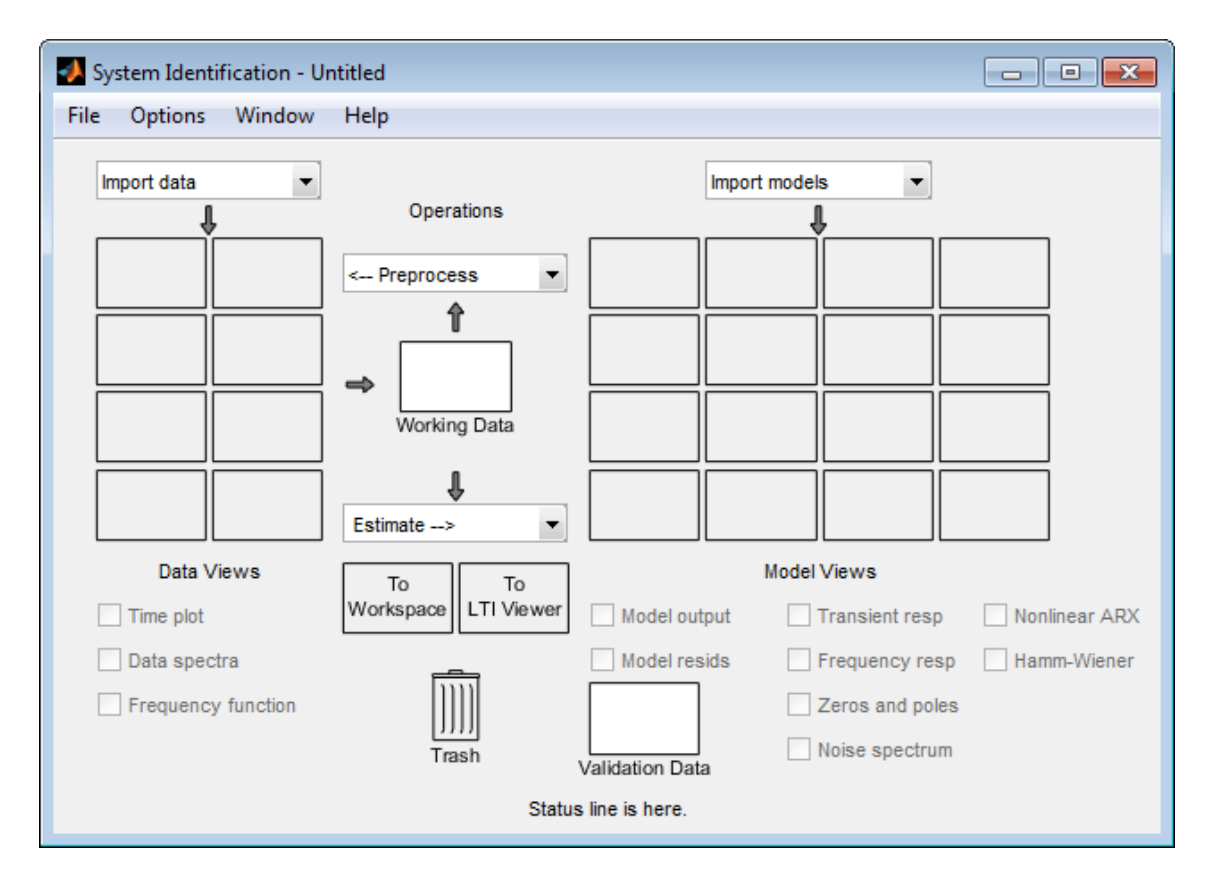

*Figura 25. Ventana principal de la System Identification App*

Esta aplicación sugiere distintos modelos en base a los datos de entrada-salida proporcionados por el usuario. Mediante un variado número de algoritmos reduce el error determinado por una función de coste, y aporta modelos de función de transferencia,

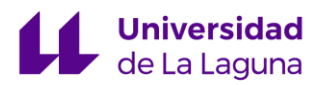

espacio de estados, etc. pero también algunos más avanzados para sistemas no lineales, como aquellos con estructura Hammerstein-Wiener o ARX.

Las siguientes estructuras (*[Tabla 1](#page-38-0)*) han sido estimadas mediante la aplicación, y su porcentaje de ajuste con respecto a los datos de validación es ilustrado en la *[Figura 26](#page-38-1)*:

<span id="page-38-0"></span>

| <b>Nombre</b> | <b>Estructura</b>                 | Porcentaje de ajuste |
|---------------|-----------------------------------|----------------------|
| tf1           | Función de transferencia   91.04% |                      |
|               | con 2 polos y ningún              |                      |
|               | cero                              |                      |
| tf2           | Función de transferencia          | 91.20%               |
|               | con 2 polos y 1 cero              |                      |
| ss1           | Espacio de estados de $90.43\%$   |                      |
|               | orden 3                           |                      |
| ss2           | Espacio de estados de $90.54\%$   |                      |
|               | orden 4                           |                      |

*Tabla 1. Detalles de los modelos propuestos, primera identificación.*

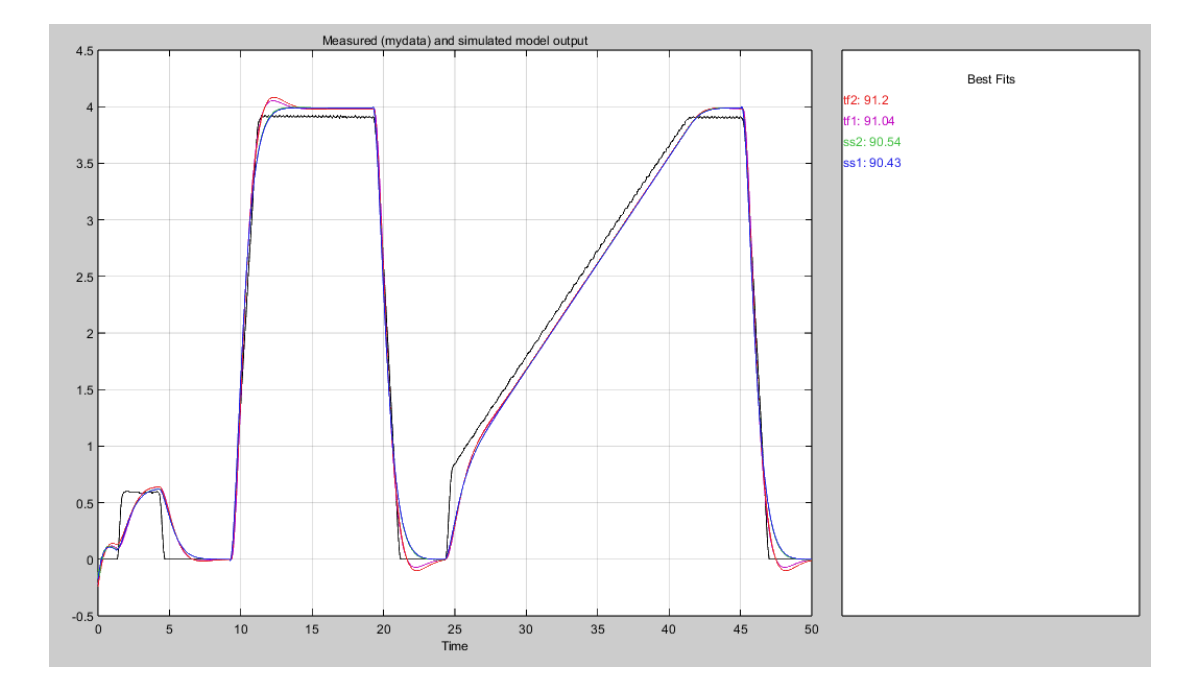

<span id="page-38-1"></span>*Figura 26. Ajuste de distintos modelos para el experimento de lazo abierto (tf1: 91.04%, tf2: 91.2%, ss1: 90.43%, ss2: 90.54%)*

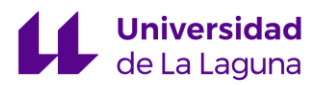

Las funciones de transferencia ofrecen resultados más satisfactorios en cuanto a lo que el error se refiere, pero presentan un sobrepasamiento ante las entradas que no está presente en los modelos basados en espacio de estados como podemos observar en la *[Figura 27](#page-39-0)*, la cual hace énfasis en la salida para la segunda entrada escalón del experimento junto a los distintos modelos propuestos. Aunque ninguno de los sistemas ha sido capaz de replicar las condiciones iniciales satisfactoriamente, la respuesta ante la segunda entrada escalón parece bastante satisfactoria, aunque con cierto desplazamiento del valor de referencia debido a las no linealidades introducidas por la saturación de la entrada. Las oscilaciones en la salida real se deben a la inercia de las ruedas al estar elevadas sin carga ninguna.

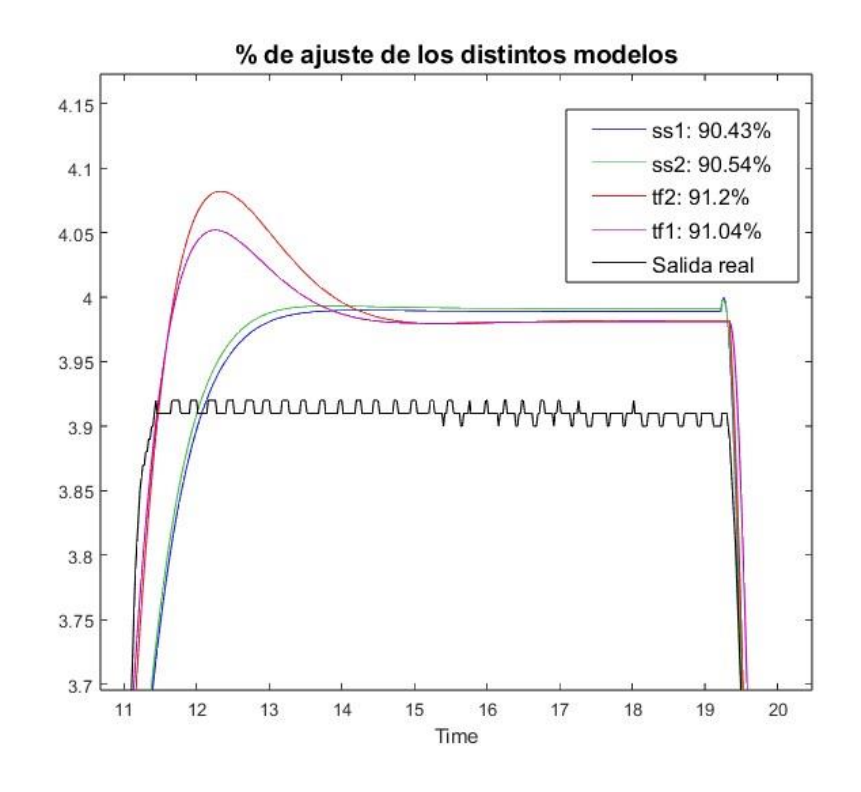

<span id="page-39-0"></span>*Figura 27. Porcentaje de ajuste de los distintos modelos en la segunda entrada escalón.*

Dado que en este caso los modelos de espacio de estados propuestos son de tercer orden, se ha optado por utilizar tf2 al ser una función de transferencia de segundo orden, lo cual facilitará la sintonización del controlador.

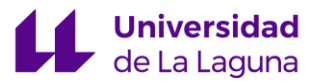

Por lo tanto, el primer modelo identificado tiene la siguiente función de transferencia:

$$
tf2(s) = \frac{0.007325s + 0.07676}{s^2 + 2.384s + 2.448} * e^{-0.12s}
$$

#### 5.4 Sintonización inicial del controlador

Se han utilizado dos alternativas para obtener los distintos parámetros del controlador. Una consiste en el uso de la aplicación *PIDTuner* incluida con Matlab, que permite una rápida sintonización de la planta identificada en el mismo entorno de trabajo, basándose principalmente en la velocidad y la robustez que busquemos. La segunda alternativa son las reglas de sintonización "AMIGO<sup>4</sup>" [\[9\]](#page-68-0).

Las reglas "AMIGO" ofrecen una alternativa más actual a las famosas reglas de Ziegler-Nichols, en las cuales se basan. Ayudan a determinar parámetros de sintonización en controladores PI para una gran multitud de procesos de manera genérica, tomando ventaja de la facilidad de estimación de los parámetros necesarios para estimar los valores del controlador mediante estas reglas.

La sintonización mediante la aplicación *PIDTuner* se realiza visualmente, ajustando la velocidad y la robustez del sistema. Mediante prueba y error obtenemos la respuesta mostrada en la *[Figura 28](#page-41-0)*. Procuramos evitar el sobrepasamiento, ya que no nos interesa que la silla de ruedas exhiba comportamientos bruscos al enviarle comandos. Tampoco es realmente necesario que el tiempo de estacionamiento sea lo más pequeño posible, ya que una gran aceleración de la silla resulta indeseable para el usuario.

<sup>4</sup> Approximate M-Constrained Integral Gain Optimization

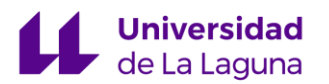

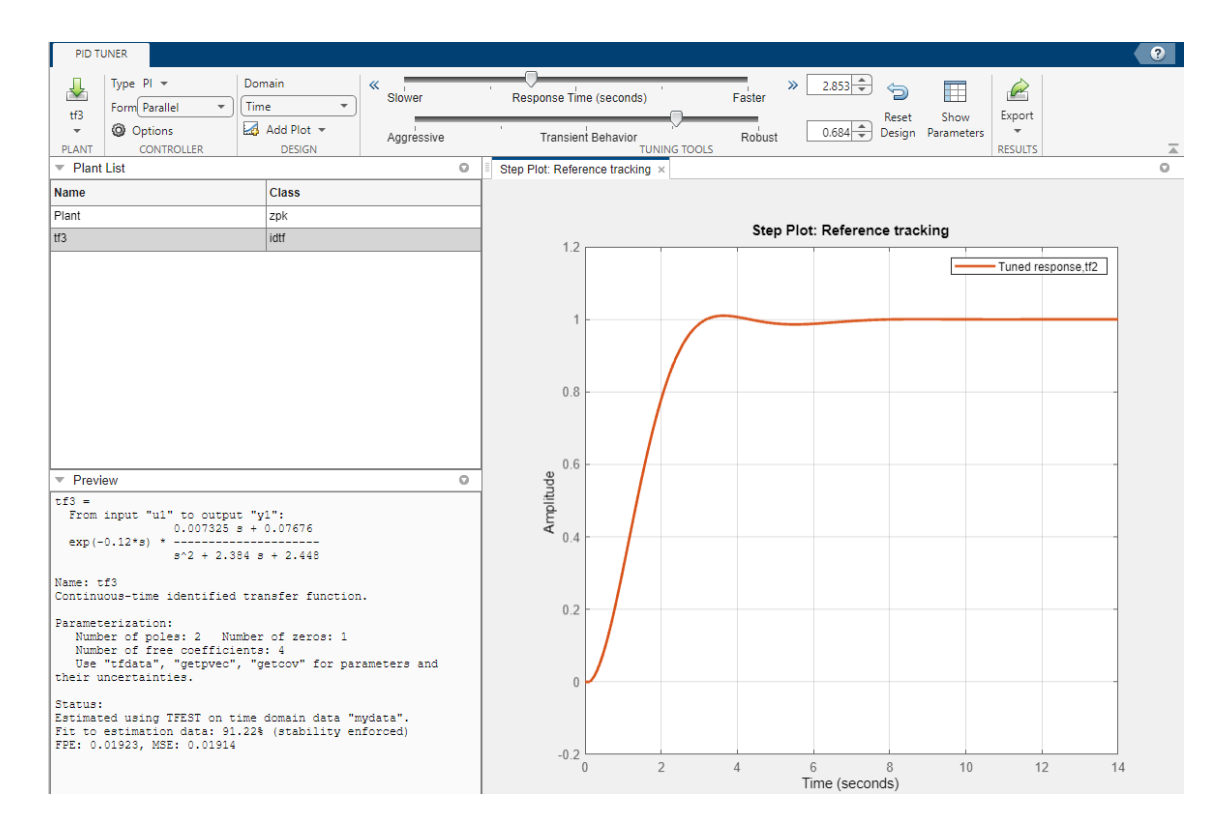

<span id="page-41-0"></span>*Figura 28 Ventana principal de la aplicación PIDTuner. Sintonización del controlador PI para la planta estimada.*

Por lo tanto, los valores del controlador PI obtenidos mediante este método son los siguientes:

$$
Kp=12, \qquad Ki=22
$$

Las reglas AMIGO dependen esencialmente de tres parámetros: la ganancia estática, el tiempo muerto aparente, y la constante de tiempo aparente. Nosotros nos referiremos al parámetro de la ganancia estática como "K", para evitar confusión con la ganancia proporcional del controlador, teniendo en cuenta que [\[9\]](#page-68-0) utiliza "Kp" para referirse a la ganancia estática, y "K" para la ganancia proporcional del controlador.

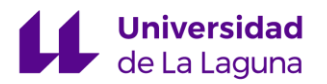

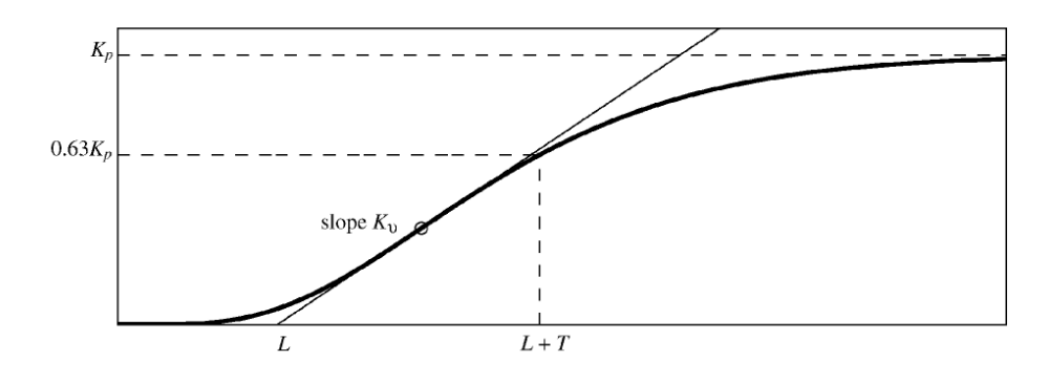

<span id="page-42-0"></span>*Figura 29. Estimación de ganancia estática "Kp", tiempo muerto aparente "L" y constante de tiempo aparente "T" para una entrada escalón.* [\[9\]](#page-68-0)

En la *[Figura 29](#page-42-0)* se ilustra cómo obtener los parámetros necesarios para aplicar las reglas AMIGO y, en la *[Figura 30](#page-43-0),* se ha hecho una estimación de dichos parámetros en la planta que hemos identificado con anterioridad. Los parámetros estimados son, por lo tanto:

$$
Kp = 0.0313
$$
,  $L = 0.12$ ,  $T = 1.06$ 

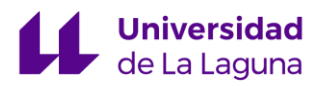

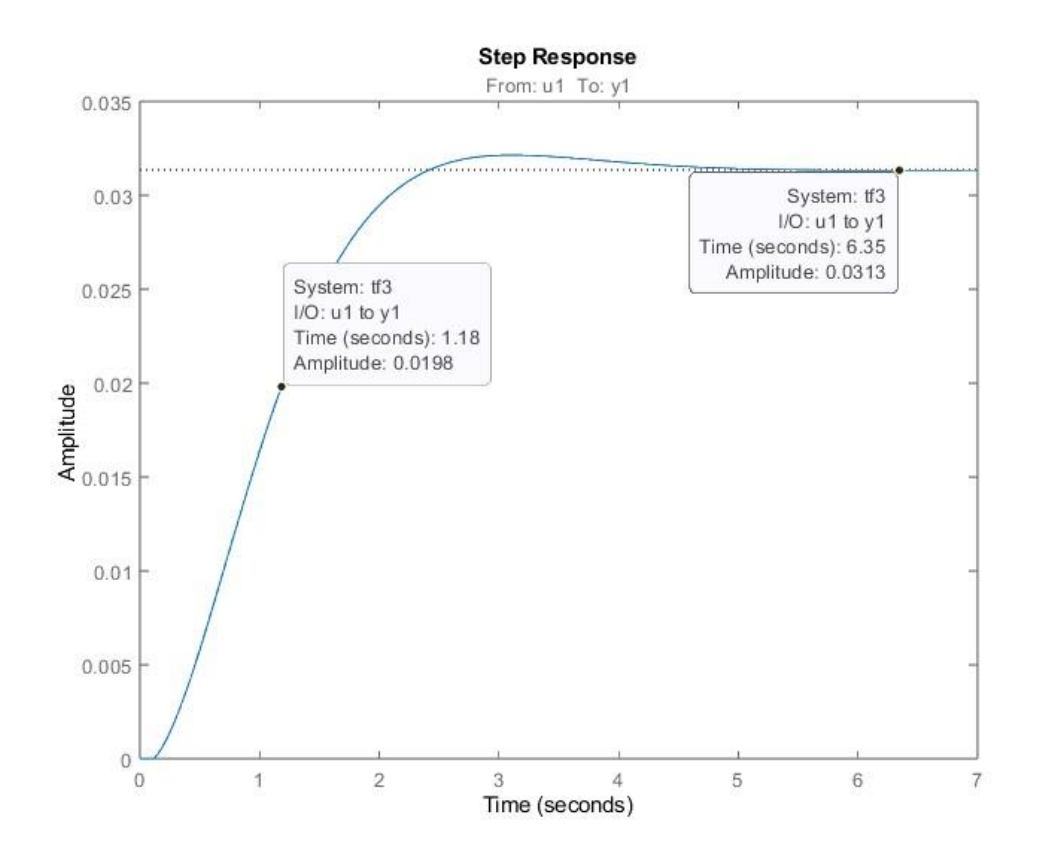

<span id="page-43-0"></span>*Figura 30. Estimación de los parámetros que caracterizan la respuesta de la planta ante la entrada escalón unitario.*

Las reglas AMIGO son las siguientes:

$$
K_p = \begin{cases} \frac{0.35}{K_v L} - \frac{0.6}{K}, & \text{for } L < \frac{T}{6} \\ \frac{0.25}{KL}, & \text{for } \frac{T}{6} < L < T \\ \frac{0.1T}{KL} + \frac{0.15}{K}, & \text{for } T < L \end{cases}
$$

*Ecuación 7. Obtención de la ganancia proporcional mediante las reglas AMIGO*

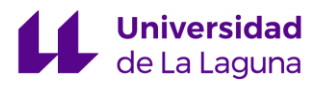

$$
T_i = \begin{cases} 7L, & \text{for } L < 0.11T \\ 0.8T, & \text{for } 0.11T < L < T \\ 0.3L + 0.5T, & \text{for } T < L \end{cases}
$$

*Ecuación 8. Obtención del tiempo integral mediante las reglas AMIGO*

"Ti" es fácilmente convertible a "Ki" mediante la siguiente relación:  $K_i = \frac{K}{T}$  $T_i$ 

En esta primera estimación usando este método, obtenemos los siguientes valores para el controlador PI:

$$
Kp = 80, \qquad Ki = 94
$$

#### <span id="page-44-0"></span>5.5 Resultados de la primera sintonización

Las siguientes pruebas se han realizado con una persona dirigiendo la silla de ruedas a través de un espacio abierto, implementando en el controlador las ganancias obtenidas durante la primera sintonización en vacío. Al variar tanto las condiciones, lo que se busca de los controladores propuestos es un punto de partida para poder evaluar el comportamiento de la silla de ruedas ante distintos valores para las ganancias del controlador. Las muestras en formato .CSV se han obtenido con un tiempo de muestreo de 50 ms.

En la *[Figura 31](#page-45-0)* observamos un sobrepasamiento de aproximadamente el 60% para el controlador con ganancias *Kp = 12* y *Ki = 20*. Añadido a este sobrepasamiento también tenemos un comportamiento oscilatorio que, aunque aparentemente estable, no resulta nada deseable.

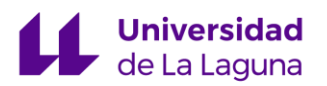

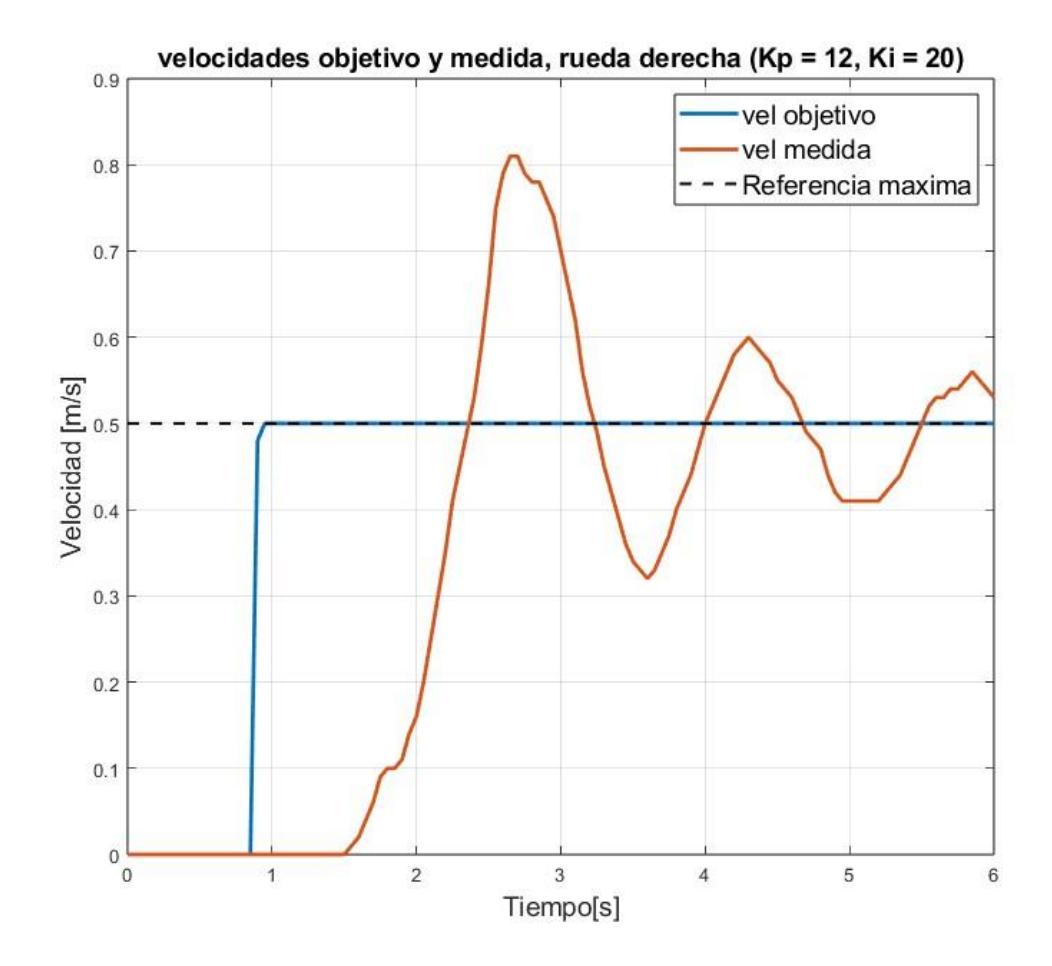

<span id="page-45-0"></span>*Figura 31 Velocidades objetivo y medida de la rueda derecha obtenidas durante las pruebas reales (Kp = 12, Ki = 20)*

Los resultados obtenidos de las pruebas realizadas con el segundo controlador con ganancias *Kp = 80* y *Ki = 94* también han resultado insatisfactorios. Con unos valores tan elevados de las ganancias la respuesta del sistema es desmedida, con un sobrepasamiento de aproximadamente el 75% para la consigna de 1 m/s como se puede apreciar en la *[Figura 32](#page-46-0)*.

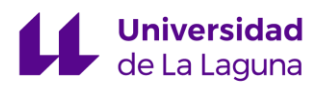

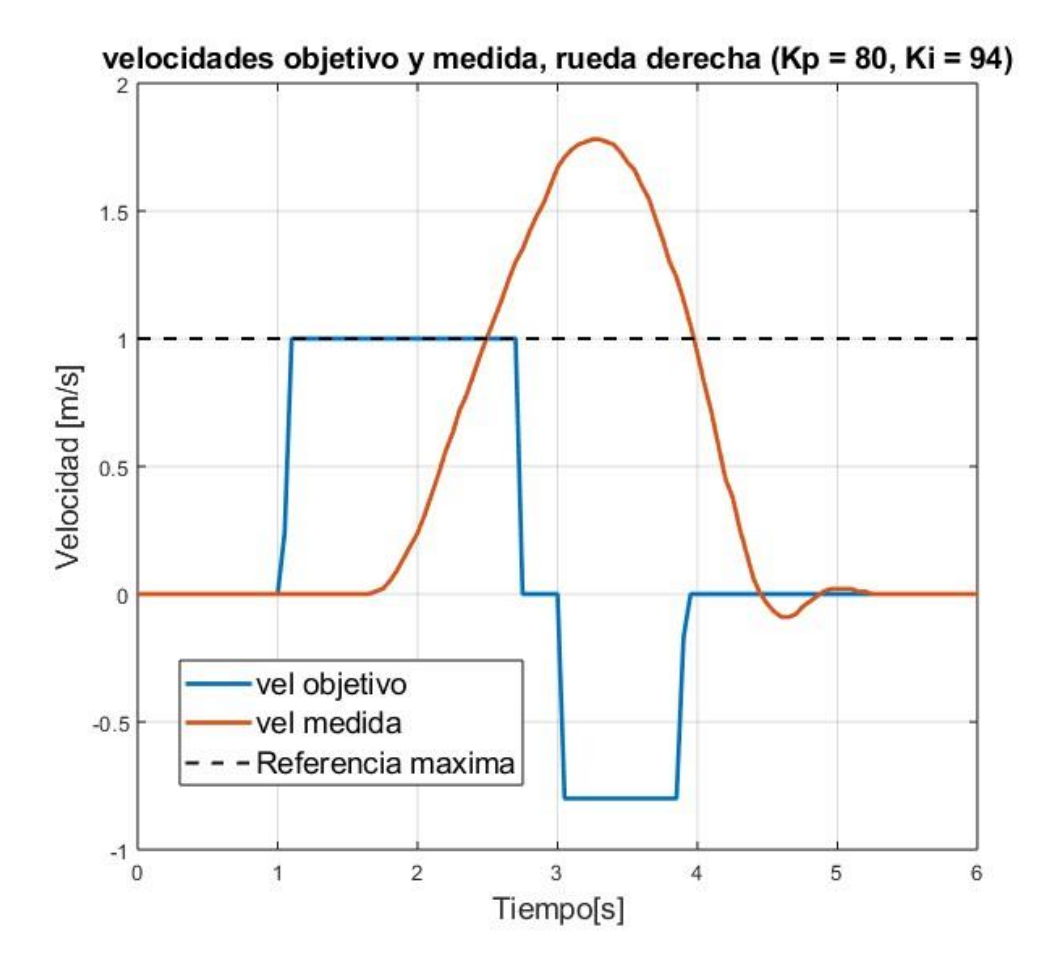

<span id="page-46-0"></span>*Figura 32. Velocidades objetivo y medida de la rueda derecha obtenidas durante las pruebas reales (Kp = 80, Ki = 94)*

De estos resultados podemos extraer algunas conclusiones, especialmente del primer controlador:

- La ganancia integral debería ser inferior a  $Ki = 20$  para evitar el comportamiento oscilatorio.
- La ganancia proporcional debería ser bastante inferior a *Kp = 80* para evitar sobrepasamientos considerables.
- Tal y como apreciamos en la *[Figura 33](#page-47-0)*, la acción del controlador está dominada por la acción integral en el primer controlador propuesto. Por lo tanto, la ganancia  $Kp = 12$  es insuficiente, especialmente en consignas de velocidad inferiores. Cabe mencionar que la puesta a cero de la acción integral tras el primer pico de la acción del controlador es producto de uno de los métodos *anti-windup* utilizado, el cual

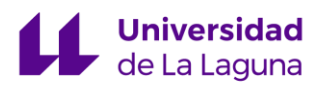

borra el error integral una vez se pasa cierto umbral que determina el movimiento de la silla, tal y como se detalla en el apartado [5.2 Anti windup](#page-32-0).

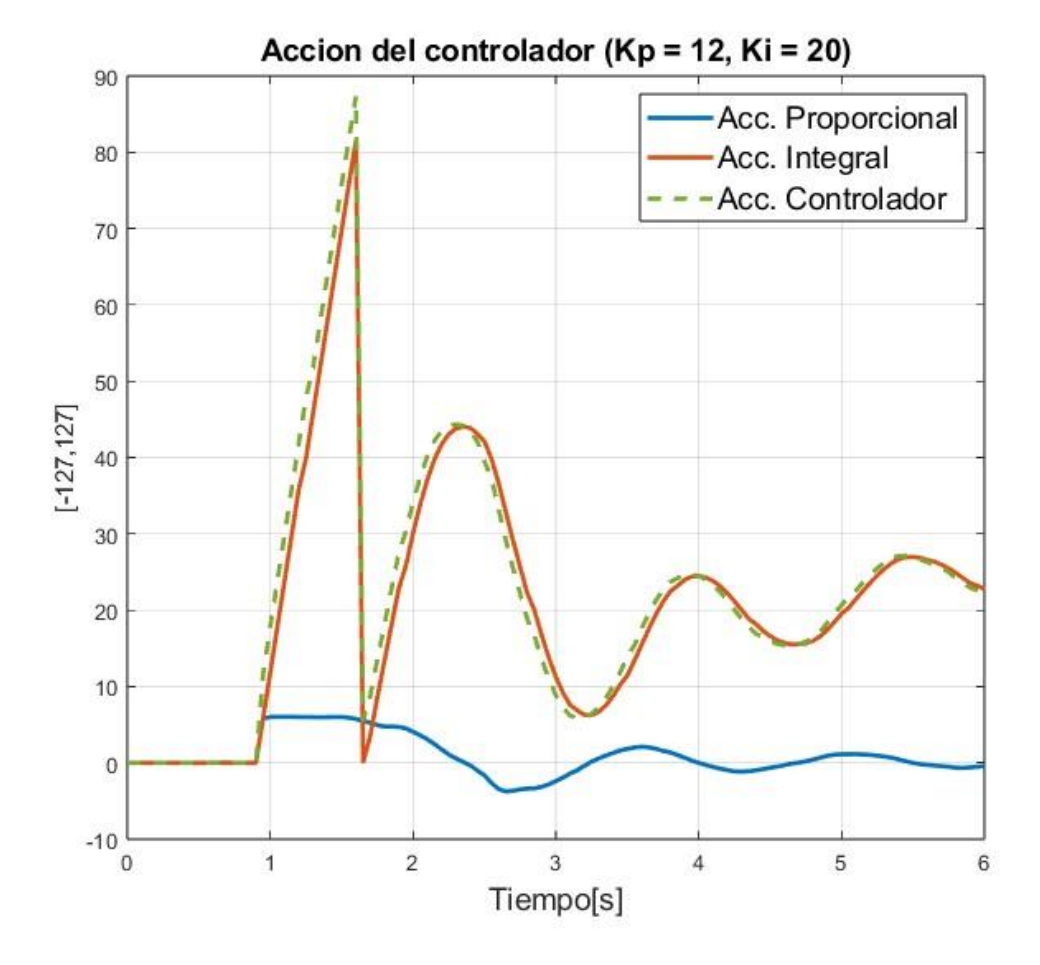

<span id="page-47-0"></span>*Figura 33. Acción del primer controlador propuesto (Kp = 12, Ki = 20)*

#### 5.6 Segunda identificación del sistema

Como hemos podido observar en la primera iteración de la sintonización del controlador PI, las condiciones de carga y el comportamiento de las ruedas guía de la silla dificultan la elección de los parámetros. Por lo tanto, se ha realizado una nueva identificación, realizando también un experimento en lazo abierto, pero con más limitaciones, dado que al tener que excitar lo máximo posible el sistema para obtener una buena identificación, las condiciones eran algo más inseguras.

En la siguiente *[Figura 34](#page-48-0)* podemos observar la entrada escalón que se ha pretendido emular mediante el joystick, y la velocidad alcanzada antes de tener que frenar la silla. Como se ha mencionado anteriormente, se ha pretendido excitar el sistema hasta la saturación del actuador, de modo que la ganancia estática de la identificación fuera lo más cercana a la real posible.

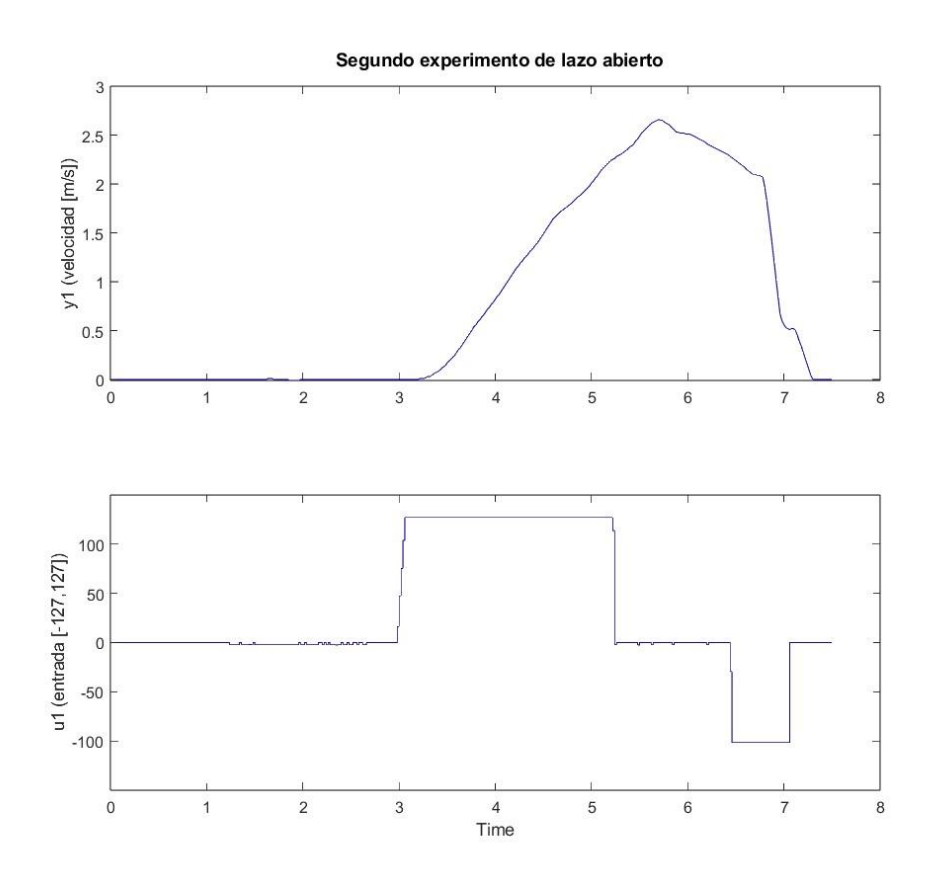

<span id="page-48-0"></span>*Figura 34. Segundo experimento de lazo abierto. Salida del sistema y1 en [m/s] en la primera gráfica, y entrada u1 en la segunda.*

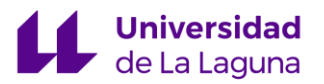

La estructura, nombres y porcentaje de ajuste de los distintos modelos propuestos por MATLAB se ofrece en la *[Tabla 2](#page-49-0)*.

Siguiendo el mismo flujo de trabajo que en la primera identificación, se ha hecho uso nuevamente de la *System Identification Toolbox*, y se ha procurado imitar la misma estructura obtenida en la primera identificación de dos polos, pero también se ha probado a eliminar el cero de la estructura en tf2, sin embargo, la diferencia entre ambos modelos no ha sido significativa (*[Figura 35](#page-50-0)*). En este caso, el modelo de espacio de estados propuesto no ha sido capaz de ajustarse a los datos, incluso siendo de tercer orden. Se ha optado por escoger el siguiente modelo ofrecido por tf1:

$$
tf1(s) = \frac{0.0058s + 0.0457}{s^2 + 2.944s + 1.587} * e^{-0.32s}
$$

<span id="page-49-0"></span>

| <b>Nombre</b> | <b>Estructura</b>                                        | Porcentaje de ajuste |
|---------------|----------------------------------------------------------|----------------------|
| tf1           | Función de transferencia<br>con 2 polos y 1 cero         | 82.73%               |
| tf2           | Función de transferencia<br>con 2 polos y ningún<br>cero | 82.42%               |
| ss1           | Espacio de estados de 65.88%<br>orden 3                  |                      |

*Tabla 2. Detalles de los modelos propuestos, segunda identificación.*

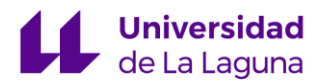

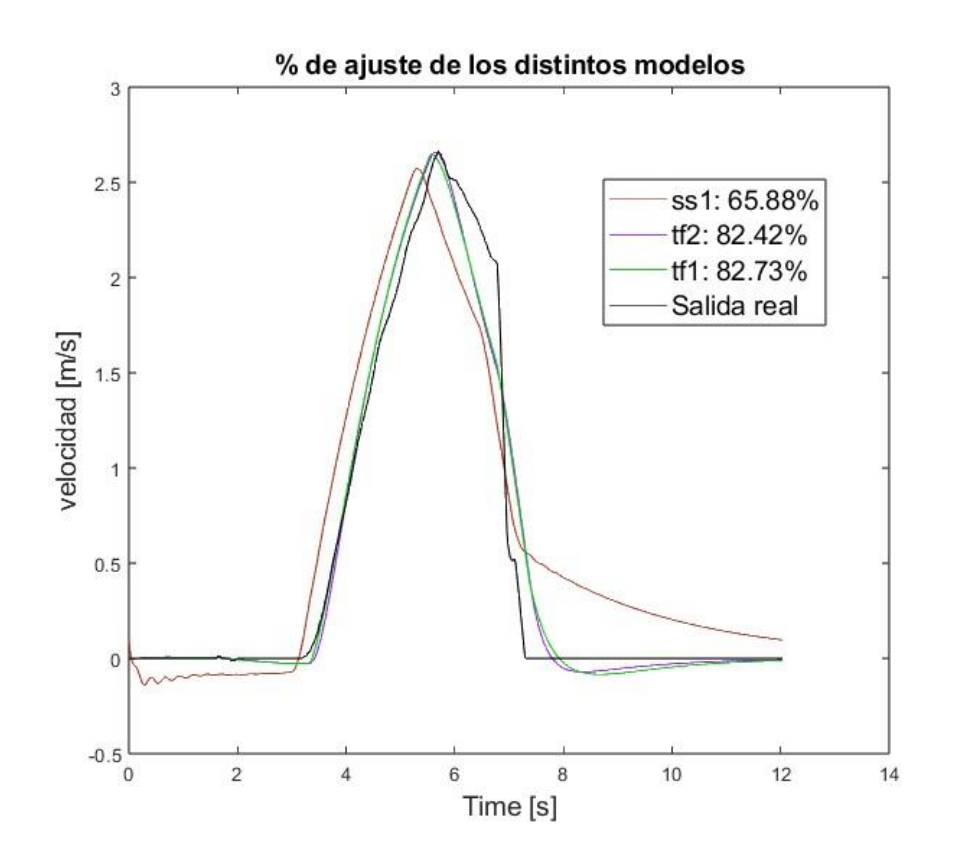

<span id="page-50-0"></span>*Figura 35. Porcentaje de ajuste de los distintos modelos en la segunda identificación.*

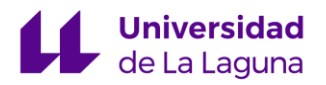

#### 5.7 Segunda sintonización

Una vez obtenida la nueva identificación de la planta se han seguido las mismas pautas que en la primera sintonización: se ha hecho uso de la aplicación PIDTuner y también de las reglas de sintonización "AMIGO".

Utilizando PIDTuner y priorizando un sobrepasamiento lo más pequeño posible obtenemos las siguientes ganancias para el controlador:

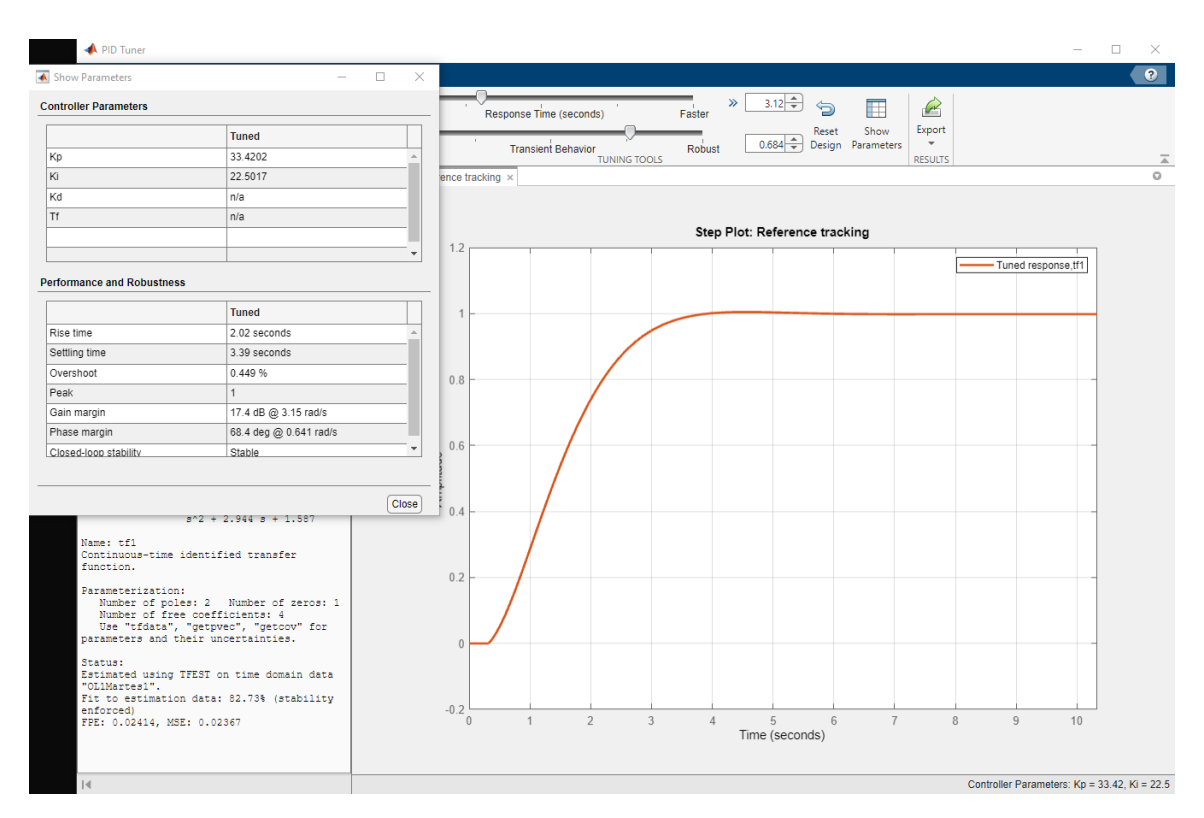

$$
Kp = 33, \qquad Ki = 22
$$

*Figura 36 Sintonización del controlador PI para la segunda planta estimada.*

Para aplicar las reglas "AMIGO" volvemos a analizar la respuesta del sistema identificado ante una entrada escalón unitario. Utilizando el tiempo muerto aparente identificado y la ganancia estática y constante de tiempo obtenidas de la respuesta al escalón unitario tenemos los siguientes valores:

$$
K = 0.0288
$$
,  $L = 0.32$ ,  $T = 1.78$ 

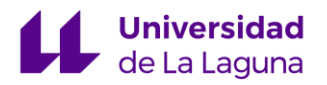

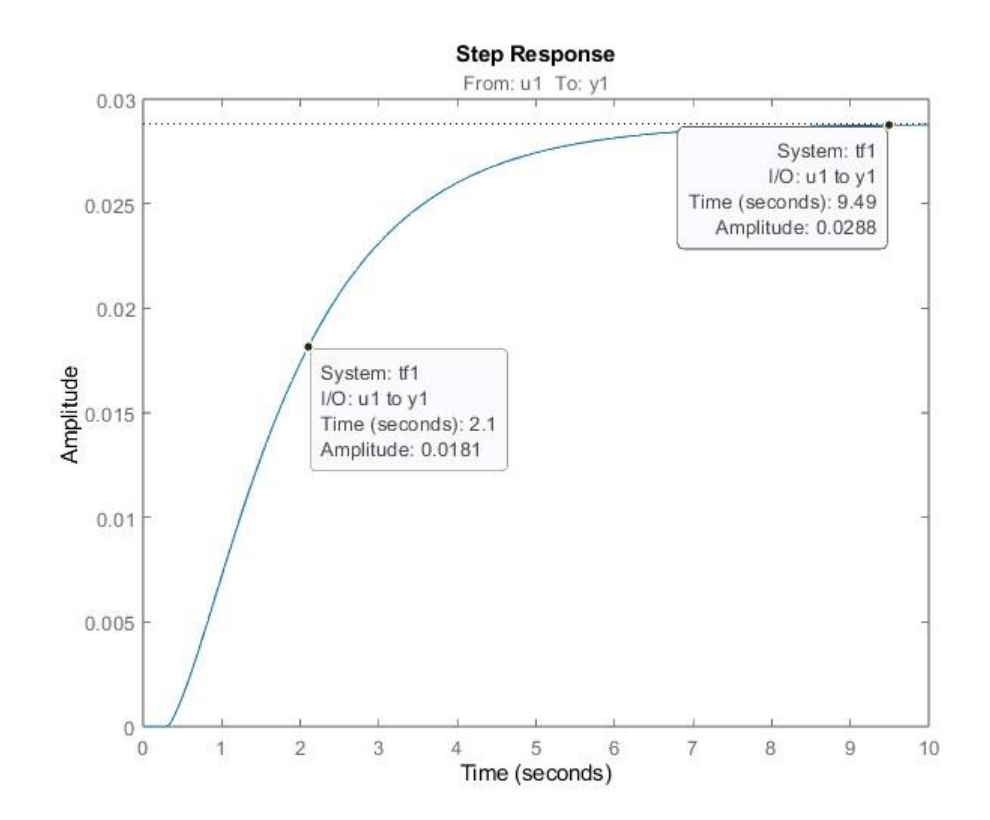

*Figura 37. Entrada escalón unitario para el segundo sistema identificado. Estimación de los parámetros que caracterizan la respuesta.*

Aplicando las reglas nuevamente obtenemos:

$$
Kp = 27, \qquad Ki = 19
$$

Que, a diferencia de la primera identificación, son valores bastante aproximados a los obtenidos mediante el PIDTuner. Las reglas "AMIGO" procuran asegurar la estabilidad del sistema para un gran rango de procesos. Al aumentar la relación  $L/T$ , denominada controlabilidad, la estabilidad puede verse comprometida al utilizar ganancias de tal magnitud como las sugeridas en la primera sintonización.

Al ser los valores tan similares, las pruebas se realizarán con los siguientes valores:

$$
Kp=30, \qquad Ki=20
$$

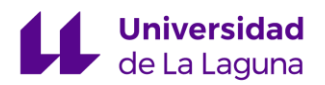

#### 5.8 Resultados de la segunda sintonización

Las pruebas realizadas se han llevado a cabo en las mismas condiciones que en el apartado 5.5 Resultados [de la primera sintonización](#page-44-0). Con el nuevo controlador obtenido y el conocimiento previo del comportamiento del sistema esperamos un comportamiento oscilatorio al tener *Ki = 20*. Este es efectivamente el caso tal y como se muestra en la *[Figura 38](#page-53-0).* Sin embargo, la respuesta parece converger más rápidamente hacia la consigna, tal y como se esperaba de implementar una ganancia proporcional mayor a *Kp = 12.*

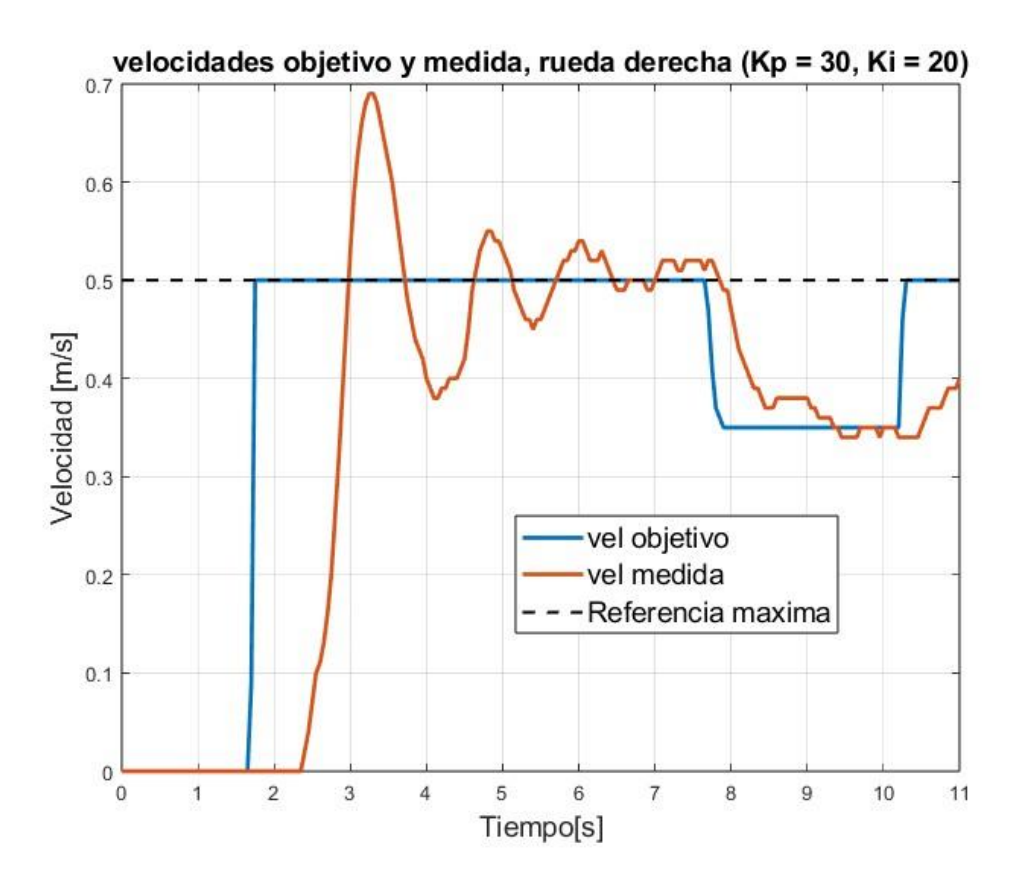

<span id="page-53-0"></span>*Figura 38. Velocidades objetivo y medida de la rueda derecha obtenidas durante las pruebas reales (Kp =30, Ki = 20)*

Para reducir el comportamiento oscilatorio de la respuesta, reducimos la ganancia integral hasta *Ki = 10*. Los resultados se muestran en la *[Figura 39](#page-54-0).* Observamos que el comportamiento oscilatorio ha sido reducido en gran medida, al menos para velocidades bajas. El intervalo de tiempo comprendido entre los cuatro y seis segundos

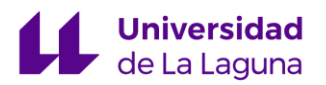

aproximadamente es un intento de rotación diferencial pura. En este caso la consigna de velocidad no se alcanza ya que la rotación pura depende, en gran medida, de la orientación de las ruedas guía delanteras lo cual dificulta la labor de nuestro controlador. Un análisis más detallado se realiza en la sección 7.2 [Ruedas guía](#page-61-0).

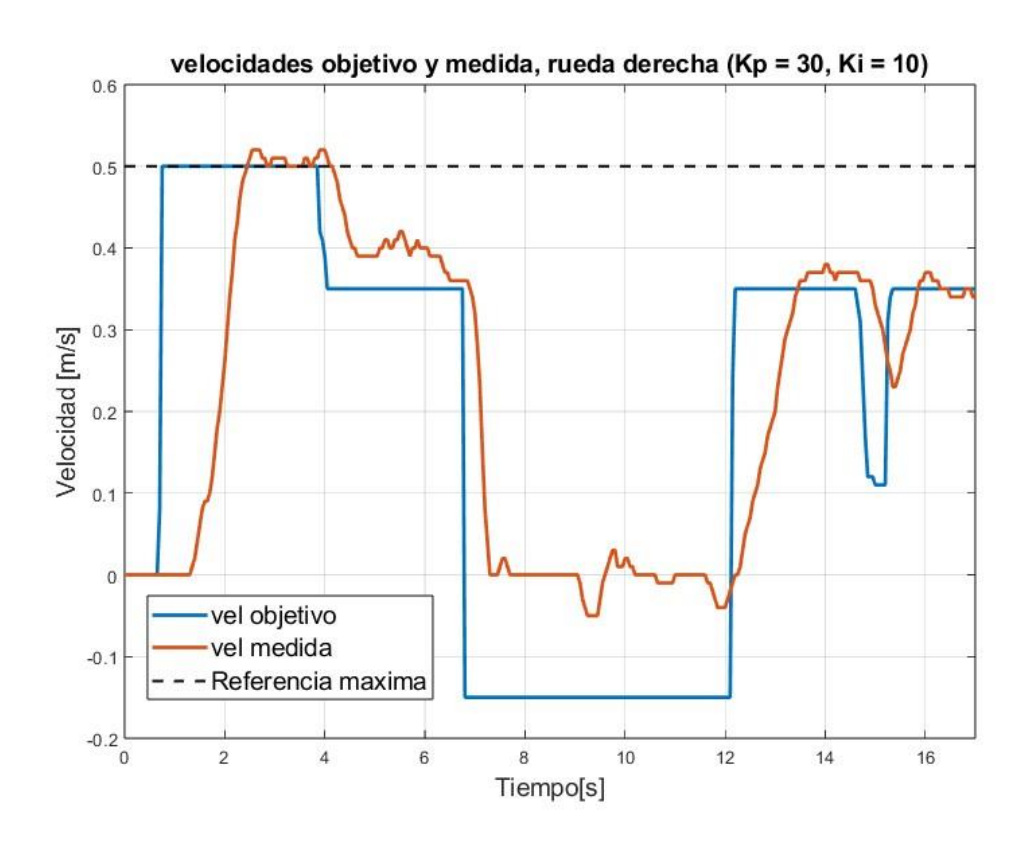

<span id="page-54-0"></span>*Figura 39. Velocidades objetivo y medida de la rueda derecha obtenidas durante las pruebas reales (Kp =30, Ki = 10), consigna máxima de 0.5 [m/s]*

Para velocidades mayores, la acción integral sigue siendo demasiado brusca en algunas situaciones, tal y como podemos observar en la *[Figura 40](#page-55-0)*. Vuelve a haber un sobrepasamiento debido a la acción integral, por lo que reduciremos la ganancia integral manteniendo la ganancia proporcional. Sin embargo, esto puede tener consecuencias indeseables en velocidades más bajas. Por ello se propondrán dos controladores distintos, los cuales se discutirán en el siguiente apartado.

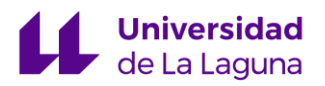

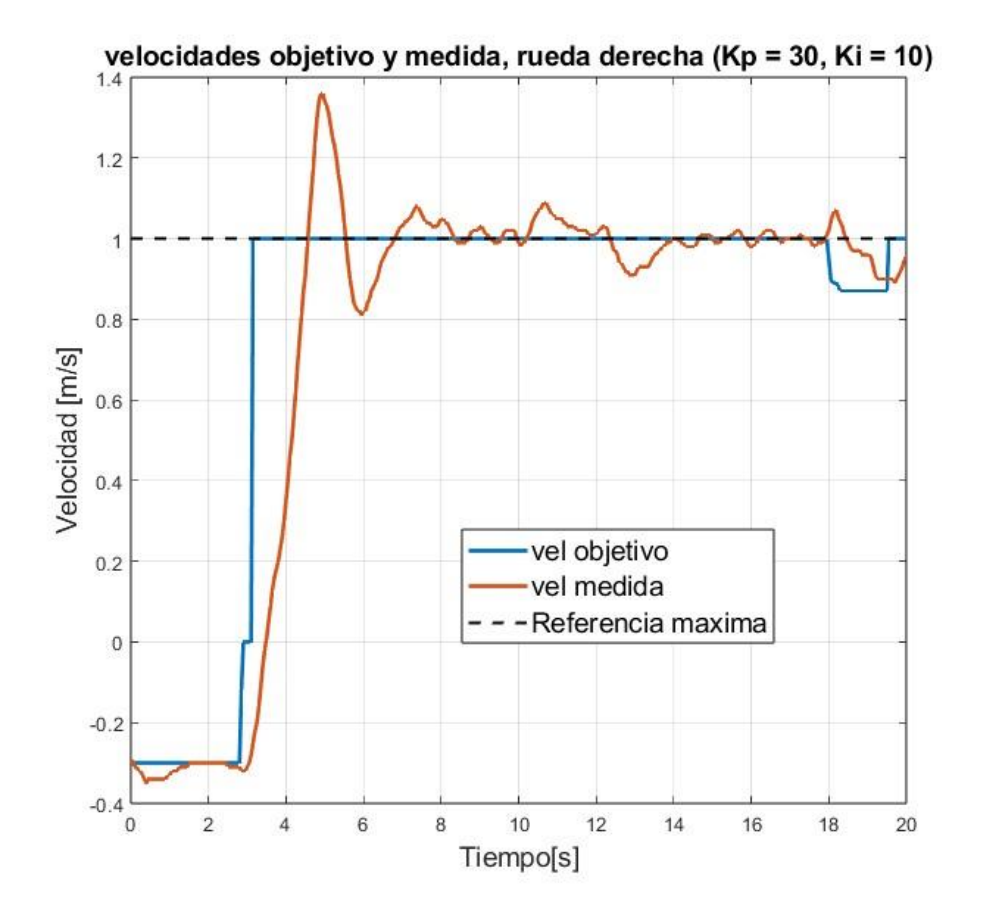

<span id="page-55-0"></span>*Figura 40. Velocidades objetivo y medida de la rueda derecha obtenidas durante las pruebas reales (Kp = 30, Ki = 10), consigna máxima de 1 [m/s]*

#### <span id="page-55-1"></span>5.9. Ajuste final de los valores y propuesta de controlador

Utilizando la implementación del selector de velocidades máximas, incluiremos dentro de esta selección distintos controladores en función de la velocidad máxima seleccionada.

Los controladores propuestos son:

| Velocidad máxima            | Kp | Ki |
|-----------------------------|----|----|
| $\vert 0.5 \vert m/s \vert$ | 50 |    |
| $\vert$ 1 [m/s] y superior  | 30 |    |

*Tabla 3. Controladores propuestos para las distintas velocidades*

Para el primer controlador se ha optado por incrementar la acción proporcional al limitarlo solo a velocidades inferiores a 0.5 [m/s]. Este valor se ha hallado después de varias pruebas con ganancias superiores a 30 pero inferiores a 70. La conducción a estas velocidades resulta satisfactoria y lo suficientemente controlable como para manejar la silla de ruedas en espacios más reducidos.

En la *[Figura 41](#page-56-0)* podemos ver los resultados de estos dos controladores propuestos. Se evitan en gran medida los sobrepasamientos, que ocurrirán de manera puntual ante cambios de la consigna muy bruscos si se ha acumulado algo de error integral, pero que el anti-windup por lo general es capaz de contener. Se propone el mismo controlador para la velocidad máxima de 1 [m/s] que para las superiores implementadas, ya que por cuestiones de seguridad no se ha hecho un estudio más extensivo de estas otras selecciones de velocidad.

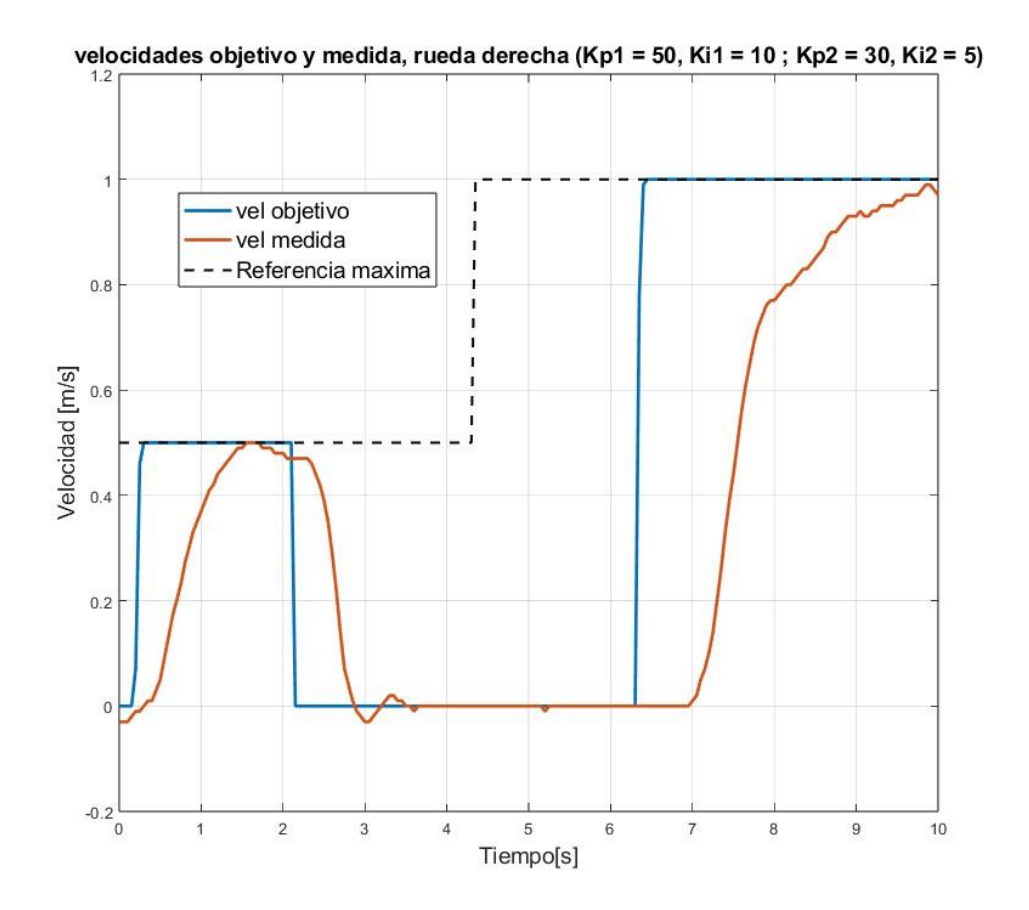

<span id="page-56-0"></span>*Figura 41. Velocidades objetivo y medida de la rueda derecha obtenidas durante las pruebas reales (Kp1 =50, Ki1 = 10; Kp2 = 30, Ki2 = 5), distintas referencias máximas.*

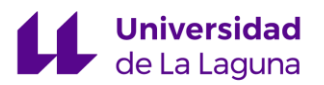

La ganancia Kp1 = 50 en el primer controlador ofrece una respuesta rápida ante cambios en la consigna, que era lo que se buscaba al aumentar la ganancia inicial Kp = 30. Así, como se ha mencionado anteriormente, la silla de ruedas responde con buena precisión incluso en curvas, como se pretende mostrar en la *[Figura 42](#page-57-0)*.

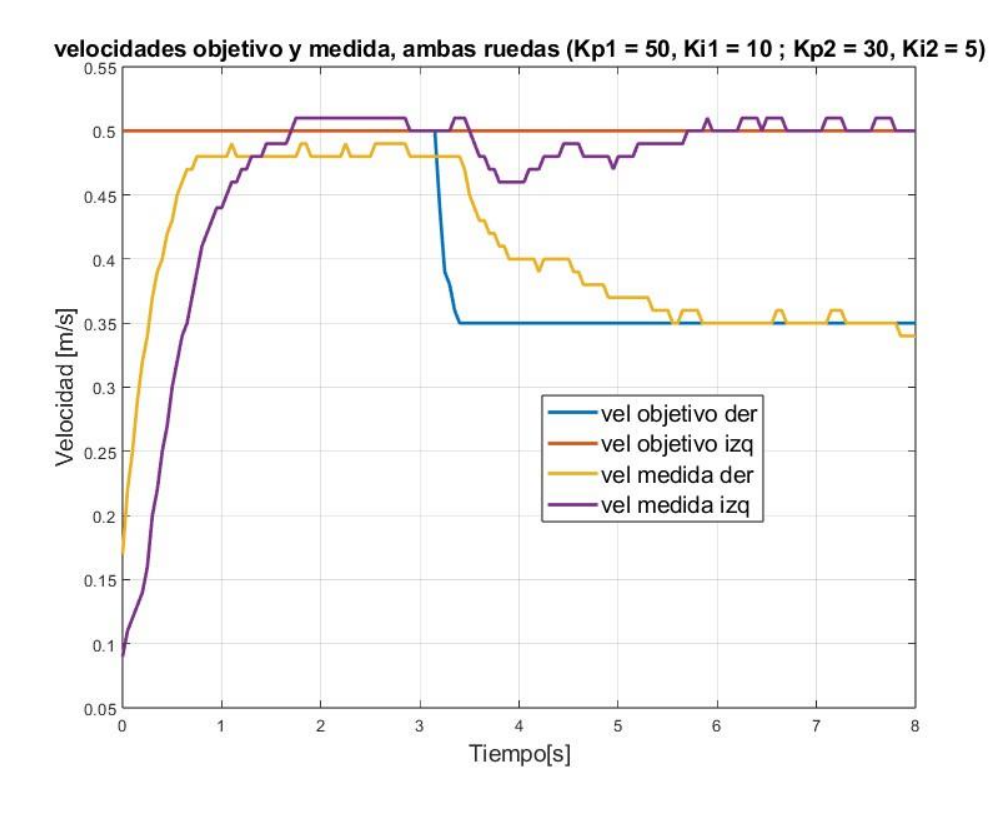

<span id="page-57-0"></span>*Figura 42. Velocidades objetivo y medida de ambas ruedas durante una curva obtenidas durante las pruebas reales (Kp1 =50, Ki1 = 10; Kp2 = 30, Ki2 = 5), consigna máxima de 0.5 [m/s]* 

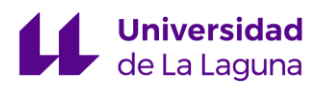

### 6. Implementación del modo automático

ROS, o *Robot Operating System,* es un kit de desarrollo de código abierto orientado a aplicaciones robóticas, el cual aporta un marco de trabajo con un nivel de abstracción propio de un sistema operativo, pero sin llegar a ser uno realmente. En otras palabras, aporta las herramientas y librerías necesarias para acelerar el desarrollo de las aplicaciones robóticas. [\[10\]](#page-68-0)

Los nodos son la pieza central del funcionamiento de ROS, permiten procesar la información recibida desde mensajes con información de sensores, actuadores, estados, etc. a través de los tópicos, que son "buses" de datos. Por lo general, los nodos no saben con qué parte del sistema se están comunicando, para ello, los nodos que estén interesados en cierta información deben suscribirse a los tópicos que les sean relevantes. De la misma manera, los nodos publican estos mensajes a través de tópicos para que otros nodos puedan interactuar con la información embebida en éstos.

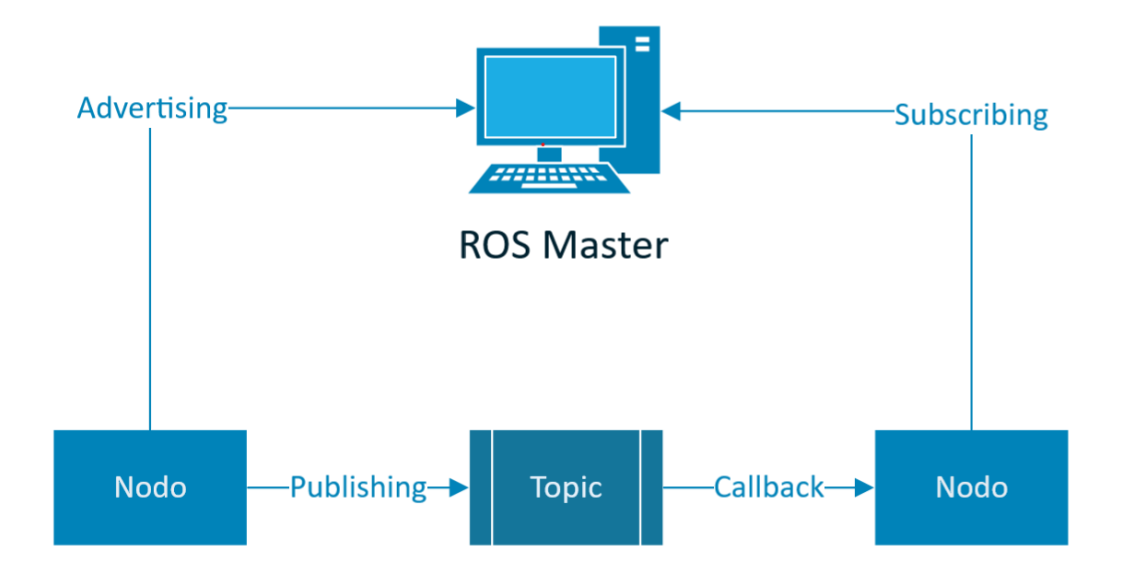

*Figura 43. Típico modelo ROS. (Recreación de la ilustración en [\[11\]](#page-68-0)*)

Como se muestra en la *[Figura 44](#page-59-0)*, para poder recibir comandos desde un ordenador se ha hecho uso de la función "*CmdVel"* la cual convierte en velocidades

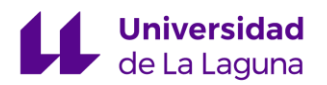

objetivo para cada una de las ruedas los comandos introducidos en el ordenador en forma de velocidad lineal y rotación. Además, se quiere enviar la información de la pose y la velocidad de la silla de ruedas al ordenador para poder monitorizarla y visualizarla en tiempo real. Esto se lleva a cabo mediante la publicación de los mensajes "pose" y "twist", cuya información depende de la adquisición de datos que realizamos a través de los encoders. Tanto el cálculo de la pose como de la velocidad a partir de las cuentas de los encoders se lleva a cabo durante la interrupción principal de muestro cada 20 milisegundos. Así nos aseguramos de que los valores obtenidos son lo más cercanos a la realidad dentro de lo posible con nuestra configuración.

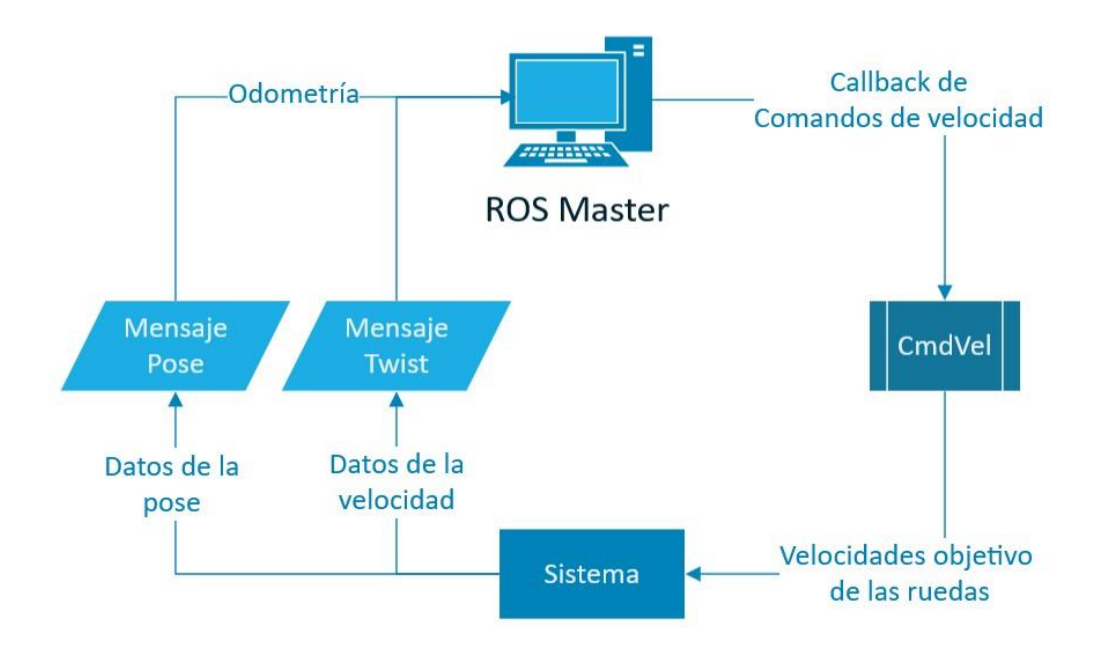

<span id="page-59-0"></span>*Figura 44. Flujo de datos en el modo automático propuesto.*

# 7. Problemas encontrados

#### 7.1 Frenos

Inicialmente, se pretendía utilizar el modo "*Brakes*" del controlador Sabertooth para las salidas P1 y P2, de modo que la acción de los frenos proviniera del propio Sabertooth. El software *Describe* incluye la personalización de este modo de funcionamiento, incluyendo el tiempo que tarda el controlador en soltar los frenos tras recibir un comando y el tiempo que tarda en volver a ponerlos tras no recibirlos. Por motivos que no han podido ser determinados, el controlador Sabertooth, ante ciertas situaciones, no era capaz de desbloquear los frenos aun cuando estaba recibiendo comandos. Entre estas situaciones se encuentran:

- Al recibir comandos de rotación pura.
- Cuando el cambio en la velocidad era muy repentino. Por ejemplo: enviando la máxima consigna de velocidad desde el reposo.
- Arbitrariamente durante las pruebas de los frenos en situaciones que no pudieron ser identificadas con claridad.

Al realizar las primeras pruebas en vacío, se pensó que este comportamiento tan particular podía deberse al freno regenerativo que viene implementado en el controlador. Para determinar si el problema era del freno regenerativo o de los propios frenos, se instalaron unos LED que indican si el freno está alimentado a 24V (quitado) o si por el contrario no había sido retirado. Cuando ocurrían este tipo de comportamientos los LED indicaban que el freno no había sido retirado completamente, por lo que se buscaron otras posibles causas.

Si los motores estaban acaparando toda la potencia suministrada, era posible que una caída de tensión, aunque pequeña, pudiera ocasionar este comportamiento errático del transistor (normalmente de tecnología FET) que controla los frenos. Cualquier desviación considerable de los 24V necesarios para conectar el freno podría ser el motivo de que no estuvieran siendo retirados completamente. Para intentar solucionarlo se conectó un condensador capaz de mantener este voltaje de manera estable, de forma que una caída de tensión puntual no ocasionase un cambio en el voltaje suministrado al freno.

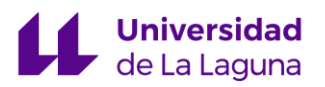

Aunque se observó una mejoría en algunas de las situaciones descritas con anterioridad, el problema persistía.

Temiendo que el problema estuviera en el transistor que cierra el circuito de los frenos, se probó a controlarlos directamente con un relé. Dicho relé respondería a la señal enviada por las salidas de control de los frenos P1 y P2, y cerraría el circuito de la misma manera que lo haría inicialmente la electrónica original. Las pruebas realizadas con este nuevo circuito implementado y el condensador instalado con anterioridad resultaron insatisfactorias ya que el comportamiento errático de los frenos seguía presente.

Al no poder identificar la causa del problema, se ha optado por controlar los frenos desde el propio Arduino sin hacer uso de las salidas específicas del Sabertooth. Para ello se ha desarrollado código que emulase el comportamiento ideal del Sabertooth, y se ha utilizado un relé dependiente de la señal emitida por el Arduino. Para aislar completamente los frenos de los 24V en caso de que no estuvieran siendo utilizados, el relé al estar abierto conecta ambos frenos directamente a tierra. En caso contrario los frenos son alimentados.

Mediante esta estrategia, e implementando el código apropiado para enviar la señal de control al relé, los problemas relacionados con el freno fueron solucionados satisfactoriamente.

#### <span id="page-61-0"></span>7.2 Ruedas guía y rotación pura

En la *[Figura 45](#page-62-0)* vemos que la silla con el controlador con ganancias Kp = 30, y  $Ki = 10$  es capaz de comenzar a rotar, pero no sin pasar antes por un largo intervalo de tiempo en el que la acción integral llega a saturar el controlador, pero sin garantizar la rotación en algunas situaciones. El mismo comportamiento se repite para los dos controladores propuestos en [5.9. Ajuste final de los valores y propuesta de controlador](#page-55-1). Las oscilaciones iniciales de la velocidad medida se deben en gran parte al método antiwindup implementado: cada vez que la velocidad alcanza cierto valor la acción integral es eliminada, dificultando aún más la rotación. Para procurar solventar este problema se ha procurado ajustar los valores de los umbrales del anti-windup. Sin embargo, no se ha conseguido cambiar este comportamiento de manera significativa.

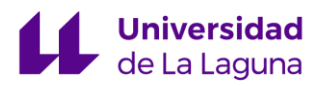

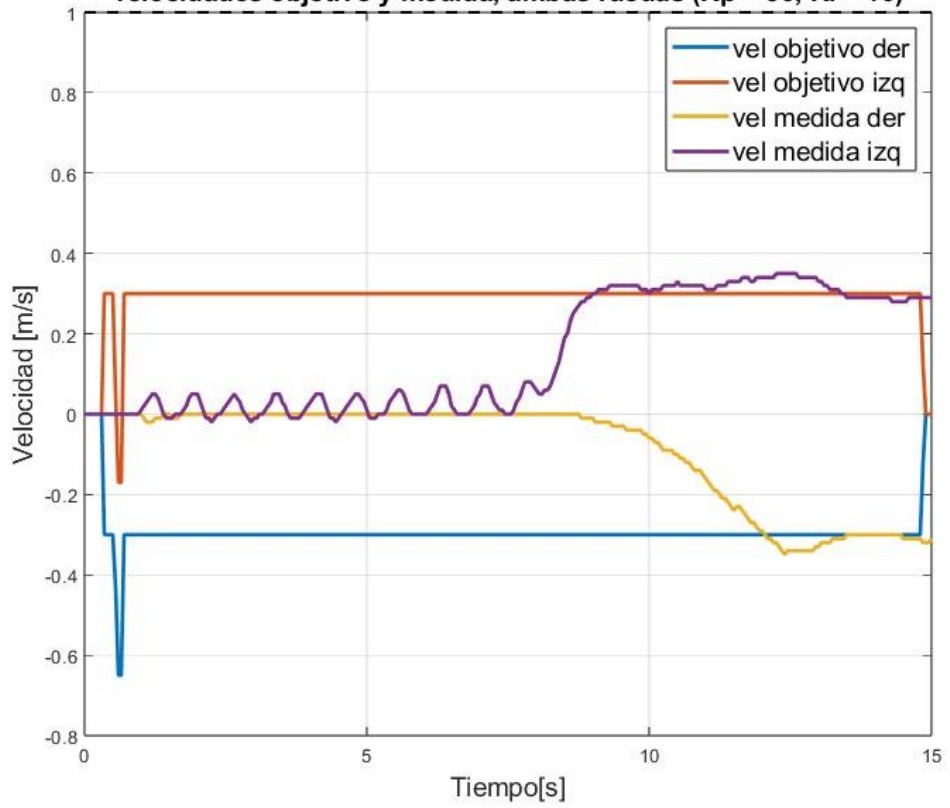

velocidades objetivo y medida, ambas ruedas (Kp = 30, Ki = 10)

<span id="page-62-0"></span>*Figura 45. Velocidades objetivo y medida de ambas ruedas para una rotación pura (Kp = 30, Ki = 10)*

Se ha observado que tras una reorientación de las ruedas guías después de una breve traslación junto con algo de rotación puede facilitar la rotación de la silla, como es previsible. En la *[Figura 46](#page-63-0)* tenemos un ejemplo de este comportamiento: una consigna de "curva en marcha atrás" permite reorientar las ruedas lo necesario para luego comenzar la rotación en un breve periodo de tiempo. En la *[Figura 45](#page-62-0)* ocurre algo similar, pero las ruedas guía no fueron lo suficientemente reorientadas como para permitir una rotación inmediata.

Por ello se ha propuesto una modificación al algoritmo de mapeo del joystick, que detecta si el usuario pretende rotar en el sitio y entonces realiza automáticamente la reorientación de las ruedas.

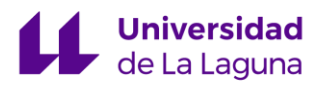

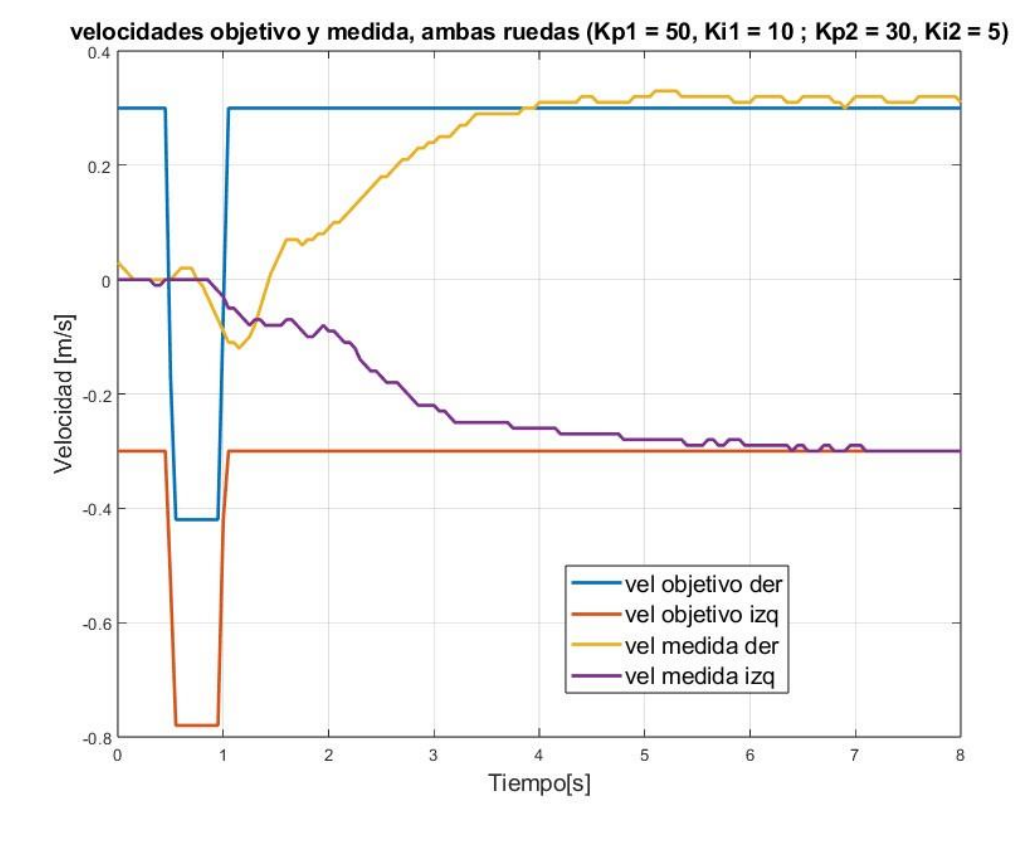

<span id="page-63-0"></span>*Figura 46. Velocidades objetivo y medida de ambas ruedas para una rotación pura tras una reorientación de las ruedas guía delanteras. (Kp1 = 50, Ki1 = 10; Kp2 = 30,*  $Ki2 = 5$ ).

Idealmente, con este algoritmo la silla se comportaría como en los resultados expuestos en la *[Figura 47](#page-64-0)*. Sin embargo, no ha sido posible que la silla se comportase de esta manera para todos los escenarios posibles, por lo que el algoritmo no resulta todo lo fiable que debería ser para poder realizar rotaciones puras desde cualquier orientación de las ruedas guía delanteras.

La solución más fiable que se ha encontrado es una nueva modificación que convierte la rotación pura en una rotación pivotada sobre una de las ruedas, lo que introduce un radio de giro bastante indeseable en el control automático. En este modo de control por ordenador normalmente se asume que se está controlando un robot con la habilidad de girar sobre sí mismo, por lo que este tipo de rotaciones pivotadas introducirían un error considerable en los algoritmos de control de posición, por ejemplo.

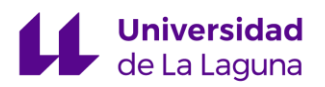

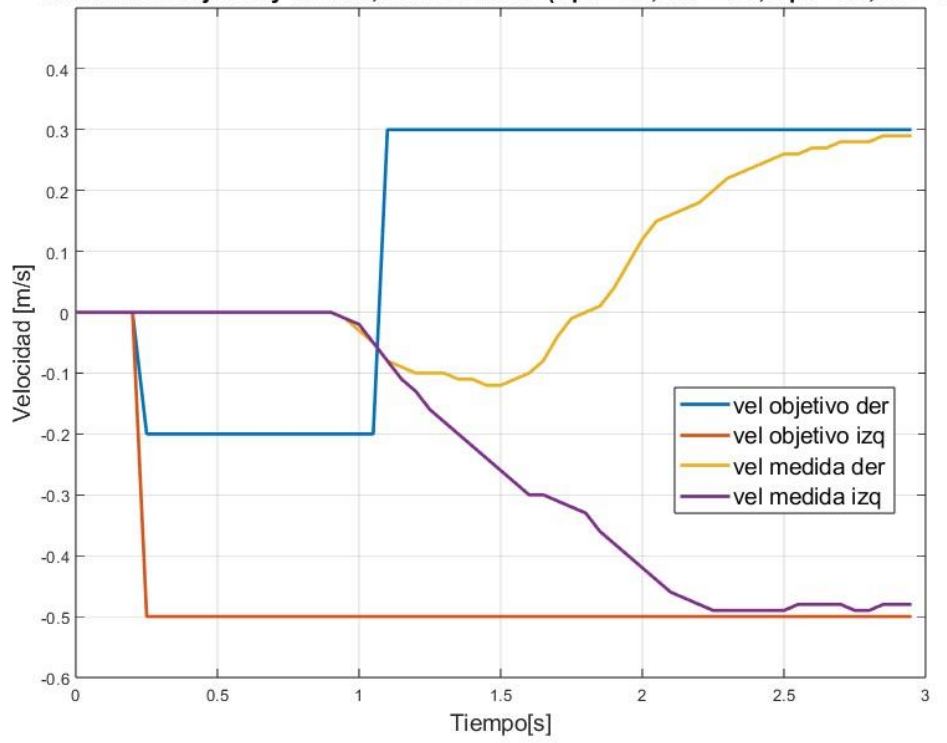

velocidades objetivo y medida, ambas ruedas (Kp1 = 50, Ki1 = 10; Kp2 = 30, Ki2 = 5)

<span id="page-64-0"></span>*Figura 47. Velocidades objetivo y medida de ambas ruedas para una rotación pura mediante el algoritmo propuesto para orientar las ruedas delanteras (Kp1 = 50, Ki1 = 10; Kp2 = 30, Ki2 = 5).*

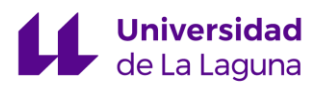

### 8. Conclusiones y líneas futuras

El controlador PI implementado es capaz de realizar el control de velocidad correctamente y de manera segura, evitando sobrepasamientos y limitando comportamientos erráticos mediante los algoritmos *anti-windup* implementados. Existe margen de mejora para los controladores obtenidos, sobre todo en velocidades superiores a las estudiadas, en las que el control resulta más complicado. Para las velocidades con las que se han realizado la mayoría de las pruebas, la silla responde adecuadamente, permitiendo a un usuario su uso incluso en interiores.

Las identificaciones de la planta del sistema realizadas pueden verse ampliamente mejoradas, y, por lo tanto, los valores de sintonización obtenidos pueden ajustarse más a la realidad. Existen experimentos de lazo abierto más complejos que los llevados a cabo en este proyecto, y las herramientas de identificación utilizadas permiten aproximaciones más acertadas del sistema, incluyendo estructuras de modelo no lineales que pueden representar mejor este tipo de sistemas.

El uso de las reglas AMIGO y las herramientas de sintonización de controladores de MATLAB garantizan en gran medida la estabilidad de los controladores propuestos, y los resultados así parecen corroborarlo. Sin embargo, un estudio más avanzado de la estabilidad sería necesario para garantizar la seguridad del usuario, ya que los valores finales se han ajustado mediante prueba y error.

Para no depender tanto del algoritmo de *anti-windup* propuesto, añadir la acción derivativa al controlador, completándolo como PID, puede ofrecer buenos resultados. Con la inclusión de la acción derivativa se podría observar una mejora de los márgenes de estabilidad del sistema y disminuiría los cambios bruscos en la velocidad debidos a la acción integral.

Los problemas expuestos en 7.2 Ruedas guía [y rotación pura](#page-61-0) impiden una correcta implementación del modo automático, ya que el comportamiento de la silla en algunos escenarios no resulta adecuado para su control mediante el ordenador, dificultando una futura implementación de algoritmos de navegación automática. Un nuevo enfoque, o una mejora del algoritmo propuesto podrían subsanar considerablemente estos problemas, así como un nuevo ajuste de los algoritmos *anti-* *windup* que dificultan la rotación, pero que resultan imprescindibles para controlar la acción integral en el resto de las situaciones.

Tal y como se propone en [\[12\]](#page-68-0), la implementación de un algoritmo de MPC<sup>5</sup> que priorice la seguridad del usuario, estableciendo límites en las aceleraciones y velocidades máximas, es una vertiente sumamente atractiva para este tipo de control orientado a la seguridad, especialmente cuando se tienen en cuenta las necesidades de este tipo de usuario. Este artículo, además, concluye que el uso de controladores PI para este tipo de control puede resultar subóptimo a la hora de limitar las mencionadas velocidades y aceleraciones máximas.

## 9. Conclusions and future prospects

The PI controller implemented can perform speed control correctly and safely, avoiding overshoots and limiting erratic behaviour by means of the *anti-windup* algorithms implemented. There is room for improvement for the controllers obtained, especially at speeds higher than those studied, where control is more complicated. For the speeds at which most of the tests were carried out, the chair responds adequately, allowing a user to use it even indoors.

The system floor plan identifications made can be greatly improved, and therefore the tuning values obtained can be more closely matched to reality. There are more complex open-loop experiments than those carried out in this project, and the identification tools used allow more accurate approximations of the system, including non-linear model structures that can better represent such systems.

The use of AMIGO rules and MATLAB's controller tuning tools largely guarantee the stability of the proposed controllers, and the results seem to corroborate this. However, a more advanced study of the stability would be necessary to ensure user safety, as the final values have been adjusted by trial and error.

<sup>5</sup> Model Predictive Control

In order not to rely so much on the proposed anti-windup algorithm, adding the derivative action to the controller, making it complete as PID, may offer good results. With the inclusion of the derivative action, an improvement of the stability margins of the system could be observed and would decrease the abrupt changes in speed due to the integral action.

The problems outlined in 7.2 Guiding wheels and pure rotation prevent a correct implementation of the automatic mode, as the behaviour of the chair in some scenarios is not suitable for computer control, making future implementation of automatic navigation algorithms difficult. A new approach, or an improvement of the proposed algorithm could considerably overcome these problems, as well as a new adjustment of the anti-windup algorithms that hinder the rotation, but which are essential to control the integral action in the rest of the situations.

As proposed in [\[12\],](#page-68-0) the implementation of an MPC algorithm that prioritizes user safety by setting limits on accelerations and maximum speeds is an extremely attractive approach to this type of safety-oriented control, especially when the needs of this type of user are considered. This article also concludes that the use of PI controllers for this type of control may be suboptimal in limiting the maximum speeds and accelerations.

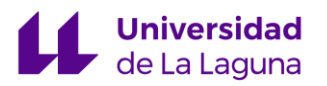

# 10. Presupuesto

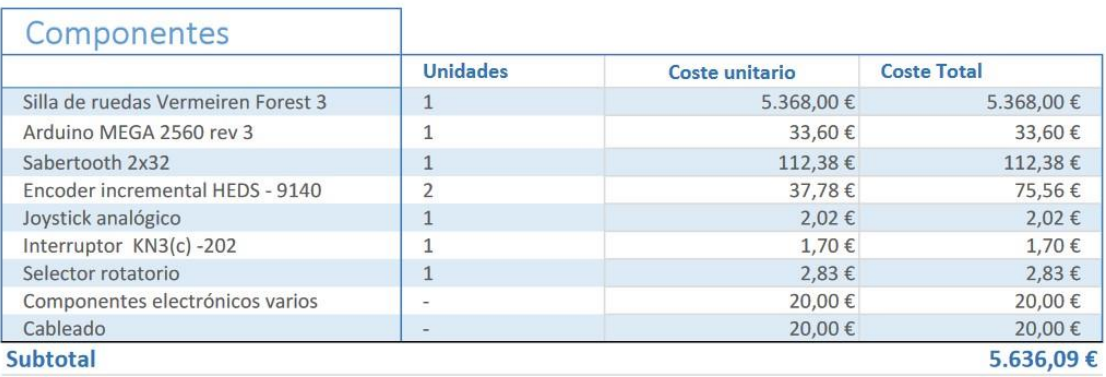

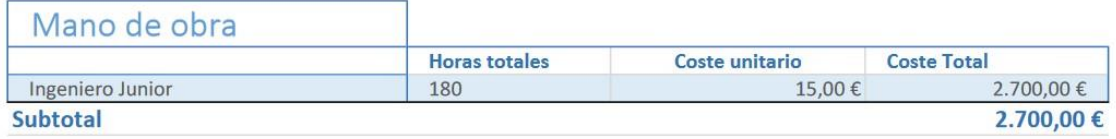

<span id="page-68-0"></span>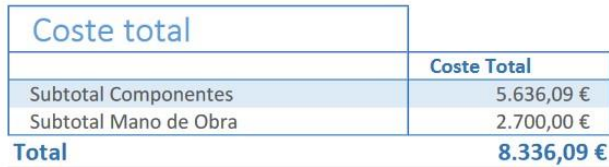

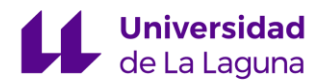

# Referencias

[1] *Sabertooth dual 32A motor driver*. Available: <https://www.dimensionengineering.com/products/sabertooth2x32.>

[2] *Arduino*. Available: [https://www.arduino.cc/.](https://www.arduino.cc/)

[3] B. Joshi, R. Shrestha and R. Chaudhary, *Modeling, Simulation and Implementation of Brushed DC Motor Speed Control using Optical Incremental Encoder Feedback.*  2014.

[4] L. Fehr, W. E. Langbein and S. B. Skaar, "Adequacy of power wheelchair control interfaces for persons with severe disabilities: A clinical survey," *J. Rehabil. Res. Dev.,*  vol. 37, *(3),* pp. 353-360, 2000.

[5] *Librería Encoder de Paul Stroffegen*. Available: <https://github.com/PaulStoffregen/Encoder.>

[6] *Processing Grapher*. Available: [https://wired.chillibasket.com/processing-grapher/.](https://wired.chillibasket.com/processing-grapher/)

[7] B. M. Faria *et al*, "Intelligent wheelchair manual control methods: A usability study by cerebral palsy patients," in . DOI: 10.1007/978-3-642-40669-0\_24.

[8] G. Franklin, D. Powell and A. Emami-Naeini, *Feedback Control of Dynamic Systems, Global Edition.* 2019Available: [https://ebookcentral.proquest.com/lib/\[SITE\\_ID\]](https://ebookcentral.proquest.com/lib/%5bSITE_ID)/detail.action?docID=5770170.

[9] T. Hagglund and K. J. Astrom, "Revisiting The Ziegler-Nichols Tuning Rules For Pi Control," *Asian Journal of Control,* vol. 4, *(4),* pp. 364-380, 2002. . DOI: 10.1111/j.1934-6093.2002.tb00076.x.

[10] *ROS: Home*. Available: [https://www.ros.org/.](https://www.ros.org/)

[11] *ROS 101: An Intro to the Robot Operating System*. Available: <https://www.designnews.com/gadget-freak/ros-101-intro-robot-operating-system.>

[12] M. Yuan *et al*, "Safety-based Speed Control of a Wheelchair using Robust Adaptive Model Predictive Control," 2022. . DOI: 10.48550/arxiv.2210.02692.

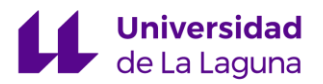

# ANEXOS

ANEXO I: Código ANEXO II: Documentación Sabertooth ANEXO III: Datasheet Encoders Incrementales

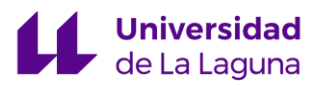

# ANEXO I: CÓDIGO
## VSCODE\_PRINT\_SCRIPT\_TAGS

## Folder

## 4 printable files

PID.h Sabertooth.cpp Sabertooth.h SillaVermeiren-TFG.ino

## PID.h

```
1 / * PID */2 \mid3 class PID {
   4 \mid5 public:
   6 \mid7 // Variables
  8 double kp, ki, output;
  9 double error_P, error_I;
10
11 // Constructor
12 PID(double x, double y) {
ID.h<br>
\begin{array}{c} \n\frac{1}{2} \left/ \sqrt[k]{p} \right/2 \frac{1}{3} \n\end{array}<br>
EXECUTE:<br>
\begin{array}{c} \n\frac{1}{2} \text{ public:} \\ \n\frac{1}{2} \text{ public:} \\ \n\frac{1}{2} \text{ double:} \\ \n\frac{1}{2} \text{ double:} \\ \n\frac{1}{2} \text{ double:} \\ \n\frac{1}{2} \text{ public error}_P, \text{ error}_I; \\ \n\frac{1}{2} \text{ public:} \\ \n\frac{1}{2} \text{ public:} \\ \n\frac{1}{2}ID.h<br>
1 /* PID */<br>
2<br>
2<br>
2<br>
dass PID {<br>
5<br>
public:<br>
6<br>
7 // Variables<br>
double kp, ki, output;<br>
8<br>
double error_P, error_I;<br>
10<br>
11 // Constructor<br>
PID(double x, double y) {<br>
13 kp = x;<br>
ki = y;<br>
15<br>
16<br>
17 };<br>
18<br>
17 };
-----<br>
1 /* PID */<br>
2 class PID {<br>
bublic:<br>
6 public:<br>
6 // Variables<br>
8 double kp, ki, output;<br>
double error_P, error_I;<br>
10<br>
11 // Constructor<br>
PID(double x, double y) {<br>
13 kp = x;<br>
ki = y;<br>
14 ki = y;<br>
15<br>
17 };<br>
18<br>
1
16
1 /* PID */<br>
2 <br>
3 class PID {<br>
5 <br>
public:<br>
5 <br>
7 // Variables<br>
8 double kp, ki, output;<br>
9 double error_P, error_I;<br>
10<br>
11 // Constructor<br>
PID(double x, double y) {<br>
3 kp = x;<br>
ki = y;<br>
14 is y;<br>
15 }<br>
16<br>
19<br>
19<br>
19<br>
2
18
19
20
```
## Sabertooth.cpp

```
1 / *2 Arduino Library for SyRen/Sabertooth Packet Serial
 3 Copyright (c) 2012-2013 Dimension Engineering LLC
4 http://www.dimensionengineering.com/arduino
 5 \mid6 Permission to use, copy, modify, and/or distribute this software for any
7 purpose with or without fee is hereby granted, provided that the above
8 copyright notice and this permission notice appear in all copies.
 9 \mid10 THE SOFTWARE IS PROVIDED "AS IS" AND THE AUTHOR DISCLAIMS ALL WARRANTIES
11 WITH REGARD TO THIS SOFTWARE INCLUDING ALL IMPLIED WARRANTIES OF
12 MERCHANTABILITY AND FITNESS. IN NO EVENT SHALL THE AUTHOR BE LIABLE FOR
   ANY
```

```
13 SPECIAL, DIRECT, INDIRECT, OR CONSEQUENTIAL DAMAGES OR ANY DAMAGES
14 RESULTING FROM LOSS OF USE, DATA OR PROFITS, WHETHER IN AN ACTION OF
15 NEGLIGENCE OR OTHER TORTIOUS ACTION, ARISING OUT OF OR IN CONNECTION
16 USE OR PERFORMANCE OF THIS SOFTWARE.
17 * /
18
htp://localhost:<br>
13 SPECIAL, DIRECT, INDIRECT, OR CONSEQUENTIAL DAMAGE<br>
WHATSOEVER<br>
RESULTING FROM LOSS OF USE, DATA OR PROFITS, WHETE<br>
CONTRACT,<br>
15 NEGLIGENCE OR OTHER TORTIOUS ACTION, ARISING OUT (<br>
WITH THE<br>
USE OR PE
20
http://localhost:54188/9cae5474-bfet<br>
WHATSOEVER<br>
WHATSOEVER<br>
14 RESULTING FROM LOSS OF USE, DATA OR PROFITS, WHETHER IN AN ACT<br>
CONTRACT,<br>
NEGLIGENCE OR OTHER TORTIOUS ACTION, ARISING OUT OF OR IN CONN<br>
NETH THE<br>
15 WEG O
22 : _address(address), _port(SabertoothTXPinSerial)
http://localhost...<br>
IMPATSOEVER<br>
WHATSOEVER<br>
14 RESULTING FROM LOSS OF USE, DATA OR PROFITS, WHETH<br>
CONTRACT,<br>
15 NEGLIGENCE OR OTHER TORTIOUS ACTION, ARISING OUT C<br>
16 USE OR PERFORMANCE OF THIS SOFTWARE.<br>
17 */<br>
20 Sabe
24
mphasemosi.<br>
13 SPECIAL, DIRECT, INDIRECT, OR CONSEQUENTIAL DAMAGE<br>
NHATSOEVER<br>
14 RESULTING FROM LOSS OF USE, DATA OR PROFITS, WHETH<br>
CONTRACT,<br>
15 NEGLIGENCE OR OTHER TORTIOUS ACTION, ARISING OUT (<br>
WITH THE<br>
USE OR PERF
26
13 SPECIAL, DIRECT, INDIRECT, OR CONSEQUENTIAL DAMAGES OR ANY DAMAGES<br>14 WHATSOEVER<br>16 RESULTING FROM LOSS OF USE, DATA OR PROFITS, WHETHER IN AN ACTION OF<br>15 NEGLIGENCE OR OTHER TORTIOUS ACTION, ARISING OUT OF OR IN CONNE
WHATSOEVER<br>
14 RESULTING FROM LOSS OF USE, DATA OR PROFITS, WHETHER IN AN ARESING<br>
28 INTIH THE<br>
28 INTIH THE<br>
16 WITH THE<br>
16 USE OR PERFORMANCE OF THIS SOFTWARE.<br>
17 */<br>
18 #include "Sabertooth.h"<br>
29 #include "Saber
14 RESULTING FROM LOSS OF USE, DATA OR PROFITS, WHETH<br>
15 CONTRACT,<br>
15 NEGLIGENCE OR OTHER TORTIOUS ACTION, ARISING OUT (<br>
WITH THE<br>
16 USE OR PERFORMANCE OF THIS SOFTWARE.<br>
17<br>
19 #include "Sabertooth.h"<br>
20<br>
21 Sabert
30
15 NEGLIGENCE OR UTHEK TORTIOUS ACTION, ARISING OUT (<br>16 USE OR PERFORMANCE OF THIS SOFTWARE.<br>17 */<br>18 #include "Sabertooth.h"<br>20 abertooth::Sabertooth.h"<br>22 sabertooth::Sabertooth(byte address)<br>22 :_address(address),_port
3233 void Sabertooth::autobaud(boolean dontWait) const
34 {
35 autobaud(port(), dontWait);
28<br>
28<br>
28<br>
28 | Sabertooth::Sabertooth(byte address)<br>
27 | Sabertooth::Sabertooth(byte address, SabertoothStr<br>
25 | Sabertooth::Sabertooth(byte address, SabertoothStr<br>
28 | Sabertooth::Sabertooth(byte address, SabertoothS
37
38 void Sabertooth::autobaud(SabertoothStream& port, boolean dontWait)
39 {
40 if (!dontWait) { delay(1500); }
<sup>21</sup><br>
<sup>21</sup><br>
<sup>21</sup><br>
<sup>22</sup><br>
<sup>22</sup><br>
<sup>22</sup><br>
<sup>32</sup><br>
<sup>32</sup><br>
<sup>32</sup><br>
<sup>33</sup><br>
<sup>32</sup><br>
void <b>Sabertooth::autobaud(boolean dontWait) const<br>
<sup>34</sup><br>
<sup>34</sup><br>
<sup>35</sup><br>
autobaud(port(), dontWait);<br>
<sup>36</sup><br>
<sup>37</sup><br>
30<br>
30<br>
autobaud(port(), dontWait);<br>
<sup>226</sup><br>
<sup>226</sup><br>
<sup>226</sup> Sabertooth::S<mark>abertooth</mark>(byte address, SabertoothStream& port)<br>
: _address(address), _port(port)<br>
<sup>29</sup><br>
<sup>29</sup><br>
<sup>32</sup><br>
<sup>33</sup> void Sabertooth::autobaud(boolean dontWait) const<br>
<sup>34</sup> {<br>
autobaud(port(), do
27 Sabertooth::Sabertooth(byte address, SabertoothStr<br>
28 : _address(address), _port(port)<br>
29 {<br>
30 d<br>
32 void Sabertooth::autobaud(boolean dontWait) const<br>
34 {<br>
autobaud(port(), dontWait);<br>
36 }<br>
36 void Sabertooth::
28 : _address(address), _port(port)<br>
28 : _address(address), _port(port)<br>
39 {<br>
39 doid Sabertooth::autobaud(boolean dontWait) const<br>
34 {<br>
autobaud(port(), dontWait);<br>
36 }<br>
37 void Sabertooth::autobaud(SabertoothStream& 
45 if (!dontWait) { delay(500); }
<sup>23</sup><br>
<sup>38</sup><br>
<sup>38</sup><br>
<sup>38</sup><br>
<sup>36</sup><br>
<sup>36</sup><br>
<sup>36</sup><br>
autobaud(port(), dontWait);<br>
<sup>36</sup><br>
<sup>37</sup><br>
void <b>Sabertooth::autobaud(SabertoothStream& port,<br>
<sup>39</sup><br>
void <b>Sabertooth::autobaud(SabertoothStream& port,<br>
<sup>39</sup><br>
<sup>47</sup><br>
<sup>44</sup><br>
<sup>44</sup> if (!
47
48 void Sabertooth:: command (byte command, byte value) const
<sup>21</sup><br>
33 void Sabertooth::autobaud(boolean dontWait) const<br>
34 {<br>
autobaud(port(), dontWait);<br>
36 }<br>
36 yoid Sabertooth::autobaud(SabertoothStream& port,<br>
39 yoid Sabertooth::autobaud(SabertoothStream& port,<br>
39 port
50 port().write(address());
51 port().write(command);
52 port().write(value);
53 port().write((address() + command + value) & B01111111);
%<br>
38 void Sabertooth::autobaud(SabertoothStream& port,<br>
39 {<br>
40 if (!dontWait) { delay(1500); }<br>
41 port.write(0xAA);<br>
41 port.flush();<br>
43 port.flush();<br>
43 port.flush();<br>
43 port.flush();<br>
44 #endif<br>
if (!dontWait) {
55
56 void Sabertooth::throttleCommand(byte command, int power) const
-<br>
41 port.write(0xAA);<br>
42 #if defined(ARDUINO) && ARDUINO >= 100<br>
43 port.flush();<br>
44 #endif<br>
if (!dontWait) { delay(500); }<br>
45 if (!dontWait) { delay(500); }<br>
45 }<br>
47 woid Sabertooth::command(byte command, byte value
+ port.flush()) && ARDUINO >= 100<br>42 #if defined(ARDUINO) && ARDUINO >= 100<br>43 port.flush();<br>45 if (!dontWait) { delay(500); }<br>45 port().write(address());<br>51 port().write(command);<br>52 port().write(command);<br>52 port().wri
59 this->command(command, (byte)abs(power));
44 #endif<br>
46 | if (!dontWait) { delay(500); }<br>
46 |}<br>
46 | void Sabertooth::command(byte command, byte value)<br>
49 {<br>
port().write(address());<br>
50 | port().write(command);<br>
57 | void Sabertooth::throttleCommand(byte comman
```

```
61
  62 void Sabertooth::motor(int power) const
  63 {
  64 motor(1, power);
  http://localhost:<br>
61<br>
62<br>
void Sabertooth::motor(int power) const<br>
63<br>
{<br>
motor(1, power);<br>
65<br>
8<br>
66<br>
70<br>
void Sabertooth::motor(byte motor, int power) cons<br>
8<br>
{<br>
if (motor < 1 || motor > 2) { return; }<br>
72
  66
  67 void Sabertooth::motor(byte motor, int power) const
  http://localhost:<br>
61<br>
62<br>
void Sabertooth::motor(int power) const<br>
63<br>
8<br>
<del>motor</del>(1, power);<br>
65<br>
bodd Sabertooth::motor(byte motor, int power) cons<br>
68<br>
{ if (motor < 1 || motor > 2) { return; }<br>
throttleCommand((mot
  69 if (motor < 1 || motor > 2) { return; }
  70 throttleCommand((motor == 2 ? 4 : 0) + (power < 0 ? 1 : 0), power);
  http://localhost.<br>
61<br>
62<br>
void Sabertooth::motor(int power) const<br>
63<br>
64<br>
motor(1, power);<br>
65<br>
70<br>
void Sabertooth::motor(byte motor, int power) cons<br>
68<br>
66<br>
66<br>
16<br>
68<br>
16<br>
16<br>
67<br>
17<br>
77<br>
prottleCommand((motor ==
  72
  73 void Sabertooth::drive(int power) const
  http://localhost.:<br>
61<br>
62<br>
void Sabertooth::motor(int power) const<br>
63<br>
4<br>
66<br>
66<br>
66<br>
66<br>
67<br>
void Sabertooth::motor(byte motor, int power) cons<br>
68<br>
16<br>
67<br>
interfect of all motor > 2) { return; }<br>
throttleCommand
  75 throttleCommand(power \langle 0 \rangle ? 9 : 8, power);
  61<br>
62<br>
62<br>
66<br>
76 }<br>
76 }<br>
76 }<br>
77 }<br>
77 }<br>
77 }<br>
77 }<br>
77 }<br>
77 }<br>
77 }<br>
77 }<br>
77 }<br>
77 }<br>
77 }<br>
77 }<br>
77 }<br>
77 }<br>
70 }<br>
17 }<br>
77 }<br>
77 }<br>
77 }<br>
77 }<br>
77 }<br>
77 }<br>
77 }<br>
77 }<br>
77 }<br>
77 }<br>
77 }<br>
77 }<br>
77 }<br>
77 }<br>
77 }<br>
77
  77
  78 void Sabertooth::turn(int power) const
  ord Sudellooth:.motor(int power) const<br>
63 {<br>
63 {<br>
79 if (motor < 1 || motor > 2) { return; }<br>
79 if (motor < 1 || motor > 2) { return; }<br>
79 ithrottleCommand((motor == 2 ? 4 : 0) + (power <<br>
71 }<br>
72 void Sabertooth::dri
  80 throttleCommand(power \langle 0 \rangle ? 11 : 10, power);
  81 }
  82 and the set of the set of the set of the set of the set of the set of the set of the set of the set of the s
  83 void Sabertooth::stop() const
  ord Sude: cooth:.mocol(cyce mocol; int power) con:<br>
88 {<br>
84 if (motor < 1 || motor > 2) { return; }<br>
70 throttleCommand((motor == 2 ? 4 : 0) + (power <<br>
71 }<br>
72 void Sabertooth::drive(int power) const<br>
74 {<br>
throttleCo
  85 motor(1, 0);
  86 motor(2, 0);
  )<br>
71 }<br>
71 }<br>
72 void Sabertooth::drive(int power) const<br>
74 {<br>
throttleCommand(power < 0 ? 9 : 8, power);<br>
76 }<br>
77 void Sabertooth::turn(int power) const<br>
79 {<br>
throttleCommand(power < 0 ? 11 : 10, power);<br>
80 throt
  88 and the contract of the contract of the contract of the contract of the contract of the contract of the con
  89 void Sabertooth::setMinVoltage(byte value) const
  )<br>
74 {<br>
ThrottleCommand(power < 0 ? 9 : 8, power);<br>
76 }<br>
77<br>
void Sabertooth::turn(int power) const<br>
79 {<br>
throttleCommand(power < 0 ? 11 : 10, power);<br>
81<br>
82<br>
82<br>
83 void Sabertooth::stop() const<br>
85<br>
<u>motor</u>(1, 0)
  91 command(2, (byte)min(value, 120));)<br>
76 }<br>
(mocticcommand(power < 0 ? 1 . 0, power);<br>
77 }<br>
void Sabertooth::turn(int power) const<br>
82 }<br>
81 }<br>
82 }<br>
82 }<br>
82 }<br>
83 }<br>
woid Sabertooth::stop() const<br>
84 {<br>
motor(1, 0);<br>
87 }<br>
83 }<br>
83 }<br>
83 }<br>
00id Sab
  93
  94 void Sabertooth::setMaxVoltage(byte value) const
  )<br>
79 {<br>
80 void Sabertooth::stop() const<br>
81 }<br>
82<br>
82 void Sabertooth:stop() const<br>
84 {<br>
85 motor(1, 0);<br>
86 motor(2, 0);<br>
87 }<br>
88<br>
89 void Sabertooth::setMinVoltage(byte value) const<br>
90 {<br>
01 command(2, (byte)min(val
  96 command(3, (byte)min(value, 127));
  on<br>
81<br>
81<br>
81<br>
82<br>
97 yoid Sabertooth::stop() const<br>
84 {<br>
motor(1, 0);<br>
86<br>
86<br>
87<br>
99 yoid Sabertooth::setMinVoltage(byte value) const<br>
99 {<br>
command(2, (byte)min(value, 120));<br>
92<br>
93<br>
99 yoid Sabertooth::setMaxVo
  98
  99 void Sabertooth::setBaudRate(long baudRate) const
34<br>
84<br>
100 motor(1, 0);<br>
motor(2, 0);<br>
87<br>
88<br>
100 motor(2, 0);<br>
87<br>
88<br>
89<br>
void Sabertooth::setMinVoltage(byte value) const<br>
90<br>
100 sabertooth::setMaxVoltage(byte value) const<br>
91<br>
91<br>
92<br>
100 Sabertooth::setMaxVoltage
101 #if defined(ARDUINO) && ARDUINO >= 100
102 port().flush();
87<br>
88<br>
89<br>
10001 Sabertooth::setMinVoltage(byte value) const<br>
90<br>
103<br>
103<br>
104 Sabertooth::setMaxVoltage(byte value) const<br>
95<br>
104 Sabertooth::setMaxVoltage(byte value) const<br>
95<br>
106 Command(3, (byte)min(value,
104
105 byte value;
106 switch (baudRate)
107 {
108 case 2400: value = 1; break;
109 case 9600: default: value = 2; break;
110 case 19200: value = 3; break;
111 case 38400: value = 4; break;
```

```
112 case 115200: value = 5; break;
http://localhost:<br>
112 case 115200: value = 5; break;<br>
113 }<br>
114 command(15, value);<br>
115 #if defined(ARDUINO) && ARDUINO >= 100<br>
117 port().flush();
114 command(15, value);
115
http://localhost:54188/9cae5474-bfe0-4a<br>
112 case 115200: value = 5; break;<br>
113 }<br>
command(15, value);<br>
115 #if defined(ARDUINO) && ARDUINO >= 100<br>
117 port().flush();<br>
118 #endif<br>
119 //(1) flush() does not see
117 port().flush();
http://localhost:<br>
112 case 115200: value = 5; break;<br>
113 command(15, value);<br>
115 #if defined(ARDUINO) && ARDUINO >= 100<br>
117 port().flush();<br>
118 #endif<br>
119 // (1) flush() does not seem to wait until trans<br>
119
120 // (1) flush() does not seem to wait until transmission is complete.
121 // As a result, a Serial.end() directly after this appears to
122 // not always transmit completely. So, we manually add a delay.
123 \frac{1}{2} \frac{1}{2} Sabertooth takes about 200 ms after setting the baud rate to
124 // respond to commands again (it restarts).
125 // So, this 500 ms delay should deal with this.
126 delay(500);
127 }
128
129 void Sabertooth::setDeadband(byte value) const
130 {
131 command(17, (byte)min(value, 127));
116 #if defined(ARDUINO) && ARDUINO >= 100<br>
117 port().flush();<br>
#endif<br>
119 // (1) flush() does not seem to wait until trans<br>
120 // (1) flush() does not seem to wait until trans<br>
121 // As a result, a Serial.end() 
133
134 void Sabertooth::setRamping(byte value) const
139<br>
119<br>
119<br>
119<br>
119<br>
119<br>
122<br>
1/ (1) flush() does not seem to wait until trans<br>
122<br>
1/ (2) Sabertooth takes about 200 ms after setti<br>
124<br>
1/ respond to commands again (it restarts).<br>
125<br>
1/5 o, this 500 ms delay sh
136 command(16, (byte)constrain(value, 0, 80));
121 // As a result, a Serial.end() directly after<br>121 // As a result, a Serial.end() directly after<br>122 // not always transmit completely. So, we may<br>123 // (2) Sabertooth takes about 200 ms after setti<br>124 // respond to c
138
139 void Sabertooth::setTimeout(int milliseconds) const
124 // respond to commands again (it restarts).<br>124 // respond to commands again (it restarts).<br>125 // So, this 500 ms delay should deal with this.<br>126 delay(500);<br>127 }<br>128 void Sabertooth::setDeadband(byte value) cons
141 command(14, (byte)((constrain(milliseconds, \theta, 12700) + 99) / 100));
126<br>
delay(500);<br>
122 }<br>
void Sabertooth::setDeadband(byte value) const<br>
128 void Sabertooth::setDeadband(byte value) const<br>
130 {<br>
command(17, (byte)min(value, 127));<br>
132 }<br>
133 void Sabertooth::setRamping(byte value) co
143
```
## Sabertooth.h

 $1 /$   $\ast$ 2 Arduino Library for SyRen/Sabertooth Packet Serial 3 Copyright (c) 2012-2013 Dimension Engineering LLC 4 http://www.dimensionengineering.com/arduino  $5 \mid$ 6 Permission to use, copy, modify, and/or distribute this software for any 7 purpose with or without fee is hereby granted, provided that the above 8 copyright notice and this permission notice appear in all copies.  $9 \mid$ 10 THE SOFTWARE IS PROVIDED "AS IS" AND THE AUTHOR DISCLAIMS ALL WARRANTIES 11 WITH REGARD TO THIS SOFTWARE INCLUDING ALL IMPLIED WARRANTIES OF 12 MERCHANTABILITY AND FITNESS. IN NO EVENT SHALL THE AUTHOR BE LIABLE FOR **ANY** 13 SPECIAL, DIRECT, INDIRECT, OR CONSEQUENTIAL DAMAGES OR ANY DAMAGES **WHATSOEVER** 

```
14 RESULTING FROM LOSS OF USE, DATA OR PROFITS, WHETHER IN AN ACTION OF
15 NEGLIGENCE OR OTHER TORTIOUS ACTION, ARISING OUT OF OR IN CONNECTION
16 USE OR PERFORMANCE OF THIS SOFTWARE.
17 * /
18
http://localhost:<br>
14 RESULTING FROM LOSS OF USE, DATA OR PROFITS, WHETH<br>
CONTRACT,<br>
15 NEGLIGENCE OR OTHER TORTIOUS ACTION, ARISING OUT (<br>
17 WITH THE<br>
16 USE OR PERFORMANCE OF THIS SOFTWARE.<br>
17 */<br>
18 #ifndef Sabertooth
http://localhost...<br>
14 | RESULTING FROM LOSS OF USE, DATA OR PROFITS, WHETH<br>
CONTRACT,<br>
NEGLIGENCE OR OTHER TORTIOUS ACTION, ARISING OUT (<br>
WITH THE<br>
USE OR PERFORMANCE OF THIS SOFTWARE.<br>
17 */<br>
18 #ifndef Sabertooth_h<br>
2
21http://localhost:54188/9cae5474-bfe0-4a<br>
CONTRACT,<br>
CONTRACT,<br>
NEGLIGENCE OR OTHER TORTIOUS ACTION, ARISING OUT OF OR IN ACTIO<br>
WITH THE<br>
USE OR PERFORMANCE OF THIS SOFTWARE.<br>
22 #if define Sabertooth_h<br>
22 #if define Sabe
htp://localhost...<br>
14 RESULTING FROM LOSS OF USE, DATA OR PROFITS, WHETH<br>
CONTRACT,<br>
15 NEGLIGENCE OR OTHER TORTIOUS ACTION, ARISING OUT (<br>
WITH THE<br>
15 USE OR PERFORMANCE OF THIS SOFTWARE.<br>
17 */<br>
18 #ifndef Sabertooth
24 typedef Stream SabertoothStream;
http://localhost.:<br>
14 RESULTING FROM LOSS OF USE, DATA OR PROFITS, WHETH<br>
CONTRACT,<br>
15 NEGLIGENCE OR OTHER TORTIOUS ACTION, ARISING OUT C<br>
WITH THE<br>
16 USE OR PERFORMANCE OF THIS SOFTWARE.<br>
17 */<br>
18<br>
#ifndef Sabertooth_
http://localhost...<br>
14 RESULTING FROM LOSS OF USE, DATA OR PROFITS, WHETH<br>
CONTRACT,<br>
15 NEGLIGENCE OR OTHER TORTIOUS ACTION, ARTSING OUT C<br>
WITH THE<br>
16 USE OR PERFORMANCE OF THIS SOFTWARE.<br>
17 */<br>
18 Hinclude Sabertooth
14 RESULTING FROM LOSS OF USE, DATA OR PROFITS, WHETH<br>
CONTRACT,<br>
27 MEGLIGENCE OR OTHER TORTIOUS ACTION, ARISING OUT (<br>
16 USE OR PERFORMANCE OF THIS SOFTWARE.<br>
17 */<br>
28 #ifndef Sabertooth_h<br>
29 #ifndef Sabertooth_h<br>
28 typedef Print SabertoothStream;
14 RESULTING FROM LOSS OF USE, DATA OR PROFITS, WHETH<br>
15 NEGLIGENCE OR OTHER TORTIOUS ACTION, ARISING OUT (<br>
WITH THE<br>
16 USE OR PERFORMANCE OF THIS SOFTWARE.<br>
17 */<br>
19 #ifndef Sabertooth_h<br>
20 #ifndef Sabertooth_h<br>

30
15 NEGLIGENCE OR OTHER TORTIOUS ACTION, ARISING OUT L<br>
16 USE OR PERFORMANCE OF THIS SOFTWARE.<br>
17 */<br>
18 #ifndef Sabertooth_h<br>
21 #ifndef Sabertooth_h<br>
21 #ifndef Sabertooth_h<br>
21 #ifndef Sabertooth_h<br>
21 #ifndef sabertoo
16<br>
ISE OR PERFORMANCE OF THIS SOFTWARE.<br>
17 */<br>
20 #ifndef Sabertooth_h<br>
20 #ifndef Sabertooth_h<br>
21<br>
22 #if define Sabertooth_n<br>
21<br>
23 #include <Arduino.h><br>
24 typedef Stream SabertoothStream;<br>
25 #include <
17<br>
19<br>
in the formal state of the Sabertooth<br>
19<br>
in the sabertooth<br>
21<br>
22 #if defined(ARDUINO) && ARDUINO >= 100<br>
include <Arduino.h><br>
25 #include <Arduino.h><br>
25 #else<br>
#include <Arduino.h><br>
#include <A
18<br>
19 #ifndef Sabertooth_h<br>
22 #if define Sabertooth_h<br>
21<br>
21 #include <Arduino.h><br>
23 #include <Arduino.h><br>
24 typedef Stream SabertoothStream;<br>
25 #else<br>
27 #include <WProgram.h><br>
27 #include <WProgram.h><br>
27 #include 
<sup>19</sup> #irnder Sabertooth_n<br>
21<br>
22 #if define Sabertooth_h<br>
21<br>
22 #if defined(ARDUINO) && ARDUINO >= 100<br>
33 #include <Arduino.h><br>
25 #include <NProgram.h><br>
27 #include <Arduino.h><br>
27 #include <Arduino.h><br>
27 #include <Ar
28 #if defined(ARDUINO) && ARDUINO >= 100<br>21 #if defined(ARDUINO) && ARDUINO >= 100<br>22 #if defined <Arduino.h><br>23 #else<br>25 #include <Arduino.h><br>25 #include (Arduino.h><br>28 typedef Print SabertoothStream;<br>29 #ordial str
37
38 / *!39 \class Sabertooth
40 \brief Controls a %Sabertooth or %SyRen motor driver running in Packet<br>Serial mode.
41 * /
42 class Sabertooth
28 typedef Print SabertoothStream;<br>
39 #endif<br>
31 #if define SabertoothTXPinSerial Serial1 // Arduino 1<br>
31 #if define SabertoothTXPinSerial Serial1 // Arduino 1<br>
33 #else<br>
44 #define SabertoothTXPinSerial Serial<br>
35 #endi
44 public:
45 *!46 Initializes a new instance of the Sabertooth class.
47 The driver address is set to the value given, and the Arduino TX serial port is used.
48 \param address The driver address.
49
50 Sabertooth(byte address);
51
52 *!53 Initializes a new instance of the Sabertooth class.
54 The driver address is set to the value given, and the specified serial<br>port is used.
55 \param address The driver address.
56 \param port The port to use.
57 */
58 Sabertooth(byte address, SabertoothStream& port);
59
```

```
60 public:
 61 /*!62 Gets the driver address.
63 \return The driver address.
 64 */
65 inline byte address() const { return address; }
 66
67 /*!68 Gets the serial port.
69 \return The serial port.
 70
71 inline SabertoothStream& port() const { return _port; }
 72
 73
74 Sends the autobaud character.
75 \param dontWait If false, a delay is added to give the driver time to start up.
 76
77 void autobaud (boolean dontWait = false) const;
 78
 79
80 Sends the autobaud character.
81 \param port The port to use.
82 \vert \param dontWait If false, a delay is added to give the driver time to start up.
 83 */
 84 static void autobaud(SabertoothStream& port)<br>
72 static void autobaud character.<br>
72 sends the autobaud character.<br>
73 start up.<br>
74 sends the autobaud(boolean dontWait = false) const;<br>
76 start up.<br>
77 void autobaud(bo
    false);
 85 and the set of the set of the set of the set of the set of the set of the set of the set of the set of the
 86 /*!
87 Sends a packet serial command to the motor driver.
88 \param command The number of the command.
89 \param value The command's value.
 90 */
91 void command(byte command, byte value) const;
 92
93 public:
 94 *!95 Sets the power of motor 1.
96 \param power The power, between -127 and 127.
 97 */
98 void motor(int power) const;
 99
100 *!101 Sets the power of the specified motor.
102 \param motor The motor number, 1 or 2.
103 \param power The power, between -127 and 127.
104 */
105 void motor(byte motor, int power) const;
106
107 *!
```
108 Sets the driving power. 109 \param power The power, between -127 and 127.  $110$  \*/ 111 void drive(int power) const; 112  $113$   $*!$ 114 Sets the turning power. 115 \param power The power, between -127 and 127. 116  $*$ / 117 void turn(int power) const; 118  $119$   $*!$ 120 Stops.  $121$  \*/ 122 void stop() const;  $|123|$  $124$  public:  $125$   $*!$ 126 Sets the minimum voltage. 127 \param value The voltage. The units of this value are driver-specific<br>and are specified in the Packet Serial chapter of the driver's user manual.  $128$  \*/ 129 void setMinVoltage(byte value) const; 130  $131$   $*!$ 132 Sets the maximum voltage. 133 Maximum voltage is stored in EEPROM, so changes persist between power<br>cycles. 134 \param value The voltage. The units of this value are driver-specific<br>and are specified in the Packet Serial chapter of the driver's user manual.  $135$  \*/ 136 void setMaxVoltage(byte value) const; 137  $138$   $*!$ 139 Sets the baud rate. 140 Baud rate is stored in EEPROM, so changes persist between power 141 \param baudRate The baud rate. This can be 2400, 9600, 19200, 38400,  $\overline{0}$  or on some drivers 115200.  $142$  \*/ 143 void setBaudRate(long baudRate) const; 144  $145$   $*!$ 146 Sets the deadband. 147 Deadband is stored in EEPROM, so changes persist between power cycles. 148 \param value The deadband value. 149  $\vert$  considered in the deadband, and will  $\vert$  -deadband, deadband] will be 150 to leave an idle brake state.<br>The driver from entering nor cause the driver 151 0 resets to the default, which is 3.

```
152 */
153 void setDeadband(byte value) const;
154
155 *!156 Sets the ramping.
157 Ramping is stored in EEPROM, so changes persist between power cycles.
158 \param value The ramping value. Consult the user manual for possible
      values.
159 * /160 void setRamping(byte value) const;
161
162 *!163 Sets the serial timeout.
164 Charam milliseconds The maximum time in millisecond<br>
165 The this time is exceedd,<br>
the driver will stop the motors<br>
counded up to the nearest 100 milliseconds.<br>
This is true for<br>
166 Chapter of the driver's user manua
164 \param milliseconds The maximum time in milliseconds between packets.<br>If this time is exceeded,
165<br>
If this time is exceeded,<br>
the driver will stop the mot<br>
rounded up to the nearest 100 milliseconds.<br>
This library assumes the con<br>
of 100 milliseconds. This is true for<br>
chapter of the driver's user manual<br>
to make s
165 the driver will stop the motors. This value is<br>rounded up to the nearest 100 milliseconds.
rounded up to the nearest 100 milliseconds.<br>
166<br>
of 100 milliseconds. This is there for<br>
most drivers, but not all. (<br>
chapter of the driver's user manual<br>
to make sure.<br>
170<br>
void setTimeout(int milliseconds) const;<br>
1
166 This library assumes the command value is in units<br>of 100 milliseconds. This is true for
167 mos
168
169 */
170 void setTimeout(int milliseconds) const;
171
172 private:
173 void throttleCommand(byte command, int power) const;
174
175 private:
176 const byte address;
179
181
```
## SillaVermeiren-TFG.ino

```
1 /* Silla Vermeiren */
  2 \mid3 // Autor: Carlos Menéndez Perdomo
  4 // Fecha: 13/07/2023
  5 \mid\overline{6} // 1: izg, 2: der; desde el punto de vista del usuario
  7\vert8 // LIBRERIAS
  8 )<br>
9 #endif<br>
1 | /* Silla Vermeiren */<br>
2 | /* Silla Vermeiren */<br>
2 | // Autor: Carlos Menéndez Perdomo<br>
4 | // Fecha: 13/07/2023<br>
5 | // 1: izq, 2: der; desde el punto de vista del usu<br>
7 | /1: izq, 2: der; desde el pu
38<br>
11aVermeiren-TFG.ino<br>
11aVermeiren-TFG.ino<br>
1<br>
1 /* Silla Vermeiren */<br>
2 // Autor: Carlos Menéndez Perdomo<br>
5 // Fecha: 13/07/2023<br>
5 // 1: izq, 2: der; desde el punto de vista del usu<br>
7 // LIBRERIA
80 #endif<br>
11aVermeiren-TFG.ino<br>
1 /* Silla Vermeiren */<br>
2 // Autor: Carlos Menéndez Perdomo<br>
4 // Fecha: 13/07/2023<br>
5 // 1: izq, 2: der; desde el punto de vista del usu<br>
7 // LIBRERIAS<br>
9 #include "Sabertooth.h"<br>
10
81<br>
llaVermeiren-TFG.ino<br>
1 /* Silla Vermeiren */<br>
2<br>
7 // Autor: Carlos Menéndez Perdomo<br>
4 // Fecha: 13/07/2023<br>
5<br>
6 // 1: izq, 2: der; desde el punto de vista del usu<br>
7<br>
7 // LIBRERIAS<br>
9 #include "Sabertooth.h"<br>
10
```

```
1314 // LIBRERIAS ROS
http://localhost:<br>
13<br>
14 // LIBRERIAS ROS<br>
15 #include <ros.h><br>
16 #include <geometry_msgs/Twist.h><br>
17 #include <geometry_msgs/PoseStamped.h><br>
18 #include <geometry_msgs/TwistStamped.h><br>
19 #include <geometry_m
http://localhost:54188/9cae547<br>
14 // LIBRERIAS ROS<br>
15 #include <ros.h><br>
16 #include <geometry_msgs/Twist.h><br>
17 #include <geometry_msgs/PoseStamped.h><br>
18 #include <geometry_msgs/TwistStamped.h><br>
19 #include <geometry_ms
http://localhost:54188/9cae5474-bfe0-4a<br>
17 // LIBRERIAS ROS<br>
#include <ros.h><br>
#include <geometry_msgs/Twist.h><br>
#include <geometry_msgs/PoseStamped.h><br>
#include <geometry_msgs/TwistStamped.h><br>
#include <geometr
http://localhost:54188/9cae5474-bfe0-4ad<br>13 // LIBRERIAS ROS<br>#include <ros.h><br>16 #include <geometry_msgs/Twist.h><br>#include <geometry_msgs/PoseStamped.h><br>#include <geometry_msgs/TwistStamped.h><br>#include <geometry_
http://localhost:54188/9cae5474-bfe0-<br>
13 // LIBRERIAS ROS<br>
#include <ros.h><br>
#include <geometry_msgs/Twist.h><br>
#include <geometry_msgs/PoseStamped.h><br>
#include <geometry_msgs/TwistStamped.h><br>
#include <geometry_
20
2122 // OBJETOS
23 a.e. 23 a.e. 23 a.e. 23 a.e. 23 a.e. 24 a.e. 25 a.e. 25 a.e. 25 a.e. 25 a.e. 25 a.e. 25 a.e. 25 a.e. 25 a.e
24 // Declaracion objeto Sabertooth
25 // Address para packetized serial mode
26 /* DIP wizard para referencia:
27 http://www.dimensionengineering.com/datasheets/SabertoothDIPWizard
28 Sabertooth Silla(128, Serial1);
29
30 // Declaracion objeto Encoder
31 // Usar pines de interrupcion de Arduino Mega
32 // Interrupt pins Mega: 2, 3, 18, 19, 20, 21
33 Encoder Encoder1(2, 3);
34 Encoder Encoder2(20, 21);
3536
37 // OBJETOS ROS
38
23<br>
23 // Declaracion objeto Sabertooth<br>
25 // Address para packetized serial mode<br>
26 /* DIP wizard para referencia:<br>
27 http://www.dimensionengineering.com/datasheets/Sabertooth Silla(128, Seriall);<br>
32 Sabertooth Silla(
24 // Declaracion objeto sabertootn<br>
26 /* Address para packetized serial mode<br>
26 /* DIP wizard para referencia:<br>
27 http://www.dimensionengineering.com/datasheets/Sabe<br>
/start.htm */<br>
32 sabertooth Silla(128, Serial1);<br>

41
42 void cmdVelCb(const geometry msgs::Twist &msg); // callback para el
43
44 // Messages
29<br>
30 // Declaracion objeto Encoder<br>
31 // Usar pines de interrupcion de Arduino Mega<br>
32 // Interrupt pins Mega: 2, 3, 18, 19, 20, 21<br>
32 Encoder Encoder2(20, 21);<br>
35<br>
56 coder Encoder2(20, 21);<br>
35<br>
37 // OBJETOS R
30 // Declaracion Oogeto Encoder<br>
31 //Usar pines de interrupcion de Arduino Mega<br>
32 // Interrupt pins Mega: 2, 3, 18, 19, 20, 21<br>
33 Encoder Encoder1(2, 3);<br>
34 Encoder Encoder1(2, 3);<br>
36<br>
37 // OBJETOS ROS<br>
38 ros::Nod
47 //geometry msgs::TwistStamped twistStam msg;
48 //geometry_msgs::Twist twist_msg;
49
50
51 // Publishers
52 ros::Publisher posePub("/pose", &pose msg);
53 ros::Publisher twistPub("/twist", &twist_msg);
54 //ros::Publisher twistStampPub("/twistStamped", &twistStam msg);
55
56
57 // Subscribers
58 | ros::Subscriber<geometry msgs::Twist> cmdVelSub("/cmd vel", &cmdVelCb);
59
60
61 // Declaracion objeto PID
```

```
62 // PID (kp, ki)63 PID PID1(0.0, 0.0);64 PID PID2(0.0, 0.0);
  6566 // MATRIZ PID CON LAS GANANCIAS DE LOS CONTROLADORES PROPUESTOS
 67 double gains [][2] = {{ 50.0, 10.0 }, { 30.0, 5.0 }};
  68
  69 // JOYSTICK
  http://localhost.<br>
62 // PID (kp, ki)<br>
63 PID PID1(0.0, 0.0);<br>
64 PID PID2(0.0, 0.0);<br>
65 // MATRIZ PID CON LAS GANANCIAS DE LOS CONTROLADOF<br>
67 double gains[][2] = {{ 50.0, 10.0 }, { 30.0, 5.0 }<br>
68 // JOY
  http://localhost.:<br>
62 // PID (kp, ki)<br>
63 PID PID1(0.0, 0.0);<br>
64 PID PID2(0.0, 0.0);<br>
65 // MATRIZ PID CON LAS GANANCIAS DE LOS CONTROLADOF<br>
66 // MATRIZ PID CON LAS GANANCIAS DE LOS CONTROLADOF<br>
67 doub
  72
 73 // FRENOS
  http://localhost:<br>
62 // PID (kp, ki)<br>
63 PID PID1(0.0, 0.0);<br>
64 PID PID2(0.0, 0.0);<br>
65<br>
67 double gains[][2] = {{ 50.0, 10.0 }, { 30.0, 5.0 }<br>
68<br>
77 define x_axis A0<br>
77 define frenos 10<br>
77 define Sel
  75
 76 // SELECTOR Y AUTOMATICO
  62 // PID (kp, ki)<br>
63 PID PID1(0.0, 0.0);<br>
64 PID PID2(0.0, 0.0);<br>
64 PID PID2(0.0, 0.0);<br>
66 M MATRIZ PID CON LAS GANANCIAS DE LOS CONTROLADOR<br>
66 // MATRIZ PID CON LAS GANANCIAS DE LOS CONTROLADOR<br>
67 double ga
  62 // PID (kp, ki)<br>
63 PID PID1(0.0, 0.0);<br>
64 PID PID2(0.0, 0.0);<br>
65<br>
70 double gains[][2] = {{ 50.0, 10.0 }, { 30.0, 5.0 ]<br>
66<br>
70 double gains[][2] = {{ 50.0, 10.0 }, { 30.0, 5.0 ]<br>
72 // JOYSTICK<br>
70 #define
  % / ILE (R, 0, 0.0);<br>
63 PID PID1(0.0, 0.0);<br>
64 PID PID2(0.0, 0.0);<br>
65<br>
70 double gains[][2] = {{ 50.0, 10.0 }, { 30.0, 5.0 }<br>
68<br>
89 // JOYSTICK<br>
70 #define x_axis A0<br>
71 #define y_axis A1<br>
72<br>
77 // FRENOS<br>
74 #define 
  80 int leds [ = { A7, A6, A5, A4 };
  81
  82 and the set of the set of the set of the set of the set of the set of the set of the set of the set of the s
  83 // VARIABLES GLOBALES
  84
 85 // VARIABLES PARA MUESTREO Y PID
  86 double c1, c2, w1, w2, v1, v2; // c = cuentas, w = velocidad angular [rad/s], v = velocidad lineal [m/s]
  87 and the set of the set of the set of the set of the set of the set of the set of the set of the set of the s
  88 double ts = 20.0; // sample time [ms]
  89
 90 int i = 0; // indice para arrays
  /5<br>
75 // SELECTOR Y AUTOMATICO<br>
77 #define Sell A8<br>
78 #define pinAUTO A3<br>
81 and int 1eds[] = { A7, A6, A5, A4 };<br>
81<br>
82<br>
82<br>
82<br>
85 // VARTABLES GLOBALES<br>
85 // VARTABLES GLOBALES<br>
85 ( double c1, c2, w1, w2, v
  79 / SELECTON Y AUTOMATICO<br>
79 #define Sell A8<br>
80 int leds[] = { A7, A6, A5, A4 };<br>
81<br>
82 (/ VARIABLES GLOBALES<br>
84<br>
82 // VARIABLES PARA MUESTREO Y PID<br>
82 (double c1, c2, w1, w2, v1, v2; // c = cuentas, w = velocidad 
 93 double window1[window_size]; // arrays para guardar lecturas encoder
 94 double window2[window size];
  95
 96 int MAXoutput = 127; // maximo output del controlador
 97 double MAXref = 0.0; // maxima referencia de velocidad [m/s] (maximo
  98
 99 double v_target1 = 0.0; // velocidad objetivo [m/s]100 double v_{\text{target2}} = 0.0;
101
102 double v_target1temp = 0.0;
103 double v target2temp = 0.0;
104
105 // VARIABLES PARA JOYSTICK
106
107 double x mapped = 0.0;
108 double y_mapped = 0.0;
93<br>
100001e Window[Window_size]; // arrays para guardar lectura<br>
95<br>
1000001e Window[Window_size];<br>
96<br>
int MAXoutput = 127; // maximo output del controlador<br>
000001e MAXref = 0.0; // maxima referencia de velocidad [m/<br>
00
```

```
110
111 // ANTIWINDUP
112
113 int threshold = \theta; // umbral de cuentas para considerar que nos movemos
114
115 // VARIABLES PARA FRENOS
116
http://localhost:54188/9cae5474-bfed<br>
111<br>
111 // ANTIWINDUP<br>
112 int threshold = 0; // umbral de cuentas para considerar que n<br>
114<br>
115 // VARIABLES PARA FRENOS<br>
115<br>
117 unsigned long TIEMPOPONFRENO = 1000;<br>
118 unsigne
http://localhost:54188/9cac5474-bfc0-4a<br>
118 // ANTIWINDUP<br>
112 int threshold = 0; // umbral de cuentas para considerar que nos<br>
114 inf // VARIABLES PARA FRENOS<br>
115 // VARIABLES PARA FRENOS<br>
117 unsigned long TIEMPOPONF
http://localhost:54188/9cae5474-bfe0-4a<br>
111<br>
111<br>
111<br>
111 int threshold = 0; // umbral de cuentas para considerar que nos<br>
114<br>
115 // VARIABLES PARA FRENOS<br>
116<br>
117 unsigned long TIEMPOPONFRENO = 1000;<br>
119 unsigned lo
http://localhost:54188/9cac5474-bfe0-<br>
112<br>
112<br>
112 int threshold = 0; // umbral de cuentas para considerar que no<br>
114<br>
115 // VARIABLES PARA FRENOS<br>
116<br>
unsigned long TIEMPOPONFRENO = 1000;<br>
118 unsigned long TIEMPOPO
|121|122 bool frenoDesactivado = false;
123 bool cambiandoEstadoFrenos = false;
124125 // VARIABLES PARA SELECTOR Y AUTOMATICO
126 byte seleccion = 0;
127 bool selERROR = false;
128 bool AUTO = false;
129
130 // VARIABLES PARA ODOMETRIA
131 double wheelTrack = 0.5;
116<br>
116<br>
116<br>
115<br>
115<br>
unsigned long TIEMPOPONFRENO = 1000;<br>
118<br>
unsigned long tiempoComandoNoCero = 0;<br>
122<br>
122<br>
bool frenoDesactivado = false;<br>
122<br>
122<br>
bool cambiandoEstadoFrenos = false;<br>
124<br>
124<br>
124<br>
125<br>
124<br>

133
134 double dt, dleft, dright, dx, dy, dxy_ave, dth, vxy, vth, vx, vy, th, x,
       y;
119<br>
1180 unsigned long tiempoComandoNoCero = 0;<br>
122 bool frenoDesactivado = false;<br>
121<br>
122 bool cambiandoEstadoFrenos = false;<br>
124 bool cambiandoEstadoFrenos = false;<br>
124 bool selERROR = false;<br>
126 byte seleccion = 
136
137 // VARIABLES PARA ROTACION PURA
138 bool flag1 = false;
139 bool flag2 = false;
140
141
142
143 // FUNCIONES
144
145 int SpeedToTicks(float v) {
146 double cpr = 4096.0;
147 double PID UPDATE RATE = ts * 1000.0;
148 double wheelDiameter = 0.34;
149
134 0001e at, diett, aright, ax, ay, axy_ave, ath, vxy, vth, vx, vy, th, x,<br>135 unsigned long lastMotorCommand = 0;<br>136 return int (v * cpr / (VARIABLES PARA ROTACION PURA<br>130 bool flag1 = false;<br>130 bool flag1 = false;<br>14
135<br>
135<br>
137 // VARIABLES PARA ROTACION PURA<br>
137 // VARIABLES PARA ROTACION PURA<br>
138 bool flag1 = false;<br>
139 bool flag2 = false;<br>
139 bool flag2 = false;<br>
141<br>
141<br>
142 // FUNCIONES<br>
144 int SpeedToTicks(float v
152
153 \frac{1}{2} The callback function to convert Twist messages into motor speeds \frac{1}{2}154 void cmdVelCb(const geometry_msgs::Twist &msg) {
155 float x = msgu.linear.x; // m/s
156 float th = msg.angular.z; // rad/s
157 float spd left, spd right;
158
159
```

```
160 if (AUTO == true) {
161
162
163
http://localhost:54188/9cae5474<br>
160 if (AUTO == true) {<br>
161<br>
162<br>
163<br>
164 lastMotorCommand = millis(); /* Reset the auto stop tim<br>
165<br>
if ((x == 0) && (th == 0)) {<br>
//moving = 0;<br>
noInterrupts();<br>
168 noInterrupts();
165
166 if ((x == 0) & (x == 0)) {
167 //moving = \theta;
168 noInterrupts();
http://localhost.<br>
160 if (AUTO == true) {<br>
161<br>
162<br>
163<br>
164 lastMotorCommand = millis(); /* Reset the auto<br>
165<br>
166 if ((x == 0) && (th == 0)) {<br>
167 //moving = 0;<br>
168 noInterrupts();<br>
169 v_target1 = 0.0;<br>
170 v_targ
http://localhost.<br>
160 if (AUTO == true) {<br>
161<br>
162<br>
163<br>
164 lastMotorCommand = millis(); /* Reset the auto<br>
165<br>
166 if ((x == 0) && (th == 0)) {<br>
167 //moving = 0;<br>
noInterrupts();<br>
168 noInterrupts();<br>
169 v_target
171 interrupts();
172 return;
http://localhost.<br>
160 if (AUTO == true) {<br>
161<br>
162<br>
163<br>
164 lastMotorCommand = millis(); /* Reset the auto<br>
165<br>
166 if ((x == 0) && (th == 0)) {<br>
167 //moving = 0;<br>
notier-rupts();<br>
169 v_target1 = 0.0;<br>
170 v_target2
174
175
176 \vert // moving = 1; /* Indicate that we are moving */
177
178 if (x == 0) {  // Turn in place}163<br>
163<br>
163<br>
164<br>
165<br>
166<br>
if ((x == 0) && (th == 0)) {<br>
167<br>
//moving = 0;<br>
167<br>
//moving = 0;<br>
169<br>
noInterrupts();<br>
v_target1 = 0.0;<br>
170<br>
noving = 1; /* Indicate that we are moving */<br>
177<br>
175<br>
// moving = 1; /
164 lastMotorCommand = millis(); /* Reset the auto sto<br>
165<br>
166 if ((x == 0) & (th == 0)) {<br>
/moving = 0;<br>
167 /moving = 0;<br>
noInterrupts();<br>
v_target1 = 0.0;<br>
170 v_target2 = 0.0;<br>
1712 return;<br>
172 return;<br>
175 // movin
165<br>
165<br>
165<br>
165<br>
166<br>
166<br>
166<br>
167<br>
//moving = 0;<br>
v_target1 = 0.0;<br>
v_target2 = 0.0;<br>
170<br>
172<br>
173<br>
174<br>
175<br>
176<br>
// moving = 1; /* Indicate that we are moving */<br>
177<br>
175<br>
176<br>
// moving = 1; /* Indicate that we a
166 if ((x == 0) && (th == 0)) {<br>
167 //moving = 0;<br>
168 noInterrupts();<br>
169 v_target = 0.0;<br>
170 v_target = 0.0;<br>
171 interrupts();<br>
return;<br>
171 interrupts();<br>
return;<br>
173 }<br>
175 // moving = 1; /* Indicat
167<br>
167 (/\land - 0 ) dd (cn - - 0)) l<br>
168 noInterrupts();<br>
168 noInterrupts();<br>
2168 v_target1 = 0.0;<br>
170 v_target2 = 0.0;<br>
171 interrupts();<br>
return;<br>
173 }<br>
175 (/ moving = 1; /* Indicate that we are movi<br>
175 if (x 
168 nonfiterrupts();<br>
168 v_target1 = 0.0;<br>
v_target2 = 0.0;<br>
170 v_target2 = 0.0;<br>
171 interrupts();<br>
172 return;<br>
174 }<br>
175 // moving = 1; /* Indicate that we are moving */<br>
177 if (x == 0) { // Turn in place<br>
50_left =
189 spaces<br>
189 starget1 = 0.0;<br>
170 starget1 = 0.0;<br>
171 interrupts();<br>
172 return;<br>
172 starm;<br>
175 // moving = 1; /* Indicate that we are moving */<br>
175 if (x == 0) { // Turn in place<br>
179 spd_right = th * wheelTrack / 
170 v_{\text{target}} = 0.0;<br>
171 interrupts();<br>
171 interrupts();<br>
171 interrupts();<br>
172 return;<br>
175<br>
175 // moving = 1; /* Indicate that we are movi<br>
177<br>
178 if (x == 0) { // Turn in place<br>
189 spd_left = -spd_right = x;<br>
188
187
188 \frac{1}{8} /* Set the target speeds in meters per second */
189 noInterrupts();
174<br>
175<br>
176 // moving = 1; /* Indicate that we are movin<br>
177<br>
178 if (x == 0) { // Turn in place<br>
spd_right = th * wheelTrack / 2.0;<br>
180 spd_right = -spd_right;<br>
381 } else if (th == 0) { // Pure forward/backward<br>
s
175<br>
175<br>
175<br>
177<br>
177<br>
178<br>
177<br>
178<br>
16 // moving = 1; /* Indicate that we are moving<br>
177<br>
178<br>
181<br>
180<br>
180<br>
180<br>
181<br>
182<br>
182<br>
183<br>
201eft = spd_right = x;<br>
183<br>
201eft = x - th * wheelTrack / 2.0;<br>
184<br>
185<br>
187<br>
192 interrupts();
177<br>
177<br>
177<br>
177<br>
178 if (x == 0) { // Turn in place<br>
spd_right = th * wheelTrack / 2.0;<br>
spd_left = -spd_right;<br>
38 spd_left = spd_right = x;<br>
183 selse { // Rotation about a point in space<br>
184 spd_left = x - th * wh
178 if (x == 0) \{ // Turn in place<br>
179 spd_right = th * wheelTrack / 2.0;<br>
180 spd_left = -spd_right;<br>
181 } else if (th == 0) { // Pure forward/backwar<br>
182 spd_left = spd_right = x;<br>
3 } else { // Rotation about a point in space<br>
18
195
196 void MuestreoYPID() {
197
198
199 double R1 = 0.17; // radio rueda \lceil m \rceil200 double R2 = 0.17;
201 double enc resolution = 4096.0; // 1024*4 Quadrature Encoder
202
203 float ticksPerMeter = enc resolution / (PI * 2.0 * R1);
204
205 //noInterrupts();
206 // Actualizamos lectura en la posicion i
191<br>
191 v_target2 = spd_right;<br>
192 interrupts();<br>
193 }<br>
195 void MuestreoYPID() {<br>
197 double R1 = 0.17; // radio rueda [m]<br>
199 double R2 = 0.17;<br>
200 double R2 = 0.17;<br>
201 double enc_resolution = 4096.0; // 1024*4 Qu
192<br>
192<br>
192<br>
192<br>
193<br>
208<br>
194<br>
208<br>
194<br>
208<br>
196<br>
void MuestreoYPID() {<br>
197<br>
208<br>
double R1 = 0.17; // radio rueda [m]<br>
208<br>
double R2 = 0.17;<br>
201<br>
208<br>
208<br>
10at ticksPerMeter = enc_resolution / (PI * 2.0 * R1);<br>
2
209
210 and the contract of the contract of the contract of the contract of the contract of the contract of the contract of the contract of the contract of the contract of the contract of the contract of the contract of the co
```

```
211 if (i == window_size - 1) { // Si estamos al final del array
http://localhost:54188/9cae5474<br>
211 if (i == window_size - 1) { // Si estamos al final del a<br>
212 c1 = window1[i] - window1[0];<br>
2213 c2 = window2[i] - window2[0];<br>
214 i = 0;<br>
215 else { // caso general<br>
217 c<sup>1</sup> = w
http://localhost:54188/9cae5474<br>
211 if (i == window_size - 1) { // Si estamos al final del a<br>
c1 = window1[i] - window1[0];<br>
22 = window2[i] - window2[0];<br>
214 i = 0;<br>
215<br>
216 } else { // caso general<br>
217 c1 =
http://localhost:<br>
211 if (i == window_size - 1) { // Si estamos al fi<br>
212 c1 = window1[i] - window1[0];<br>
213 c2 = window2[i] - window2[0];<br>
214 i = 0;<br>
215 else { // caso general<br>
217 c1 = window1[i] - window1[i + 1];<br>
2
215 and the contract of the contract of the contract of the contract of the contract of the contract of the contract of the contract of the contract of the contract of the contract of the contract of the contract of the co
http://localhost.:<br>
211 if (i == window_size - 1) { // Si estamos al fi<br>
212 c1 = window1[i] - window1[0];<br>
213 c2 = window2[i] - window2[0];<br>
214 i = 0;<br>
215 else { // caso general<br>
217 c1 = window1[i] - window1[i + 1];
http://localhost:54188/9cae5474-bfe0-<br>
211 if (i == window_Size - 1) { // Si estamos al final del array<br>
212 c1 = window1[i] - window1[0];<br>
22 c2 = window2[i] - window2[0];<br>
214 i = 0;<br>
215 else { // caso general<br>
217 c1
http://localhost:54188/9cae5474-bfe0-<br>
211 if (i == window_size - 1) { // Si estamos al final del array<br>
212 c2 = window2[i] - window2[0];<br>
214 i = 0;<br>
215 else { // caso general<br>
217 c1 = window1[i] - window1[i + 1];<br>
22 
http://localhost.<br>
211 if (i == window_size - 1) { // Si estamos al fi<br>
212 c1 = window1[i] - window1[0];<br>
213 c2 = window2[i] - window2[0];<br>
214 i = 0;<br>
215 else { // caso general<br>
217 c1 = window1[i] - window1[i + 1];<br>
2
http://localhost.:<br>
211 if (i == window1[i] - window1[0];<br>
212 c1 = window2[i] - window1[0];<br>
221 c2 = window2[i] - window2[0];<br>
214 i = 0;<br>
215 else { // caso general<br>
217 c1 = window1[i] - window1[i + 1];<br>
221 c2 = windo
221222 // Ahora calculamos la velocidad
223 \frac{1}{2} \frac{1}{2} \frac{1}{2} \frac{1}{2} \frac{1}{2} \frac{1}{2} \frac{1}{2} \frac{1}{2} \frac{1}{2} \frac{1}{2} \frac{1}{2} \frac{1}{2} \frac{1}{2} \frac{1}{2} \frac{1}{2} \frac{1}{2} \frac{1}{2} \frac{1}{2} \frac{1}{2} \frac{1}{2} \frac{1}{2} \frac{1224 w = 2pi * n / N * t225 n = number of pulses/incremento de cuentas
226 \vert N = pulses per rotation/cuentas por revolucion
227 t = sampling period
228 Sampling rate = 1/t --> sampling rate = 1/(ts*1000)229 */
230 and 230 and 230 and 230 and 230 and 230 and 230 and 230 and 230 and 230 and 230 and 230 and 230 and 230 an
215<br>
215<br>
215<br>
216<br>
216<br>
221 cl = window2[i] - window2[i + 1];<br>
221<br>
222<br>
222<br>
// Ahora calculamos la velocidad<br>
222<br>
222<br>
222<br>
222<br>
223<br>
223 m = number of pulses/incremento de cuentas<br>
225<br>
225<br>
229 = mindow_interval (enc
216 } else { // caso general<br>
217 c1 = window1[i] - window1[i + 1];<br>
22 = (2 = window2[i] - window2[i + 1];<br>
220 }<br>
220 }<br>
222 // Ahora calculamos la velocidad<br>
223 /*<br>
w= 2pi*n / N*t<br>
225 w= enumber of pulses/incremento d
233 a.e. 233 a.e. 233 a.e. 234 a.e. 235 a.e. 235 a.e. 235 a.e. 235 a.e. 235 a.e. 235 a.e. 235 a.e. 2
234 // velocidad lineal \lceil m/s \rceil235 and 235 and 235 and 235 and 235 and 235 and 235 and 235 and 235 and 235 and 235 and 235 and 237 and 237 and 237 and 237 and 237 and 237 and 237 and 237 and 237 and 237 and 237 and 237 and 237 and 237 and 237 and 237 an
220<br>
222<br>
222<br>
222<br>
224<br>
// Ahora calculamos la velocidad<br>
223<br>
/* w = 2pi*n / N*t<br>
225 n = number of pulses/incremento de cuentas<br>
226 N = pulses per rotation/cuentas por revolucion<br>
227 = sampling period<br>
228 sampling pe
221<br>
221<br>
222<br>
222<br>
224 W = 2pi*n / N*t<br>
226 n = number of pulses/incremento de cuentas<br>
226 n = number of pulses/incremento de cuentas<br>
226 N = pulses per rotation/cuentas por revolucion<br>
228 sampling_rate = 1/t --> sa
238 a.e. 238 a.e. 239 a.e. 239 a.e. 239 a.e. 239 a.e. 239 a.e. 239 a.e. 239 a.e. 239 a.e. 239 a.e. 2
239 // PID
240
225<br>
n = number of pulses/incremento de cuenta<br>\n226<br>\n227<br>\n228<br>\n229<br>\n220<br>\n221<br>\n228<br>\n229<br>\n220<br>\n229<br>\n220<br>\n221<br>\n228<br>\n229<br>\n230<br>\n241<br>\n240<br>\n241<br>\n242<br>\n243<br>\n244<br>\n245<br>\n246<br>\n247<br>\n248<br>\n249<br>\n240<br>\n241<br>\n242<br>\n243<br>\n244<br>\n245<br>\n246<br>\n247<br226<br>
N = \text{pulses per rotation/cuentes por revolution}<br>
222 PID2.error_P = (v_target1 - v1);<br>
228<br>
229<br>
230<br>
241<br>
242<br>
243<br>
245<br>
246<br>
PID1.error_P = (v_target1 - v1); // error proporcional<br>
229<br>
237<br>
242<br>
243<br>
244<br>
PID1.error_P = 
243 a.e. 243 a.e. 243 a.e. 253 a.e. 254 a.e. 255 a.e. 255 a.e. 255 a.e. 255 a.e. 255 a.e. 255 a.e. 255 a.e. 2
244 if (fabs(PID1.output) < MAXoutput) { // limitacion de la accion
225 PV<br>
236 W1 = (2.0 * PI * c1) / (enc_resolution * window_interval);<br>
231 W1 = (2.0 * PI * c2) / (enc_resolution * window_interval);<br>
233 // velocidad lineal [m/s]<br>
236 V1 = W1 * R1;<br>
225 V1 = W1 * R1;<br>
225 PV PID<br>
241 
231<br>
x1 = (2.0 * PT * c1) / (enc\_resolution * window_232<br>
w2 = (2.0 * PT * c2) / (enc\_resolution * window_2332<br>
// velocidad lineal [m/s]<br>
235<br>
v1 = w1 * R1;<br>
225<br>
238<br>
v1 = w1 * R1;<br>
225<br>
238<br>
// PID<br>
240<br>
PID1.error_P = (v_target1 - v1); // error propor<br>
PID2.error_P = (
247 if (fabs(PID2.output) < MAXoutput) {
232<br>
238 W2 = (2.0 * PI * C2) / (enc_resolution * Window_interval);<br>
238<br>
236 V1 = W1 * R1;<br>
227 V2 = W2 * R2;<br>
239 // PID<br>
240<br>
PID1.error_P = (v_target1 - v1); // error proporcional<br>
212 PID2.error_P = (v_target2 - v2);
234<br>
235<br>
236 v1 = w1 * R1;<br>
225 v2 = w2 * R2;<br>
238 // PID<br>
240<br>
241 PID1.error_P = (v_target1 - v1); // error propor<br>
242 PID2.error_P = (v_target2 - v2);<br>
243 if (fabs(PID1.output) < MAXoutput) { // limitaci<br>
integral<br>
245 
250 and 250 and 250 and 250 and 250 and 250 and 250 and 250 and 250 and 250 and 250 and 250 and 250 and 250 an
251 // Si nos movemos, reseteamos el error acumulado
252
253 if ((\text{fabs}(c1) > \text{double}(threshold)) && (\text{fabs}(c1) < 4.0*)double(threshold))) { 
239<br>
244 PID1.error_P = (v_target1 - v1); // error propose<br>
242 PID2.error_P = (v_target2 - v2);<br>
243 if (fabs(PID1.output) < MAXoutput) { // limitaci<br>
integral<br>
246 PID1.error_I += PID1.error_P * (double)window_<br>
246 PID1
244<br>
PID1.error_P = (v_target1 - v1); // error propor<br>
242<br>
242<br>
244<br>
if (fabs(PID1.output) < MAXoutput) { // limitaci<br>
integral<br>
PID1.error_I += PID1.error_P * (double)window_<br>
246<br>
247<br>
if (fabs(PID2.output) < MAXoutput)
256
257 if ((fabs(c2) > double(threshold)) && (fabs(c2) < 4.0 *double(threshold))) {
258 PID2.error_I = 0.0;
```

```
http://localhost:<br>
259 }<br>
260 if ((fabs(v_target1) < 0.1) && (fabs(v_target2)<br>
262 PID1.error_I = 0.0;<br>
263 PID2.error_I = 0.0;
260 and 260 and 260 and 260 and 260 and 260 and 260 and 260 and 260 and 260 and 260 and 260 and 260 and 260 an
261 if ((fabs(v target1) < 0.1) && (fabs(v target2) < 0.1)) {
http://localhost:<br>
260<br>
261<br>
if ((fabs(v_target1) < 0.1) && (fabs(v_target2)<br>
PID1.error_I = 0.0;<br>
PID2.error_I = 0.0;<br>
264<br>
265<br>
266<br>
// output controlador<br>
267<br>
271 eutput PID1 kg * PID1 error B : PID1 ki *
http://localhost:<br>
269 }<br>
261 if ((fabs(v_target1) < 0.1) && (fabs(v_target2)<br>
262 PID1.error_I = 0.0;<br>
263 PID2.error_I = 0.0;<br>
264 }<br>
265 // output controlador<br>
267 PID1.output = PID1.kp * PID1.error_P + PID1.ki *<br>
267
http://localhost.<br>
269<br>
261 if ((fabs(v_target1) < 0.1) && (fabs(v_target2)<br>
262 PID1.error_I = 0.0;<br>
263 PID2.error_I = 0.0;<br>
264 }<br>
265 // output controlador<br>
267 PID1.output = PID1.kp * PID1.error_P + PID1.ki *<br>
268 PID
265 and 265 and 265 and 265 and 265 and 265 and 265 and 265 and 265 and 265 and 265 and 265 and 265 and 265 and 265 and 265 and 265 and 265 and 265 and 265 and 265 and 265 and 265 and 265 and 265 and 265 and 265 and 265 an
266 // output controlador
http://localhost:54188/9cae5474-bfe0-4ad9-b860-5b4d28e3fd3a/<br>268<br>261 if ((fabs(v_target1) < 0.1) && (fabs(v_target2) < 0.1)) {<br>PID1.error_I = 0.0;<br>PID2.error_I = 0.0;<br>265 // output controlador<br>267 PID1.output = PID1.kp * P
http://localhost:54188/9cae5474-bfe0-4ad9-b860-5b4d28e3fd3a/<br>
268 if ((fabs(v_target1) < 0.1) && (fabs(v_target2) < 0.1)) {<br>
PID1.error_I = 0.0;<br>
PID2.error_I = 0.0;<br>
265 PID2.error_I = 0.0;<br>
266 // output controlador<br>
PID
269 and 269 and 269 and 269 and 269 and 269 and 269 and 269 and 269 and 269 and 269 and 269 and 269 and 269 and 269 and 269 and 269 and 269 and 269 and 269 and 269 and 269 and 269 and 269 and 269 and 269 and 269 and 269 an
270 and the contract of the contract of the contract of the contract of the contract of the contract of the contract of the contract of the contract of the contract of the contract of the contract of the contract of the co
271 // Clamping
272 and 272 and 272 and 272 and 272 and 272 and 272 and 272 and 272 and 272 and 272 and 272 and 272 and 272 and 272 and 272 and 272 and 272 and 272 and 272 and 272 and 272 and 272 and 272 and 272 and 272 and 272 and 272 an
http://localhost:54188/9cec5474-bfe0-4ad9-b860-5b4d28c3fd3a/<br>261 if ((fabs(v_target1) < 0.1) && (fabs(v_target2) < 0.1)) {<br>261 PID1.error_I = 0.0;<br>PID1.error_I = 0.0;<br>264 PID1.error_I = 0.0;<br>265 PID1.output = PID1.kp * PID
259 }<br>
260 if ((fabs(v_target1) < 0.1) && (fabs(v_target2) < 0.1)) {<br>
2762 PID1.error_I = 0.0;<br>
2764 PID2.error_I = 0.0;<br>
267 PID1.output controlador<br>
267 PID1.output = PID1.kp * PID1.error_P + PID1.ki * PID1.error_I;<br>
276
275 and the contract of the contract of the contract of the contract of the contract of the contract of the contract of the contract of the contract of the contract of the contract of the contract of the contract of the co
276
277 // ROS
278 and 278 and 278 and 278 and 278 and 278 and 278 and 279 and 279 and 279 and 279 and 279 and 279 and 279 an
263 PID2.error_I = 0.0;<br>
263 PID2.error_I = 0.0;<br>
266 // output controlador<br>
270 PID1.output = PID1.kp * PID1.error_P + PID1.ki *<br>
PID2.output = PID2.kp * PID2.error_P + PID2.ki *<br>
279<br>
271 // Clamping<br>
272<br>
271 // Clampin
280 and the contract of the contract of the contract of the contract of the contract of the contract of the contract of the contract of the contract of the contract of the contract of the contract of the contract of the co
281<br>
281<br>
281<br>
281<br>
281<br>
271 (/ Clamping<br>
PTD1.output = PTD2.kp * PTD1.error_P + PTD1.ki * PTD1<br>
272<br>
270<br>
271 (/ Clamping<br>
272<br>
272<br>
PTD1.output = constrain(PTD1.output, -MAXoutput, MAXo<br>
PTD2.output = constrain(PTD1.outp
282<br>
282 dright controlador<br>
282 dright = PID1.kp * PID1.error_P + PID1.ki * PID1.<br>
PID2.output = PID2.kp * PID2.error_P + PID2.ki * PID2.<br>
270<br>
272<br>
272<br>
272<br>
272<br>
272<br>
PID1.output = constrain(PID1.output, -MAXoutput, MAX
283 a.C. 2004 a.C. 2004 a.C. 2004 a.C. 2004 a.C. 2004 a.C. 2004 a.C. 2004 a.C. 2004 a.C. 2004 a.C. 2004 a.C. 2
284 \left| \right| /* Compute the average linear distance over the two wheels */
289<br>
285 dx = (dleft = constrain(PID1.output, -MAXoutput, MAXoutput)<br>
271<br>
272<br>
273 PID1.output = constrain(PID1.output, -MAXoutput, MAXoutput)<br>
274 PID2.output = constrain(PID2.output, -MAXoutput, MAXoutput)<br>
275 // ROS<br>

286
287 /* Compute the angle rotated */288 dth = (dright - dleft) / wheelTrack;
289 and the contract of the contract of the contract of the contract of the contract of the contract of the contract of the contract of the contract of the contract of the contract of the contract of the contract of the co
290 /* Linear velocity */275<br>
275<br>
275<br>
277 // ROS<br>
278<br>
dt = window_interval;<br>
280<br>
dt = window_interval;<br>
281<br>
dleft = c1 / ticksPerMeter;<br>
282<br>
281<br>
dleft = c2 / ticksPerMeter;<br>
283<br>
284<br>
/* Compute the average linear distance over the<br>
dxy_ave
292 and the contract of the contract of the contract of the contract of the contract of the contract of the contract of the contract of the contract of the contract of the contract of the contract of the contract of the co
293 /* Angular velocity */294 vth = dth / dt;
295
296 /* How far did we move forward? */297 if (dxy ave != 0) {
298
299 dx = cos(dth) * dxy_ave;
300 dy = -sin(dth) * dxy_ave;
301
286<br>
286<br>
287 /* Compute the angle rotated */<br>
287 (* Compute the angle rotated */<br>
292<br>
292 /* Linear velocity */<br>
292<br>
293 /* Angular velocity */<br>
292<br>
293 /* Angular velocity */<br>
292<br>
295 /* How far did we move forward
287 /* Compute the angle rotated */<br>
288 dth = (dright - dleft) / wheelTrack;<br>
298 /* Linear velocity */<br>
291 vxy = dxy_ave / dt;<br>
293 /* Angular velocity */<br>
294 vth = dth / dt;<br>
295 /* How far did we move forward? */<br>
2
288 dth = (dright - dleft) / wheelTrack;<br>
289 dth = (dright - dleft) / wheelTrack;<br>
299 /* Linear velocity */<br>
291 dx = dxy_ave / dt;<br>
293 /* Angular velocity */<br>
294 th = dth / dt;<br>
295 /* How far did we move forward? */
305
306
307 if (dth != 0) {
308 th += dth;
293 /* Angular velocity */<br>
294 /* How far did we move forward? */<br>
295 /* How far did we move forward? */<br>
if \left(\frac{dx}{y}\right) are \left(\frac{dx}{y}\right) are \left(\frac{dx}{y}\right) are \left(\frac{dx}{y}\right) are \left(\frac{dx}{y}\right) are \left(\frac{dx}{y}\right) are
```

```
http://localhost:<br>
310 }<br>
311 void Joystick() {<br>
313 if (AUTO == true) {<br>
314 if (AUTO == true) {
http://localhost:<br>
310 }<br>
311 void Joystick() {<br>
313 if (AUTO == true) {<br>
if (AUTO == true) {<br>
if (AUTO == true) {<br>
if (AUTO == true) {<br>
315 irreturn;<br>
316 }<br>
317 // (!) it takes about 100 microseconds (0.0001 
311312 void Joystick() {
313
314 if (AUTO == true) {
315 return;
317
318 \vert // (!) it takes about 100 microseconds (0.0001 s) to read an analog
319 // so the maximum reading rate is about 10,000 times a second.
320
321 double xread = analogRead(x axis);
322 double yread = analogRead(y axis);
323
324 // Mapeamos valores de 0 a 1023 a valores normalizados en [-1,1]325 // map(value, fromLow, fromHigh, toLow, toHigh) SOLO USA ENTEROS
326
327 // up = 1023, middle = 512,
                                                                           down = 0328 // 3m/s = 1023, 0m/s = 512,
328 // 3m/s = 1023, 0m/s = 512, -3m/s = 0<br>
329 // x_mapped = (x - fromLow) * (toHigh - toLow) /<br>
+ toLow; // https://reference.arduino.cc/reference/en/lar<br>
331 double fromLow = 0.0;<br>
334 <b>double fromLow = 0.0;<br>
335 dou
329
329<br>
\frac{329}{1 + \text{tolow}}<br>
\frac{1}{2} + \frac{1}{\text{tolow}}<br>
\frac{1}{\text{Math/map}}<br>
\frac{1}{\text{Math/map}}<br>
\frac{1}{\text{Math/map}}<br>
\frac{332}{\text{double from Low = 0.0}}<br>
334<br>\n355<br>\n356<br>\n358<br>\n359<br>\n350<br>\n351<br>\n352<br>\n353<br>\n354<br>\n355<br>\n356<br>\n357<br>\n358<br>\n359<br>\n350<br
330 // x mapped = (x - fromLow) * (toHigh - toLow) / (fromHigh - fromLow)338 // X mapped = (x - fromLow) * (toHigh - toLow) / (fromHigh - fromLow)<br>
331 // https://reference.arduino.cc/reference/en/language/functions<br>
332 double fromLow = 0.0;<br>
333 double fromHigh = 1023.0;<br>
336 double toHigh =
331 // https://reference.arduino.cc/reference/en/language/functions
331 //https://reference.arduino.cc/reference/en/lar<br>
332 double fromLow = 0.0;<br>
333 double fromLow = 0.0;<br>
334 double fromHigh = 1023.0;<br>
436 double tolow = -1.0; // normalizar valores entr<br>
436 double toligh = 1.0;<br>
338 
332
333 double from Low = 0.0;
333<br>
334 double from Ligh = 1023.0;<br>
335 double folow = -1.0; // normalizar valores entr<br>
336 double toligh = 1.0;<br>
337<br>
338 // DEADZONE<br>
337<br>
338 // DEADZONE<br>
344 if ((xread >= 512 - deadzone) && (xread <= 512 +<br>
343 x_ma
334 double from High = 1023.0;
334<br>
335<br>
335<br>
336 double tolow = -1.0; // normalizar valores entr<br>
336 double toligh = 1.0;<br>
338 // DEADZONE<br>
339 int deadzone = 20;<br>
341<br>
342 if ((xread >= 512 - deadzone) && (xread <= 512 +<br>
x_mapped = 0.0;<br>
344 x_mapp
335 double toLow = -1.0; // normalizar valores entre -1 y 1338<br>
336 double toHigh = 1.0;<br>
371<br>
338 // DEADZONE<br>
373<br>
338 // DEADZONE<br>
363<br>
342 if ((xread >= 512 - deadzone) && (xread <= 512 + deadzone)) {<br>
343<br>
342 if ((xread >= 512 - deadzone) && (xread <= 512 + deadzone)) {<br>
3
336 double to High = 1.0;
337
337<br>
338<br>
338<br>
342<br>
if ((xread >= 512 - deadzone) && (xread <= 512 +<br>
343<br>
343<br>
344<br>
845<br>
x_mapped = 0.0;<br>
x_mapped = (xread - fromLow) * (toHigh - toLov<br>
fromLow) + toLow;<br>
348<br>
if ((yread >= 512 - deadzone) && (yread <= 
338 // DEADZONE
339
340 int deadzone = 20;
341
342 if ((xread >= 512 - deadzone) && (xread \le 512 + deadzone)) {
         fromLow) + toLow;
347
348 if ((yread >= 512 - deadzone) && (yread <= 512 + deadzone)) {
         fromLow) - toLow;
353 Section 2.5 and 2.6 and 2.6 and 2.6 and 2.6 and 2.6 and 2.6 and 2.6 and 2.6 and 2.6 and 2.6 and 2.6 and 2.6 and 2.6 and 2.6 and 2.6 and 2.6 and 2.6 and 2.6 and 2.6 and 2.6 and 2.6 and 2.6 and 2.6 and 2.6 and 2.6 and
354 // DIRECCIONES
355 Section 2.5 and 2.5 and 2.6 and 2.6 and 2.6 and 2.6 and 2.6 and 2.6 and 2.6 and 2.6 and 2.6 and 2.6 and 2.6 and 2.6 and 2.6 and 2.6 and 2.6 and 2.6 and 2.6 and 2.6 and 2.6 and 2.6 and 2.6 and 2.6 and 2.6 and 2.6 and
356 double cpoint = 0.2;
```

```
357 double u1 = 0.5;
358 double u^2 = 0.25;
359 double nx = 0.0;
360
361 if (x mapped > cpoint) {
http://localhost:54188/9cac5474-bfc0-4ad9-b860-5b4d28<br>
357 double u1 = 0.5;<br>
double u2 = 0.25;<br>
359 double nx = 0.0;<br>
360 if (x_mapped > cpoint) {<br>
361 if (x_mapped > cpoint) {<br>
362 if (x_mapped < -cpoint) {<br>
364 inx = -u1
http://localhost:54188/9cae5474-t<br>
357 double u1 = 0.5;<br>
358 double u2 = 0.25;<br>
360<br>
361 if (x_mapped > cpoint) {<br>
362 nx = u1 * cpoint + (x_mapped - cpoint) * u2;<br>
363 } else if (x_mapped < -cpoint) {<br>
364 nx = -u1 * cpoi
http://localhost:54188/9cae5474-bfe0-4ad9-b860-5b4d28e<br>
358<br>
368<br>
360 double uz = 0.25;<br>
369<br>
361 if (x_mapped > cpoint) {<br>
362 if (x_mapped > cpoint) {<br>
362 is expoint + (x_mapped - cpoint) * u2;<br>
364 is expoint + (x_mapp
http://localhost:<br>
357 double u1 = 0.5;<br>
358 double u2 = 0.25;<br>
360 if (x_mapped > cpoint) {<br>
362 if (x_mapped > cpoint) {<br>
362 is else if (x_mapped < -cpoint) {<br>
363 } else if (x_mapped < -cpoint) {<br>
364 in x = -u1 * cpoi
http://localhost:<br>
357 double u1 = 0.5;<br>
358 double nx = 0.25;<br>
360<br>
361 if (x_mapped > cpoint) {<br>
362 nx = u1 * cpoint + (x_mapped - cpoint) * u2;<br>
363 } else if (x_mapped < -cpoint) {<br>
364 nx = -u1 * cpoint + (x_mapped +
http://localhost:<br>
357 double u1 = 0.5;<br>
358 double u2 = 0.25;<br>
359 double nx = 0.0;<br>
360 if (x_mapped > cpoint) {<br>
362 if (x_mapped > cpoint) {<br>
362 is e if (x_mapped < -cpoint) * u2;<br>
363 else {<br>
x = -u1 * cpoint + (x_ma
368
http://localhost:54188/9cae547<br>
357 double u1 = 0.5;<br>
368 double u2 = 0.25;<br>
4000le nx = 0.0;<br>
369 if (x_mapped > cpoint) {<br>
362 if (x_mapped > cpoint) {<br>
362 is eif (x_mapped < -cpoint) * u2;<br>
364 inx = u1 * cpoint + (x_m
http://localhost:54188/9cae547<br>
358<br>
double u1 = 0.5;<br>
double u2 = 0.25;<br>
double nx = 0.0;<br>
360<br>
361<br>
if (x_mapped > cpoint) {<br>
361<br>
nx = u1 * cpoint + (x_mapped - cpoint) * u2;<br>
365<br>
} else if (x_mapped < -cpoint) {<br>
mx =
371
357<br>
double u1 = 0.5;<br>
double u2 = 0.25;<br>
double nx = 0.0;<br>
369<br>
361<br>
if (x_mapped > cpoint) {<br>
nx = u1 * cpoint + (x_mapped - cpoint) * u2;<br>
} else if (x_mapped < -cpoint) {<br>
nx = -u1 * cpoint + (x_mapped + cpoint) * u2;<br>
357<br>
358<br>
368<br>
369<br>
369<br>
369<br>
369<br>
361<br>
362<br>
1 f (x_mapped > cpoint) {<br>
361<br>
362<br>
1 f (x_mapped > cpoint) {<br>
362<br>
363<br>
2 lex = 11 * cpoint + (x_mapped - cpoint) * u2;<br>
365<br>
364<br>
2 lex = -u1 * cpoint + (x_mapped + cpoint) *
374
375 if (y_m) apped < 0.0) { // Limitador marcha atras
338<br>
380<br>
368<br>
361 if (x_mapped > cpoint) {<br>
1762<br>
1772<br>
1782<br>
1783<br>
364 in x = u1 * cpoint + (x_mapped - cpoint) * u2;<br>
363<br>
364 in x = u1 * cpoint + (x_mapped + cpoint) * u2;<br>
378<br>
365 in x = u1 * x_mapped;<br>
377<br>
378<br>
17
361<br>
361<br>
361<br>
362<br>
16 (x_mapped > cpoint) {<br>
363<br>
363<br>
363<br>
28 e if (x_mapped < -cpoint) {<br>
364<br>
365<br>
28 e i (x_mapped < -cpoint) {<br>
365<br>
28 e i (x_mapped;<br>
37 e i (x_mapped;<br>
368<br>
368<br>
259<br>
25 e i (x_mapped;<br>
27 eromEugh
362<br>
362<br>
In (x_mapped > cpoint) * u2;<br>
363<br>
363<br>
364<br>
In x = -u1 * cpoint + (x_mapped - cpoint) * u2;<br>
365<br>
366<br>
In x = -u1 * cpoint + (x_mapped + cpoint) * u2;<br>
365<br>
368<br>
266<br>
In x = u1 * x_mapped;<br>
376<br>
379<br>
TromLow = -
363 clse if (x_mapped < -cpoint) {<br>363 clse if (x_mapped < -cpoint) {<br>364 nx = -u1 * cpoint + (x_mapped + cpoint) * u2;<br>365 clse {<br>nx = u1 * x_mapped;<br>366 nx = u1 * x_mapped;<br>366 clse {<br>\frac{1}{2} x = u1 * x_mapped;<br>378 cla
384 nx = -u1 * cpoint + (x_mapped + cpoint) * u2;<br>
364 nx = -u1 * cpoint + (x_mapped + cpoint) * u2;<br>
365 }<br>
366 nx = u1 * x_mapped;<br>
367 }<br>
368 v_target1temp = y_mapped + nx;<br>
370 v_target2temp = y_mapped - nx;<br>
371 fromL
365 } else {<br>
10.5 } else {<br>
1365 } else {<br>
1368 } v_target1temp = y_mapped + nx;<br>
370 y_target2temp = y_mapped - nx;<br>
371 <br>
371 fromLow = -1.0;<br>
577 fromLow = -1.0;<br>
577 if (y_mapped < 0.0) { // Limitador marcha atras<br>
37
382
383 // ROTACION PURA
384 // Algoritmo propuesto para orientar las ruedas y realizar una
385
386 if ((v target1temp != -v target2temp) || (v target1temp == 0.0)) {
371<br>
372<br>
373 fromHigh = 1.0;<br>
373 fromHigh = 1.0;<br>
374<br>
375 if (y_mapped < 0.0) { // Limitador marcha atras<br>
376 toLow = -MAXref * 0.6;<br>
387 beligh = MAXref;<br>
380 toLow = -MAXref;<br>
380 toLow = -MAXref;<br>
381<br>
382 foLigh = 
372<br>
373<br>
373<br>
375 if (y_mapped < 0.0) { // Limitador marcha atras<br>
376 if (y_mapped < 0.0) { // Limitador marcha atras<br>
376 tolow = -MAXref * 0.6;<br>
378 isle {<br>
tolow = -MAXref;<br>
380 tolow = -MAXref;<br>
381 }<br>
38
373<br>
375 if (y_mapped < 0.0) { // Limitador marcha atras<br>
375 if (y_mapped < 0.0) { // Limitador marcha atras<br>
376 toHigh = MAXref * 0.6;<br>
377 toHigh = MAXref;<br>
388 toLow = -MAXref;<br>
388 131 }<br>
382 // ROTACION PURA<br>
384 //
390
391 if ((v target1temp == -v target2temp)) {
392
378 alse {<br>
378 blow = -MAXref;<br>
380 toLow = -MAXref;<br>
380 toHigh = MAXref;<br>
381 }<br>
382 // ROTACION PURA<br>
4// Algoritmo propuesto para orientar las ruedas<br>
rotación pura<br>
385 if ((v_target1temp != -v_target2temp) || (v_tar
379<br>
39<br>
1000 = -MAXref;<br>
388<br>
1000 = -MAXref;<br>
381<br>
382<br>
383<br>
7/ ROTACION PURA<br>
384<br>
7/ Algoritmo propuesto para orientar las ruedas<br>
385<br>
385<br>
16 ((v_target1temp != -v_target2temp) || (v_targ<br>
47<br>
492 = false;<br>
493<br>
399<br>
395
396 if ((v target1temp < 0.0)) {
382<br>
382<br>
383<br>
383<br>
7/ Algoritmo propuesto para orientar las ruedas y rectación pura<br>
386<br>
if (v_target1temp != -v_target2temp) || (v_target1:<br>
387<br>
386<br>
382<br>
582<br>
582<br>
582<br>
582<br>
582<br>
582<br>
594<br>
391<br>
591<br>
592<br>
590<br>
595<br>
59
388<br>
388<br>
17 Algoritmo propuesto para orientar las ruedas y rectación pura<br>
388<br>
386<br>
if ((v_target1temp != -v_target2temp) || (v_target1<br>
387<br>
ileg1 = false;<br>
389<br>
39<br>
39<br>
39<br>
39<br>
39<br>
39<br>
590<br>
if ((v_target1temp == -
399
%<br>
Algoritmo propuesto para orientar ias ruedas<br>
385<br>
16 (v_target1temp != -v_target2temp) || (v_targ<br>
flag1 = false;<br>
flag2 = false;<br>
389<br>
390<br>
16 ((v_target1temp == -v_target2temp)) {<br>
fromLow = -MAXref;<br>
fromHigh = MAXr
401 if (fabs(c1) > 5.0 * threshold)386 if ((v_target1temp != -v_target2temp) || (v_targ<br>
387 flag1 = false;<br>
flag1 = false;<br>
388 flag2 = false;<br>
389 }<br>
402 f(v_target1temp == -v_target2temp)) {<br>
402 flag2 = false;<br>
402 flag2 = false;<br>
404 flag2 = false;<br>
40
387 flag1 = false;<br>
\frac{1}{16} flag1 = false;<br>
\frac{1}{16} flag1 = false;<br>
\frac{1}{16} flag1 = false;<br>
\frac{1}{16} flag2 = false;<br>
\frac{1}{16} f((\frac{1}{\sqrt{2}} flag2 = false;<br>
\frac{1}{16} f((\frac{1}{\sqrt{2}} flag2 = \frac{1}{\sqrt{2}} fro
388<br>
1828<br>
1822 = false;<br>
389<br>
399<br>
14 ((v_target1temp == -v_target2temp)) {<br>
393<br>
590<br>
fromLow = -MAXref;<br>
fromHigh = MAXref;<br>
595<br>
140 if ((v_target1temp < 0.0)) {<br>
v_target1temp = -0.5;<br>
v_target2temp = -0.2;<br>
400<br>
402<br>
405
406 if ((v target1temp > 0.0)) {
```

```
http://localhost:54188<br>
407 v_target1temp = -0.2;<br>
408 v_target2temp = -0.5;<br>
409 flag1 = false;<br>
410 if (fabs(c2) > 5.0 * threshold) {<br>
411 flag2 = true;
http://localhost:54188<br>
407 v_target1temp = -0.2;<br>
408 v_target2temp = -0.5;<br>
409 flag1 = false;<br>
410 if (fabs(c2) > 5.0 * threshold) {<br>
411 flag2 = true;<br>
412 }
http://localhost:<br>
407 v_target1temp = -0.2;<br>
408 v_target2temp = -0.5;<br>
409 flag1 = false;<br>
410 if (fabs(c2) > 5.0 * threshold) {<br>
411 flag2 = true;<br>
412 }
410 if (fabs(c2) > 5.0 * threshold)http://localhost:<br>
407 v_target1temp = -0.2;<br>
408 v_target2temp = -0.5;<br>
409 flag1 = false;<br>
if (fabs(c2) > 5.0 * threshold) {<br>
411 flag2 = true;<br>
412 }<br>
413 }<br>
414 if ((flag1 == true) && (flag2 == false)) {<br>
415 if ((flag
http://localhost.<br>
407 <br>
v_target1temp = -0.2;<br>
408 <br>
flag1 = false;<br>
410 if (fabs(c2) > 5.0 * threshold) {<br>
411 flag2 = true;<br>
412 }<br>
413 }<br>
414 if ((flag1 == true) && (flag2 == false)) {<br>
1415 if ((flag1 == true) && (fla
http://localhost:<br>
407 <br>
v_target1temp = -0.2;<br>
408 <br>
flag1 = false;<br>
flag1 = false;<br>
410 if (fabs(c2) > 5.0 * threshold) {<br>
411 flag2 = true;<br>
412 }<br>
414 if ((flag1 == true) && (flag2 == false)) {<br>
415 if ((flag1 == true)
414
415 if ((flag1 == true) && (flag2 == false)) {
http://localhost:54188.<br>
407 v_target1temp = -0.2;<br>
408 v_target2temp = -0.5;<br>
409 flag1 = false;<br>
if (fabs(c2) > 5.0 * threshold) {<br>
411 flag2 = true;<br>
412 }<br>
414<br>
415 if ((flag1 == true) && (flag2 == false)) {<br>
416 v_tar
http://localhost:5418<br>
407 v_target1temp = -0.2;<br>
408 v_target2temp = -0.5;<br>
409 flag1 = false;<br>
if (fabs(c2) > 5.0 * threshold) {<br>
411 flag2 = true;<br>
412 }<br>
415 if ((flag1 == true) && (flag2 == false)) {<br>
415 if ((flag1 =
http://localhost:<br>
407 v_target1temp = -0.2;<br>
408 v_target2temp = -0.5;<br>
409 flag1 = false;<br>
if (fabs(c2) > 5.0 * threshold) {<br>
411 flag2 = true;<br>
412 }<br>
415 if ((flag1 == true) && (flag2 == false)) {<br>
415 v_target1tem
419
420 if ((flag2 == true) && (flag1 == false)) {
http://localhost:5418<br>
408 v_target1temp = -0.2;<br>
408 flag1 = false;<br>
410 flag2 = true;<br>
411 flag2 = true;<br>
411 flag2 = true;<br>
411 flag2 = true;<br>
411 flag2 = true;<br>
415 f((flag1 == true) && (flag2 == false)) {<br>
415 v_targe
407 v_target1temp = -0.2;<br>
v_target2temp = -0.5;<br>
409 flag1 = false;<br>
410 if (fabs(c2) > 5.0 * threshold) {<br>
411 flag2 = true;<br>
412 }<br>
414 fi (flag1 == true) && (flag2 == false)) {<br>
415 if ((flag1 == true) && (flag2 == fa
407 v_target1temp = -0.2;<br>
408 v_target2temp = -0.5;<br>
409 flag1 = false;<br>
410 if (fabs(c2) > 5.0 * threshold) {<br>
414 flag2 = true;<br>
414 flag2 = true;<br>
414 flag2 = true;<br>
414 flag2 = true) && (flag2 == false)) {<br>
415 if ((f
408 v_target2temp = -0.5;<br>
408 v_target2temp = -0.5;<br>
409 flag1 = false;<br>
if (fabs(c2) > 5.0 * threshold) {<br>
411 flag2 = true;<br>
413 }<br>
414 if ((flag1 == true) && (flag2 == false)) {<br>
416 v_target1temp = -0.5;<br>
421 v_target
425
426 \left/ // Mapeamos valores de -1 a 1 a valores normalizados en \left\lceil \frac{1}{2} \right\rceil -MAXref,MAXref]
427
428 | noInterrupts();
429
444<br>
445 if ((flag1 == true) && (flag2 == false)) {<br>
415 v_target1temp = 0.5;<br>
4418 y_target2temp = 0.5;<br>
420 if ((flag2 == true) && (flag1 == false)) {<br>
421 v_target1temp = 0.5;<br>
422 v_target2temp = 0.5;<br>
422 y_ta
            fromLow) + toLow;
416<br>
416 v_target2temp = 0.5;<br>
418 }<br>
419 if ((flag2 == true) && (flag1 == false)) {<br>
421 v_target2temp = 0.5;<br>
422 }<br>
422 }<br>
425 // Mapeamos valores de -1 a 1 a valores normalizados en<br>
522 // Mapeamos valores de -1 a 1
            fromLow) + toLow;
432
419<br>
1420 if ((flag2 == true) && (flag1 == false)) {<br>
421 v_target1temp = 0.5;<br>
423 }<br>
424 }<br>
424 }<br>
424 }<br>
426 // Mapeamos valores de -1 a 1 a valores normalizados en<br>
147 [-MAXref, MAXref]<br>
147 (Dapeamos valores de -1 a 
420<br>
16 ((flag2 == true) && (flag1 == false)) {<br>
1421<br>
1422<br>
1423<br>
243<br>
243<br>
243<br>
243<br>
243<br>
1434<br>
1434<br>
1434<br>
1434<br>
1434<br>
1434<br>
1434<br>
1434<br>
1434<br>
1434<br>
1434<br>
1434<br>
1434<br>
1434<br>
1434<br>
1434<br>
1434<br>
1434<br>
1434<br>
1434<br>
1434<br>
1434
435
436 interrupts();
437
424<br>
425 // Mapeamos valores de -1 a 1 a valores normaliz<br>
[-MAXref,MAXref]<br>
427 noInterrupts();<br>
428 <b>noInterrupts();<br>
428 noInterrupts();<br>
428 noInterrupts();<br>
429 v_target1 = (v_target1temp - fromLow) * (toHigh<br>

439
440 void Frenos() {
441
442 double comando1, comando2; // Comandos de los motores
443
444 noInterrupts();
430 v_target1 = (v_target1temp - fromLow) * (toHigh -<br>fromLow) + toLow;<br>431 v_target2 = (v_target2temp - fromLow) * (toHigh -<br>fromLow) + toLow;<br>432 v_target1 = constrain(v_target1, -MAXref, MAXref)<br>433 v_target2 = constrai
romLow) + toLow;<br>
431 c_target2 = (v_target2temp - fromLow) * (toHigh -<br>
fromLow) + toLow;<br>
432<br>
2014 commLow) + toLow;<br>
2014 comando2 = constrain(v_target2, -MAXref, MAXref)<br>
2138<br>
446 interrupts();<br>
446 void Frenos() {<br>

447 interrupts();
448
449 if (frenoDesactivado == true) {
450
451 if ((fabs(comando1) > 1.0) || (fabs(comando2) > 1.0)) {
438<br>
438 }<br>
438 }<br>
438 }<br>
438 }<br>
440 void Frenos() {<br>
441<br>
442 double comando1, comando2; // Comandos de los motores<br>
444<br>
444 noInterrupts();<br>
comando2 = PID1.output;<br>
446 comando2 = PID2.output;<br>
446 interrupts()
437<br>437<br>438 }<br>444<br>444<br>444 double comandol, comando2; // Comandos de los m<br>444<br>444 noInterrupts();<br>comandol = PID1.output;<br>446 comando2 = PID2.output;<br>interrupts();<br>interrupts();<br>447<br>448 if (frenoDesactivado == true) {<br>458 
454
```

```
455 if ((millis() - tiempoComandoNoCero) > TIEMPOPONFRENO) {
456 digitalWrite(frenos, LOW);
http://localhost:54188/9cae5<br>
if ((millis() - tiempoComandoNoCero) > TIEMPOPONFRENO<br>
digitalWrite(frenos, LOW);<br>
frenoDesactivado = <mark>false;</mark><br>
Silla.motor(1, 0);<br>
Silla.motor(2, 0);<br>
return;<br>
}
http://localhost:5<br>
455 if ((millis() - tiempoComandoNoCero) > TIEMPOP<br>
456 digitalWrite(frenos, LOW);<br>
frenoDesactivado = false;<br>
5illa.motor(1, 0);<br>
5illa.motor(2, 0);<br>
1460 return;<br>
462 fills.motor(1, caracdal);
http://localhost:5<br>
455 if ((millis() - tiempoComandoNoCero) > TIEMPOP<br>
456 digitalWrite(frenos, LOW);<br>
frenoDesactivado = false;<br>
5illa.motor(1, 0);<br>
5illa.motor(2, 0);<br>
7illa.motor(2, 0);<br>
8illa.motor(1, comando1);<br>
463 
460 return;
http://localhost.<br>
455 if ((millis() - tiempoComandoNoCero) > TIEMPOF<br>
digitalWrite(frenos, LOW);<br>
frenoDesactivado = false;<br>
5illa.motor(1, 0);<br>
459 Silla.motor(2, 0);<br>
return;<br>
462 silla.motor(1, comando1);<br>
463 Sill
462
http://localhost:54188/9ca<br>
455 if ((millis() - tiempoComandoNoCero) > TIEMPOPONFRE<br>
digitalWrite(frenos, LOW);<br>
frenoDesactivado = false;<br>
5illa.motor(1, 0);<br>
5illa.motor(2, 0);<br>
7illa.motor(2, 0);<br>
460 return;<br>
461 }<br>
5i
http://localhost:54188/9cm<br>
455 if ((millis() - tiempoComandoNoCero) > TIEMPOPONFRE<br>
digitalWrite(frenos, LOW);<br>
457 frenoDesactivado = false;<br>
5illa.motor(1, 0);<br>
5illa.motor(2, 0);<br>
1466 Silla.motor(1, comando1);<br>
464 Si
465
466
467
http://localhost.:<br>
if ((millis() - tiempoComandoNoCero) > TIEMPOF<br>
digitalWrite(frenos, LOW);<br>
frenoDesactivado = false;<br>
silla.motor(1, 0);<br>
silla.motor(2, 0);<br>
468 return;<br>
461 Silla.motor(1, comando1);<br>
464 Silla.motor
469
455 if ((millis() - tiempoComandoNoCero) > TIEMPOF<br>456 digitalWrite(frenos, LOW);<br>457 frenoDesactivado = false;<br>5illa.motor(1, 0);<br>5illa.motor(2, 0);<br>468 silla.motor(1, comando1);<br>5illa.motor(1, comando1);<br>464 silla.motor(
455 if ((millis() - tiempoComandoNoCero) > TIEMPOF<br>456 digitalWrite(frenos, LOW);<br>457 frenoDesactivado = false;<br>468 Silla.motor(1, 0);<br>469 Silla.motor(2, 0);<br>464 fals silla.motor(1, comando1);<br>464 Silla.motor(1, comando1);
472
473 if ((fabs(comando1) > 1.0) || (fabs(comando2) > 1.0)) {
474
475 digitalWrite(frenos, HIGH);
476
477 if (cambiandoEstadoFrenos == false) {
462<br>
462<br>
462<br>
464<br>
464<br>
5illa.motor(1, comando2);<br>
5illa.motor(2, comando2);<br>
478<br>
478<br>
5illa.motor(1, 0);<br>
5illa.motor(1, 0);<br>
5illa.motor(1, 0);<br>
5illa.motor(1, 0);<br>
5illa.motor(2, 0);<br>
474<br>
474<br>
474<br>
474<br>
digitalWrit
463 Silla.motor(1, comando1);<br>
4645 Silla.motor(2, comando2);<br>
4645 e166<br>
467 e168 e166<br>
470 Silla.motor(1, 0);<br>
471 Silla.motor(2, 0);<br>
471 silla.motor(2, 0);<br>
472 if ((fabs(comando1) > 1.0) || (fabs(comando2) > 1.0)) {
480 }
481
482
483 if ((millis() - tiempoComandoFreno) > TIEMPOQUITAFRENOS) {
468 } else {<br>468 } else {<br>468 silla.motor(1, 0);<br>472 <br>471 silla.motor(2, 0);<br>472 if ((fabs(comandol) > 1.0) || (fabs(comando2) > 1.0)) {<br>474 digitalWwrite(frenos, HIGH);<br>475 digitalWwrite(frenos, HIGH);<br>475 digitalWwrite(
469<br>
469<br>
470 Silla.motor(1, 0);<br>
471<br>
472 if ((fabs(comando1) > 1.0) || (fabs(comando2) > 1.0))<br>
474<br>
475 digitalWrite(frenos, HIGH);<br>
475 digitalWrite(frenos, HIGH);<br>
475 digitalWrite(frenos, HIGH);<br>
476 cambiandoEstadoF
470 Silla.motor(1, 0);<br>471 Silla.motor(2, 0);<br>472 if ((fabs(comando1) > 1.0) || (fabs(comando2)<br>473 if ((fabs(comando1) > 1.0) || (fabs(comando2)<br>475 digitalWrite(frenos, HIGH);<br>475 digitalWrite(frenos, HIGH);<br>476 cambiand
471<br>
471<br>
471<br>
471<br>
472<br>
472<br>
472<br>
473<br>
if ((fabs(comando1) > 1.0) || (fabs(comando2)<br>
474<br>
475<br>
digitalWrite(frenos, HIGH);<br>
476<br>
476<br>
477<br>
if (cambiandoEstadoFrenos == false) {<br>
cambiandoEstadoFrenos = true;<br>
tiempoComan
+72<br>
472<br>
472<br>
472<br>
472<br>
474<br>
475<br>
digitalWrite(frenos, HIGH);<br>
476<br>
digitalWrite(frenos, HIGH);<br>
475<br>
digitalWrite(frenos, HIGH);<br>
476<br>
478<br>
cambiandoEstadoFrenos = false) {<br>
cambiandoEstadoFrenos = fmillis();<br>
480<br>
}<br>

473<br>
473<br>
474<br>
475<br>
digitalWrite(frenos, HIGH);<br>
476<br>
475<br>
digitalWrite(frenos, HIGH);<br>
16<br>
477<br>
if (cambiandoEstadoFrenos = false) {<br>
cambiandoEstadoFrenos = true;<br>
tiempoComandoFreno = millis();<br>
480<br>
}<br>
481<br>
483<br>
if ((m
474<br>
474<br>
474<br>
475 <br>
digitalWrite(frenos, HIGH);<br>
176 <br>
digitalWrite(frenos, HIGH);<br>
176 <br>
digitalWrite(frenos, HIGH);<br>
176 <br>
cambiandoEstadoFrenos = false)<br>
tiempoComandoFreno = millis();<br>
188<br>
481<br>
481<br>
484<br>
484 
475<br>
475<br>
475<br>
476<br>
477 if (cambiandoEstadoFrenos == false) {<br>
478 cambiandoEstadoFrenos = true;<br>
tiempoComandoFreno = millis();<br>
48<br>
481<br>
481<br>
483 if ((millis() - tiempoComandoFreno) > TIEMPO<br>
484<br>
484 cambiandoEstadoFren
492
493 void SelectorVelocidad() {
494
495 if (digitalRead(pinAUT0) == HIGH) {
480<br>
488<br>
488<br>
481<br>
482<br>
483<br>
46<br>
485<br>
485<br>
frenoDesactivado = true;<br>
frenoDesactivado = true;<br>
485<br>
485<br>
86<br>
20<br>
493<br>
2010<br>
2010<br>
2010<br>
491<br>
492<br>
493<br>
void SelectorVelocidad() {<br>
494<br>
495<br>
if (digitalRead(pinAUTO) == HIGH
497 } else {
+α<br>
482<br>
482<br>
488 if ((millis() - tiempoComandoFreno) > TIEMPC<br>
488 cambiandoEstadoFrenos = false;<br>
frenoDesactivado = true;<br>
496 cambiandoEstadoFrenos = false;<br>
499 }<br>
491<br>
492<br>
492 void SelectorVelocidad() {<br>
494<br>

→25<br>
483 if ((millis() - tiempoComandoFreno) > TIEMP(<br>
484 cambiandoEstadoFrenos = false;<br>
485 frenoDesactivado = true;<br>
486 }<br>
488 cambiandoEstadoFrenos = false;<br>
488 cambiandoEstadoFrenos = false;<br>
498 }<br>
499 }<br>
491 }<br>
500
501
502 bitWrite(seleccion, 0, digitalRead(Sel1));
503 bitWrite(seleccion, 1, digitalRead(Sel2));
504
505 switch (seleccion) {
```
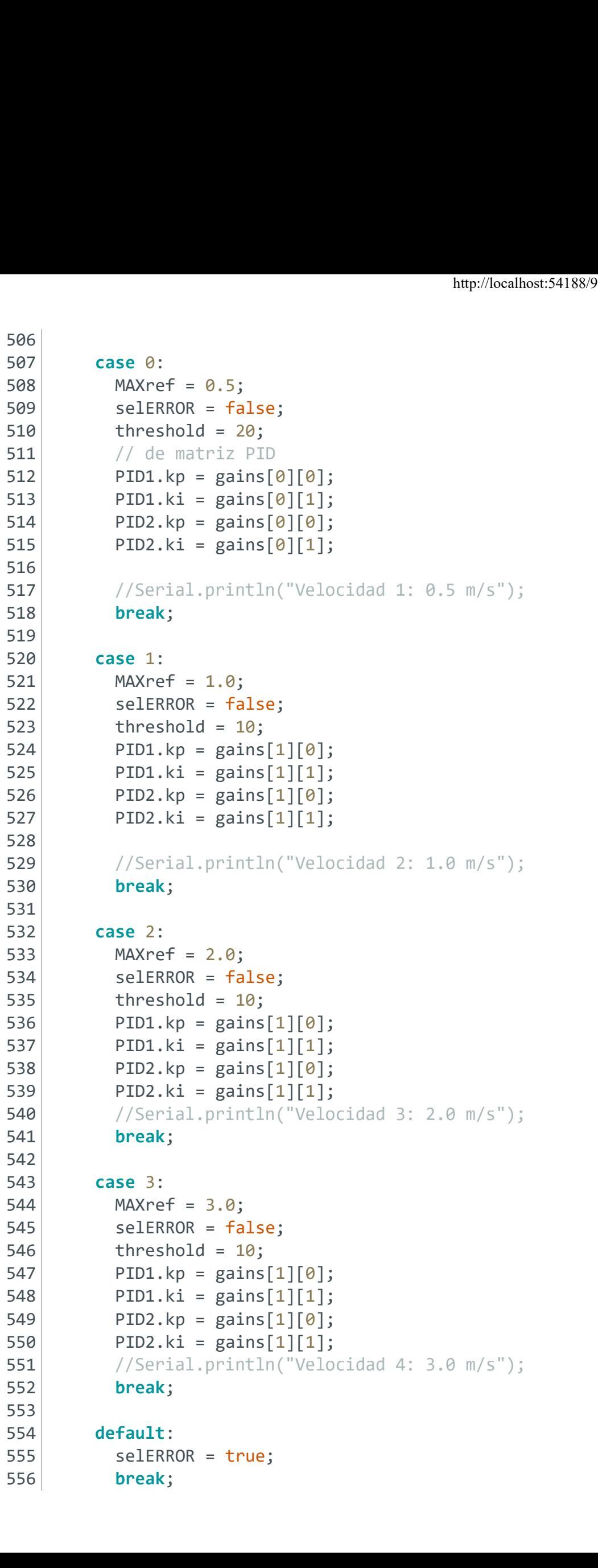

```
http://localhost:<br>
557 }<br>
558 if ((selERROR == false) && (AUTO == false)) {<br>
560 // encender los leds correspondientes
558
559 if ( (selfRROR == false) & (AUTO == false))560
561 // encender los leds correspondientes
562
563 for (int j = 0; j < 4; j++) {
564
565 digitalWrite(leds[i], (i <= seleccion));
http://localhost.<br>
557 }<br>
558 <br>
568 <br>
566 // encender los leds correspondientes<br>
561 // encender los leds correspondientes<br>
562 <br>
for (int j = 0; j < 4; j++) {<br>
564 <br>
digitalWrite(leds[i], (i <= seleccion));<br>
566 <br>
di
567
568 } else if (AUTO == true) {
569
570 for (int j = 0; j < 4; j++) {
571
572 digitalWrite(leds[i], LOW);
557 }<br>
558 <br>
558 <br>
569 <br>
562 // encender los leds correspondientes<br>
562 <br>
567 <br>
564 <br>
564 <br>
566 <br>
566 <br>
566 <br>
566 <br>
567 <br>
567 }<br>
568 } else if (AUTO == true) {<br>
567<br>
567 <br>
570 <br>
570 <br>
570 <br>
570 <br>
571 <br>
571 <br>
572 <br>
573 }<br>
5
574
559<br>
568<br>
567<br>
575 if ((selERROR == false) && (AUTO == false)) {<br>
566<br>
561 // encender los leds correspondientes<br>
567<br>
567 digitalWrite(leds[i], (i <= seleccion));<br>
566<br>
567<br>
578 for (int j = 0; j < 4; j++) {<br>
571 d
576
577 // parpadear los 4 leds si hay error
578
579 for (int j = 0; j < 4; j++) {
580
581 digitalWrite(leds[j], (millis() % 2000 > 1000));
566 }<br>
566 }<br>
568 } else if (AUTO == true) {<br>
567<br>
567 }<br>
567 }<br>
567 }<br>
567 }<br>
567 }<br>
567 }<br>
567 }<br>
567 }<br>
570 }<br>
570 }<br>
571 }<br>
571 }<br>
571 }<br>
572 }<br>
574 }<br>
574 }<br>
574 }<br>
574 }<br>
574 }<br>
575 }<br>
574 }<br>
575 }<br>
574 }<br>
575 }<br>
575
567<br>
567<br>
567<br>
568 } else if (AUTO == true) {<br>
569<br>
for (int j = 0; j < 4; j++) {<br>
571<br>
572 } digitalWrite(leds[i], LOW);<br>
573 }<br>
574<br>
575 } else {<br>
576<br>
575 } // parpadear los 4 leds si hay error<br>
578<br>
577 // parpadear lo
568 } else if (AUTO == true) {<br>
569<br>
570 <br>
for (int j = 0; j < 4; j++) {<br>
571<br>
571<br>
572 <br>
digitalWrite(leds[i], LOW);<br>
573 }<br>
575 } else {<br>
776 // parpadear los 4 leds si hay error<br>
577 // parpadear los 4 leds si hay error
585
586
587 void EnviaMensaje() {
588
589 if ((millis() - ultimOMensaje) > 100) {
590
591
592 /* Represent the rotation as a quaternion */%<br>573 // parpadear los 4 leds si hay error<br>578 for (int j = 0; j < 4; j++) {<br>588 digitalWrite(leds[j], (millis() % 2000 > 1000));<br>582 }<br>583 }<br>583 }<br>583 woid EnviaMensaje() {<br>588 if ((millis() - ultimoMensaje) > 100) {<br>588 
594 quaternion.x = 0.0;
579 for (int j = 0; j < 4; j++) {<br>
580<br>
581 digitalWrite(leds[j], (millis() % 2000 > 100<br>
582 }<br>
583 }<br>
583 }<br>
585 586<br>
585 poi void EnviaMensaje() {<br>
588 if ((millis() - ultimoMensaje) > 100) {<br>
599 if ((millis() - ultim
588<br>
588<br>
588<br>
581 digitalWrite(leds[j], (millis() % 2000 > 1000));<br>
582<br>
583 }<br>
585<br>
585<br>
585<br>
585<br>
586<br>
586<br>
586<br>
587 void EnviaMensaje() {<br>
598<br>
if ((millis() - ultimoMensaje) > 100) {<br>
590<br>
599 gometry_msgs::Quaternion
3681 digitalWrite(leds[j], (millis() % 2000 > 1000));<br>
582<br>
587 }<br>
5884 }<br>
588<br>
585<br>
586<br>
587 void EnviaMensaje() {<br>
588<br>
587 void EnviaMensaje() {<br>
598<br>
if ((millis() - ultimoMensaje) > 100) {<br>
599<br>
599 quaternion.x =
598
599
958<br>
586<br>
586<br>
587<br>
587<br>
587<br>
587<br>
587<br>
587<br>
587<br>
589<br>
589<br>
589<br>
591<br>
7* Represent the rotation as a quaternion */<br>
geometry_msgs::Quaternion quaternion;<br>
quaternion.x = 0.6;<br>
595<br>
400 quaternion.x = 0.6;<br>
596<br>
400 quatern
585<br>
585<br>
585<br>
585<br>
588<br>
588<br>
588<br>
589<br>
if ((millis() - ultimoMensaje) > 100) {<br>
590<br>
590<br>
591<br>
7* Represent the rotation as a quaternion */<br>
geometry_msgs::Quaternion quaternion;<br>
594<br>
quaternion.x = 0.0;<br>
quaternion.x = 
958<br>
586<br>
586<br>
587 void EnviaMensaje() {<br>
588<br>
589<br>
if ((millis() - ultimoMensaje) > 100) {<br>
599<br>
591<br>
7* Represent the rotation as a quaternion */<br>
geometry_msgs::Quaternion quaternion;<br>
quaternion.x = 0.0;<br>
quaternion.x 
Say<br>
Say<br>
Say<br>
if ((millis() - ultimoMensaje) > 100) {<br>
588<br>
589<br>
591<br>
591<br>
591<br>
592<br>
/* Represent the rotation as a quaternion */<br>
593<br>
geometry_msgs::Quaternion quaternion;<br>
quaternion.x = 0.0;<br>
quaternion.x = 0.9;<br>
quat
588<br>
588<br>
588<br>
582<br>
592<br>
792<br>
792<br>
792<br>
792<br>
793<br>
793<br>
793<br>
793<br>
793<br>
2000 (auternion.x = 0.0;<br>
794<br>
2000 (auternion.x = 0.0;<br>
795<br>
794<br>
2000 (auternion.x = 0.0;<br>
795<br>
795<br>
794<br>
2000 (auternion.x = 0.0;<br>
797<br>
793<br>
793<br>
200
589<br>
589<br>
589<br>
589<br>
581<br>
591<br>
591<br>
591<br>
791<br>
791<br>
792<br>
7* Represent the rotation as a quaternion */<br>
geometry_msgs::Quaternion quaternion;<br>
594<br>
quaternion.x = 0.0;<br>
quaternion.x = 0.0;<br>
quaternion.x = 0.0;<br>
quaternion.x =
606
591<br>
592<br>
592<br>
592<br>
7* Represent the rotation as a quaternion;<br>
quaternion.x = 0.0;<br>
quaternion.y = 0.0;<br>
quaternion.y = 0.0;<br>
quaternion.x = cos(th / 2.0);<br>
597<br>
quaternion.w = cos(th / 2.0);<br>
597<br>
597<br>
598<br>
599<br>
599<br>
599
```

```
http://localhost:54188/9cae<br>
608 twist_msg.angular.z = vth;<br>
609 twistPub.publish(&twist_msg);<br>
611 ultimoMensaje = millis();<br>
612 elimoMensaje = millis();
609
http://localhost:54188/9cae5474<br>
608 twist_msg.angular.z = vth;<br>
609 twistPub.publish(&twist_msg);<br>
611 dltimoMensaje = millis();<br>
613 }<br>
614 }
611
http://localhost:54188/9ca<br>
608 twist_msg.angular.z = vth;<br>
609 twistPub.publish(&twist_msg);<br>
611 ultimoMensaje = millis();<br>
613 }<br>
614 }<br>
615 void encoderReset() { // Encoders a 0<br>
616 [17]
http://localhost:<br>
608 twist_msg.angular.z = vth;<br>
609 twistPub.publish(&twist_msg);<br>
611 ultimoMensaje = millis();<br>
613 }<br>
614 }<br>
615 void encoderReset() { // Encoders a 0<br>
616 Encoder1.write(0);<br>
512 Feceder2.write(0);
http://localhost:<br>
608 twist_msg.angular.z = vth;<br>
609 twistPub.publish(&twist_msg);<br>
611 ultimoMensaje = millis();<br>
613 }<br>
614 }<br>
615 void encoderReset() { // Encoders a 0<br>
616 Encoder1.write(0);<br>
617 Encoder2.write(0);
615 void encoderReset() { // Encoders a \theta616
http://localhost:<br>
609<br>
610<br>
twistPub.publish(&twist_msg);<br>
611<br>
611<br>
012<br>
ultimoMensaje = millis();<br>
613<br>
614<br>
515<br>
void encoderReset() { // Encoders a 0<br>
616<br>
517<br>
Encoder1.write(0);<br>
618<br>
520<br>
621<br>
void PIDReset() { // 
http://localhost.<br>
608 twist_msg.angular.z = vth;<br>
609 twistPub.publish(&twist_msg);<br>
611 dilimoMensaje = millis();<br>
613 }<br>
615 void encoderReset() { // Encoders a 0<br>
616 for direct () { // Encoders a 0<br>
616 for direct ();
http://localhost:<br>
608 twist_msg.angular.z = vth;<br>
609 twistPub.publish(&twist_msg);<br>
611 ultimoMensaje = millis();<br>
613 }<br>
614 }<br>
616 poid encoderReset() { // Encoders a 0<br>
616 Encoder1.write(0);<br>
617 Encoder2.write(0);<br>

620
621 void PIDReset() { // PID a 0
622608 twist_msg.angular.z = vth;<br>
609<br>
610<br>
611<br>
611<br>
612 ultimoMensaje = millis();<br>
613 }<br>
614 }<br>
615 void encoderReset() { // Encoders a 0<br>
616<br>
616 Encoder1.write(0);<br>
617 Encoder1.write(0);<br>
618 Encoder2.write(0);<br>
619 }
608 twist_msg.angular.z = vth;<br>
609<br>
610 twistPub.publish(&twist_msg);<br>
611<br>
612 ultimoMensaje = millis();<br>
613 }<br>
614 }<br>
615 void encoderReset() { // Encoders a 0<br>
616<br>
617 Encoder1.write(0);<br>
618 Encoder2.write(0);<br>
618 
625626 PID2.error_P = 0;
627 PID2.error_I = 0;
628
013<br>
613<br>
613<br>
613<br>
616<br>
616<br>
616<br>
617<br>
6ncoderl.write(0);<br>
617<br>
6ncoderl.write(0);<br>
617<br>
617<br>
628<br>
620<br>
621<br>
void PIDReset() { // PID a 0<br>
622<br>
PID1.error_P = 0;<br>
623<br>
PID1.error_P = 0;<br>
625<br>
626<br>
PID2.error_P = 0;<br>
627<br>

014 }<br>
614 }<br>
614 }<br>
616 Encoderl.write(0);<br>
Encoderl.write(0);<br>
Encoderl.write(0);<br>
618 Encoderl.write(0);<br>
618 PID2.error_P = 0;<br>
622 PID1.error_P = 0;<br>
622 PID1.error_T = 0;<br>
625 PID2.error_T = 0;<br>
627 PID2
631 }
632 a.e. 2005 a.e. 2006 a.e. 2007 a.e. 2008 a.e. 2007 a.e. 2008 a.e. 2008 a.e. 2008 a.e. 2008 a.e. 2008 a.e. 2
633 void setup() \{634
635 // PINS
636
637 pinMode(x_axis, INPUT);
638 pinMode(y axis, INPUT);
639
640 pinMode(frenos, OUTPUT);
641
642 pinMode(Sel1, INPUT);
643 pinMode(Sel2, INPUT);
644
645 pinMode(pinAUTO, INPUT);
646
647 for (int k = 0; k < 4; k++) {
648 pinMode(leds[k], OUTPUT);
033<br>
633<br>
633<br>
636<br>
636<br>
7 / PINS<br>
636<br>
636<br>
637<br>
pinMode(x_axis, INPUT);<br>
639<br>
640<br>
pinMode(y_axis, INPUT);<br>
641<br>
pinMode(Sell, INPUT);<br>
pinMode(Sell, INPUT);<br>
644<br>
644<br>
pinMode(DinAUTO, INPUT);<br>
646<br>
647<br>
for 
650
651 // SERIAL
036<br>
636<br>
636<br>
637 pinMode(x_axis, INPUT);<br>
638<br>
pinMode(y_axis, INPUT);<br>
639<br>
pinMode(frenos, OUTPUT);<br>
644<br>
642<br>
pinMode(Sell, INPUT);<br>
644<br>
pinMode(DinAUTO, INPUT);<br>
644<br>
pinMode(pinAUTO, INPUT);<br>
644<br>
pinMode(pinAUTO, 
9637<br>
pinMode(x_axis, INPUT);<br>
pinMode(y_axis, INPUT);<br>
638<br>
pinMode(frenos, OUTPUT);<br>
644<br>
pinMode(Sel2, INPUT);<br>
644<br>
pinMode(Sel2, INPUT);<br>
646<br>
pinMode(pinAUTO, INPUT);<br>
646<br>
for (int k = 0; k <
654
655 // CLEAR ALL
656 encoderReset();
657 PIDReset();
658
```

```
659 // INTERRUPCION MUESTREO Y PID
http://localhost:54188/9cae5474-t<br>
659 // INTERRUPCION MUESTREO Y PID<br>
Timer1.initialize(ts * 1000.0); //20 ms (micros)<br>
Timer1.attachInterrupt(MuestreoYPID); //llama a muestreoY<br>
ts<br>
4663 /* Initialize the ROS node */
http://localhost:54188/9cae5474-bfe0-4ad9-<br>
669 Timer1.initialize(ts * 1000.0); //20 ms (micros)<br>
661 Timer1.attachInterrupt(MuestreoYPID); //llama a muestreoYPID()<br>
ts<br>
662 * Initialize the ROS node */<br>
664 nh.initNode();
662 and the contract of the contract of the contract of the contract of the contract of the contract of the contract of the contract of the contract of the contract of the contract of the contract of the contract of the co
663 /* Initialize the ROS node */http://localhost.<br>
669 11mer1.initialize(ts * 1000.0);<br>
661 11mer1.attachInterrupt(MuestreoYPID); //llama<br>
662 1* Initialize the ROS node */<br>
664 nh.initNode();<br>
665 1* Advertise the Odometry publisher */<br>
666 1* Advertise
665
666 /* Advertise the Odometry publisher */http://localhost:541<br>
669 | // INTERRUPCION MUESTREO Y PID<br>
660 | Timer1.attachInterrupt(MuestreoYPID); //20 ms (m<br>
662 | * Initialize the ROS node */<br>
664 | mh.initNode();<br>
665 | * Advertise the Odometry publisher */<br>
666
http://localhost:5<br>
669 // INTERRUPCION MUESTREO Y PID<br>
660 Timer1.initialize(ts * 1000.0); //20 ms (<br>
661 Timer1.attachInterrupt(MuestreoYPID); //llama a<br>
662 /* Initialize the ROS node */<br>
16.5 mh.initNode();<br>
665 /* Adv
669 /* Activate the Twist subscriber */http://localhost:5418<br>
659 // INTERRUPCION MUESTREO Y PID<br>
Timer1.initialize(ts * 1000.0); //20 ms (mi<br>
finer1.attachInterrupt(MuestreoYPID); //llama a m<br>
661 finer1.attachInterrupt(MuestreoYPID); //llama a m<br>
663 /* Initi
671
http://localhost.<br>
659 // INTERRUPCION MUESTREO Y PID<br>
Timer1.initialize(ts * 1000.0); //20 ms (<br>
ts<br>
662 timer1.attachInterrupt(MuestreoYPID); //llama a<br>
662 /* Initialize the ROS node */<br>
mh.initNode();<br>
665 /* Advertise
673
674
675 void loop() {
676
677 if (millis() - UltimoJoystick > 50) {
678 Joystick();
063<br>
663<br>
663<br>
666<br>
666<br>
666<br>
7* Advertise the Odometry publisher */<br>
666<br>
7* Advertise (twistPub);<br>
cm.advertise(rosePub);<br>
mh.advertise(rosePub);<br>
7* Activate the Twist subscriber */<br>
670<br>
671<br>
672<br>
673<br>
674<br>
675<br>
675<br>
6
064<br>
10.initNode();<br>
664<br>
664<br>
10.initNode();<br>
665<br>
7<sup>*</sup> Advertise the Odometry publisher */<br>
nh.advertise(rwistPub);<br>
10.advertise(posePub);<br>
10.subscribe(cmdVelSub);<br>
77<br>
678<br>
671<br>
675<br>
675<br>
676<br>
677<br>
if (millis() - Ulti
681
682 Frenos();
683 SelectorVelocidad();
684 EnviaMensaje(); 
685
686 if (((millis() - lastMotorCommand) > 5000) && (AUTO == true)) {
687 noInterrupts();
672<br>
672<br>
672<br>
672<br>
675<br>
676<br>
676<br>
676<br>
676<br>
676<br>
677<br>
if (millis() - Ultimoloystick > 50) {<br>
678<br>
0ystick();<br>
Ultimoloystick = millis();<br>
688<br>
881<br>
882<br>
Frenos();<br>
688<br>
882<br>
Frenos();<br>
688<br>
684<br>
60;<br>
684<br>
60;<br>
684<br>
60;<br>

689 v_target2 = 0.0;
690 interrupts();
%<br>
675 void loop() {<br>
675 if (millis() - UltimoJoystick > 50) {<br>
676 if (millis() - UltimoJoystick > 50) {<br>
679 UltimoJoystick = millis();<br>
688 }<br>
681 Frenos();<br>
682 Frenos();<br>
684 Frenos();<br>
684 EnviaMensaje();<br>
685 if ((
692
%)<br>
677 if (millis() - Ultimoloystick > 50) {<br>
678 logistick();<br>
(Ultimoloystick = millis();<br>
688 }<br>
682 Frenos();<br>
683 SelectorVelocidad();<br>
683 selectorVelocidad();<br>
685 if (((millis() - lastMotorCommand) > 5000) && (A<br>

578<br>
678<br>
578<br>
11 (minoloystick);<br>
Ultimoloystick = millis();<br>
688<br>
681<br>
682<br>
Frenos();<br>
SelectorVelocidad();<br>
684<br>
687<br>
594<br>
16 ((millis() - lastMotorCommand) > 5000) && (A<br>
687<br>
16 ((millis() - lastMotorCommand) > 5000)
```
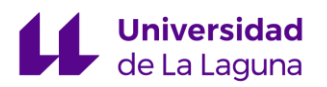

# ANEXO II: DOCUMENTACIÓN SABERTOOTH

## Sabertooth 2x32

#### Dimension Engineering

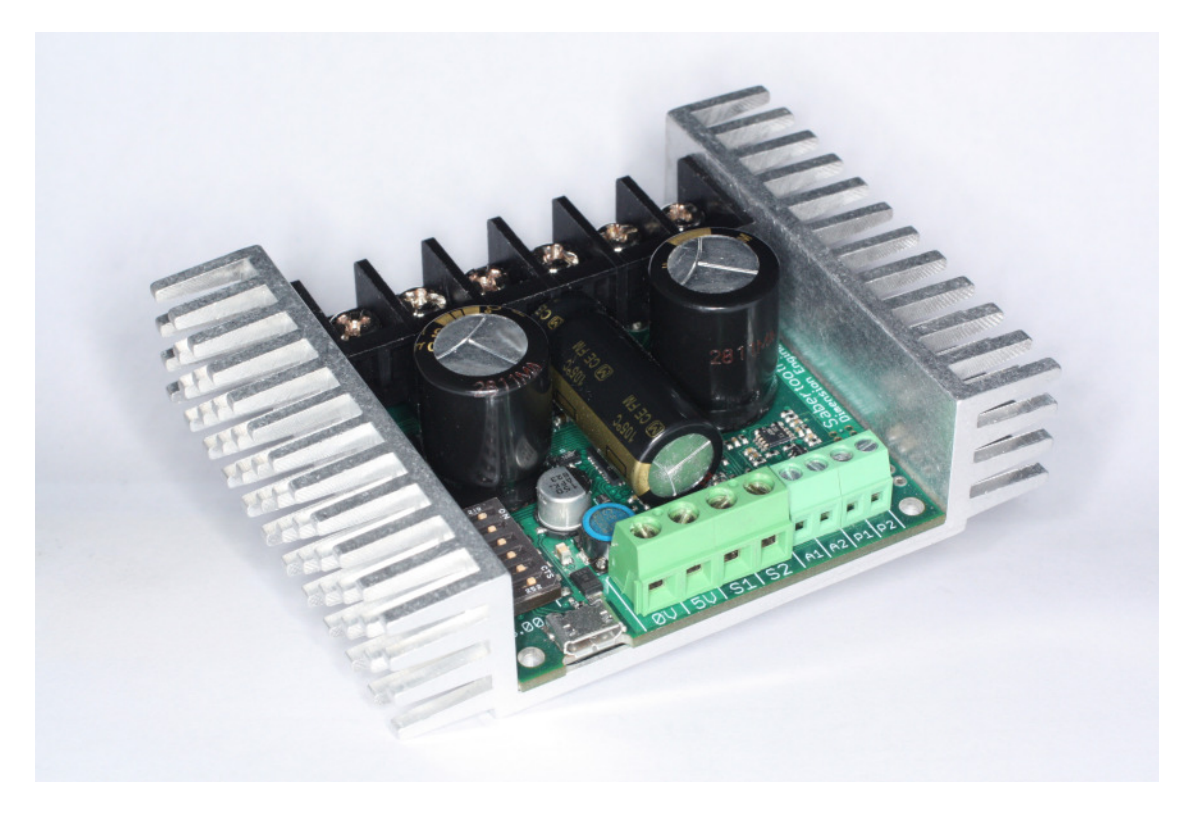

Sabertooth 2x32 is a dual channel motor driver capable of supplying 32 amps to two motors, with peak currents up to 64 amps per motor. It can be operated from radio control, analog, TTL serial or USB inputs. It uses regenerative drive and braking for efficient operation. A variety of operating modes including tank style mixing and automatic calibration allow most projects to work immediately out of the box. In addition to the standard operating modes, Sabertooth 2x32 features additional signal inputs and power outputs, as well as enhanced configuration options. User-defined operating modes allow for custom operation, such as switching between radio control and computer-driven inputs on the fly, emergency stops or front panel control overrides. The auxiliary power outputs can be configured to allow the Sabertooth 2x32 to operate from a power supply without a parallel battery, or automatic control of electromagnetic brakes. When combined with Dimension Engineering's Kangaroo x2 motion control module, the Sabertooth 2x32 can be used for closed-loop position or speed control with encoder or analog feedback. The state of the driver can be monitored in real time using the USB port in any operating mode, making debugging your project faster and easier. Sabertooth 2x32 is more flexible, robust and powerful than previous motor drivers, while also being easier to use.

www.dimensionengineering.com/products/Sabertooth2x32

## **Contents**

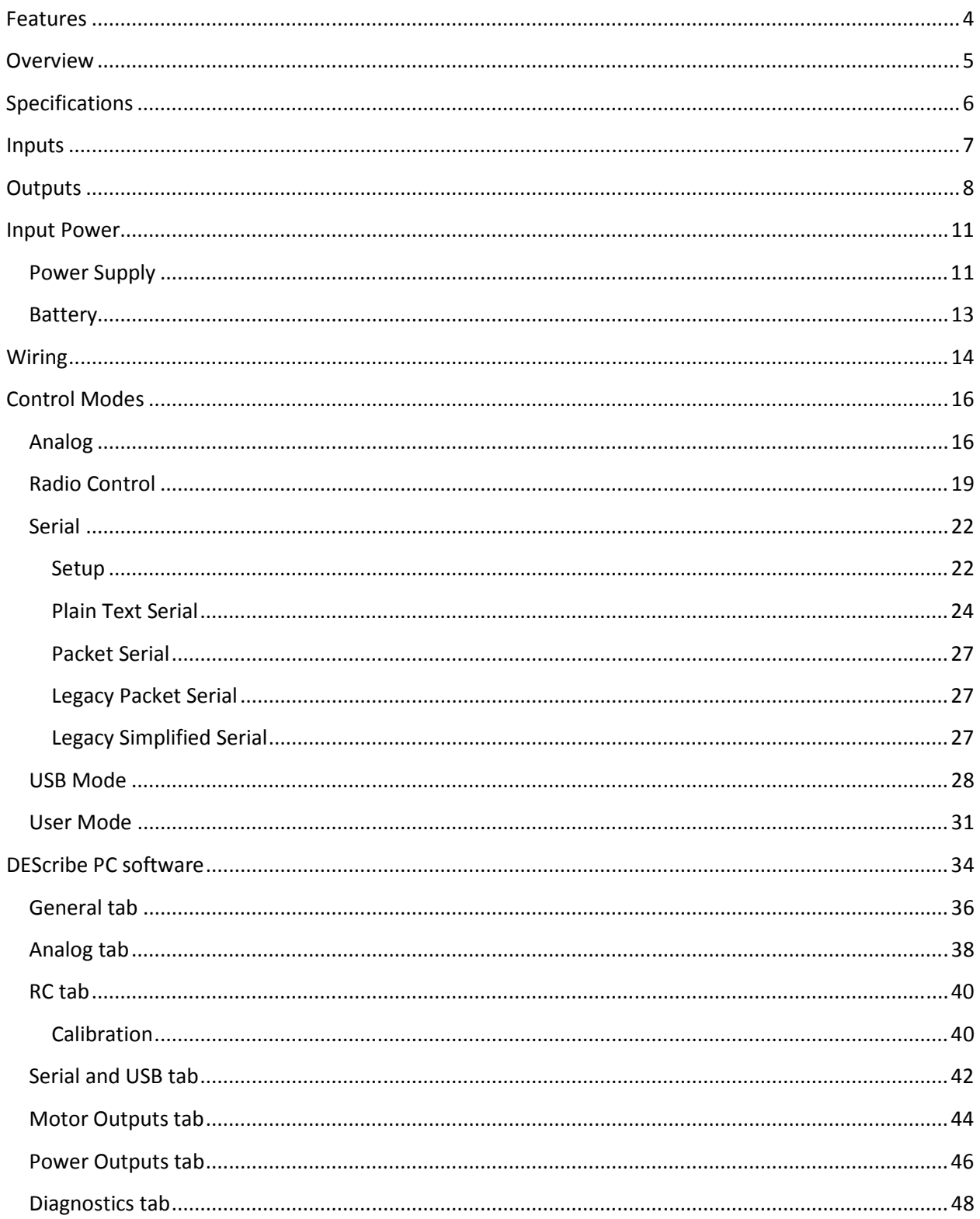

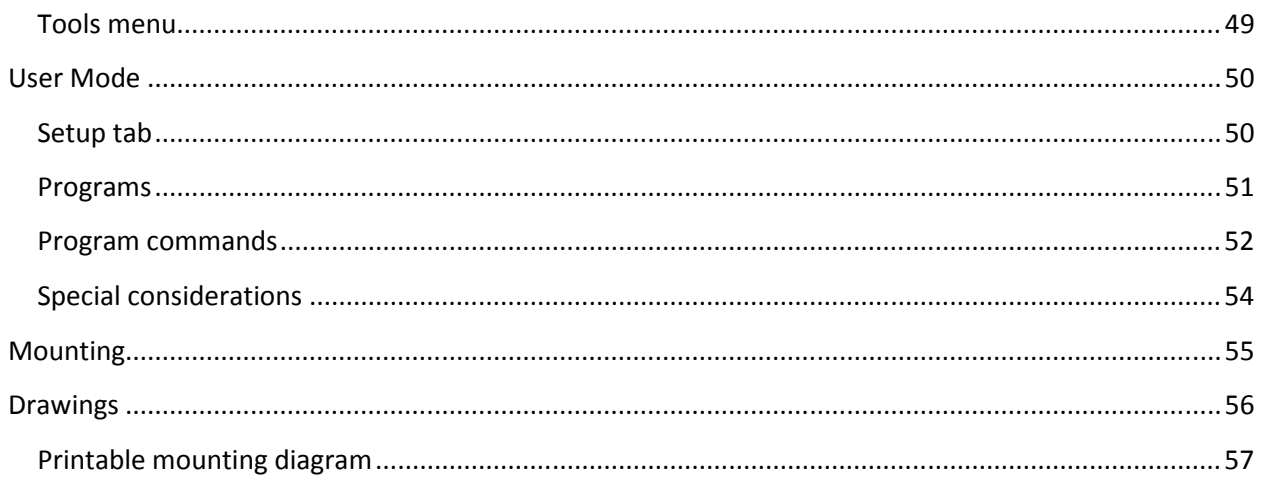

## Features

#### Dual motor driver with mixed and independent options

Sabertooth 2x32 will drive two motors at up to 32A continuous and 64A peak each. These can be mixed together for a tank drive type vehicle, or run independently. It can be controlled by analog voltages, R/C transmitters, TTL serial commands, USB, or a combination of these signals.

#### USB input

Every third generation Sabertooth motor driver comes with USB standard. This makes operating from a PC or advanced microcontroller as easy as plugging in the cable. Windows drivers are included with the DEScribe PC software, and no driver is required for Linux. USB is also used with to set options, create custom operating modes, monitor the system, and update the firmware with new features.

#### Auxiliary inputs and outputs

Sabertooth 2x32 has two additional 8A power outputs, which can be set up to operate electromagnetic brakes on motors, act as a voltage clamp to protect power supplies, or power other medium duty loads. Sabertooth 2x32 also has extra signal inputs and extra serial ports which enable better control options.

#### User-created operating modes for custom applications

We often hear that a motor driver would be perfect if it only had one more input or a minor operating change. Third generation Sabertooth motor drivers like 2x32 have user-scriptable operating modes, which allow you to mix and match analog, R/C, serial and USB inputs, create custom output functions and handle tasks automatically. You can even switch control from one input type to another. Many jobs that would have taken an additional microcontroller can now be handed with just the Sabertooth 2x32.

#### Self-tuning PID control using the optional Kangaroo x2 expansion board

When used with the optional Kangaroo x2 expansion board, Sabertooth 2x32 works with quadrature encoder or potentiometer feedback for speed or position control. Because it is self-tuning, you can skip the hours or days of work getting your PID coefficients dialed in.

#### High resolution Synchronous regenerative drive with ultrasonic switching frequency

Sabertooth 2x32 features high resolution inputs and over 4000 output speeds for the smoothest control on the market. The switching frequency is over 29 kHz, so there's no annoying motor whine. The outputs use synchronous rectification for high efficiency and low heat generation, as well as regenerative drive to save energy and extend battery life.

#### Adjustable current limit, ramp rates and thermal protection

The current and temperature limit of the Sabertooth 2x32 can be set for each motor channel. This can be used to protect the mechanism of your device, as well as protect itself.

#### Easy mounting and setup

Sabertooth 2x32 features a new heat sink CNC machined from a single block of aluminum. Mounting is accomplished with included 4-40 hardware. All connections are by screw terminals, so no soldering or special cables are required, other than the included micro USB cable.

## **Overview**

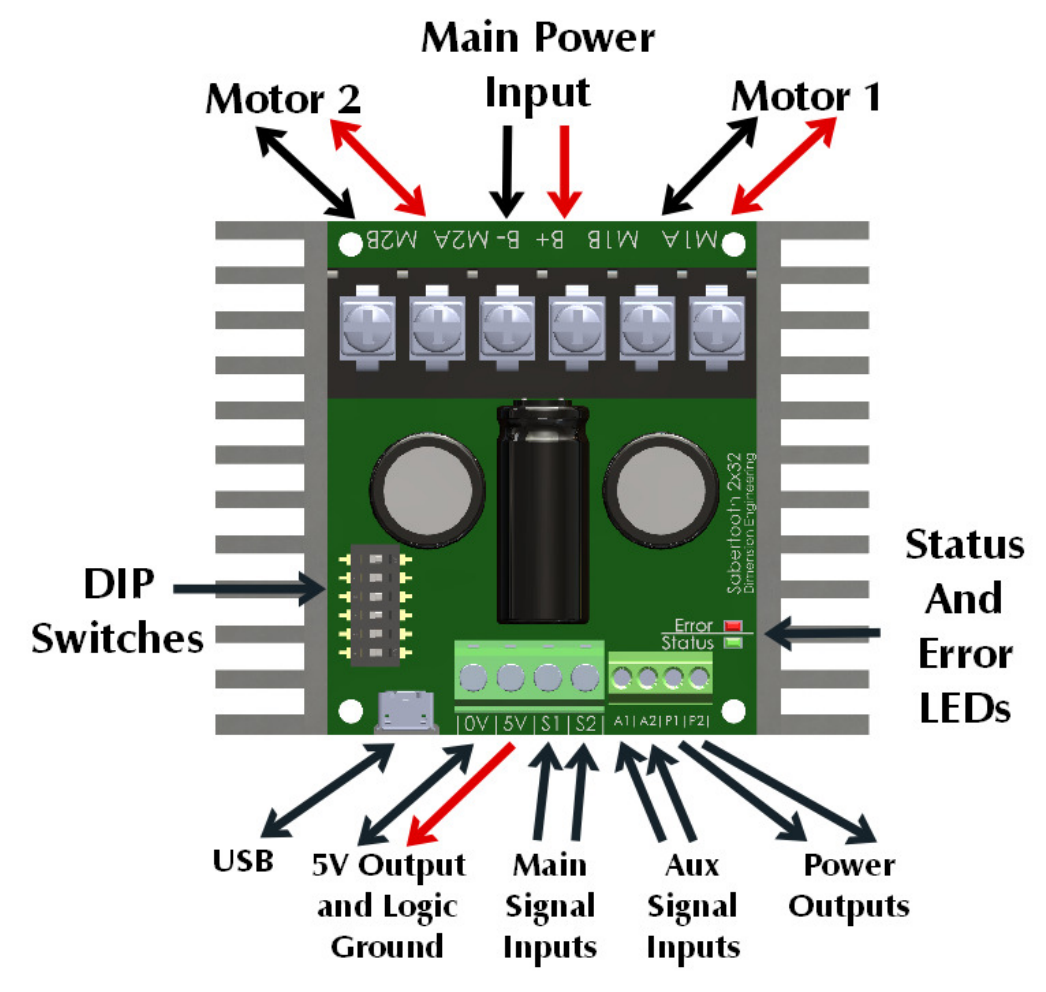

Main Power Input: Connect to a 6V-33.6V Battery or Power Supply.

Motor 1 and Motor 2: Connect Motor 1 to the M1A and M1B. Connect Motor 2 to M2A and M2B.

DIP Switches: These are used to set the operating mode and options. Can be changed while operating.

USB: A standard Micro USB port. Connect to a PC or other USB host to control, monitor or modify.

Logic Ground: The 0V logic ground is connected internally to B-.

5V Output: 5V is a regulated 5 volt output. You can use it to power additional circuitry up to 1 amp.

Main Signal Inputs: Connect your main analog, R/C or serial signals here.

Aux Signal Inputs: These may be used for additional control. Optional in most modes.

Power Outputs: These connect to voltage clamp resistors, electromagnetic brakes, field windings, or other moderate power loads. 8A max current per channel.

Status and Error LEDs: These glow and flash to indicate the status of the Sabertooth 2x32.

## Specifications

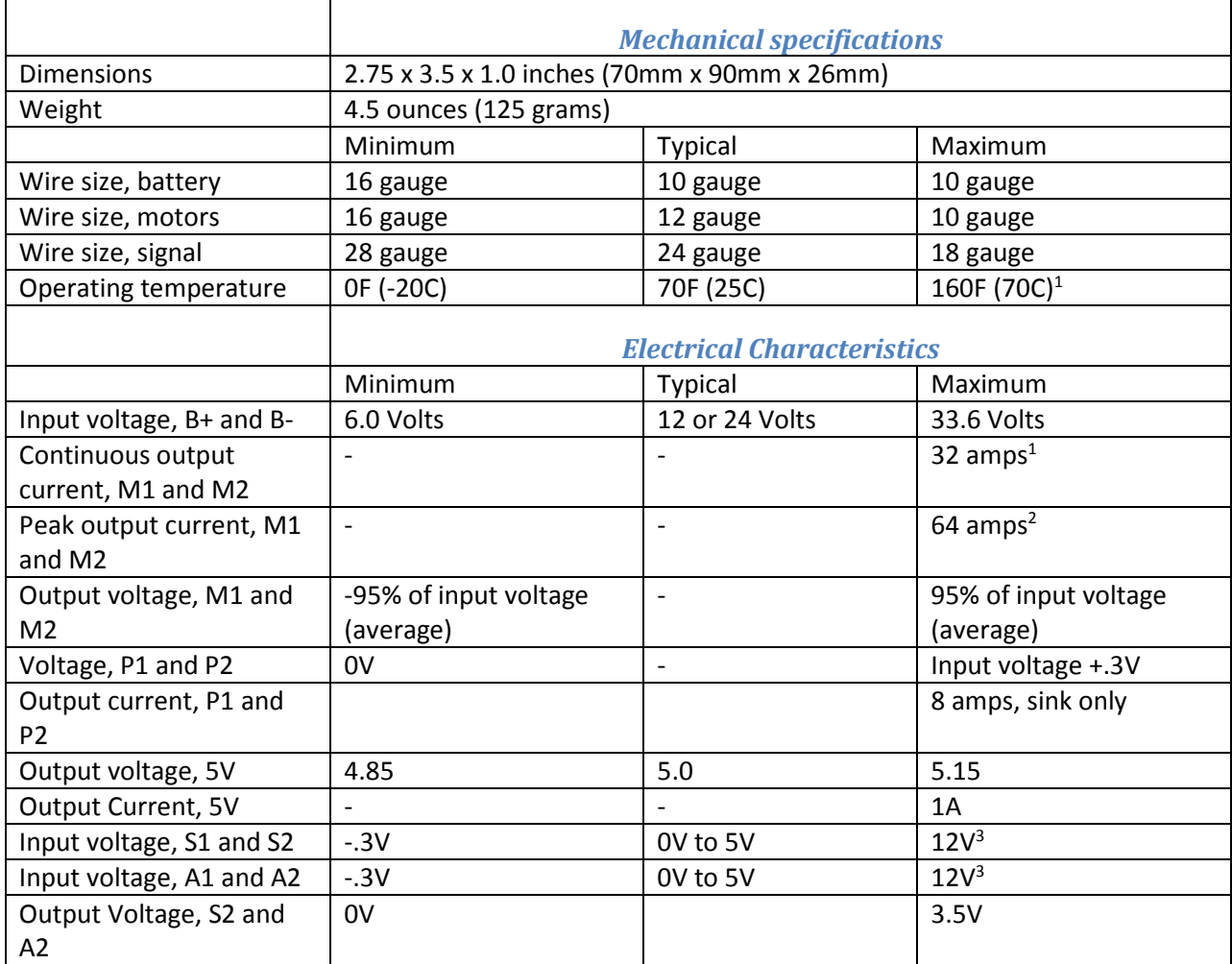

<sup>1</sup> Maximum continuous output current derates linearly above 40C ambient. At 70C ambient the maximum continuous output current is 10 amps per channel.

<sup>2</sup> Can be reduced by software setting

<sup>3</sup> Stress rating only, signals over 5 volts will be read as 5 volts by the Sabertooth 2x32

### Inputs

![](_page_101_Figure_1.jpeg)

Sabertooth 2x32 has four logic inputs S1, S2, A1 and A2. The analog input range is 0 to 5 volts. Digital signals can be 3, 3.3 or 5v logic. All third generation drivers such as Sabertooth 2x32 include a USB port. The USB port can be used for control from a PC or embedded processor like a Raspberry Pi. It can also be used to monitor the inputs and outputs, set up user modes and custom settings, and update the firmware.

## **Outputs**

Sabertooth 2x32 is a dual motor driver, and can drive two motors at up to 32 amps continuous and 64 amps peak current per channel. In addition, there are two 8 amp auxiliary outputs and two 20 milliamp indicator outputs.

#### Motor Outputs

Sabertooth 2x32's M1 and M2 motor outputs are 12 bit, synchronous regenerative motor drives. They have a switching frequency of 30 kHz for silent operation. Each channel has a programmable current limit. It is also possible to disable regeneration to drive loads like lamps or anodizing tanks, or completely disable the outputs and braking to allow motors to freewheel.

Typical motors used with a Sabertooth 2x32 include fractional horsepower permanent magnet motors, wheelchair type motors, scooter type motors and brush type cordless tool motors. Most two wire, permanent magnet motors can be made to work. Sabertooth motor drives have also been used to drive large solenoids, lamps, heaters, coolers, electromagnets, shakers and transducers. To minimize heating and losses, use as large a wire to your motors as is practical. 12 gauge is typical for short wiring runs.

![](_page_102_Picture_5.jpeg)

Two small motors connected to the Sabertooth 2x32's Motor Outputs.

#### Indicator Outputs

Two of the signal inputs, S2 and A2, can be used as 20 milliamp, 3.3 volt outputs. This is typically used to drive LEDs for remote control panels or signal back to microcontrollers. The indicator outputs are

secondary functions of the S2 and A2 inputs. When in indicator mode, these pins have a built-in 220 ohm series resistor, so they can drive loads directly.

#### Power Outputs

These open collector outputs can sink up to 8 amps of current each. The power outputs can be configured as Voltage Clamps, Brakes or Controllable Outputs.

#### Voltage Clamp

With a typical regenerative driver, it is difficult to operate from a power supply, because while braking there is nowhere for the regenerated energy to dissipate. This can lead to power supply shutdown or damage. By connecting the power outputs to a resistor pack (sold separately, or construct your own) the Sabertooth 2x32 can operate from a power supply without an additional battery or circuitry. The resistor's value should be calculated to provide the typical motor current or 8 amps, whichever is less. Voltage clamp mode is selected using the Power

Outputs tab in the DEScribe software. Voltage Clamp is the default behavior for both the P1 and P2 outputs.

#### Brakes

The power outputs can also be used to operate electromagnetic brakes. Systems such as wheelchairs often have brakes to prevent rolling away when power is removed. Brakes are also used in CNC machines and automation to hold alignment when power is removed or reduce power consumption. In brakes mode, the

![](_page_103_Picture_8.jpeg)

Power output connected to a resistor and

configured as a voltage clamp

Power outputs connected to electromagnetic brakes.

brakes automatically disengage when motion is commanded, and engage when the motor stops. When using Brakes mode, the P1 output is linked to the M1 motor output, and the P2 output is linked to the M2 motor output. With the brake timing changed, brakes mode can also be used to control the field in a shunt wound or separately excited motor. Brakes mode must be selected and configured from the Power Outputs tab using the DEScribe software.

#### Controllable Output

Finally, the power outputs can be used as additional variable power outputs. These could be used to drive fans, solenoids, valves, heaters or similar medium power devices. This is primarily used with serial or USB inputs, or custom User Mode programs. Controllable Output must be selected in DEScribe.

## Input Power

Sabertooth 2x32 can be used with power supplies or batteries. Input power is connected to the center power terminals labeled B+ and B-. The input voltage range of the Sabertooth 2x32 is 6.0V to 33.6V. The input current is dependent on the motors being used and the load placed upon them. The input current can be limited by reducing the current limit of one of both motor channels.

![](_page_105_Picture_2.jpeg)

The main power inputs are labeled B+ and B-

![](_page_105_Picture_4.jpeg)

#### Power Supply

Sabertooth 2x32 connected to a power supply and voltage clamp resistors.

Sabertooth 2x32 can be used with a suitably sized power supply. Power supplies used with a Sabertooth 2x32 should have output voltages between 7V and 30V. It is important to make sure the power supply being used can produce enough current for the load. Power Supply mode is selected by setting DIP switch 3 to the ON position. One major improvement in the third generation Sabertooth motor drivers is the addition of the Power outputs P1 and P2. These can be used with an appropriate resistor to

dissipate the regenerative current generated when the device slows down or stops. This allows the use of power supplies without batteries or capacitors to absorb the regenerated energy. A calculator on the Dimension Engineering website will assist with choosing appropriate resistor packs. At least one of the power outputs should be configured as a voltage clamp when using a power supply.

#### **Battery**

Sabertooth 2x32 can be used with a variety of battery types and voltages. When running from a battery that can be damaged by deep discharge, such as a lithium polymer or lead acid battery, you should set DIP switch 3 to the battery protect position, which is OFF. When in this position, the Status LED will blink out the number of detected cells, followed by a pause, in a repeated pattern. This is useful to verify that the Sabertooth has detected the correct number of cells. When the battery is depleted, the Sabertooth will stop driving the

![](_page_107_Picture_2.jpeg)

Battery Protect mode

motors, and the Status and Error LEDs will both blink in sync. When using a battery, please ensure that it can handle the current draw the motors will supply. Because Sabertooth is a regenerative motor driver and will return energy to the battery when braking is commanded, only rechargeable batteries are recommended.

With the DEScribe PC software, you can change what type of battery the Sabertooth is protecting. The default setting for battery protect is Lithium Polymer. The options for batteries are laid out in the following table. For each type, you can modify the minimum cell voltage.

![](_page_107_Picture_135.jpeg)

By default, the number of cells is automatically detected. The Sabertooth assumes the battery is fully charged when it powers up. With high cell count battery packs that are partially discharged, this can be inaccurate. If you are not planning to use multiple voltages, you can specify the exact battery that will be used to avoid this problem.
# Wiring

#### Power connections

As a general rule of thumb, you should use the thickest wire that is practical to make power connections, especially on the battery leads. Using undersized wire will lead to the wire getting hot, and can lead to elevated temperatures on the Sabertooth 2x32 as well.

The main power connections to the Sabertooth 2x32 are on the rear edge of the board. Connections are made to large black screw terminals. These terminals will accept 10 to 24 gauge wire. Using stranded wire it is possible to run twinned 10 gauge wire connections to the battery terminals. This is often a good idea if your design will be running both motors near or above the 32 amp continuous limit. For the motor connections, single 10 gauge wires should be sufficient for all applications.

Motor 1 connects to the M1A and M1B terminals. Motor 2 connects to the M2A and M2B terminals.

If you are using the power outputs as regenerative clamps, one side of the resistor pack connects to the P1 terminal, and the other side connects to the B+ terminal. You may find it easier to connect the positive side of the power input through a bus bar or in the wiring harness instead of at the Sabertooth itself. This is acceptable. By default the power outputs are set up for regenerative clamp.

If you are using the power outputs for electromagnetic brakes, the positive side of both brakes connect to the B+ terminal. The negative side of the M1 brake connects to P1, and the negative side of the M2 brake connects to P2. Remember that to use brakes you must set the power outputs to brakes mode using the DEScribe PC software.

If you are using the power outputs at a voltage other than the main system voltage, such as to run a 5v cooling fan, connect the negative side of the device being powered to the P1 or P2 auxiliary power output, and the positive side to that supply voltage. If you are using an inductive load such as a motor from a different voltage, you will need to install a flyback diode across the device to prevent problems.

### Signal connections

The signal connections, as well as the auxiliary power outputs, connect to the smaller green screw terminals on the front edge of the board. All the signal inputs can accept signals between 0V and 5V. In digital input modes, logic high can be between 2.7V and 5V. This allows for interface to boards using 3.3 or 2.7 volt microcontrollers without the need for level translators.

USB: The USB port is used for connection to a PC, tablet or advanced microcontroller. If only the USB port is connected, the internal logic circuitry of the Sabertooth will be active, but neither input nor output terminals will operate. This is useful to enable changing the operating options or updating the firmware without powering on the entire device. In a production setting, it is also useful to set up the Sabertooth 2x32 before installation.

0V: This is the main logic ground of the Sabertooth 2x32. It is internally connected to B-.

5V: This is a 5V output, and can supply up to 1A of current to devices such as receivers, potentiometers, microcontrollers or servos.

S1: This is a main signal input. Its functionality depends on the operating mode. Input voltages into S1 should be between 0V and 5V.

S2: This is a main signal input. Its functionality depends on the operating mode. Input voltages into S2 should be between 0V and 5V. S2 can also be set up as an Indicator type output.

A1: This is an auxiliary signal input. Its functionality depends on the operating mode. . Input voltages into A1 should be between 0V and 5V.

A2: This is an auxiliary signal input. Input voltages into A2 should be between 0V and 5V. A2 can also be set up as an Indicator type output.

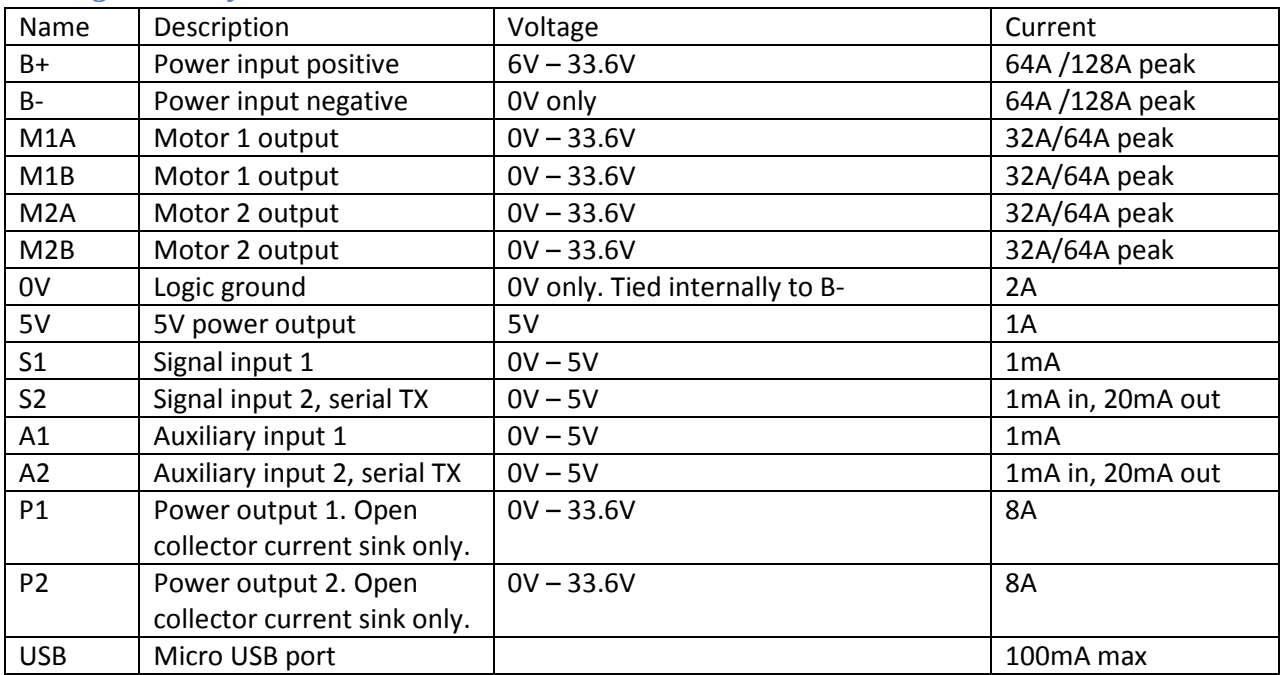

#### Wiring Summary

# Control Modes

Sabertooth 2x32 has four main control modes, plus a special User mode that can be used to create custom control modes. Control Modes are selected via the six DIP switches. DIP switches 1 and 2 select the control mode, and DIP switches 4, 5 and 6 select the options within each control mode.

# Analog

Analog control uses analog voltages to send commands to the Sabertooth 2x32. This is the simplest way to control a Sabertooth. These voltages can be generated by potentiometers, switches, joysticks or digital to analog converters. The input voltage range is 0 volts to 5 volts. Custom ranges can be set using the DEScribe PC software. In Analog the S1, S2, A1 and A2 terminals are analog inputs. They are internally pulled down to 0V if not connected to a signal.

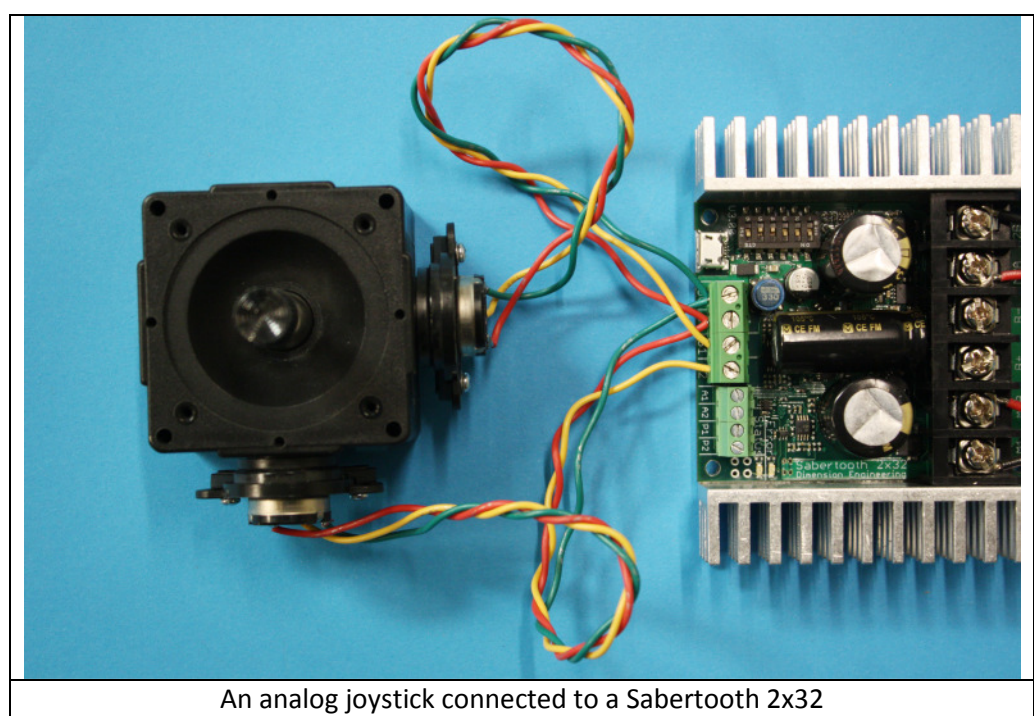

To use analog mode with a potentiometer or joystick, connect the negative terminals to 0V. Connect both positive terminals to 5V. Feed the signals into S1 and S2. If used, A1 and A2 are connected the same way.

#### Analog Mode DIP Switch Settings

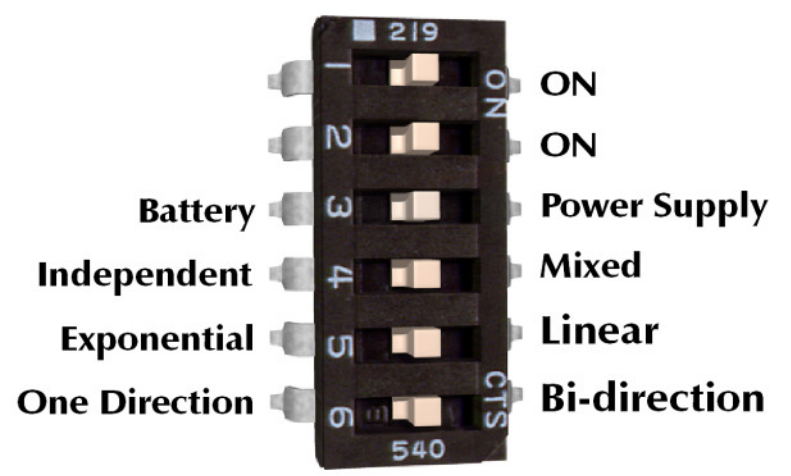

## DIP switch 4 selects between mixed and independent mode.

Mixed mode is selected by setting DIP switch 4 to the ON position. Mixed mode is primarily used for differential drive mobile vehicles. The signal going to S1 controls the forward/backwards speed of both motors. The signal going to S2 controls the right/left turning of both motors.

Independent mode is selected by setting DIP switch 4 to the OFF position as shown. In Independent mode, the speed of the motor connected to the M1 motor outputs is controlled by the analog signal sent to the S1 input, and the speed of the motor connected to the M2 output is controlled by the analog signal sent to the S2 input.

### DIP switch 5 selects between linear and exponential control.

Linear control makes the speed of the output motor directly proportional to the input voltage. This is best for control systems and speed adjustment dials. Linear control is selected by setting DIP switch 5 to the ON position.

Exponential control makes the motors less responsive around the zero speed point. This is useful for fine control of small motions, while not losing the ability to go full speed. The exponential mapping is saved in EEPROM, and can be modified with the DEScribe PC software. Although this mode is called exponential, you can use the software to create other input to output functions as well.

## DIP switch 6 selects between bidirection and single direction modes.

Bidirection control is selected by setting DIP switch 6 to the ON position. In this mode, an input signal of 2.5 volts is stopped. Voltages higher than 2.5 volts cause the motor to go forward, and voltages less than 2.5 volts cause the motor to go in reverse.

Single direction mode is selected by setting DIP switch 6 to the OFF position. In this mode, a command of 0V stops the motor and a command of 5V is full speed. The direction the motor runs can be controlled by the A1 and A2 inputs. If you connect a switch between 5V and A1, it will act as a forward/reverse

switch for the signal being fed into S1. If only a single direction is needed, only S1 and S2 need to be connected.

## Speed ramping

In all analog modes except Single Direction, an analog signal sent to the A1 auxiliary input controls the ramp rate for both channels of the motor driver. This is useful to make gentle motions or limit peak currents due to acceleration. For example, a ride-on electric skateboard that started at full power immediately will throw its rider off, but one with a several second ramp rate is easy to ride. If this input is not connected, the input's internal pull-down will automatically set the fastest response. If adjustable ramping is not desired, leave the A1 input disconnected. The ramp rate can also be set using the DEScribe PC software.

## Maximum speed

In all analog modes except Single Direction Mode, a signal sent to the A2 auxiliary input sets the maximum speed for both motor outputs. This can be used for fine control, because as the maximum speed scales down, so do all other inputs. You might want to reduce the maximum speed for very precise control while inspecting a specimen, then turn the speed all the way back up to jog over to the next. If this input is not connected, the input's internal pull-down will automatically set the fastest speed, so if adjustable max speed is not desired, you should leave the A2 input disconnected.

Other analog control mode options, such as automatic calibration, are available by using the DEScribe PC software. You can also use DEScribe to create custom analog control modes.

# Radio Control

Radio Control uses R/C (servo) pulses to send commands to the Sabertooth 2x32. These signals are generated by R/C transmitters and receivers, or by microcontrollers. Anything that can generate servo signals can be used to drive a Sabertooth in Radio Control mode. In Radio Control mode the S1, S2, and A2 inputs are set up to read R/C pulses. The A1 input is set up as an analog input and can be used with a potentiometer for an adjustable ramp rate.

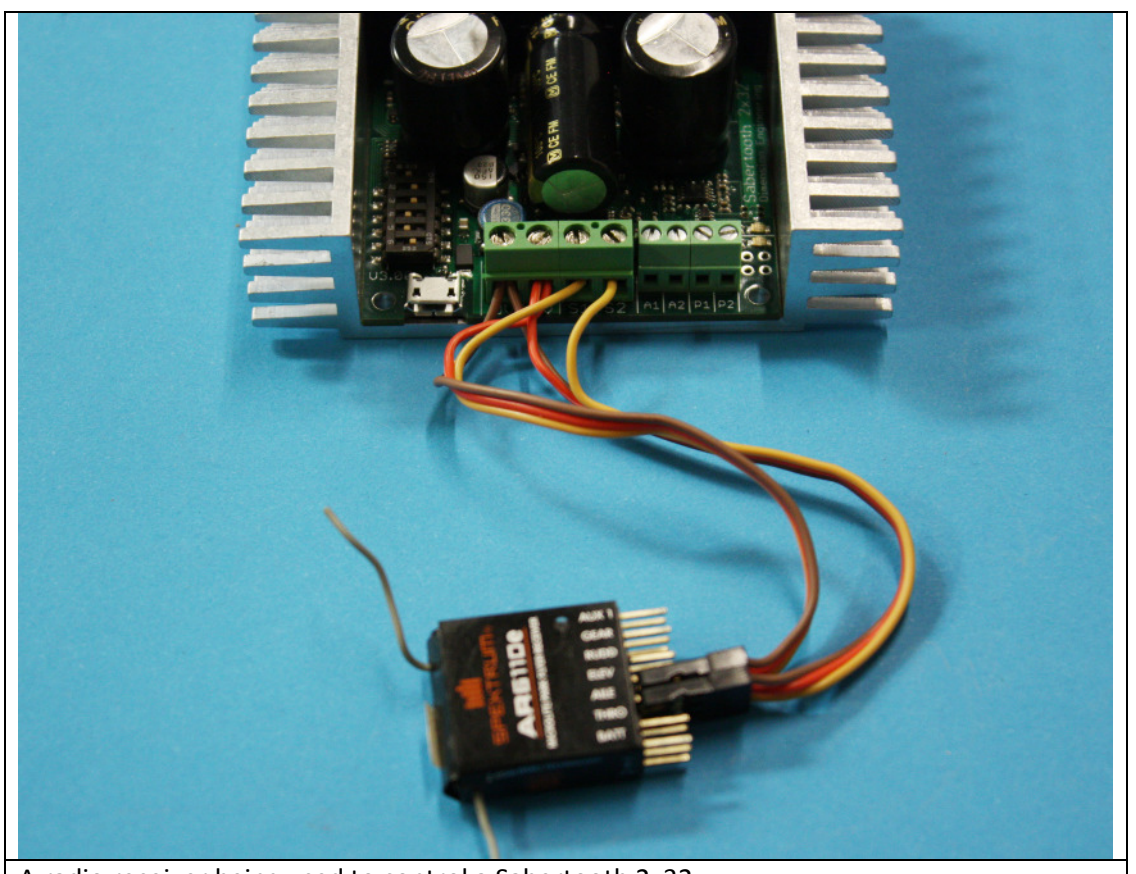

A radio receiver being used to control a Sabertooth 2x32

R/C signals are typically carried on servo pigtails, which are three wires. The brown wire is ground, and connects to 0V. The red wire connects to 5V. The orange or white wire carries the signal, and connects to S1, S2 or A2. Sabertooth 2x32 will power a receiver, so no separate receiver battery is required.

#### Radio Control Mode DIP Switch Settings

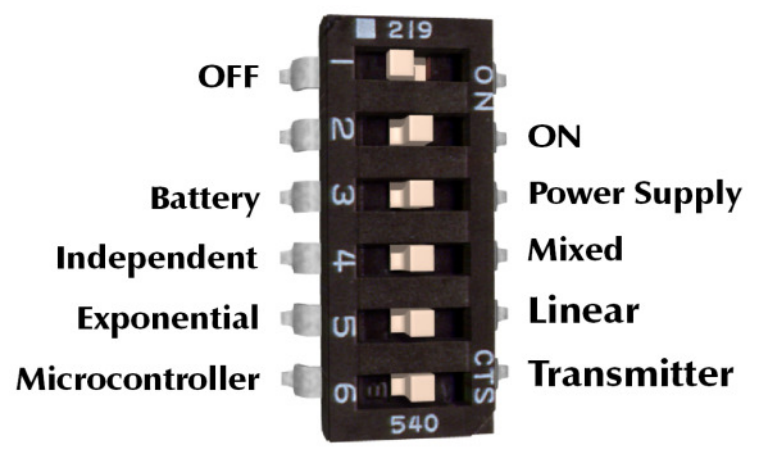

### DIP switch 4 selects between mixed and independent mode.

Mixed mode is selected by setting DIP switch 4 to the ON position as shown. Mixed mode is primarily used for differential drive mobile robots. The signal going to S1 controls the forward/backwards speed of both motors. The signal going to S2 controls the right/left turning of both motors.

Independent mode is selected by setting DIP switch 4 to the OFF position as shown. In Independent mode, the speed of the motor connected to the M1 motor outputs is controlled by the R/C signal sent to the S1 input, and the speed of the motor connected to the M2 output is controlled by the R/C signal sent to the S2 input.

### DIP switch 5 selects between linear and exponential control.

Linear control makes the speed of the output motor directly proportional to the input signal. This is best for control systems, as well as microcontrollers. Linear control is selected by setting DIP switch 5 to the ON position.

Exponential control makes the motors less responsive around zero speed. This is useful for fine control of small motions, while not losing the ability to go full speed. It is especially useful for differential drive robots and vehicles. The exponential mapping is saved in EEPROM, and can be modified with the DEScribe PC software.

## DIP switch 6 selects between Transmitter and Microcontroller mode.

Transmitter mode is selected by setting DIP switch 6 to the ON position. Because all R/C transmitters use slightly different timing, transmitter mode automatically calibrates the stopped position at startup. The maximum and minimum signals are constantly recomputed. In this way, the Sabertooth learns the transmitter's signals every time it is powered up. In Transmitter mode, loss of signal from the receiver will stop the motor driver. Be advised that some receivers, especially 2.4 GHz receivers, will continue to put out servo signals even if communication with the transmitter is lost, so check the manual for your receiver's failsafe behavior.

Microcontroller mode is selected by turning DIP switch 6 OFF. In microcontroller mode, the input pulse ranges are fixed. A 1500us signal is stopped, 1000us is full reverse and 2000us is full forward. To allow for slower microcontrollers like Basic Stamps, by default there is no timeout in Microcontroller mode.

DEScribe can be used to override these settings and use other input ranges, as well as change the timeout behavior and timing. Using DEScribe, there is also a Saved calibration mode which learns the transmitter settings one time only, and a Joystick mode which only automatically calibrates the center position.

## Speed ramping

In all R/C modes, an analog signal sent to the A1 auxiliary input controls the ramp rate for both channels of the motor driver. This is useful to make gentle motions or limit peak currents due to acceleration. For example, an R/C lawnmower that started at full power immediately might tear up soft grass. If this input is not connected, the input's internal pull-down will automatically set the fastest response. If adjustable ramping is not desired, leave the A1 input disconnected. The ramp rate can also be set using the DEScribe PC software.

## Flip input

The auxiliary A2 input is also an R/C input. It is an optional Flip channel. In mixed mode, an R/C signal coming from a switch (such as the channel 5 gear switch on the transmitter) is used to select between normal and inverted mode. This is used for mobile robots that can run both right side up and upside down. If the robot is flipped upside down, flipping the gear switch will correct the steering.

# Serial

Serial mode is used to control the Sabertooth 2x32 from a PC or microcontroller.

## Setup

There are a variety of serial communication protocols that can be used with Sabertooth 2x32. By default, all of these modes use 9600 baud, 8N1 TTL serial levels. The baud rate can be changed using the DEScribe PC software.

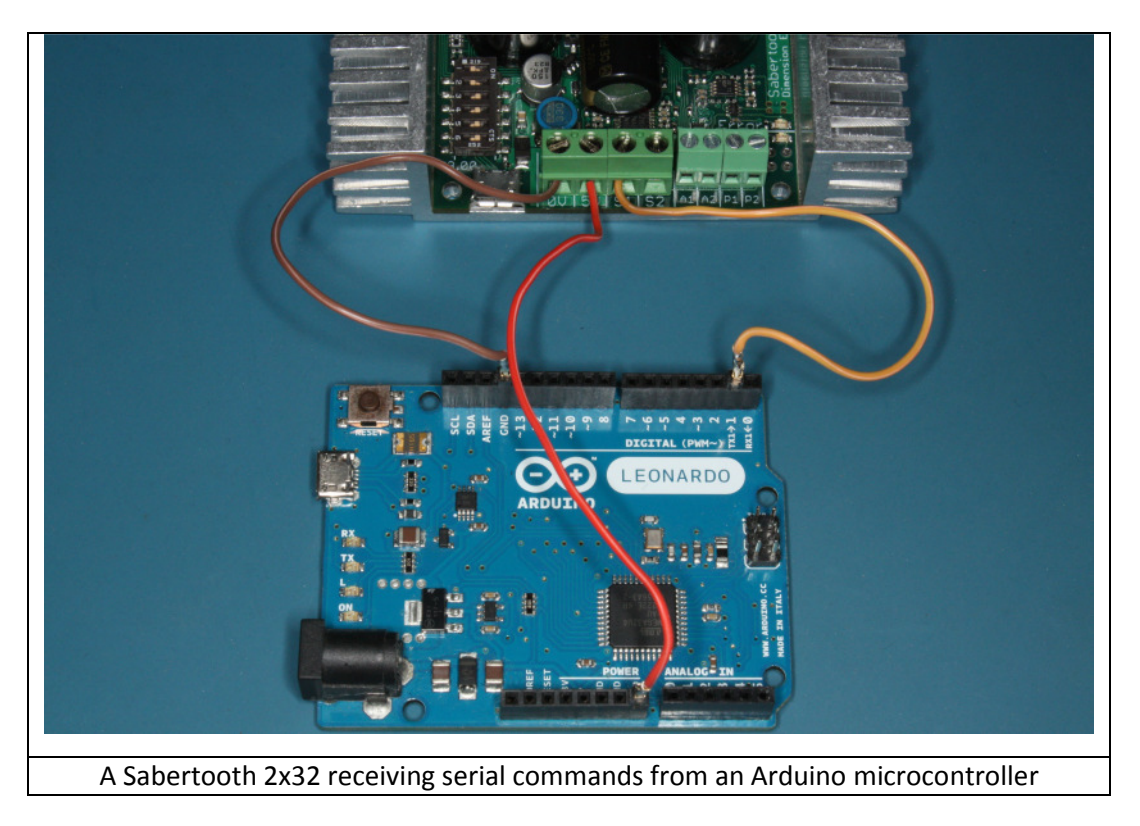

## **Wiring**

Wire the S1 connection on the Sabertooth 2x32 to the serial TX pin of your microcontroller. To use any command that reports data back from the Sabertooth 2x32, connect the S2 terminal to the Serial RX pin of your microcontroller. Connect the 0V terminal to the microcontroller's ground. The Sabertooth 2x32's 5V output may be used to provide power to the microcontroller.

#### Serial Mode DIP Switch Settings

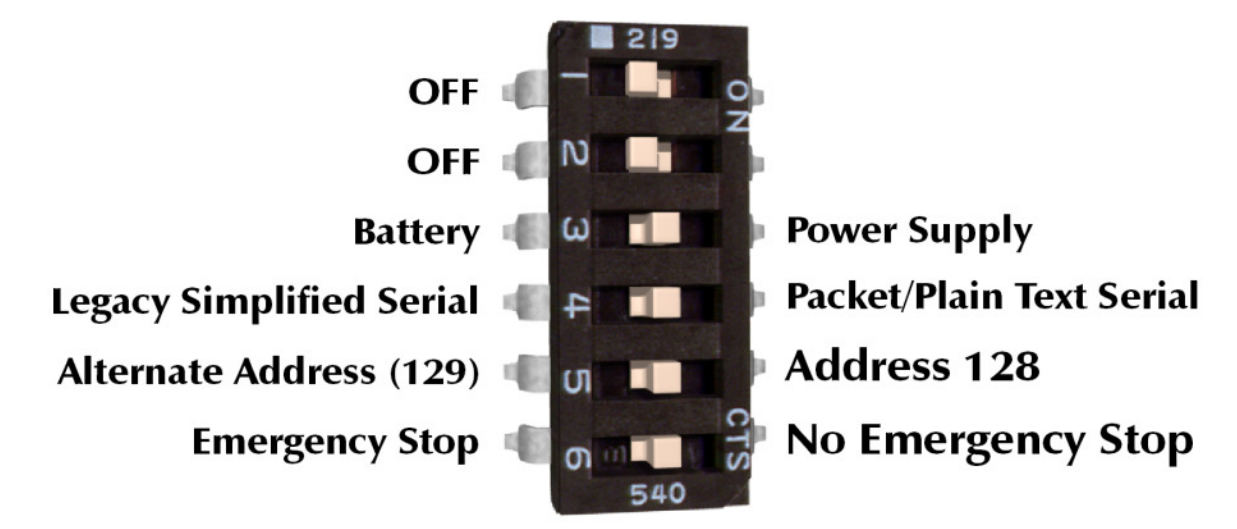

## DIP Switch 4 selects between packet/plain text serial and legacy simplified serial.

If DIP switch 4 is in the ON position, the Sabertooth 2x32 is listening for packet serial or plain text serial commands. It will automatically respond to either type of command.

If DIP switch 4 is in the OFF position, the Sabertooth 2x32 is listening for legacy simplified serial commands. This mode uses single-byte commands to command each motor, and is included primarily for compatibility. If you are developing a new design, we recommend using one of the newer command protocols.

## DIP Switch 5 selects the packet serial address.

In packet serial mode, DIP switch 5 sets the packet serial address. The ON position sets address 128, and the OFF position sets the address to a user-definable alternate. By default, this is address 129, but it can be changed in DEScribe. Packet serial addresses are used to run multiple Sabertooth motor drivers on the same serial line.

If you are sending plain text serial commands, DIP switch 5 has no effect.

In legacy simplified serial, DIP switch 5 selects between 9600 baud (switch 5 ON) and a user-defined setting, which defaults to 2400 (switch 5 OFF)

## DIP Switch 6 enables or disables emergency stops.

If DIP switch 6 is in the OFF position, emergency stops are enabled. This emergency stop is active low and internally pulled down. To enable the M1 output, connect the A1 terminal to 5V. To enable the M2 output, connect the A2 terminal to 5V. If these connections are broken and emergency stops are enabled, the motors will stop immediately. This might be used for a safety E-stop in a machine, to only allow motion while a dead-man switch is held, or to detect a disconnected control cable.

### Plain Text Serial

Plain text serial mode uses ASCII formatted plain text strings to control the Sabertooth 2x32. This makes serial communications especially easy, as one can open a terminal window on a PC and start typing commands, or use a printf command on a microcontroller. Using Plain Text Serial mode allows full control of the Sabertooth 2x32. The tradeoff is plain text takes more data to send the same information, so the maximum update rate may be less. Plain text serial has an optional checksum, but by default does not require one. Data integrity is not assured unless DEScribe is used to make the checksum required.

All commands follow the same format. All commands consist of a two letter destination, followed by a colon, followed by the command and a newline (Enter key). For example, M1: -532(Enter)

## Basic commands

Outputs are controlled by sending the destination address, followed by a colon, followed by the power setting, followed by a newline. Most settings take commands from -2047 to 2047. Commands outside this range will be ignored. If you are using a terminal program to command the Sabertooth, remember that the command only takes effect when you press the Enter key.

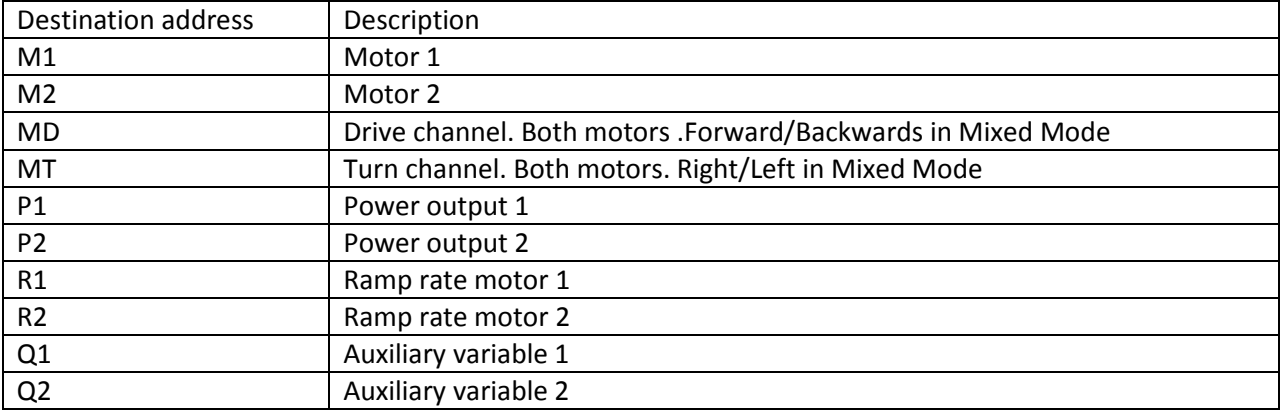

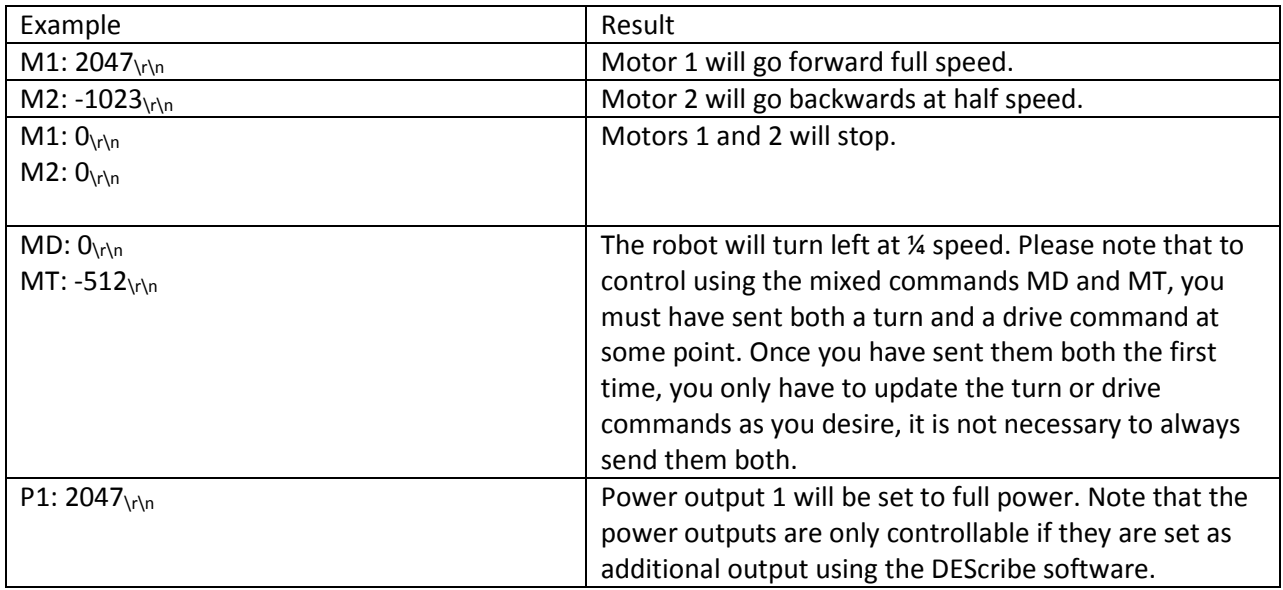

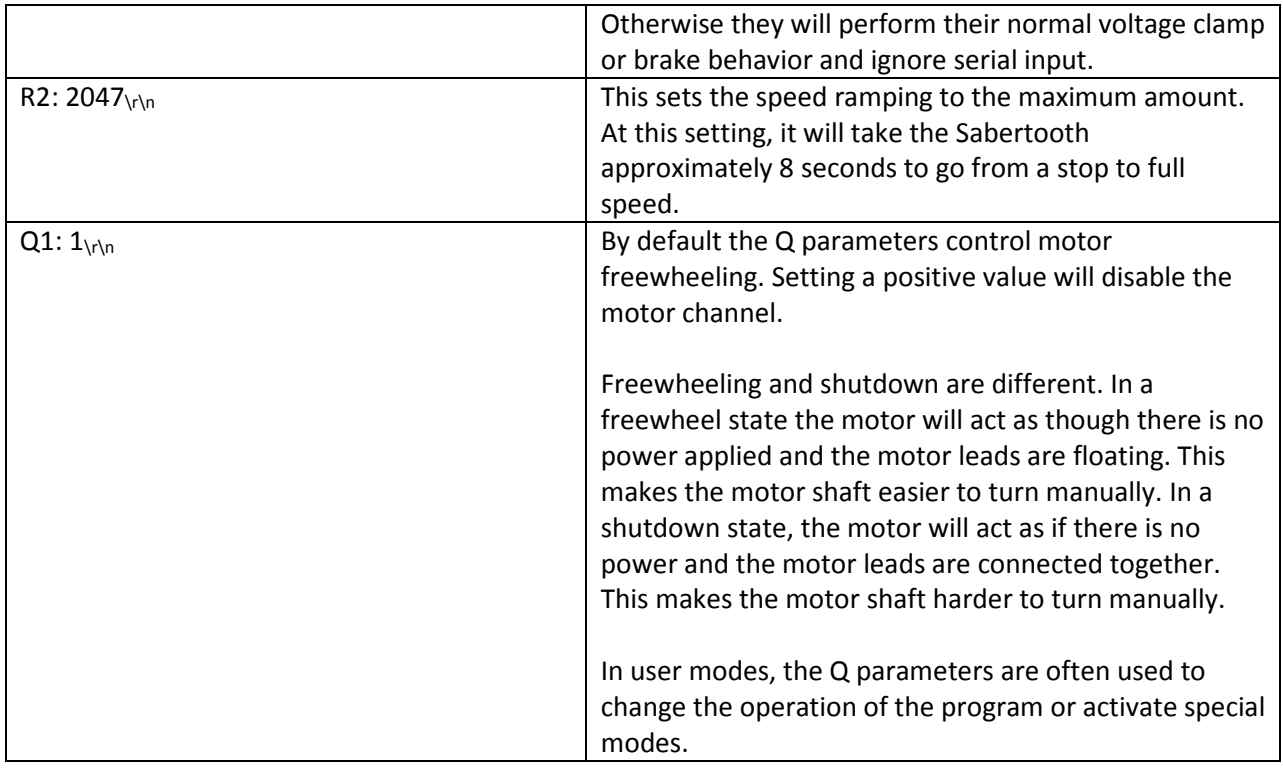

Note:  $\chi\gamma$ <sub>n</sub> is not visible in a terminal program, but must be included when using a function such as printf to designate the end of the message.

# Get Commands

Values can be read back from the inputs and outputs using the get command. Note that when reading from the inputs, it will read according to the current pin configuration. The Sabertooth 2x32 will respond back in the same format: the address, followed by a colon and a space, followed by the value and a newline. Remember that when connected using USB, the get commands are always available, even if you are using R/C or analog mode. This can be helpful for debugging.

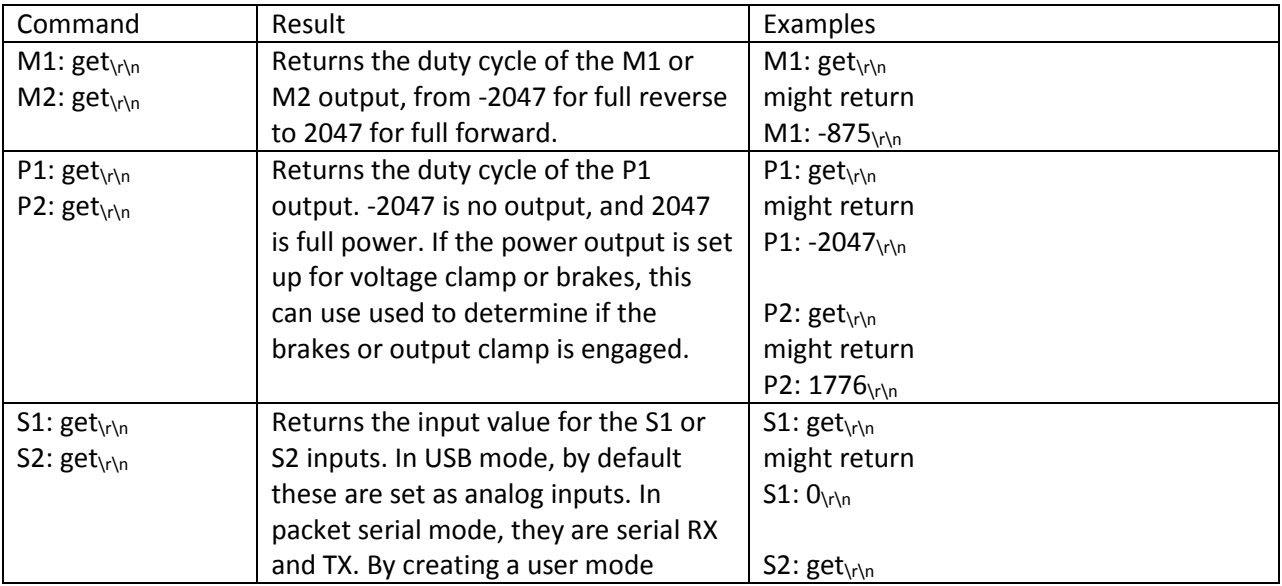

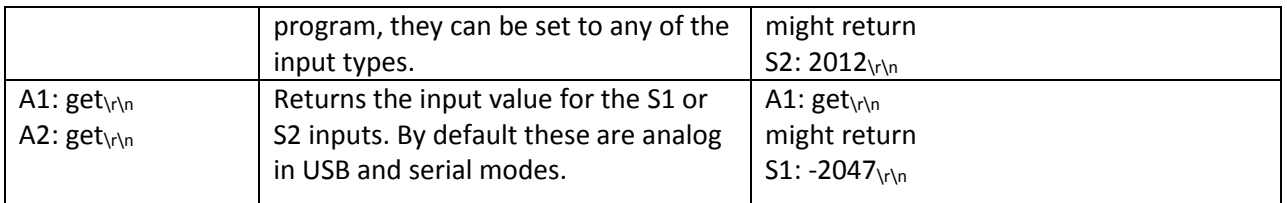

## Extended Get commands

In addition to these values, outputs of the Sabertooth such as motor current and battery voltage can be read by using the extended get commands. Because each motor has its own current and temperature, the structure is slightly different. The destination address should be M1 or M2, and then the command letter is added. On the reply, the type of reading is added before the value. Some values, such as the battery voltage, are shared between both motors, so polling either M1 or M2 will return the same value.

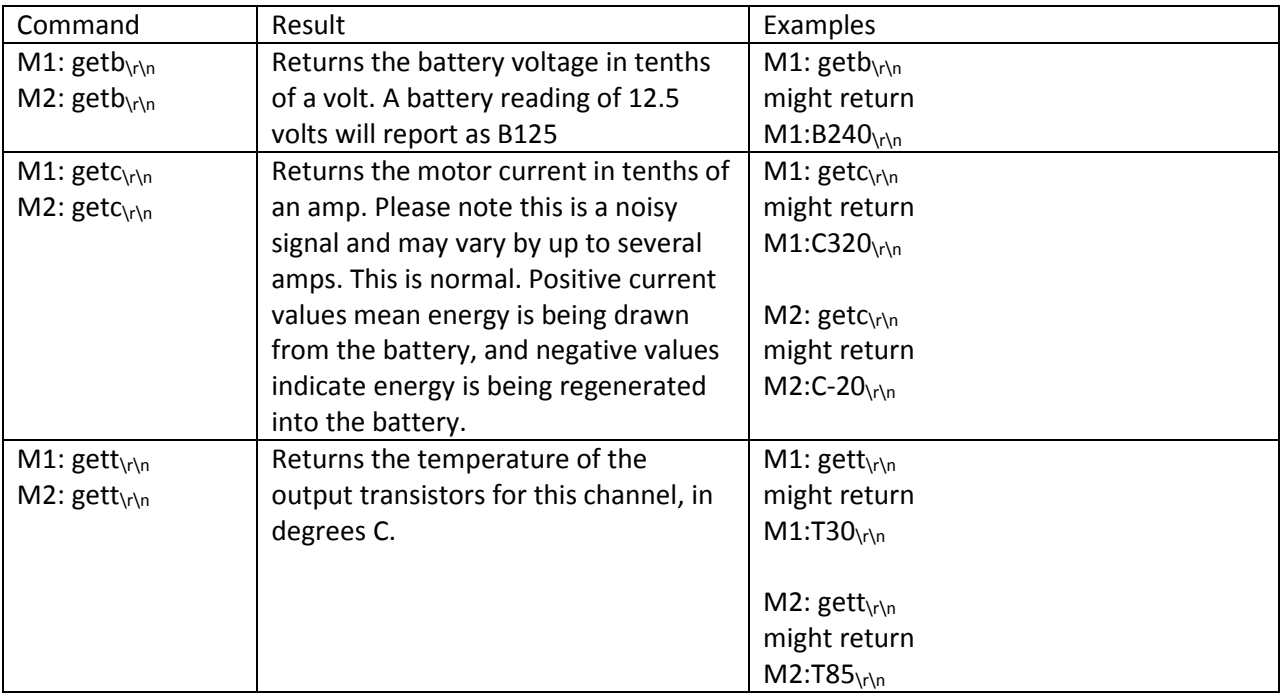

Note:  $\chi\gamma$ n is not visible in a terminal program, but must be included when using a function such as scanf to designate the end of the message.

### Additional commands

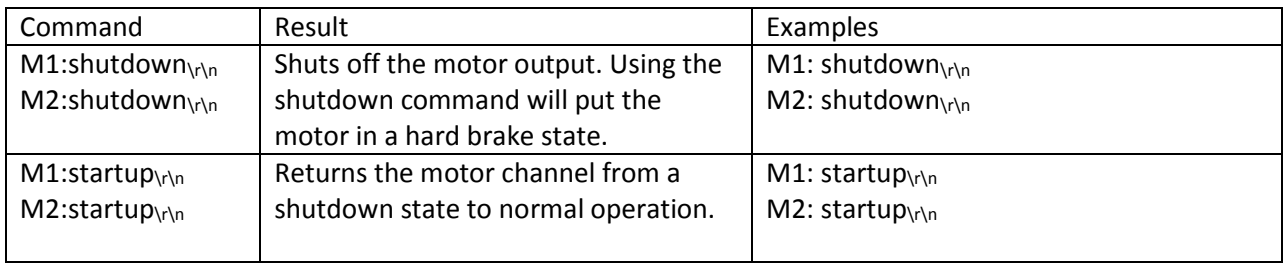

#### Packet Serial

Packet serial mode uses much the same commands as plain text serial mode, but does so in a more compact binary communication protocol with a reliable checksum or CRC. There are open source libraries for Arduino and C# and sample code for both on the Dimension Engineering website, as well as documentation on the protocol itself.

#### Legacy Packet Serial

For compatibility with existing programs, Sabertooth 2x32 supports the same 4 character packet serial commands as previous generation Sabertooth motor drivers. Using these commands only allow for 8 bits of motor output precision, and does not have a robust CRC as the new packet serial commands do, but they work acceptably in most applications. The Sabertooth 2x32 will automatically differentiate between the legacy and new commands, so the setup is the same as for Packet Serial. Using the legacy commands does not allow motor driver information such as battery voltage, temperatures or currents to be read back from the Sabertooth.

The legacy packet serial commands are documented in a separate application note on Dimension Engineering's website.

#### Legacy Simplified Serial

For compatibility with existing programs, Sabertooth 2x32 supports Legacy Simplified Serial mode, which is the same as Simplified Serial mode on previous generation motor drivers. The DIP switch settings are different, and the auxiliary inputs are not used.

# USB Mode

USB mode takes primary input from the USB port, using the same commands as the serial modes. USB mode can also use the Sabertooth 2x32 as a USB to serial converter, to relay commands from the PC to other serial devices, such as another Sabertooth motor driver or a Kangaroo x2 motion control card.

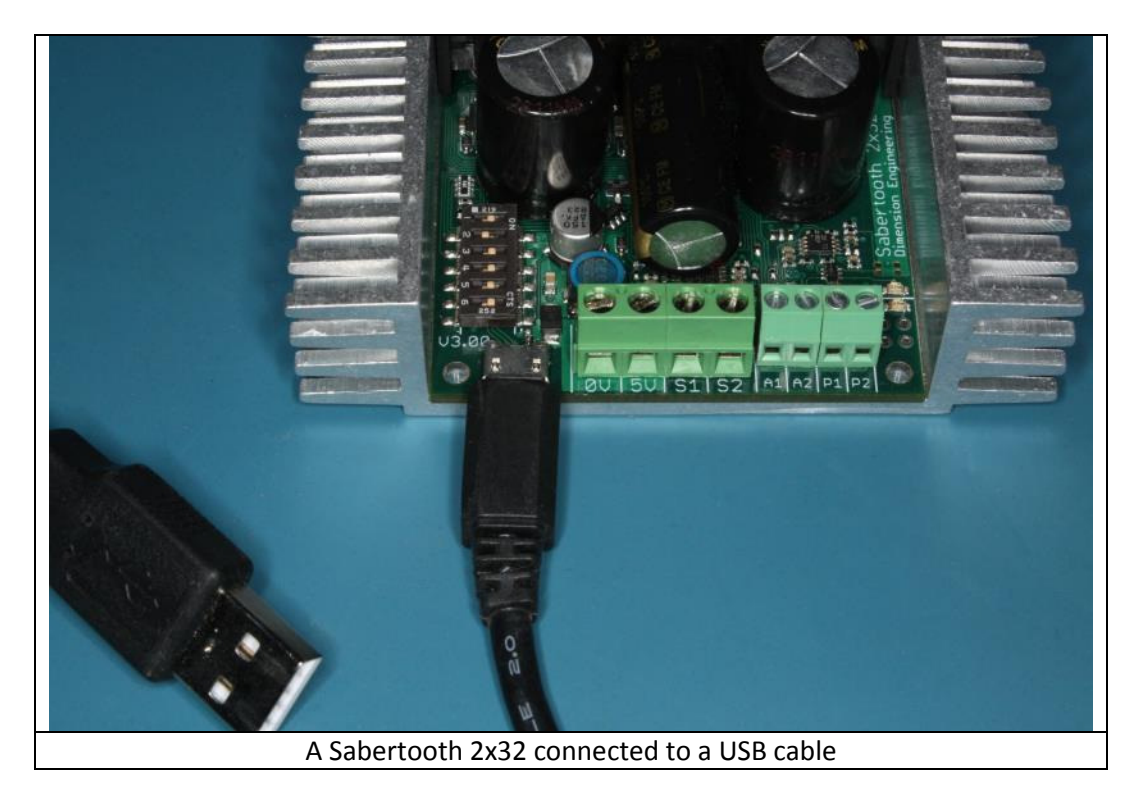

Connect a USB Micro B cable to the USB port on the Sabertooth 2x32. Connect the USB cable to a PC, tablet or single board computer. Even though the signal inputs are not required for control in most USB Modes, they are read as analog inputs. This can be used as a general-purpose analog to digital converter for your system.

#### USB Mode DIP Switch Settings

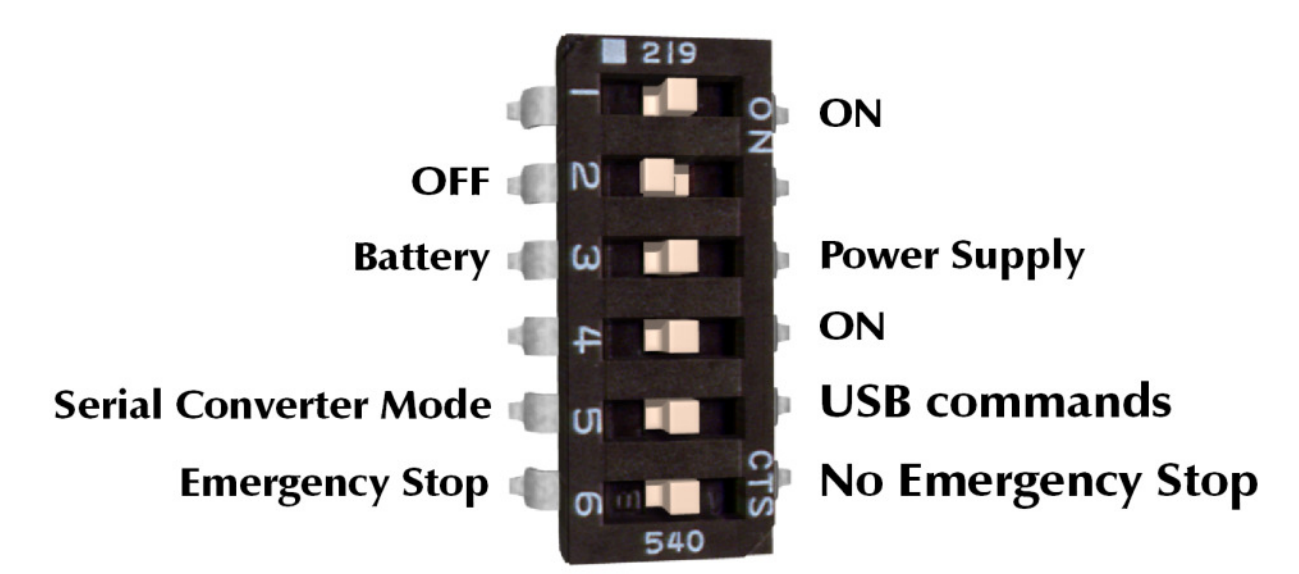

## DIP switch 4 in the ON position selects USB mode.

USB control uses the same commands as the serial modes. A Sabertooth 2x32 will appear to the operating system both as a serial port and as an HID device. Usually, the serial port is how you will send and receive commands from the Sabertooth. Dimension Engineering supplies an open-source C# library, as well as example code for other programming languages and platforms. For a description of the serial protocol and commands, see the Serial Mode section. USB is the easiest way to interface to PCs or advanced microcontrollers like a Raspberry Pi. Additionally, USB handles its own addressing, collision detection, connection and disconnection detection and checksums, so data corruption is less of a worry.

### DIP switch 5 enables or disables USB serial converter mode.

In serial converter mode, you can use the USB port to both send commands to the Sabertooth 2x32 and also relay commands to other Dimension Engineering devices. In this mode, the host Sabertooth 2x32 becomes Packet Serial address 135, to be out of the way of the other devices.

The most common use of this mode is to control a Kangaroo x2 motion control module connected to the Sabertooth 2x32. Closed loop motion commands are sent to the Kangaroo x2. Closed loop positions and velocities are read from the Kangaroo x2 through the Sabertooth. Plug the Kangaroo x2 into the main terminal of the Sabertooth as shown in the Kangaroo X2 manual. Set the DIP switch settings on the Sabertooth to USB Serial Converter mode. Connect a wire from the A1 terminal of the Sabertooth 2x32 to the S2 terminal of the Kangaroo x2. Connect a second wire from the A2 terminal of the Sabertooth 2x32 to the S1 terminal of the Kangaroo x2.

Serial Converter mode can also be used to control additional Sabertooth or SyRen motor controllers. These should be set for packet serial mode, with appropriate packet serial addresses. Connect the A2 terminal of the Sabertooth 2x32 to the S1 terminal of the additional SyRen or Sabertooth drivers. Connect the A1 terminal to the S2 terminals to enable reading back data, if the device supports it.

#### DIP Switch 6 enables or disables emergency stops.

If DIP switch 6 is in the OFF position, emergency stops are enabled. This emergency stop is active low and internally pulled down. To enable the M1 output, connect the A1 terminal to 5V. To enable the M2 output, connect the A2 terminal to 5V. If these connections are broken and emergency stops are enabled, the motors will stop immediately. This might be used for a safety E-stop in a machine, to only allow motion while a dead man's switch is held, or to detect a disconnected control cable. Emergency stops provide a second way to shut down the machine if the host computer crashes or locks up, as well as reacting more quickly than a PC might. Hardware emergency stops are required for some safety regulations. Emergency stop is not available when using serial converter mode.

# User Mode

User modes are custom operating modes that are created inside DEScribe. They can combine input types and functions to create a Sabertooth tailored specifically for an application. This can cut down on the number of components needed for a product and enable more sophisticated functionality.

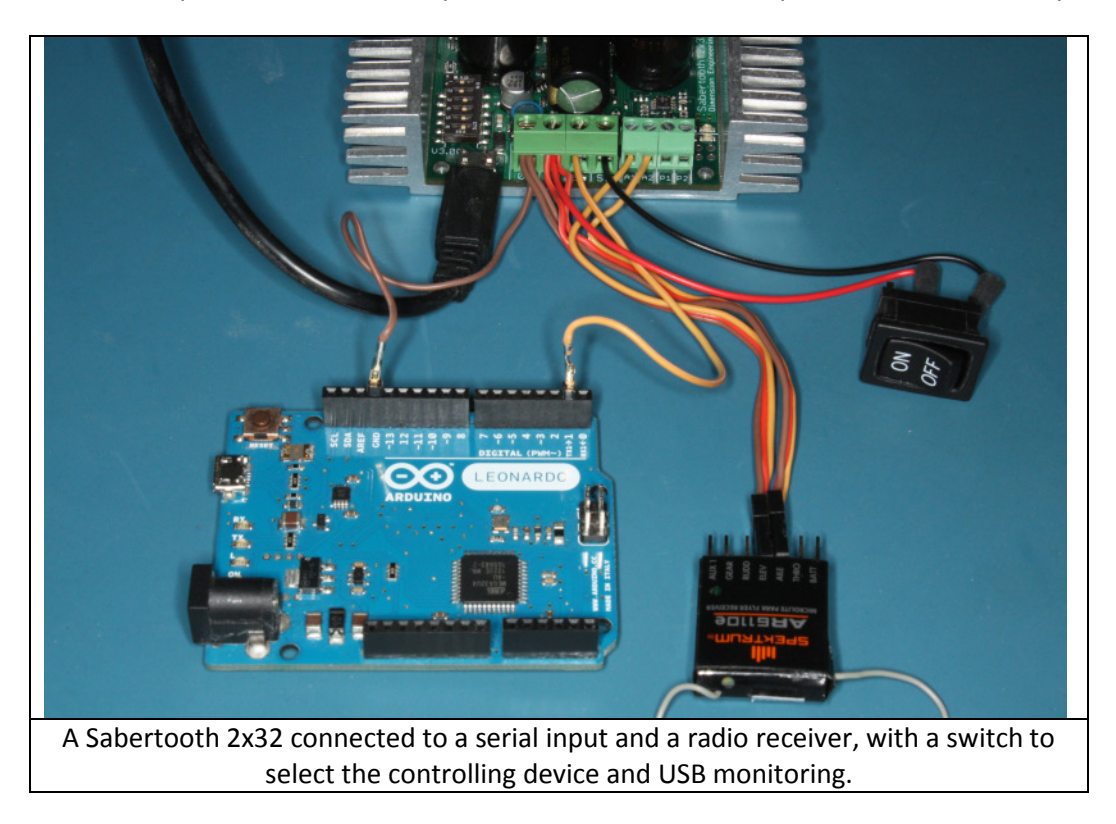

In User Mode any of the inputs can be set as any of the input types. Each input should be connected according to its own type.

#### User Mode DIP Switch Settings

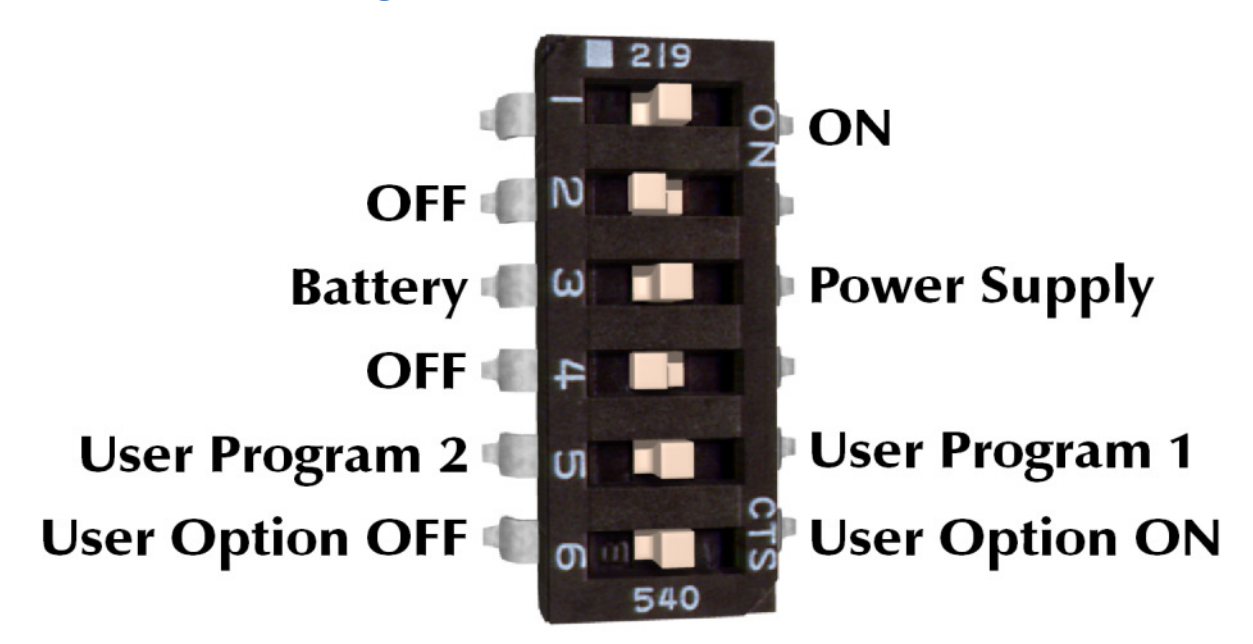

### DIP switch 4 in the OFF position selects User Mode.

User modes are custom modes that can be reprogrammed with the DEScribe PC software.

### DIP switch 5 selects between User Mode program 1 and User Mode program 2.

Each Sabertooth 2x32 can have two separate User Mode programs. If DIP switch 5 is in the ON position, User Mode program 1 is selected. If DIP switch 5 is in the OFF position, User Mode program 2 is selected.

### DIP switch 6 is used inside the User Mode programs.

DIP switch 6 is left available to the creator of the User Mode program, to allow for in-program settings. For example, in a program that controls a conveyor belt, this might be used to select whether the belt runs to the right or to the left.

### Default User mode programs

Sabertooth 2x32 ships with two default user mode programs. This is for additional out-of-the-box functionality, and to give programming examples that can be modified.

### Default program 1: Serial Autopilot with R/C takeover

Default program 1 would be used with both a microcontroller and an R/C transmitter. Often, you want a robot to run autonomously, except for having the option of manual control for parking, maneuvering in tight spaces, or if the autopilot malfunctions.

S1 is set up as a serial receiver and is connected to an Arduino or similar.

S2 is set up as an R/C input with fixed calibration.

The R/C signal connected to S2 controls whether the motor driver responds to the serial input or the R/C inputs. This is connected to channel 5 on the transmitter, which is a two position switch. In one position, the Sabertooth will respond to the serial commands, in the other it will respond to the R/C signals.

A1 and A2 are set up as R/C inputs with automatic calibration and differential drive mixing.

A1 is the forward/back input and is connected to the elevator channel of the transmitter.

A2 is the right/left input and is connected to the aileron channel of the transmitter.

## Default program 2: Analog with remote Indicator LEDs and current display

Default program 2 would be used when it is necessary to have the error indicator on a control panel. Often when building machinery the Sabertooth 2x32 is tucked deep inside a control cabinet, so the onboard LEDs are not visible. Also, for some applications it is useful to display the load current, to prevent loading a mechanism. The power outputs P1 and P2 are used to drive analog panel meters to display load current on each motor.

In this example, the M1 motor is set up bi-direction, with a potentiometer connected to S1 controlling speed and direction.

The M2 motor is set up for separate speed and direction controls. A potentiometer going to A1 controls the output speed, and a switch going between the 5V output and A2 controls the direction.

S2 is set to Indicator output and mirrors the error LED. If the error LED illuminates, an LED connected between S2 and 0V will also illuminate.

P1 is connected with a 1k pull-up resistor to the 5V output and set as a controllable output, driven by the internal M1 current reading. A 32 amp current reading will drive a full scale 5 volt output. Connect a 5V analog meter between P1 and 0V.

P2 is connected with a 1k pull-up resistor to the 5V output and set as a controllable output, driven by the internal M2 current reading. A 32 amp current reading will drive a full scale 5 volt output. Connect a 5V analog meter between P2 and 0V.

In addition to the example programs, User Mode equivalents for the other operating modes can also be found in the Examples folder.

# DEScribe PC software

DEScribe is Dimension Engineering's PC software for adjusting, modifying, monitoring and updating motor drivers, as well as certain other products. It is compatible with Windows XP and newer operating systems. Third generation motor drivers like Sabertooth 2x32 are highly configurable. DEScribe is necessary to access many of the advanced features of these products. DEScribe is a free download, and can be found on Dimension Engineering's website.

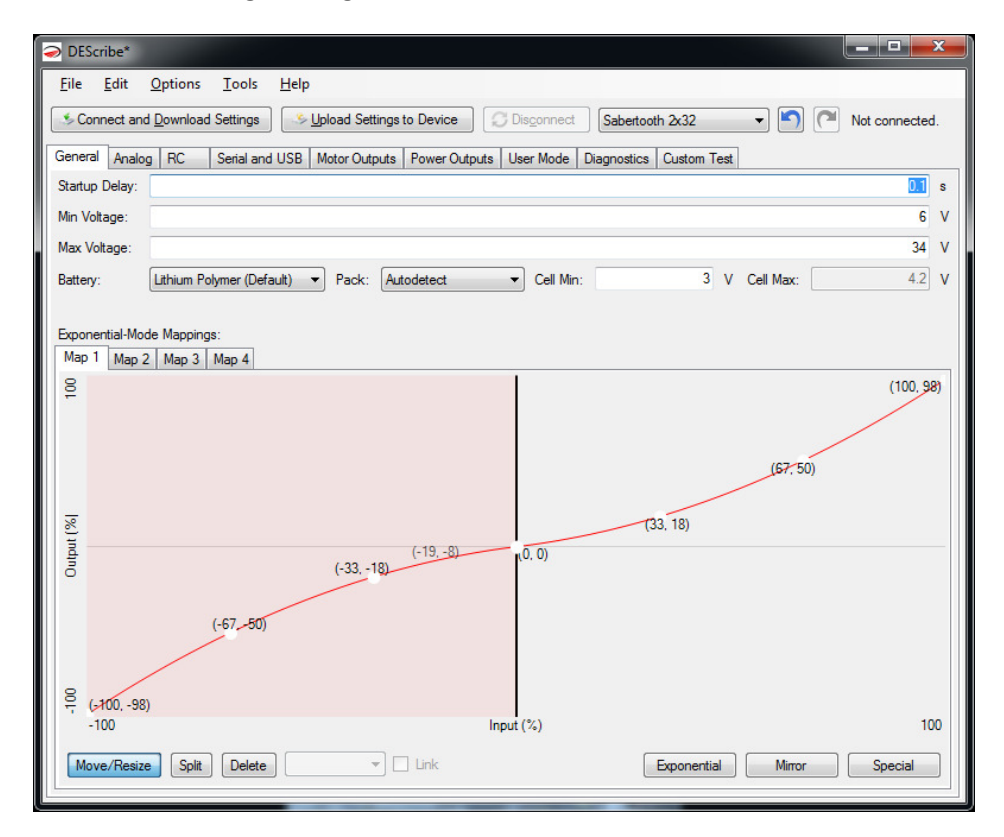

## Getting Started

Your Sabertooth 2x32 came with a micro USB cable. Once you have installed DEScribe, connect one side to the Sabertooth 2x32 and the other side to the PC. You do not have to have a battery, motors or inputs connected, but you may if this is more convenient. Without a battery connected, the green Status LED and red Error LED will flash together when connected to USB. This is normal, and is indicating a low battery voltage. You may communicate with your Sabertooth 2x32 over USB in any operating mode, so you do not need to change the DIP switches.

With the Sabertooth 2x32 connected to USB, launch DEScribe. A quick start screen will appear. Click Connect and Download Settings to connect to the Sabertooth 2x32. Generally, you will want to start a DEScribe session by connecting to the Sabertooth. If you do not, then changes you already made could be lost. The Connect dialog box will appear. Click the button next to the Serial Port label, and select Sabertooth 2x32. Because Sabertooth 2x32 is a native USB device, no other options are necessary. Click OK. DEScribe will download the current settings. Any time you want to save the modified settings to the Sabertooth, click the Upload Settings to Device button.

# General tab

The General tab contains settings that affect the Sabertooth 2x32 in all modes and for all outputs.

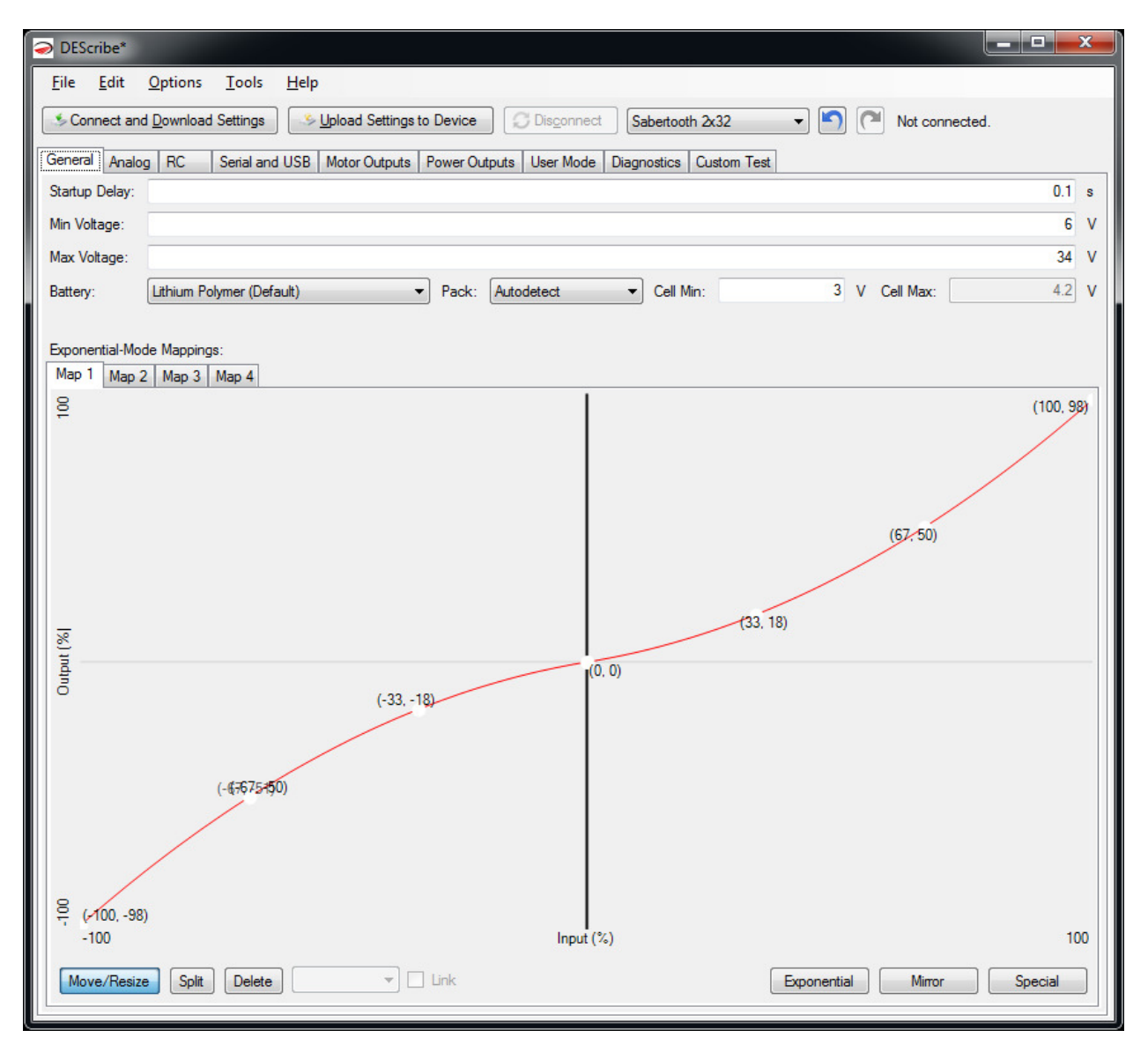

## Startup Delay

Startup Delay sets how long the Sabertooth 2x32 waits after power is applied to begin operation. This delay is to allow host microcontrollers to boot, receivers to start and analog voltages to stabilize.

## Min Voltage and Max Voltage

Min Voltage and Max Voltage set the input voltages within which the Sabertooth 2x32 will operate normally. If the input voltage is outside this range, all motor and power outputs will be off.

#### Battery

Battery selects the type of battery used and the number of cells. It is also possible to change the low voltage cutoff settings here. These settings go into effect when DIP switch 3 is in the OFF position. See the Battery section for more details.

### Exponential-Mode Mappings

Sabertooth 2x32 can have up to four maps which modify the ratio of input signal to output signal. These can be used to add a deadband, change the responsiveness of the system, make the Sabertooth only turn the motors one way, or other uses. Each exponential map is defined by a series of curves. Each curve is defined by control points. By clicking and dragging the control points, you can change the shape of the curve. Which exponential map is used for each output is selected with DIP switches and/or settings in that operating mode's tab in DEScribe.

Most of the time, what you want is a certain percentage of exponential and a certain amount of deadband where the motor output is off. These can be handled automatically. Clicking the Exponential button in the bottom right corner of the window will bring up the Exponential Curve window. By dragging the sliders, the currently tabbed exponential map can be modified with little effort.

For more customized maps, you may have to add additional segments. To break a segment into two smaller segments, select the Split tool at the bottom, then click on the curve you wish to divide. The start and end of the curves can be changed by clicking the black vertical divider bars and dragging right or left. To remove a segment, select the Delete tool and click on the segment you wish to remove. To change the curve type, select the segment and change the dropdown from Curve to Linear or Constant. If you have created a custom exponential map, it is often a good idea to save your settings file for re-use later. To save a settings file, click File… Save and create a file name.

There are four maps. By default, Exponential mode uses Map 1 for both channels, so it is usually the only one that needs to be modified. Maps can be modified even if they are not currently being used.

# Analog tab

The Analog tab contains settings that are specific to operation in Analog mode. Each of the four analog inputs has the same options. Also, if in a different mode a pin is set for analog input, it is configured here.

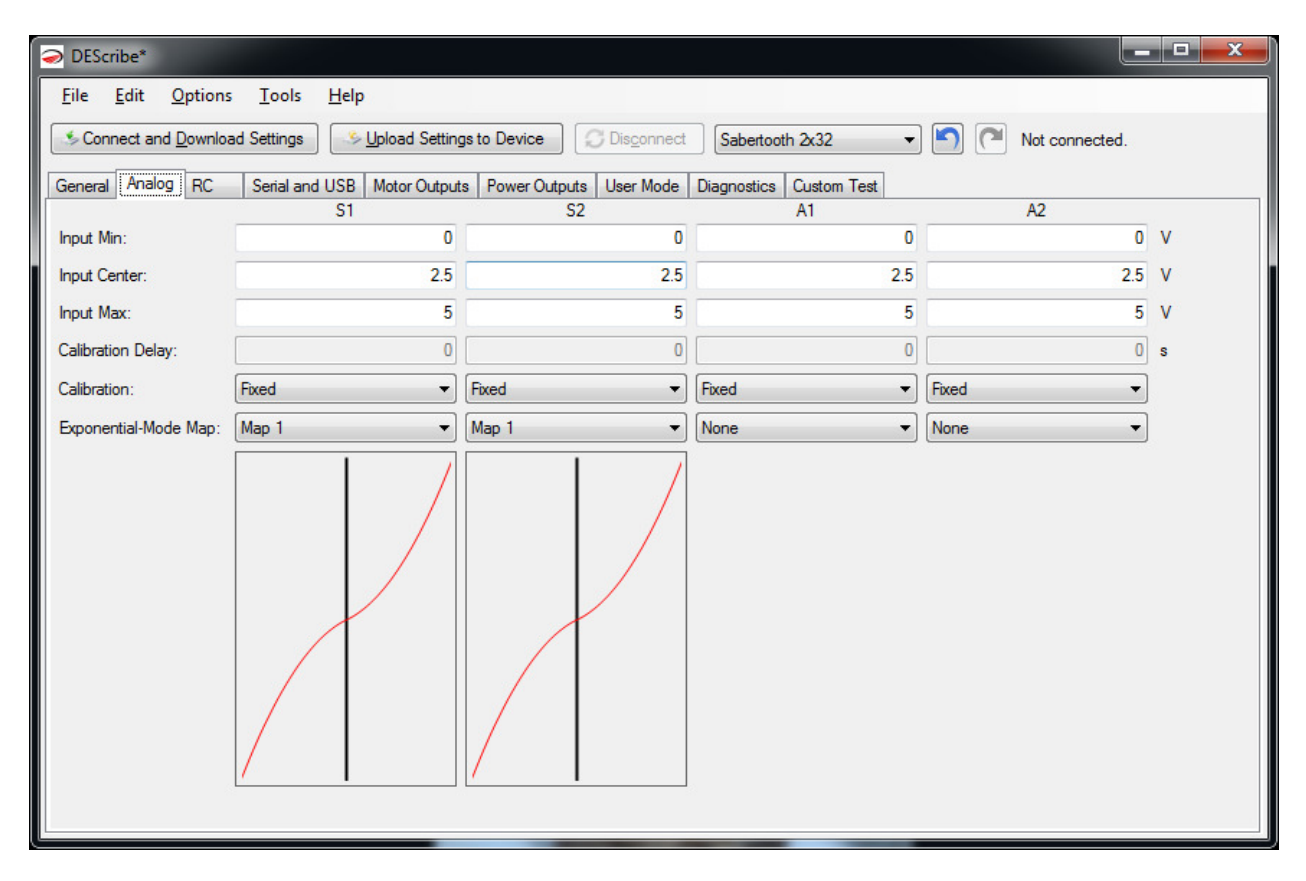

# **Calibration**

Depending on what is generating the input signal, different calibration types are most appropriate. Which other settings are active depends on the calibration type selected for the input.

## Fixed Calibration

With Fixed calibration, the voltage levels for minimum speed, maximum speed and zero speed are predefined and do not change during operation. This would be used with a potentiometer, a DAC or other inputs that are well known and repeatable. Most of the time in Analog mode you will use Fixed calibration. When using Fixed calibration, you can change the Input Min, Input Max and Input Center values. For example, if you are controlling the Sabertooth from a DAC which has a maximum output voltage of 3.0 volts, you would want to change Input Max to 3.0 and Input Center to 1.5.

## Automatic Calibration

With Automatic calibration, the voltage levels are re-learned every time the motor driver is powered up. This should only be used with input signals that self-center, such as joysticks. When powered up, after a

delay (the Calibration Delay setting) the Sabertooth will take whatever voltage level is presented at the input and use that as its zero speed setting. It will then constantly look for the largest and smallest voltage that it has ever seen, and use these values as full speed forward and reverse. Automatic calibration is very helpful for signals such as low-cost joysticks that have significant variability in their center and end values. The downside to using Automatic calibration is that if the joystick is not in its center position when the Sabertooth is powered up, or after it loses power for any reason, control will be incorrect.

### Joystick Calibration

With Joystick calibration, only the stopped position is re-learned each time the Sabertooth powers up. You can manually change the Input Min and Input Max values. This can prevent slow speed creeping if the joystick does not return exactly to center due to mechanical hysteresis or sticking. Higher quality joysticks will often have a defined output voltage range, usually 0V to 5V, so automatic calibration of the endpoints is unnecessary.

## Saved Calibration

Saved calibration acts exactly like Automatic calibration the first time the driver is powered up after selecting this option, but it then reverts to fixed calibration using the settings it has discovered from that point forward. This is primarily used in production settings, to allow the Sabertooth to learn the specifics of the joystick or control it is mated to, without having the limitations of automatic calibration.

## Exponential-Mode Map

To use different maps, select one of the four maps using the drop-down list. A graphical representation of the selected map will appear below the channel. Please note that these maps are only used in Analog mode if DIP switch 5 is set to the OFF position.

# RC tab

The R/C tab contains settings that are specific to operation in R/C mode. Because every manufacturer uses slightly different timing for their R/C signals, it is not unusual to have to change the settings to work with a specific transmitter and receiver combination, or a specific microcontroller.

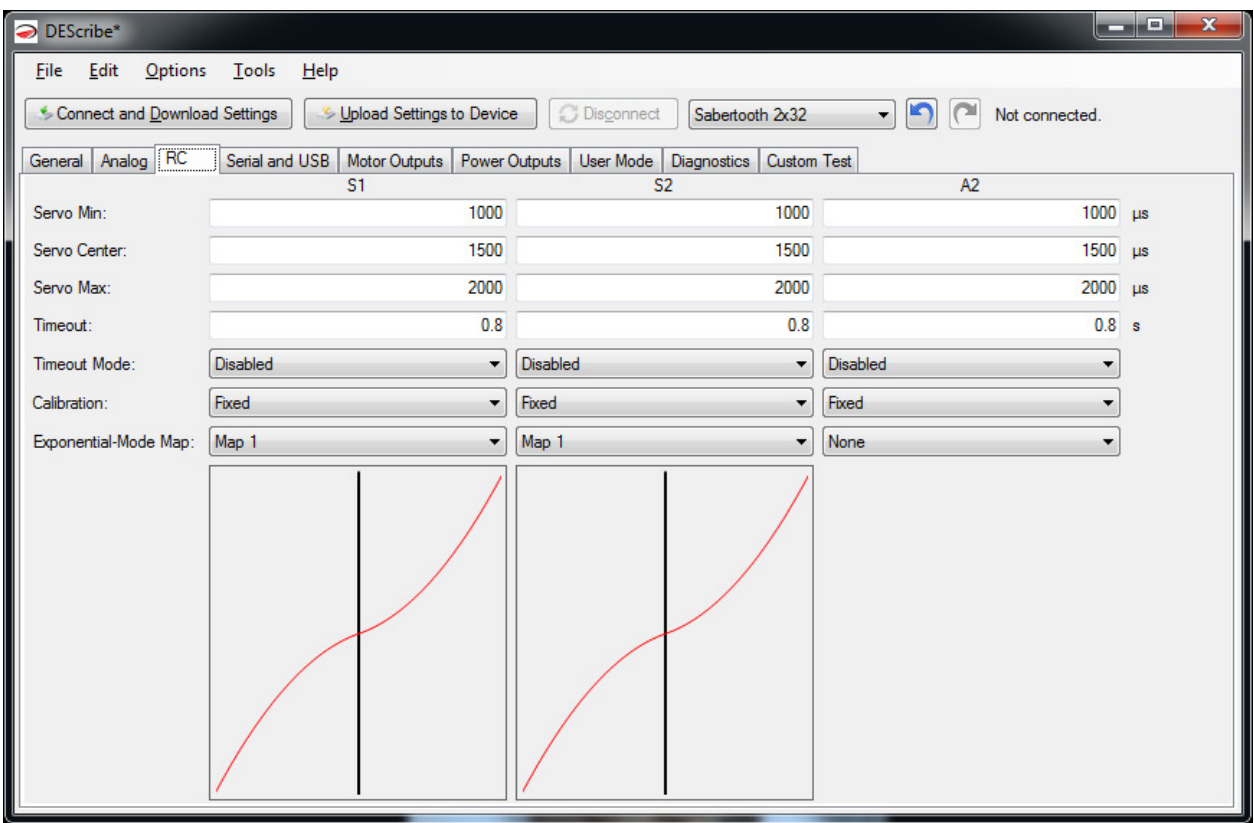

## **Calibration**

Depending on what is generating the input signal, different calibration types are most appropriate. Which other settings are active depends on the calibration type selected for the input. In R/C mode, these settings will only take effect if DIP switch 6 is set to the OFF position. With DIP switch 6 in the ON position, the inputs will always be set for Automatic Calibration.

### Fixed Calibration

With Fixed calibration, the R/C pulses for minimum speed, maximum speed and zero speed are predefined and do not change during operation. If you are using a microcontroller or other well-defined signal source, you should always use fixed calibration. When using fixed calibration, you can change the Servo Min, Servo Max and Servo Center values. While an Arduino can be programmed to send 1000 to 2000us pulses, a Spektrum DX7 transmitter typically sends pulses ranging from 1200 to 1800us. The Sabertooth 2x32 can be used to read the servo timing of an unknown source by using the Diagnostics tab.

#### Automatic Calibration

With Automatic calibration, the signal pulses are re-learned every time the motor driver is powered up. This is the normal mode to use with spring-return joystick channels on an R/C transmitter. When powered up, after a delay Sabertooth will take the servo timing and use that as its zero speed setting. It is important to have the joystick centered and the transmitter on when the Sabertooth is powered up. The Sabertooth 2x32 will then constantly look for the longest and shortest signals that it has ever seen, and use these values as full speed forward and reverse. Automatic calibration allows the Sabertooth 2x32 to get acceptable performance from a wide variety of transmitters and receivers. The downside to using Automatic calibration is that if the joystick is not in its center position when the Sabertooth is powered up, or after it loses power for any reason, control will be incorrect.

#### Joystick Calibration

With Joystick calibration, only the stopped position is re-learned each time the Sabertooth powers up. This can prevent slow speed creeping if the joystick does not return exactly to center due to mechanical hysteresis or sticking. Joystick calibration is rarely used in R/C mode.

#### Saved Calibration

Saved calibration acts exactly like Automatic calibration the first time the driver is powered up after selecting this option, but it then reverts to Saved calibration using the settings it has discovered from that point forward. This is primarily used in production settings, to allow the Sabertooth to learn the specifics of the transmitter it is mated to, without the limitations of Automatic calibration.

#### Timeout

This setting controls how long after the receiver stops sending data the Sabertooth 2x32 will shut off the motor outputs.

#### A note on certain receivers

Some receivers will send a "bind" or "failsafe" position before they have gotten any data from the transmitter. The Sabertooth 2x32 will center on the first signal it sees, so if the trim position of the transmitter does not match the bind or failsafe position, your robot may creep forwards or backwards. Typically this can be remedied by re-binding the receiver to the transmitter. Some receivers will continue to put out the last good signal even if communication with the transmitter is lost. This is undesirable with a Sabertooth, because your receiver could continue to send a "drive forward" signal and the rover could run away. Consult your radio's manual to find out how to disable this "feature."

#### Exponential-Mode Map

To use different maps, select one of the four maps using the drop-down list. A graphical representation of the selected map will appear below the channel. Please note that these maps are only used in R/C mode if DIP switch 5 is set to the OFF position.

# Serial and USB tab

The Serial and USB tab contains settings that affect both Serial mode and USB Mode. USB and Serial mode use the same communication protocols.

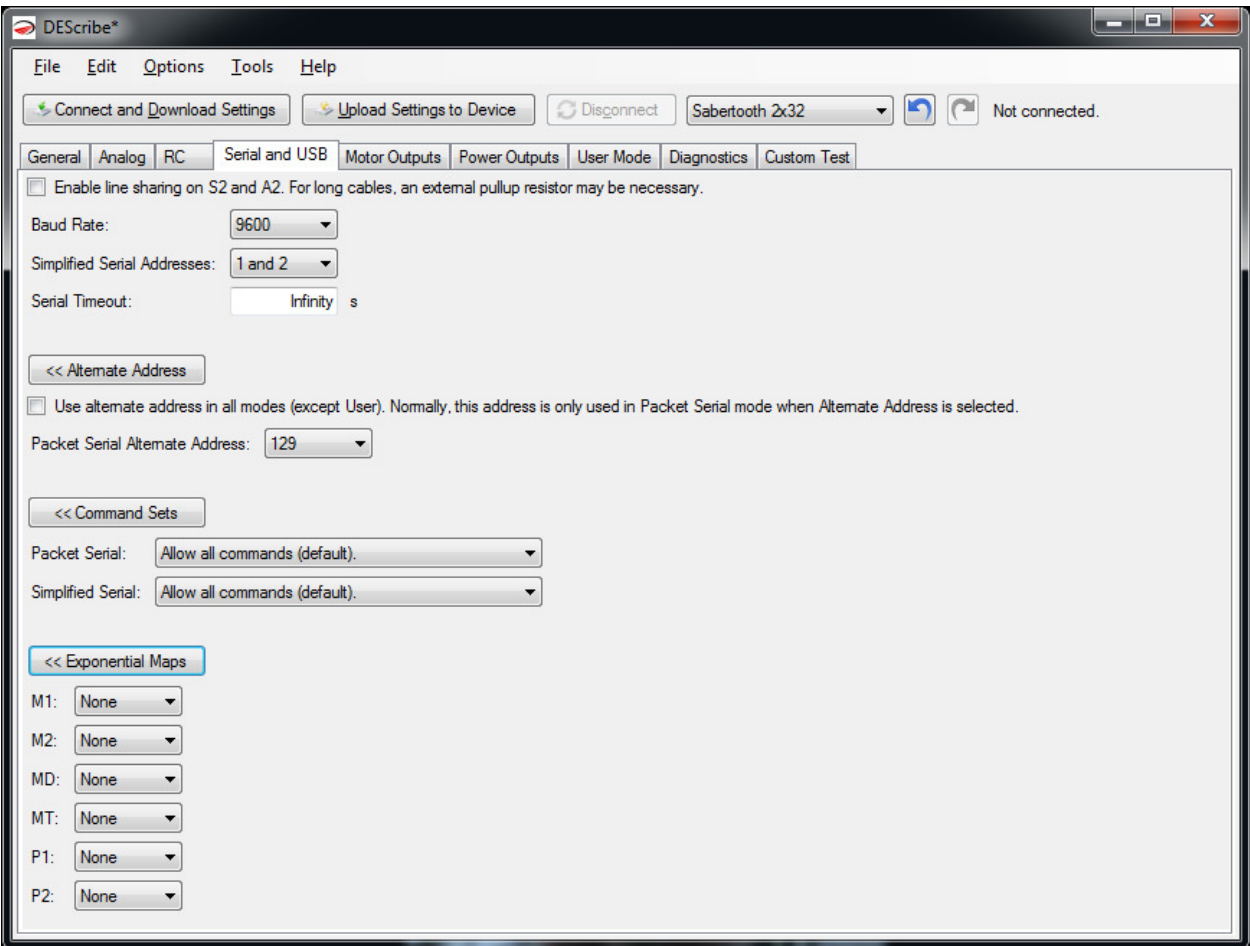

### Enable Line Sharing

This setting allows multiple Sabertooth motor drivers to be used with the same serial port. Instead of always being driven, the transmit lines back to the host processor are only driven while data is being sent.

### Baud Rate

This changes the baud rate for the serial modes. Options are 2400, 9600, 19200, 38400 and 115200 baud. The default is 9600. The baud rate setting of the Sabertooth must match the setting of the host microcontroller.

### Simplified Serial Addresses

Because Plain Text Serial does not have an address byte, this is used to select which motor driver is being addressed. For example, a first Sabertooth could be set to 1 and 2, and a second Sabertooth set to use addresses 3 and 4. In this configuration, a command of M1: 500 will command only the first

Sabertooth's M1 output to turn. A command of M3: 500 would control the M1 output of the second Sabertooth.

#### Serial Timeout

If the Sabertooth has not gotten a new command within this amount of time, it will assume the host program has locked up and shut down the motors. Sending a new valid command will cause the motors to restart. A setting of Infinity means the motors will run at the last commanded speed forever.

#### Alternate Address

This option is used to set the packet serial address of the Sabertooth. This is used in conjunction with DIP switch 5 in Serial mode. You can also force this address in all modes with the checkbox.

#### Command sets

These options tell the Sabertooth to use or ignore certain command sets. These would typically be set for robustness if you are using CRC protected packets.

### **Exponential**

These cause selected serial commands to be processed through the exponential maps. This can reduce the load on the host processor.

# Motor Outputs tab

These settings affect the operation of the motor outputs in all modes.

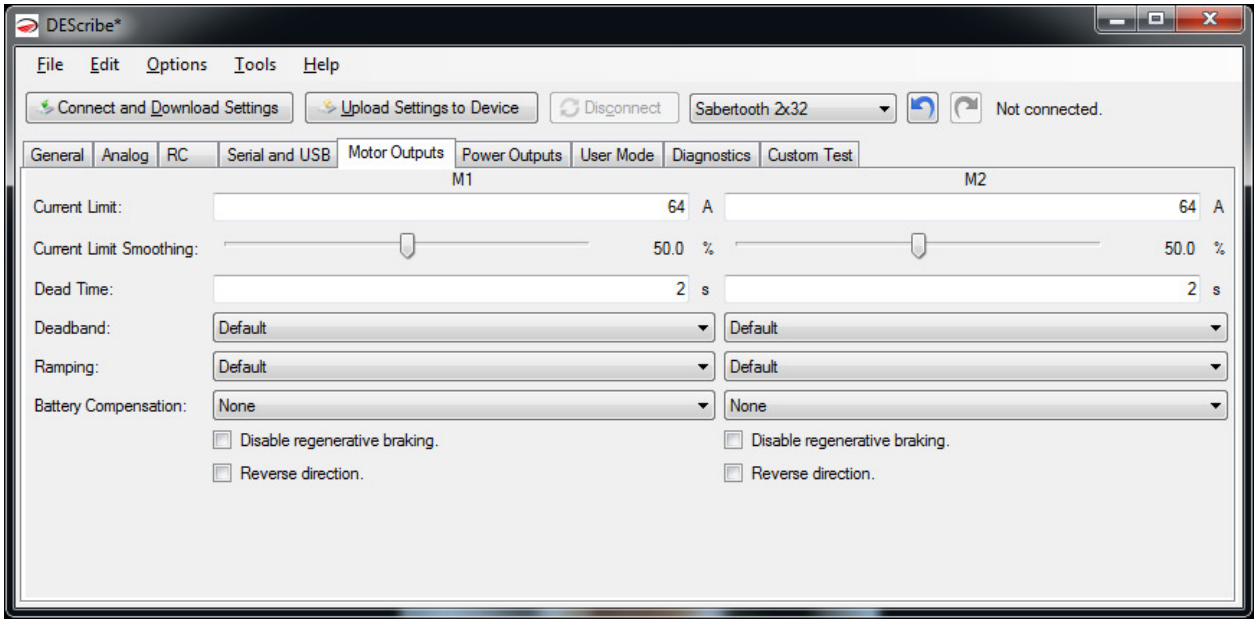

## Current Limit

This setting sets the maximum current for the motor output. If the system tries to draw more current than the setting, the output duty cycle will be reduced. For Sabertooth 2x32, each motor output can be limited individually in a range between 0A and 64A. This is a soft current limit, and will slow acceleration but allow motor motion to continue. There is also a fixed hard current limit above approximately 70 amps which protects the Sabertooth from a shorted motor.

### Current Limit Smoothing

 This setting changes how quickly the current limit responds. More smoothing will cause the Sabertooth to ignore small overcurrent spikes for smoother operation.

### Dead time

This is the length of time that the motor will stay in a regenerative braking mode after a stop command is sent. After this delay, if the motor is still being commanded to stop, the motor output will shut down to conserve power. Any command that would move the motors will immediately wake the Sabertooth from this shutdown state.

### **Deadband**

This is the range of input signals that the Sabertooth considers to be a zero speed input. If the setting is left at Default the setting varies depending on the operating mode. For example, in Analog mode the default deadband is from 2.375 to 2.625 volts. If the setting is changed to Custom, text boxes will appear. Enter your desired deadband in these fields and this deadband setting will be used in all modes.

#### Ramping

This setting is the amount of time the controller will take to go from full reverse to full forward. If the setting is left as Default, then the value depends on the operating mode. The default in Analog and R/C mode is for the ramping to be controlled by an analog signal sent to A1. The default in Serial and USB mode is for the ramp timing to be controlled by a serial command. Changing the selection to Custom allows for a pre-defined, fixed ramp speed. The Ramping time is the time it would take to go from a full reverse command to a full forward command.

#### Battery Compensation

This is a new feature in the third generation Sabertooth motor drivers. As batteries discharge, the voltage they supply declines. A 12v lead acid battery will supply 13.5 volts fully charged, and 9 volts fully discharged. What this means is your system will run faster on a full battery than a depleted one. Sabertooth 2x32 is always measuring the input voltage, so it is able to compensate for this change, resulting in more consistent operation. This is especially helpful with closed loop control.

Battery compensation can only decrease the output, so the Compensated Voltage must be less than or equal to the minimum expected input voltage. Battery compensation is less efficient than using the proper input voltage directly. A Sabertooth with a 24V input compensated to 12v will run hotter than if it was running from a 12V input. The motor will also run less efficiently.

#### Fixed Battery Compensation

When fixed battery compensation is selected, the duty cycle will be scaled such that full speed forward or reverse puts out the Compensated Voltage, regardless of the input.

#### Automatic Battery Compensation

Automatic compensation uses the battery cutoff voltage defined in the General tab as the compensated voltage. For example, a 3s lithium polymer battery with a cutoff of 9V will cause the system to respond as if it is always being supplied 9 volts.

#### Disable Regenerative Braking

This option disables regenerative braking. This is typically used to drive plating tanks, Peltiers or other loads that are not motors. A motor driven this way may run much less efficiently. Motors driven this way will also stop less rapidly. If you are running motors, but the system runs from a power supply, it is usually better to leave regeneration enabled and use the power outputs P1 or P2 as regenerative voltage clamps.

#### Reverse Direction

This check box will reverse the motor output for this channel. Now instead of assembling a complicated project only to find one motor is turning backwards and having to change the wiring, you can solve the problem in software.

# Power Outputs tab

The power outputs tab controls the behavior of the power outputs P1 and P2.

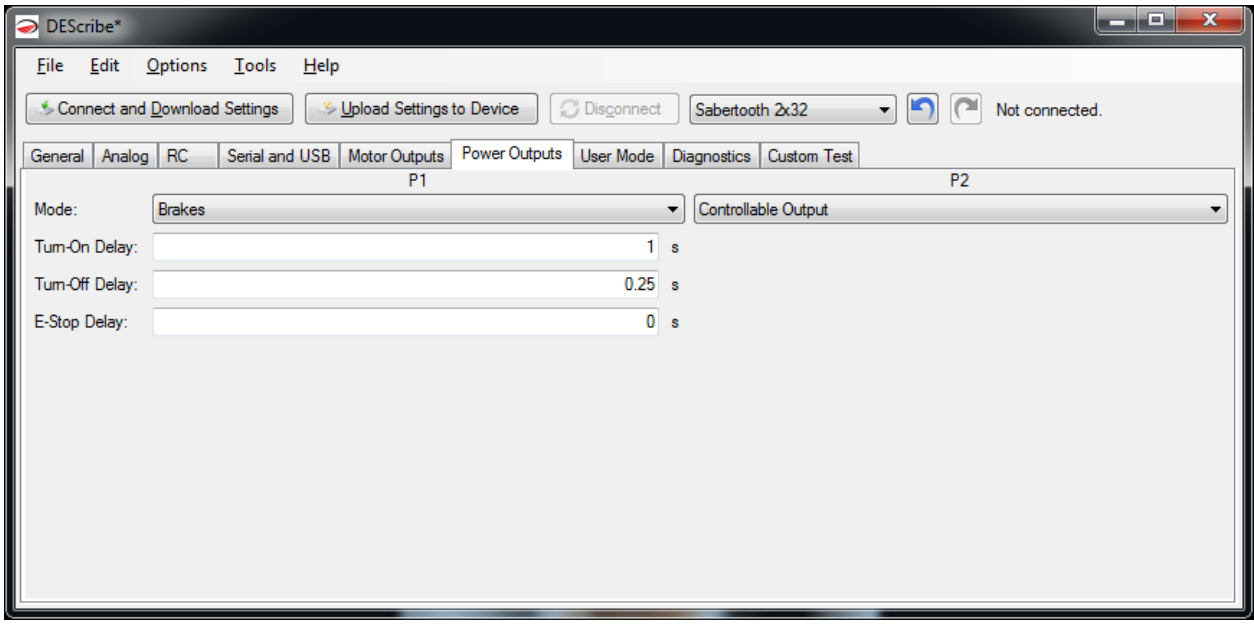

### Mode

The power outputs must be put in the correct mode in order to have the expected function.

### Voltage Clamp

In this mode, the power output P1 or P2 will turn on if the input voltage rises. This rise is due to regenerated energy being fed back into a power supply that is not able to accept it. Connecting a power resistor between the power output and the positive supply voltage and using this mode allows for operation from a power supply. Max Voltage is the voltage above which the output will turn on. Automatic compares the present input voltage to the average input voltage, and works well in most cases. Moving the slider allows for a custom turn-on voltage.

### **Brakes**

In this mode, the power outputs are used to operate electromagnetic brakes. P1 corresponds to motor 1 and P2 corresponds to motor 2. When the motor stops, the brakes activate after the Turn-On Delay. When the motor is commanded to move again, the brakes deactivate immediately, but the motor does not turn until the Turn-Off Delay has elapsed. If an emergency stop is commanded, the brakes will activate after the E-Stop delay has elapsed.

Brakes mode can also be used to drive the field of a shunt or compound wound motor. To do this, connect one side of the field to B+ and the other side of the field to the P1 or P2 power output. Turn all the timings to 0 seconds.

## Controllable Output

In this mode the power output is directly controllable. A control setting of 2047 corresponds to full power and a control setting of -2047 corresponds to zero power.

# Diagnostics tab

DEScribe can be used to monitor the inputs and outputs of the Sabertooth 2x32 during operation. Click on the Show Inputs/Outputs button to bring up the Live monitor window.

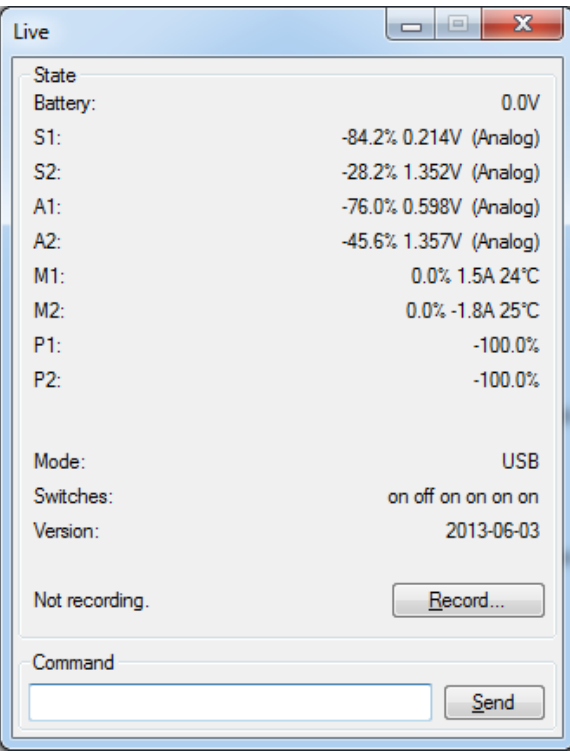

Battery shows the current input voltage.

The signal inputs **S1, S2, A1** and A2 show both the raw input value and the processed percentage that input value corresponds to. This is useful for setting or debugging input calibration.

The motor outputs M1 and M2 show the output duty cycle, output current and motor driver temperature.

The power outputs P1 and P2 show their current output percentage. Remember that -100% corresponds to an off state, and 100% is full on.

Mode will read the DIP switches and display the current operating mode and options.

Switches reads the DIP switches, which is useful to diagnose if something is set incorrectly.

Version shows which firmware revision is currently loaded onto the Sabertooth 2x32.

Recording will save the monitor values into a .csv file, which can be opened as a spreadsheet. This is useful to catch transient errors or collect long-term data automatically.

If you are in USB mode, Command can be used to enter Plain Text Serial commands for debugging purposes. Type the command into the text box, then click the Send button to send the command.

## Tools menu

The Tools menu at the top of the window contains an assortment of tools to make developing with your Sabertooth 2x32 easier.

Calculator is a basic calculator program.

Serial Terminal is automatically connected to the Sabertooth 2x32. It can be used to send serial commands and read responses.

System Information is used to determine information about your operating system and PC. This is useful if there are compatibility issues with either the Sabertooth 2x32 or DEScribe

Update Firmware is used to update the firmware on your Sabertooth 2x32. This will allow new features to be added or bugs to be fixed without having to send it back to Dimension Engineering.

Encoder Calculator is used with quadrature encoders to calculate distance travelled per encoder count. This is most useful with the Kangaroo x2 motion control add-on.
## User Mode

A major advance in the third generation Sabertooth motor drivers is the ability to have user-defined operating modes. These are set up using a graphical scripting language in the DEScribe PC software and uploaded over USB. In many cases, this removes the need for an additional microcontroller entirely. For example, you could have main control be from a PC over USB, with a radio control override, or an analog mode that only operates when the A2 input is between 2.2 and 2.5 volts.

## Setup tab

To create a custom mode, the first thing that must be done is set up the inputs. On the Setup tab, select how you would like each of the six inputs configured. If you will not be using that input, you may leave it set as the default.

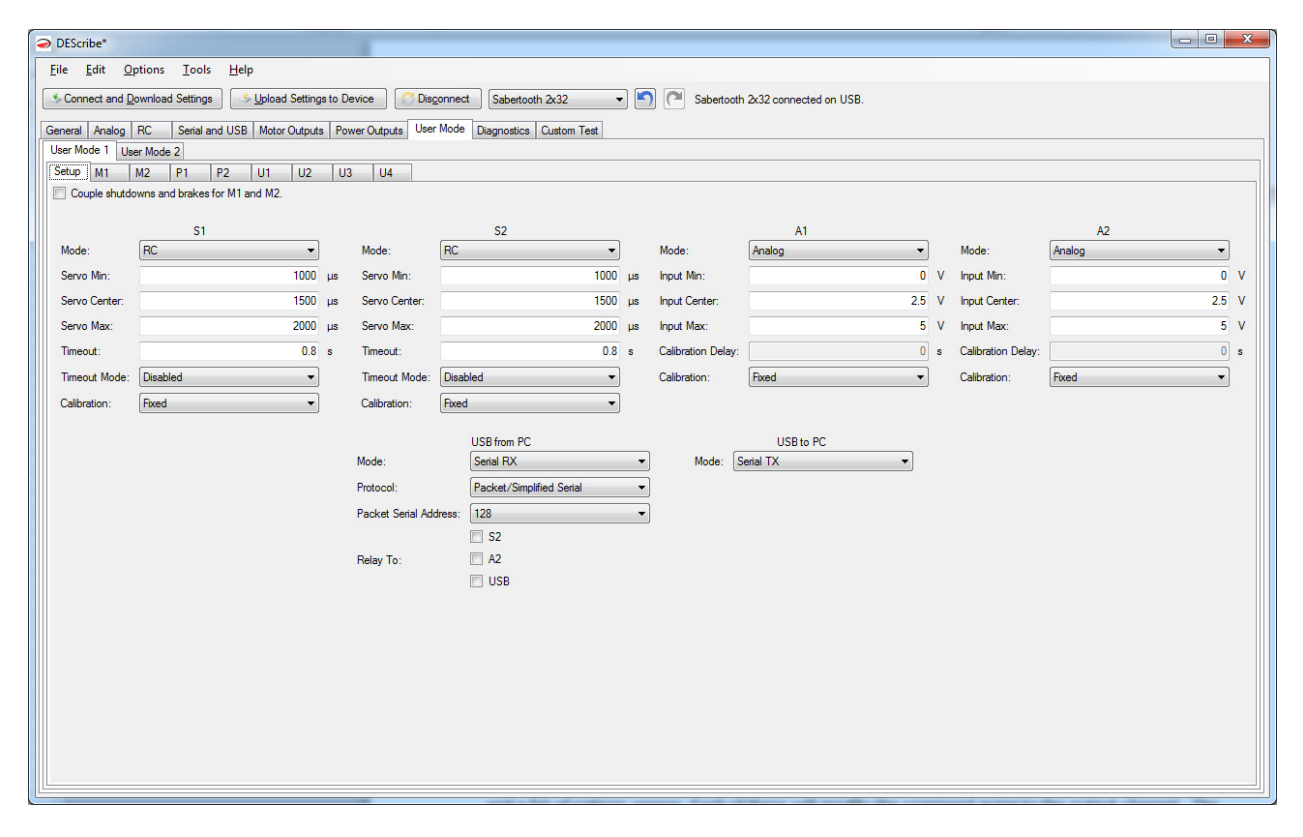

#### Signal Inputs

The options for each input will change depending on the Mode selected. These options are the same as for that mode's tab (Analog, R/C or Serial).

#### Indicator Outputs

Additionally, S2 and A2 can be configured as on/off 20 milliamp logic outputs. This is used to drive external LEDs or signal to a host processor. If the mode is set to Indicator, you must select the source that controls it.

## Program tabs

Now that the inputs are set up, a program is created for each output. For example, the M1 tab holds the program that controls the M1 motor output. Each program starts with an initial value read either from an input or from the output of another program. Each program can have up to four commands. Click on the box below the initial input and a list of options appear. Each of these will modify the command going to the output channel. The commands operate in succession, following the arrows. After the last operation, the value is sent to the output.

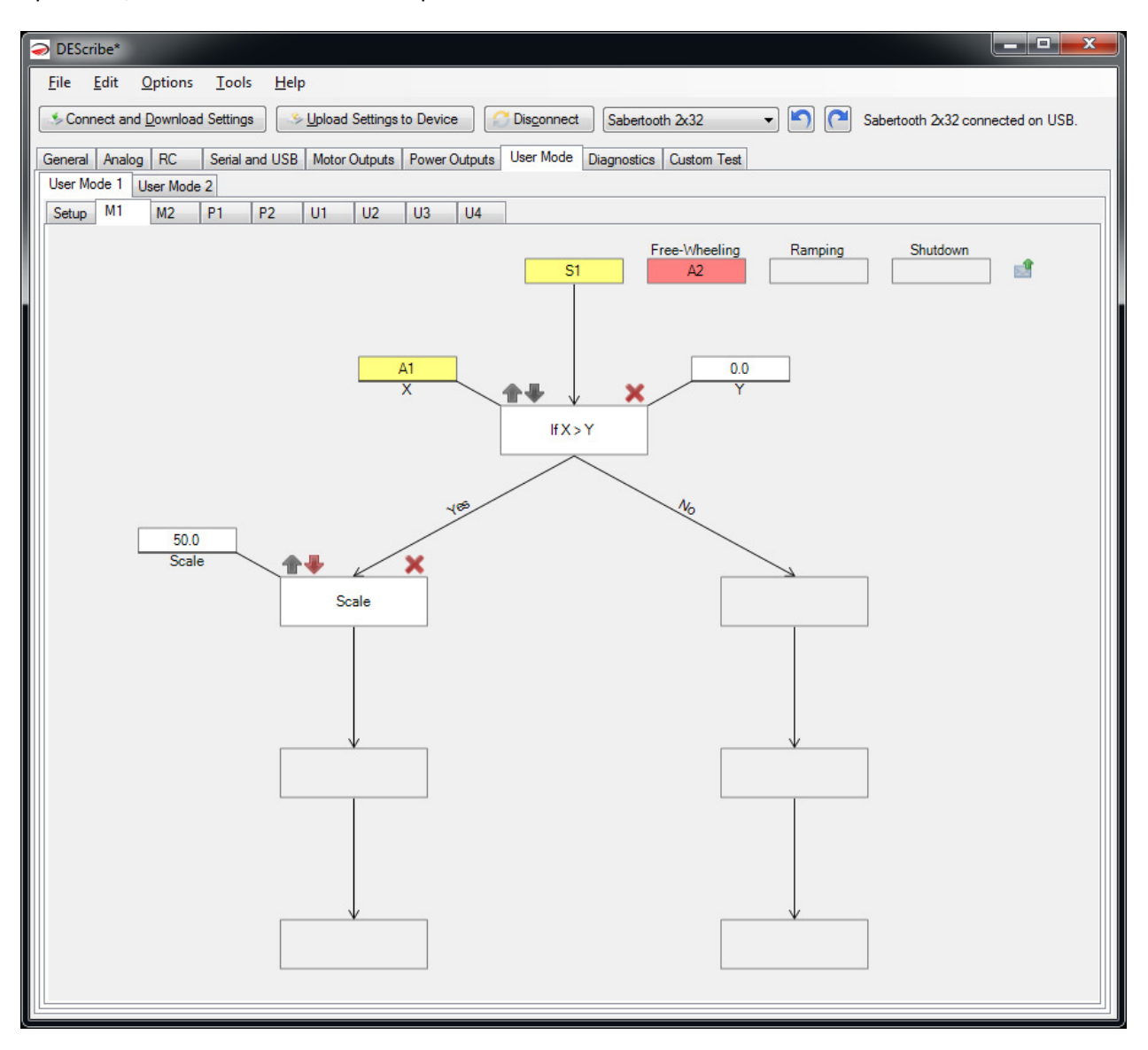

The program shown would set up an R/C dual rate switch. The program starts with an R/C signal on the S1 input. If the R/C A1 input is positive, then the output is reduced by 50%. If not, then the signal passes through unmodified and directly controls the M1 output.

## Program commands

There are ten types of operations available in user mode. Each changes the output or changes program flow.

Each operation takes one of the four block spaces in the program. To add a command, click on a blank box. To remove a block, click the red X above the block. To change or modify a block, click on the block itself and a menu will appear in front of the block. To move a block up or down in the program, click the up or down arrows.

## If

The If operation is used to make the Sabertooth do one thing or another, depending on state. For example, you could make it either use USB control or an R/C signal coming into s1, depending on the state of a radio control input into S2.

The If operation takes two additional inputs, which are labeled X and Y. By clicking on the X or Y block, you can select any if the input or internal signals available.

The If operation can perform standard logical comparisons. To change which comparison it is performing, click on the center If block and then select Condition from the list that pops up.

If the comparison is true, the blocks below the Yes arrow will be run. If the comparison is false, the blocks below the No arrow will be run.

## Set

The Set operation sets a new value for the output channel, ignoring any values coming into it. This is often used after an If operation. For example, if the temperature is above 10 degrees, operate. Otherwise, set the motor outputs to zero.

The Set operation takes one additional input, labeled Value.

#### **Calibrate**

The Calibrate operation is similar to the calibration applied to analog and R/C signals. It is used to set a new input to output mapping. Calibrate is computationally intensive and can cause your program to run slowly. For this reason, it is better to calibrate your input signals in the Setup tab and use the Calibrate block only where necessary.

The Calibrate operation takes five additional inputs, labeled Input Min, Input Center, Input Max, Output Min and Output Max.

## Flip

The Flip operation reverses the polarity of the signal. For example, if the motor is running forward without the Flip operation, it will run at the same speed backwards with Flip applied.

The Flip operation takes no additional inputs.

In order to save blocks, you can also specify any signal as flipped when it is set. To do this, click on the input box and select Flipped from the menu that pops up.

#### **Map**

The Map operation applies one of the custom input-to-output mappings, which are set up in the general tab, to the output channel. This is used for exponential response, or to have a custom range, or to have a user-defined response.

The Map operation takes no additional inputs. To change which of the maps (1 through 4) are being applied, click on the Map block, click Map > at the top, and select the desired map number.

#### Mix

The Mix operation is used to create differential drive outputs. Mix can also be used to add or subtract signals.

The Mix operation takes two additional inputs. The program flow input (arrow into the top of the block) is the forward/reverse channel and the Mix With input on the left of the block is the right/left channel. The Direction input selects whether this is the left or right wheel.

#### **Scale**

The Scale operation is used to scale the motor speed. Typically this would be used for a max speed setting, or reduced sensitivity. It can also be used to multiply one signal by another. You can also make signals bigger by scaling with a fixed value greater than 100%.

The Scale operation takes one additional input, labeled Scale. This is the value by which the original value is scaled. Remember that signals are percentages, so if one signal is scaled by another, the result will end up smaller than the input signals.

#### Driver Scale

The Driver Scale operation will convert an arbitrary input range into an output of -100% to 100%. This is useful to normalize signals.

The Driver Scale operation takes one input, labeled Source.

#### Set Bounds

The Set Bounds operation limits a signal to between a user-defined minimum and maximum value. This is different from Scale in that until the bounds are exceeded, the input signal is not modified.

The Set Bounds operation takes two additional inputs, labeled Min and Max.

#### Set Range

The Set Range operation is used to set a new input or output range for the signal. For example, to make a single direction output, you would use Set Range to change the output range from [-100, 100] to [0, 100].

The Set Range operation takes four additional outputs: Input Min, Input Max, Output Min, and Output Max.

## Special considerations

#### User Scripts U1 through U4

Sometimes while creating a user mode, you will find that you either need more than 4 blocks, or that you need to store an intermediate value that will be used by more than one output. This is what the user scripts U1 through U4 are for. There are a few important points to remember.

Scripts are processed in the following order: U1, U2, U3, U4, M1, M2, P1, P2.

User scripts do not have free-wheeling or shutdown inputs, as those are specific to the motor and/or power outputs. They can have ramp rates.

#### Output Scripts P1 and P2

It is important to remember that in order to use the P1 and P2 scripts as outputs, the Mode must be set to Controllable Output in the Power Outputs tab of DEScribe. Otherwise the default operating modes such as Voltage Clamp or Brakes take precedence.

## Mounting

Sabertooth 2x32 has four mounting holes, which are sized for 4-40 machine screws. 5/8" Phillips machine screws are provided, but other lengths can be used as well. Sabertooth 2x32 has a single-piece machined heat sink. The heat sink features a pin-fin design, so it can be mounted in any orientation with acceptable thermal performance.

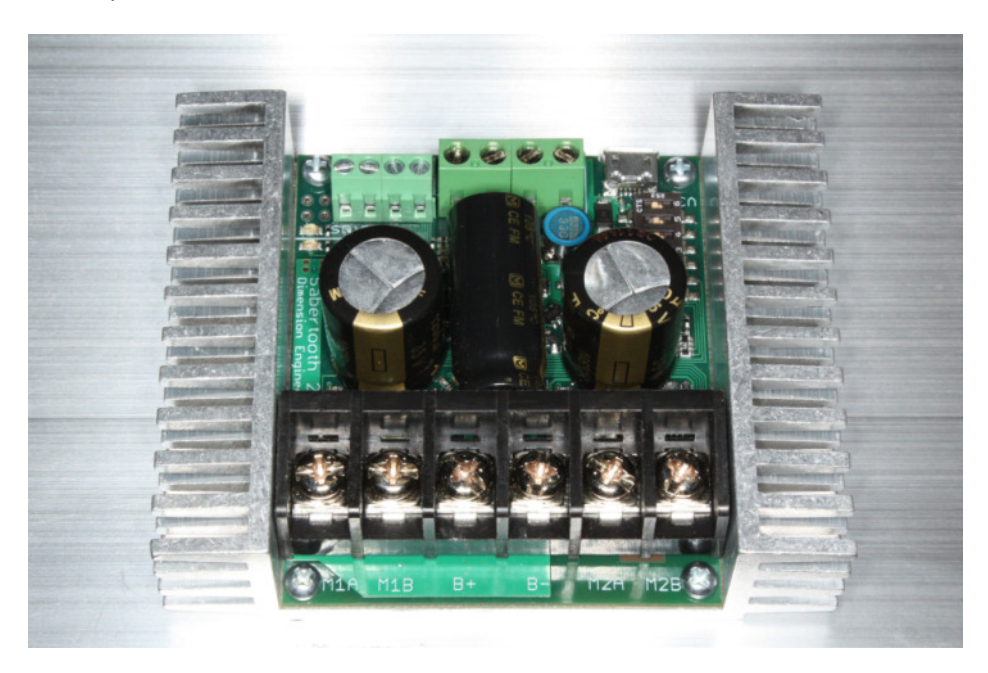

The heat sink is not electrically connected to the electronics of the Sabertooth 2x32. If there is a metal chassis available the best thermal performance will come from mounting the flat bottom of the heat sink directly to the chassis as shown in the photograph above. If the driver is mounted to an insulating material such as wood or plastic, it may be better to use standoffs to allow better cooling.

Because Sabertooth 3x32 is a high power component, capable of supplying up to two kilowatts of continuous output power, it will get warm in use. If there is airflow available in the design, having the Sabertooth 2x32 in that airflow will lead to lower board temperatures. At a very minimum, allow some space for air movement between the edges of the heat sink and the enclosure.

There is a printable full size mounting diagram at the end of this manual which can be used to mark the location of the mounting holes. There are also CAD models of the Sabertooth 3x32 available for download on Dimension Engineering's website.

## Drawings

3D models in IGES, STL and Solidworks formats are also available on Dimension Engineering's web site.

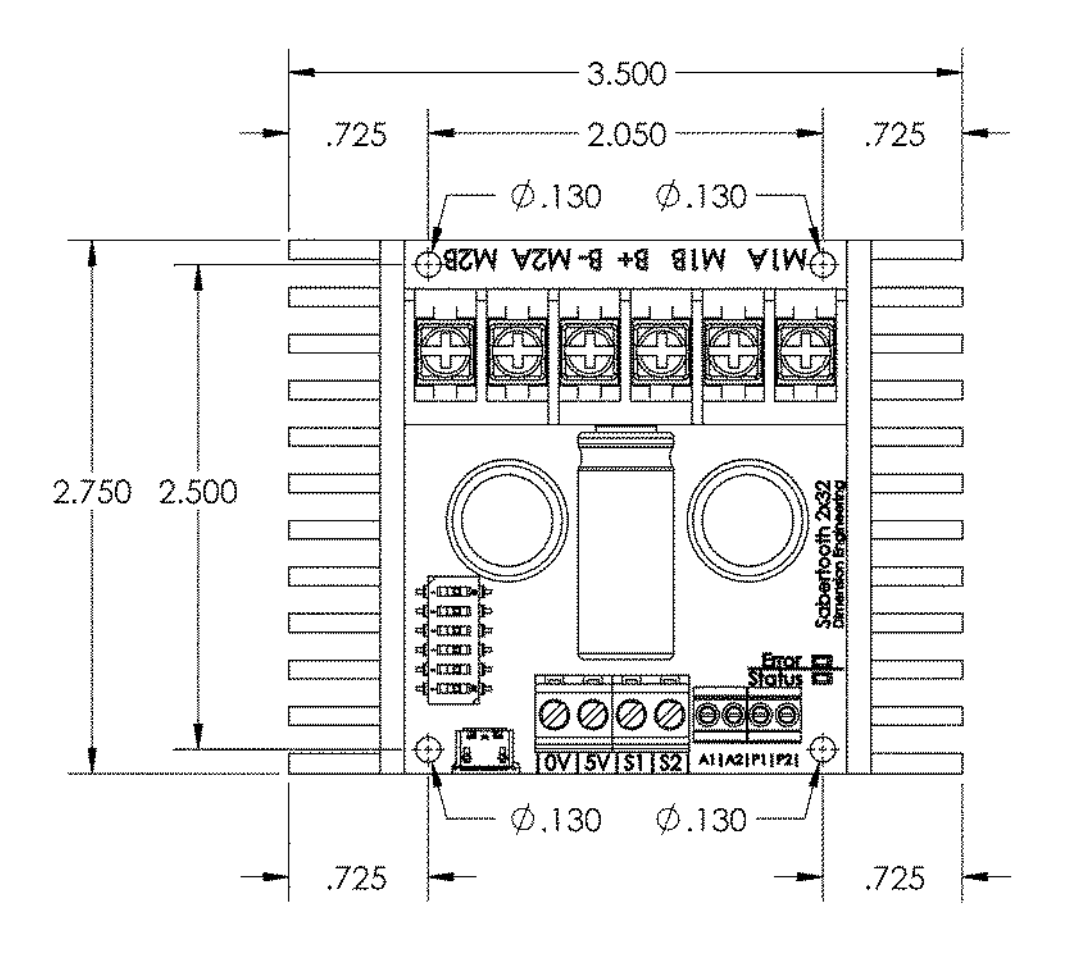

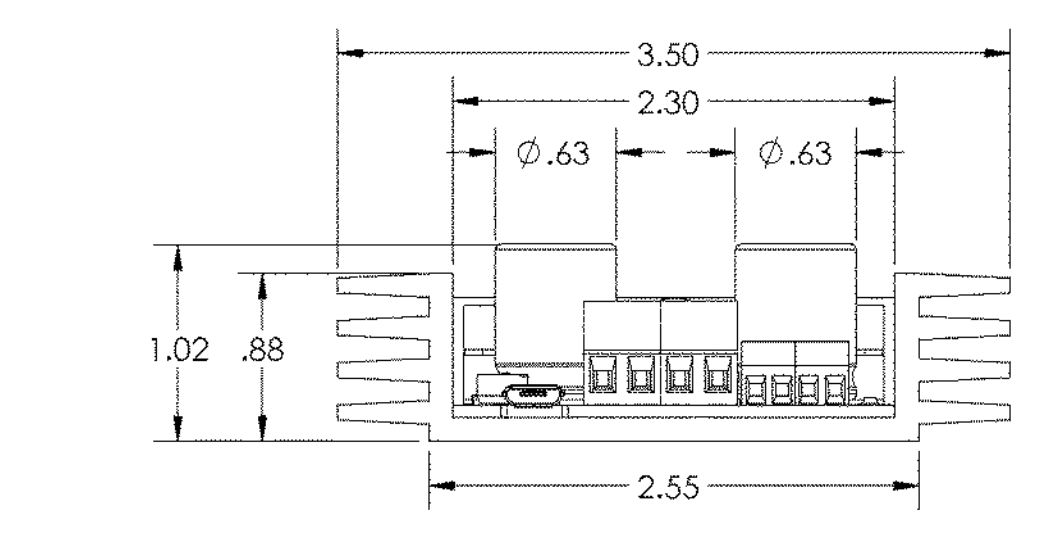

## Printable mounting diagram

The following image is the same size as the Sabertooth 2x32. If this page is printed, it can be cut out and used as a template to drill the mounting holes.

Remember when mounting to leave space for the input and output wires, and especially for a micro USB cable, if used. These are included for reference in the mounting diagram.

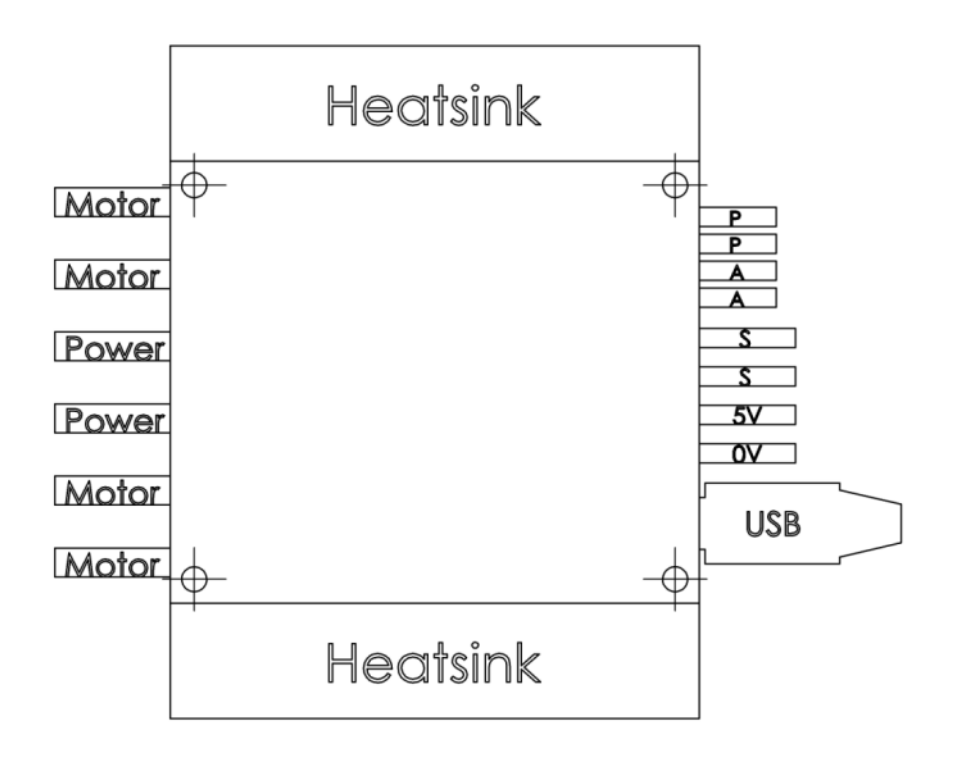

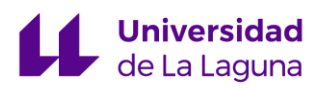

# ANEXO III: DATASHEET ENCODERS INCREMENTALES

# **HEDS-9040/9140**

Three Channel Optical Incremental Encoder Modules

# **Data Sheet**

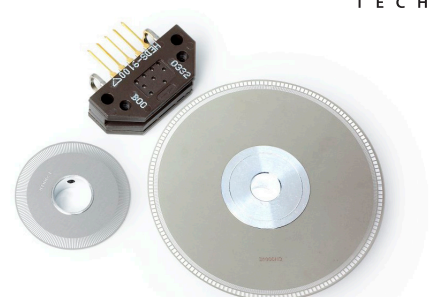

#### **Description**

The HEDS-9040 and HEDS-9140 series are three channel optical incremental encoder modules. When used with a codewheel, these low cost modules detect rotary position. Each module consists of a lensed LED source and a detector IC enclosed in a small plastic package. Due to a highly collimated light source and a unique photodetector array, these modules provide the same high performance found in the HEDS-9000/9100 two channel encoder family.

#### **Package Dimensions**

#### **HEDx-9xx0 Option**

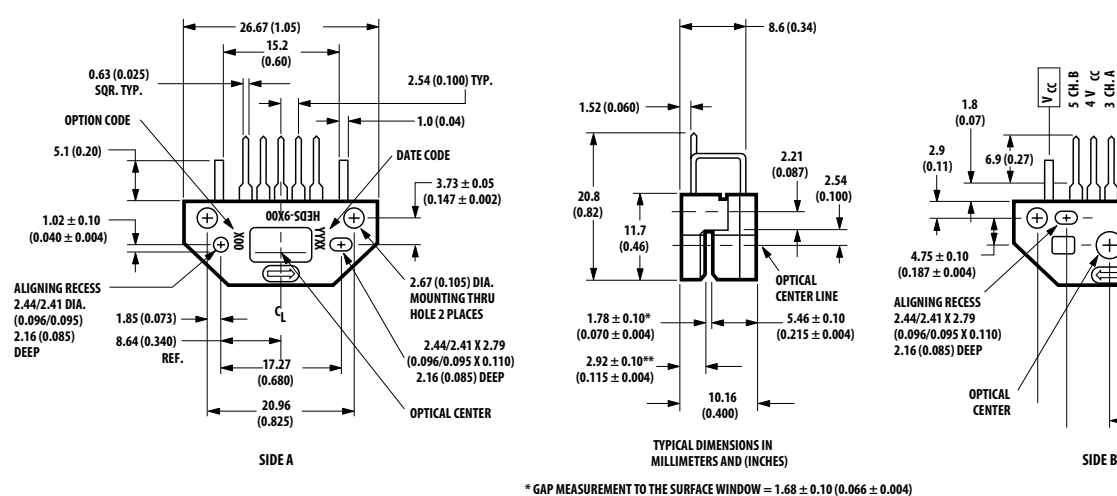

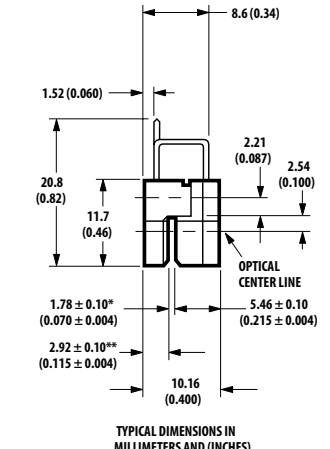

**\*\* HEIGHT TO THE WINDOW = 3.02 ± 0.10 (0.119 ± 0.004)**

**8.6 (0.34)**

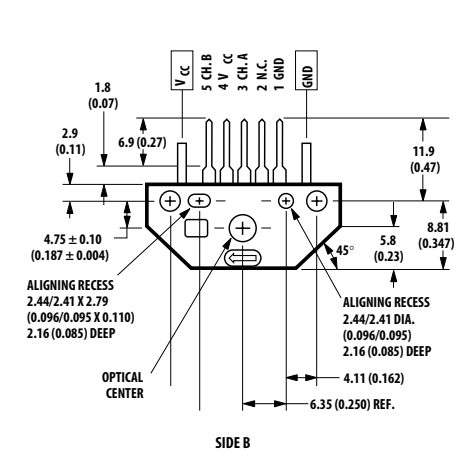

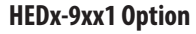

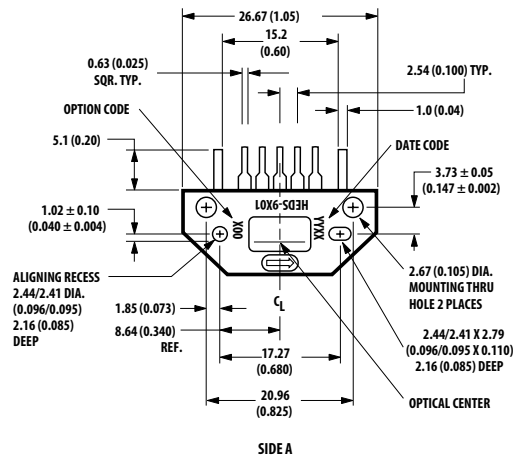

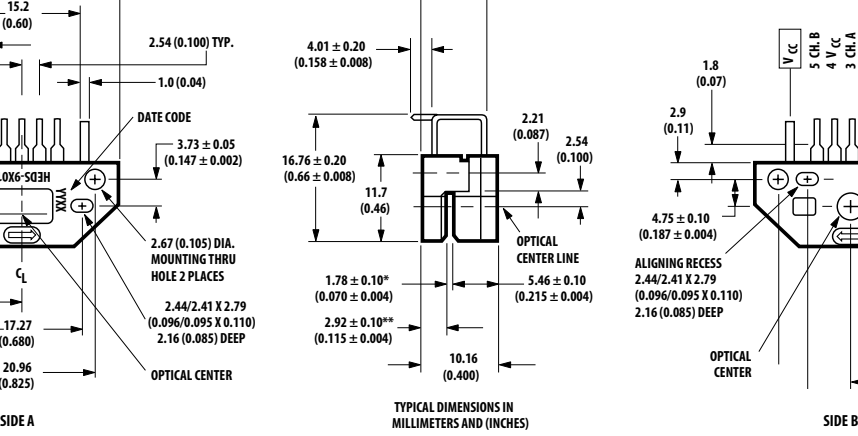

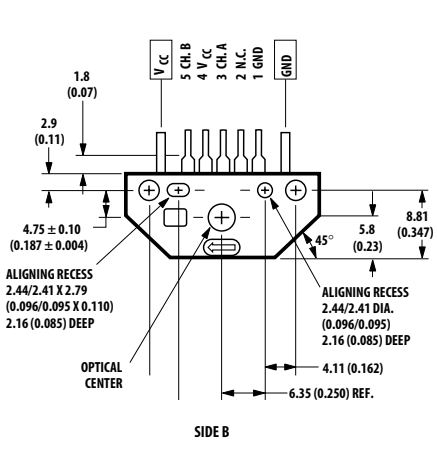

**\* GAP MEASUREMENT TO THE SURFACE WINDOW = 1.68 ± 0.10 (0.066 ± 0.004) \*\* HEIGHT TO THE WINDOW = 3.02 ± 0.10 (0.119 ± 0.004)**

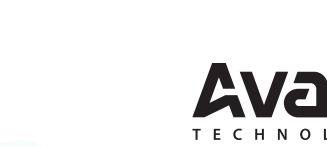

**Features** • Two channel quadrature output with index pulse • Resolution up to 2000 CPR (Counts Per Revolution)

- Low cost
- Easy to mount
- No signal adjustment required
- Small size
- -40°C to 100°C operating temperature
- TTL compatible
- Single 5 V supply

The HEDS-9040 and 9140 have two channel quadrature outputs plus a third channel index output. This index output is a 90 electrical degree high true index pulse which is generated once for each full rotation of the codewheel.

The HEDS-9040 is designed for use with a HEDX-614X codewheel which has an optical radius of 23.36 mm (0.920 inch). The HEDS-9140 is designed for use with a HEDx-5x4x codewheel which has an optical radius of 11.00 mm (0.433 inch).

The quadrature signals and the index pulse are accessed through five 0.025 inch square pins located on 0.1 inch centers.

Standard resolutions between 256 and 2000 counts per revolution are available. Consult local Avago sales representatives for other resolutions.

#### **Applications**

The HEDS-9040 and 9140 provide sophisticated motion control detection at a low cost, making them ideal for high volume applications. Typical applications include printers, plotters, tape drives, and industrial and factory automation equipment.

**Note:** Avago Technologies encoders are not recommended for use in safety critical applications. Eg. ABS braking systems, power steering, life support systems and critical care medical equipment. Please contact sales representative if more clarification is needed.

#### **Theory of Operation**

The HEDS-9040 and 9140 are emitter/detector modules. Coupled with a codewheel, these modules translate the rotary motion of a shaft into a three-channel digital output.

As seen in the block diagram, the modules contain a single Light Emitting Diode (LED) as its light source. The light is collimated into a parallel beam by means of a single polycarbonate lens located directly over the LED. Opposite the emitter is the integrated detector circuit. This IC consists of multiple sets of photodetectors and the signal processing circuitry necessary to produce the digital waveforms.

The codewheel rotates between the emitter and detector, causing the light beam to be interrupted by the pattern of spaces and bars on the codewheel. The photodiodes which detect these interruptions are arranged in a pattern that corresponds to the radius and design of the codewheel. These detectors are also spaced such that a light period on one pair of detectors corresponds to a dark period on the adjacent pair of detectors. The photodiode outputs are then fed through the signal processing circuitry resulting in A,  $\overline{A}$ , B,  $\overline{B}$ , I and I. Comparators receive these signals and produce the final outputs for channels A and B. Due to this integrated phasing technique, the digital output of channel A is in quadrature with that of channel B (90 degrees out of phase).

The output of the comparator for I and I is sent to the index processing circuitry along with the outputs of channels A and B. The final output of channel I is an index pulse  $P_0$  which is generated once for each full rotation of the codewheel. This output  $P_0$  is a one state width (nominally 90 electrical degrees), high true index pulse which is coincident with the low states of channels A and B.

## **Block Diagram**

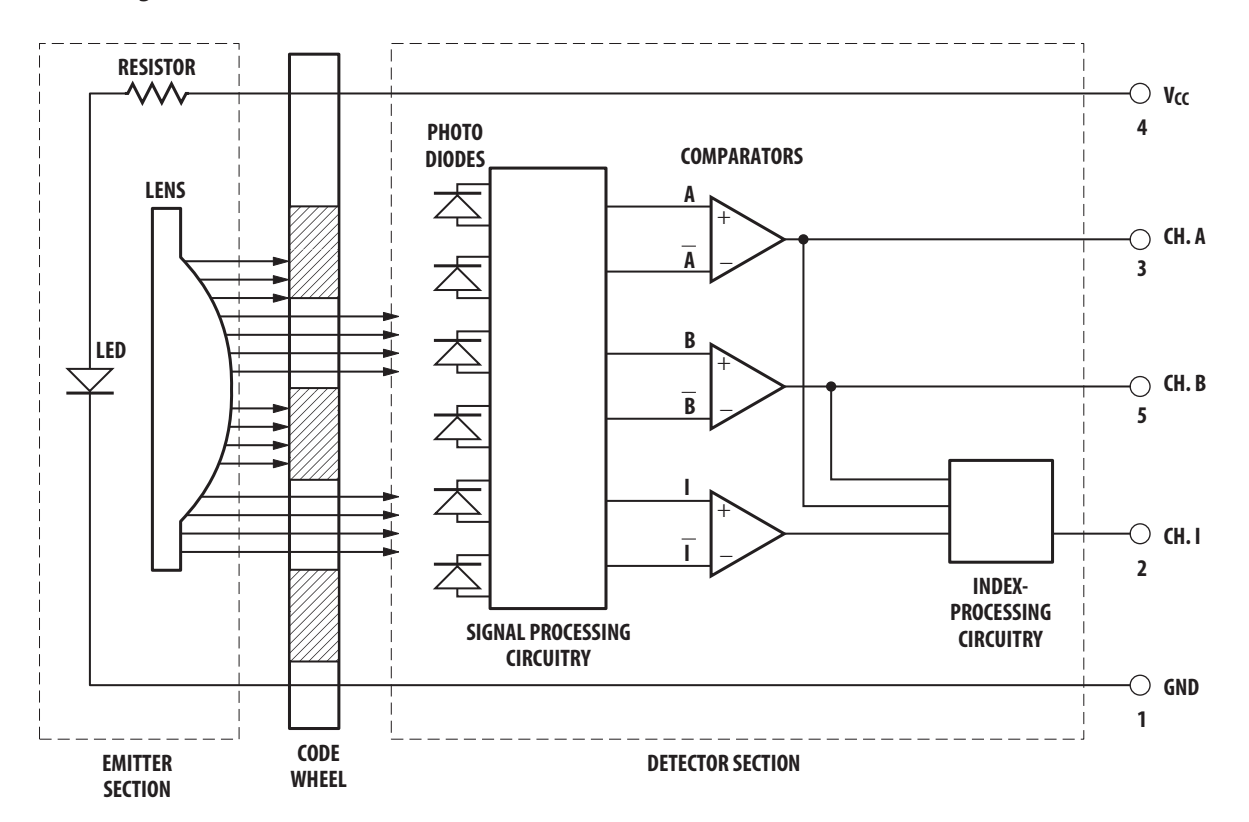

**Output Waveforms**

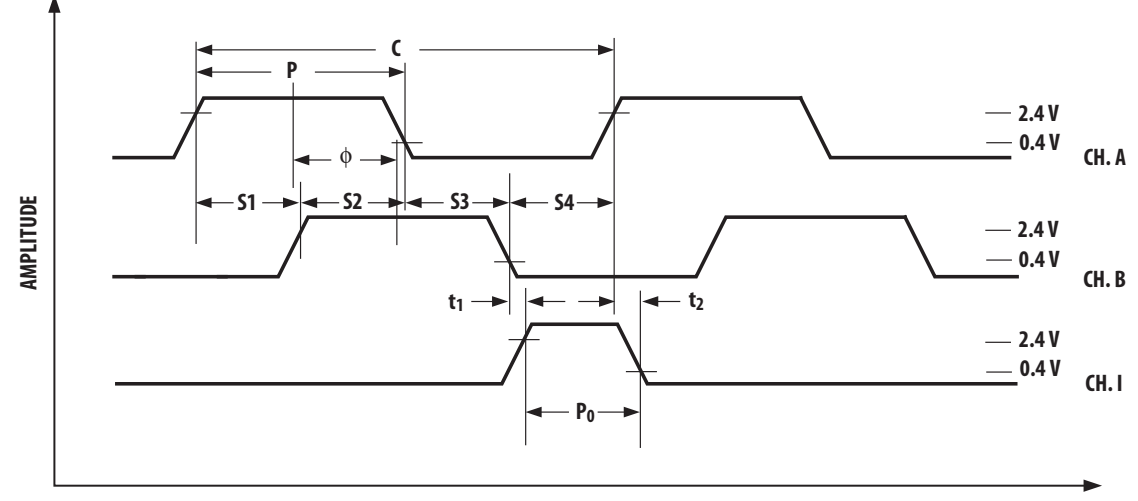

**ROTATION**

#### **Definitions**

*Count (N):* The number of bar and window pairs or counts per revolution (CPR) of the codewheel.

*One Cycle (C):* 360 electrical degrees (°e), 1 bar and window pair.

*One Shaft Rotation:* 360 mechanical degrees, N cycles.

*Position Error (* ∆Θ*):* The normalized angular difference between the actual shaft position and the position indicated by the encoder cycle count.

*Cycle Error (*∆*C):* An indication of cycle uniformity. The difference between an observed shaft angle which gives rise to one electrical cycle, and the nominal angular increment of 1/N of a revolution.

*Pulse Width (P):* The number of electrical degrees that an output is high during 1 cycle. This value is nominally 180°e or 1/2 cycle.

*Pulse Width Error (*∆*P):* The deviation, in electrical degrees, of the pulse width from its ideal value of 180°e.

*State Width (S):* The number of electrical degrees between a transition in the output of channel A and the neighboring transition in the output of channel B. There are 4 states per cycle, each nominally 90°e.

*State Width Error (*∆*S):* The deviation, in electrical degrees, of each state width from its ideal value of 90°e.

*Phase (*φ*):* The number of electrical degrees between the center of the high state of channel A and the center of the high state of channel B. This value is nominally 90°e for quadrature output.

*Phase Error (*∆φ*):* The deviation of the phase from its ideal value of 90°e.

*Direction of Rotation:* When the codewheel rotates in the direction of the arrow on top of the module, channel A will lead channel B. If the codewheel rotates in the opposite direction, channel B will lead channel A.

*Optical Radius (R<sub>oP</sub>):* The distance from the codewheel's center of rotation to the optical center (O.C.) of the encoder module.

*Index Pulse Width (P<sub>o</sub>):* The number of electrical degrees that an index is high during one full shaft rotation. This value is nominally 90°e or 1/4 cycle.

#### **Absolute Maximum Ratings**

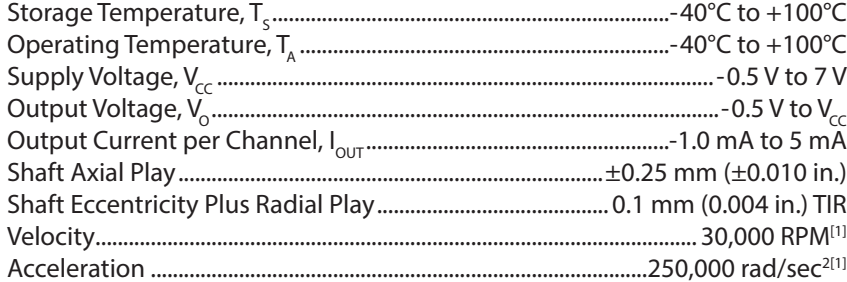

**Note:**

1. Absolute maximums for HEDS-5140/6140 codewheels only.

#### **Recommended Operating Conditions**

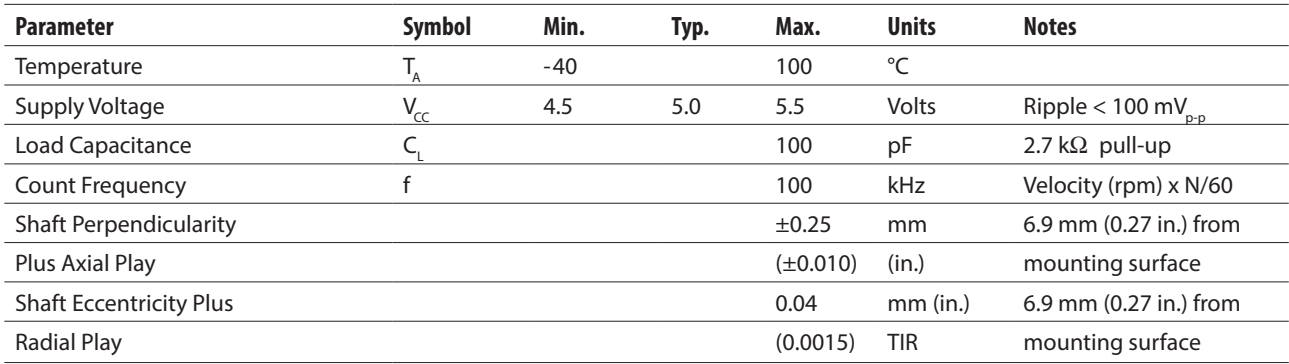

**Note:** The module performance is guaranteed to 100 kHz but can operate at higher frequencies. For the HEDS-9040 #T00 for operation below 0°C and greater than 50 kHz the maximum Pulse Width and Logic State Width errors are 60°e.

## **Encoding Characteristics HEDS-9040 (except #T00), HEDS-9140 (except #B00)**

Encoding Characteristics over Recommended Operating Range and Recommended Mounting Tolerances unless otherwise specified. Values are for the worst error over the full rotation of HEDS-5140 and HEDS-6140 codewheels.

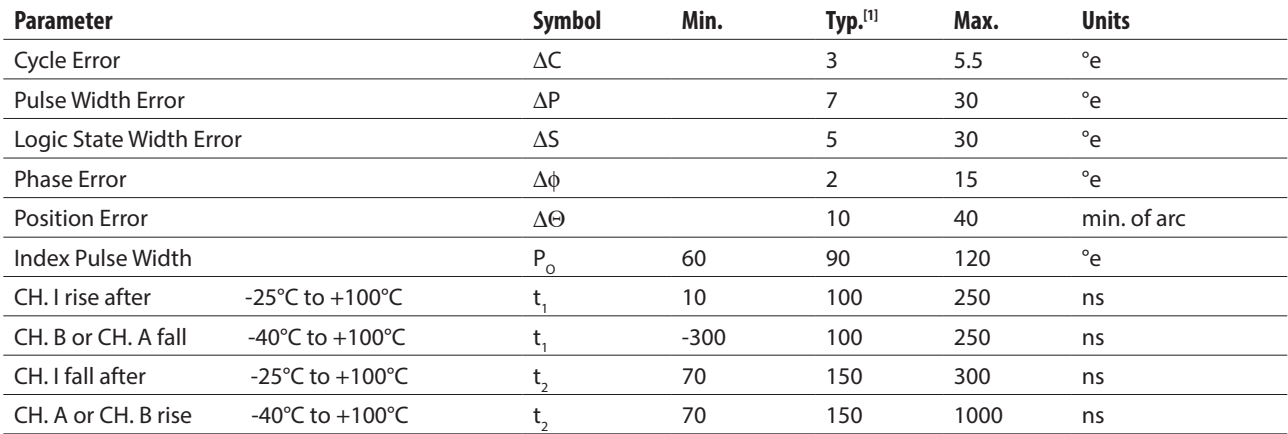

**Note:**

1. Module mounted on tolerance circle of ±0.13 mm (±0.005 in.) radius referenced from module Side A aligning recess centers. 2.7 kΩ pull-up resistors used on all encoder module outputs.

#### **Encoding Characteristics HEDS-9040 #T00**

Encoding Characteristics over Recommended Operating Range and Recommended Mounting Tolerances unless otherwise specified. Values are for the worst error over the full rotation of HEDM-614X Option TXX codewheel.

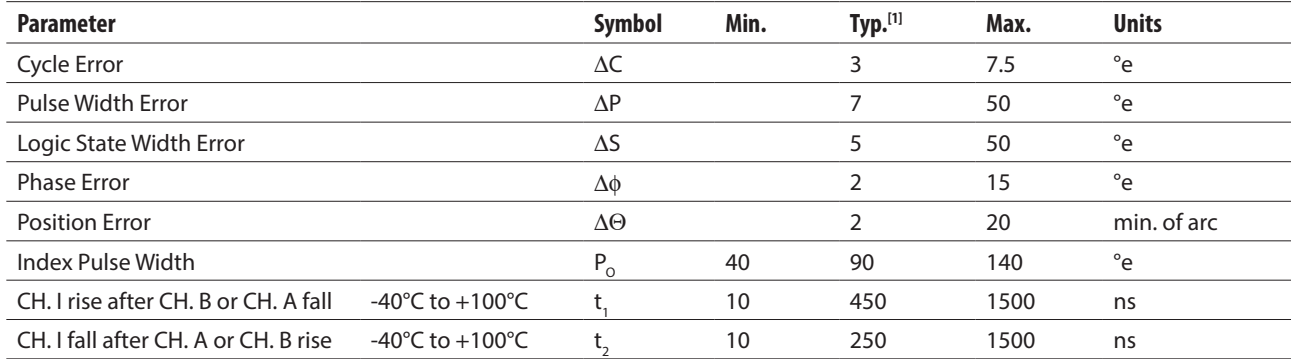

**Note:**

1. Module mounted on tolerance circle of ±0.13 mm (±0.005 in.) radius referenced from module Side A aligning recess centers. 2.7 kΩ pull-up resistors used on all encoder module outputs.

## **Encoding Characteristic HEDS-9140 #B00**

Encoding Characteristics over Recommended Operating Range and Recommended Mounting Tolerances unless otherwise specified. Values are for the worst error over the full rotation of HEDM-504X Option BXX codewheel.

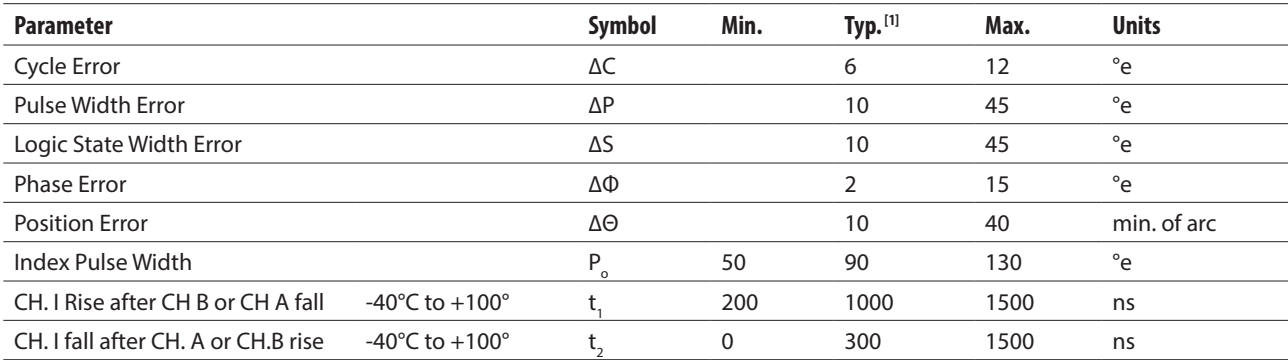

**Note:**

1. Module mounted on tolerance circle of ±0.13 mm (±0.005 in.) radius referenced from module Side A aligning recess centers. 2.7 kΩ pull-up resistors used on all encoder module outputs.

#### **Electrical Characteristics**

Electrical Characteristics over Recommended Operating Range.

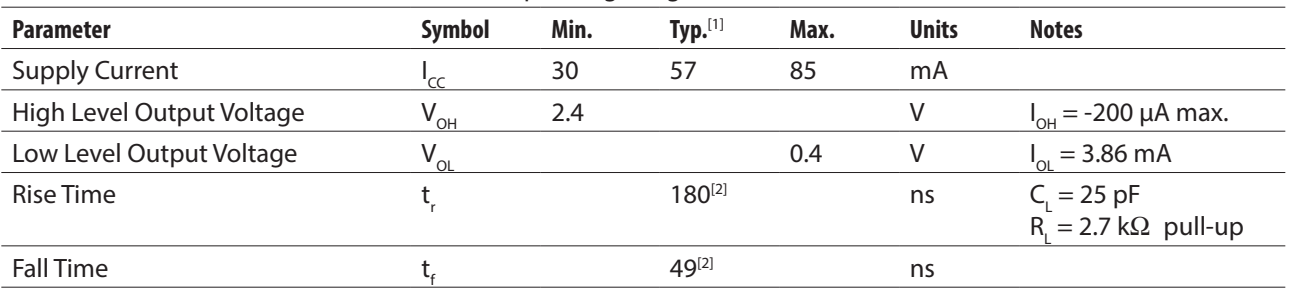

**Notes:**

1. Typical values specified at  $V_{cc} = 5.0$  V and 25°C.

2. t<sub>,</sub> and t<sub>f</sub> 80 nsec for HEDS-9040 #T00.

#### **Electrical Interface**

To insure reliable encoding performance, the HEDS-9040 and 9140 three channel encoder modules require 2.7 k $\Omega$  (±10%) pull-up resistors on output pins 2, 3, and 5 (Channels I, A and B) as shown in Figure 1. These pull-up resistors should be located as close to the encoder module as possible (within 4 feet). Each of the three encoder module outputs can drive a single TTL load in this configuration.

#### **Mounting Considerations**

Figure 2 shows a mounting tolerance *requirement* for proper operation of the HEDS-9040 and HEDS-9140. The Aligning Recess Centers must be located within a tolerance circle of 0.005 in. radius from the nominal locations. This tolerance must be maintained whether the module is mounted with side A as the mounting plane using aligning pins (see Figure 5), or mounted with Side B as the mounting plane using an alignment tool (see Figures 3 and 4).

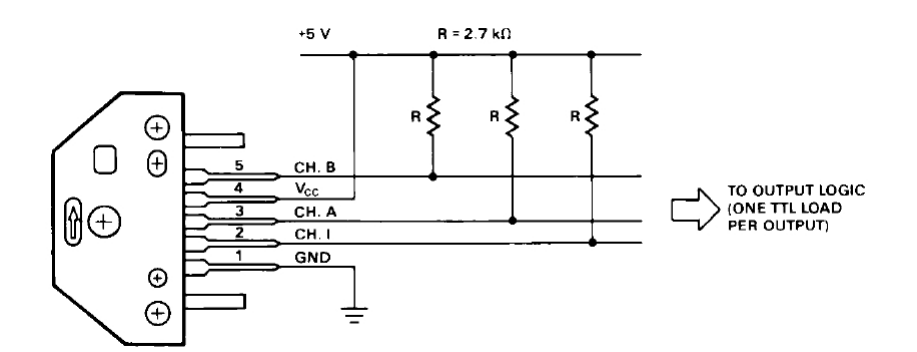

**Figure 1. Pull-up Resistors on HEDS-9X40 Encoder Module Outputs.**

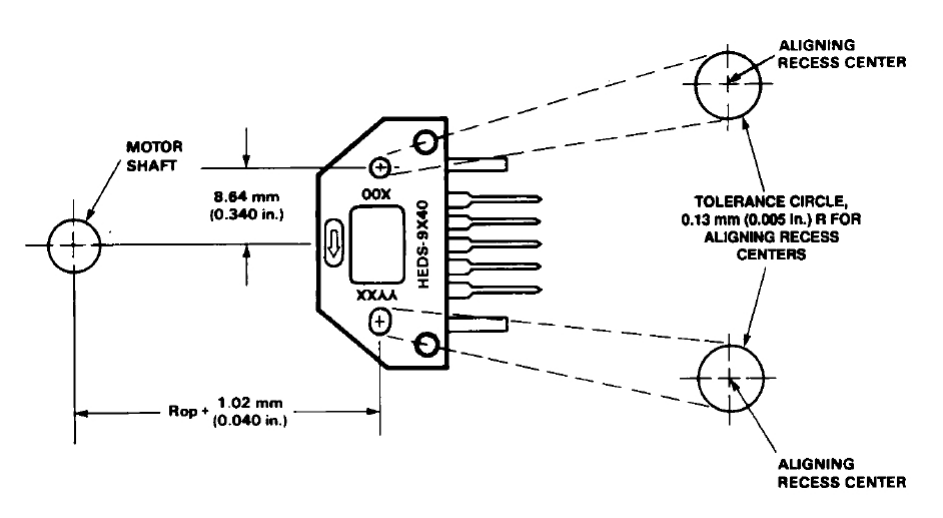

**Figure 2. HEDS-9X40 Mounting Tolerance.**

#### **Mounting with an Alignment Tool**

The HEDS-8905 and HEDS-8906 alignment tools are recommended for mounting the modules with Side B as the mounting plane. The HEDS-8905 is used to mount the HEDS-9140, and the HEDS-8906 is used to mount the HEDS-9040. These tools fix the module position using the codewheel hub as a reference. They will not work if Side A is used as the mounting plane.

The following assembly procedure uses the HEDS-8905/8906 alignment tool to mount a HEDS-9140/9040 module and a HEDS-5140/6140 codewheel:

#### **Instructions:**

- 1. Place codewheel on shaft.
- 2. Set codewheel height by placing alignment tool on motor base (pins facing up) flush up against the codewheel as shown in Figure 3. Tighten codewheel setscrew and remove alignment tool.
- 3. Insert mounting screws through module and thread into the motor base. Do not tighten screws.
- 4. Slide alignment tool over codewheel hub and onto module as shown in Figure 4. The pins of the alignment tool should fit snugly inside the alignment recesses of the module.
- 5. While holding alignment tool in place, tighten screws down to secure module.
- 6. Remove alignment tool.

#### **Mounting with Aligning Pins**

The HEDS-9040 and HEDS-9140 can also be mounted using aligning pins on the motor base. (Hewlett-Packard does not provide aligning pins.) For this configuration, Side A must be used as the mounting plane. The aligning recess centers must be located within the 0.005 in. R Tolerance Circle as explained above. Figure 5 shows the necessary dimensions.

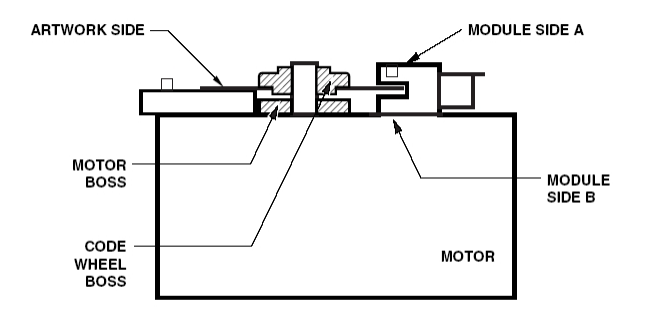

**Figure 3. Alignment Tool is Used to Set Height of Codewheel.**

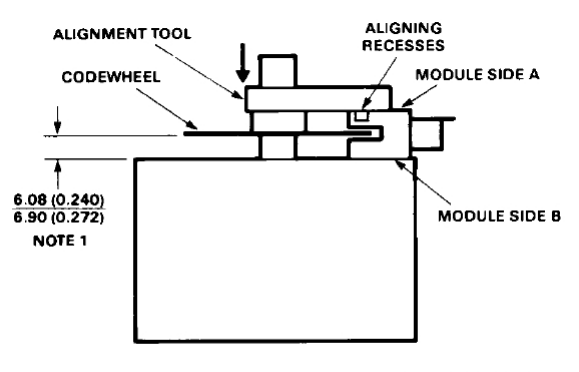

NOTE 1: THIS DIMENSION IS FROM THE MOUNTING PLANE TO THE NON-HUB SIDE OF THE CODEWHEEL

**Figure 4. Alignment Tool is Placed over Shaft and onto Codewheel Hub. Alignment Tool Pins Mate with Aligning Recesses on Module.**

#### **Mounting with Aligning Pins**

The HEDS-9040 and HEDS-9140 can also be mounted using aligning pins on the motor base. (Avago does not provide aligning pins.) For this configuration, Side A *must* be used as the mounting plane. The aligning recess centers must be located within the 0.005 in. Radius Tolerance Circle as explained in "Mounting Considerations." Figure 5 shows the necessary dimensions.

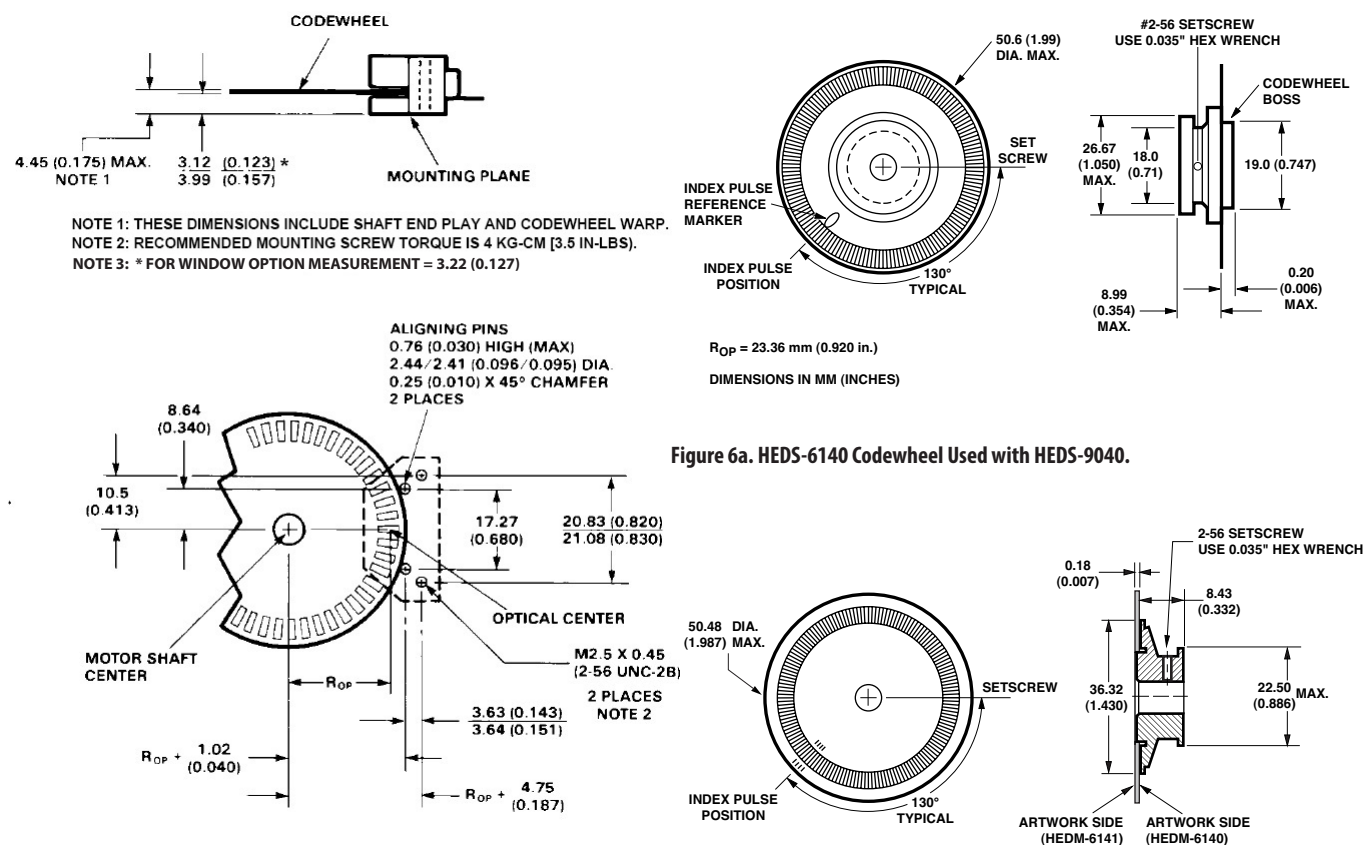

**Figure 5. Mounting Plane Side A.**

**DIMENSIONS IN mm (INCHES)**

**Figure 6b. HEDM-614X Series Codewheel used with HEDS-9040 #T00.**

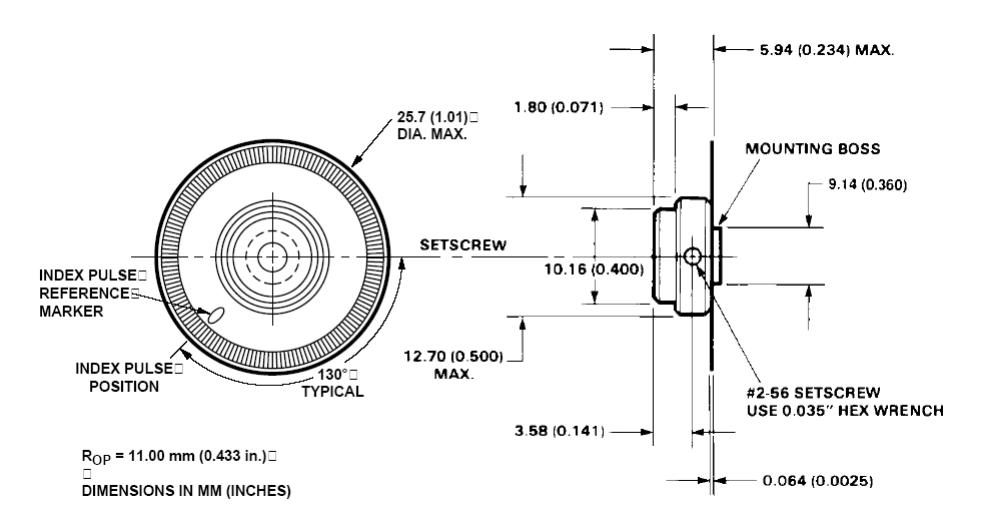

**Figure 7. HEDS-5140 Codewheel Used with HEDS-9140.**

#### **Orientation of Artwork for HEDS-9040 Option T00 (2000 CPR, 23.36mm Rop) and HEDS-9140 Option B00 (1000CPR, 11.00mm Rop)**

The Index area on the HEDS- 9040 Option T00, 2000 CPR and HEDS-9140 Option B00, 1000 CPR Encoder Module has a nonsymmetrical pattern as does the mating Codewheel. In order for the Index to operate, the "Rightreading" side of the Codewheel disk (the "Artwork Side") must point toward "Side A" of the Module (the side with the connecting pins).

Because the Encoder Module may be used with either "Side A" or with "Side B" toward the

Mounting Surface, Avago supplies two versions of Film Codewheels for use with the Option T00 3-channel Module and Option B00 3-Channel Module: Codewheel HEDM-6140 Option TXX and HEDM-5040 Option Bxx has the Artwork Side on the "Hub Side" of the Codewheel/ hub assembly and works with "Side B" of the Module on the user's mounting surface. Codewheel HEDM-6141 Option TXX and HEDM-5041-Bxx has the Artwork Side opposite the "Hub Side" and works with "Side A" of the Module on the mounting surface. For the Index to operate, these parts must be oriented as shown in Figure 7a and 7b.

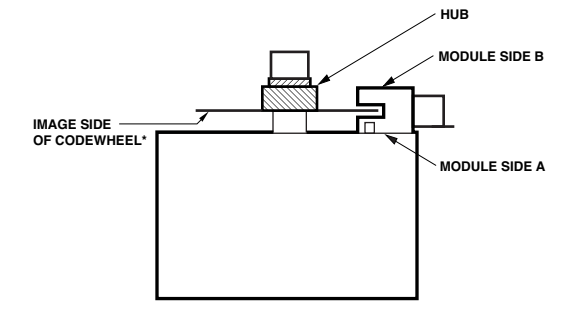

\* USE HEDM-6141#Txx or HEDM-5041#Bxx

**Figure 7a.**

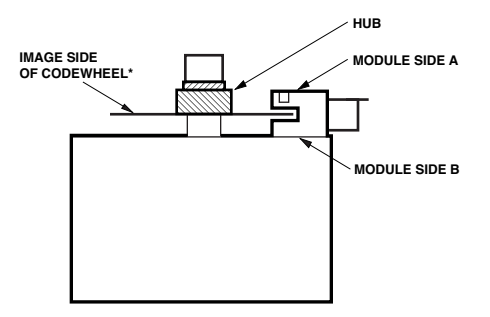

\* USE HEDM-6140#Txx or HEDM-5040#Bxx

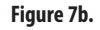

\*Please note that the image side of the codewheel must always be facing the module Side A.

#### **Connectors**

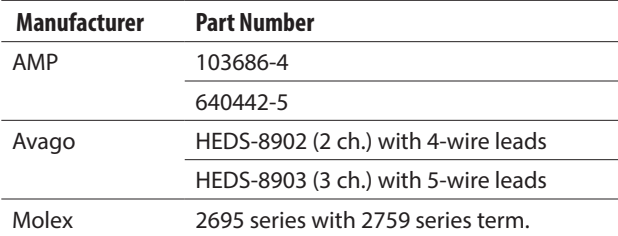

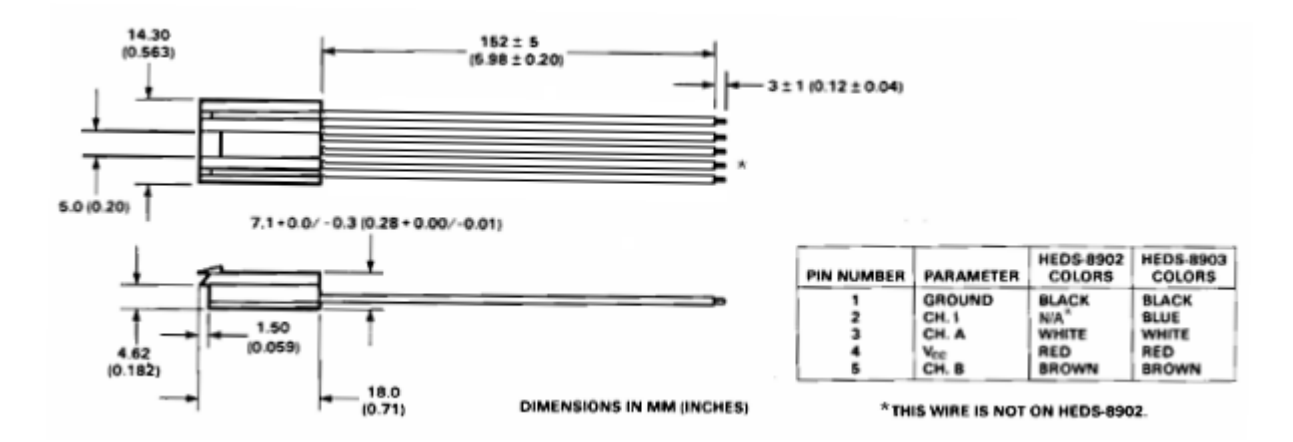

**Figure 8. HEDS-8903 Connector.**

## **Typical Interfaces**

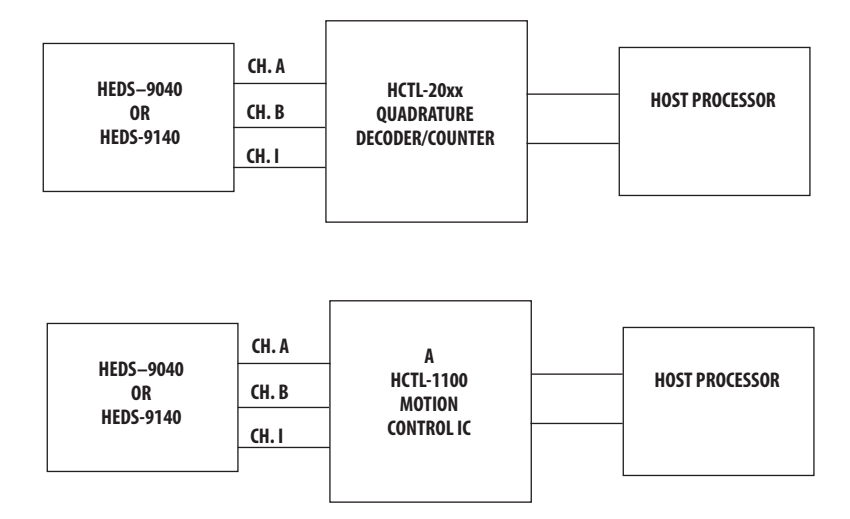

#### **Ordering Information**

**Three Channel Encoder Modules and Codewheels, 23.36 mm Optical Radius.**

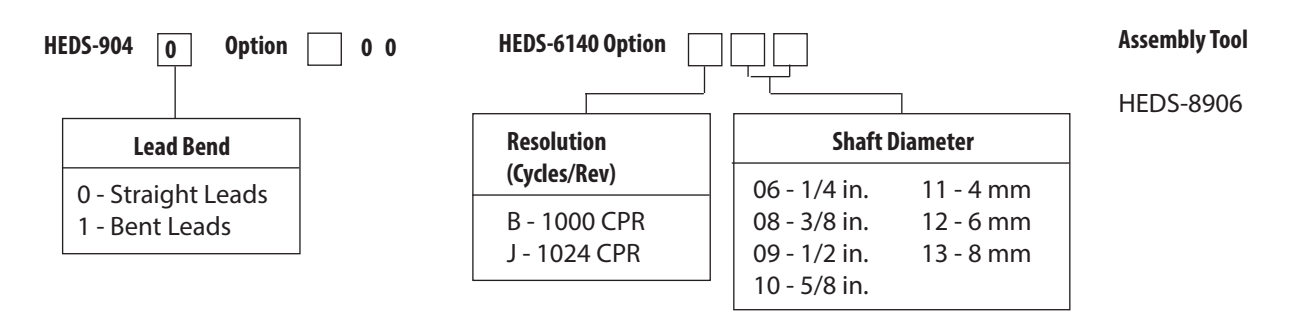

#### **Three Channel Encoder Modules and Codewheels, 23.36 mm Optical Radius**

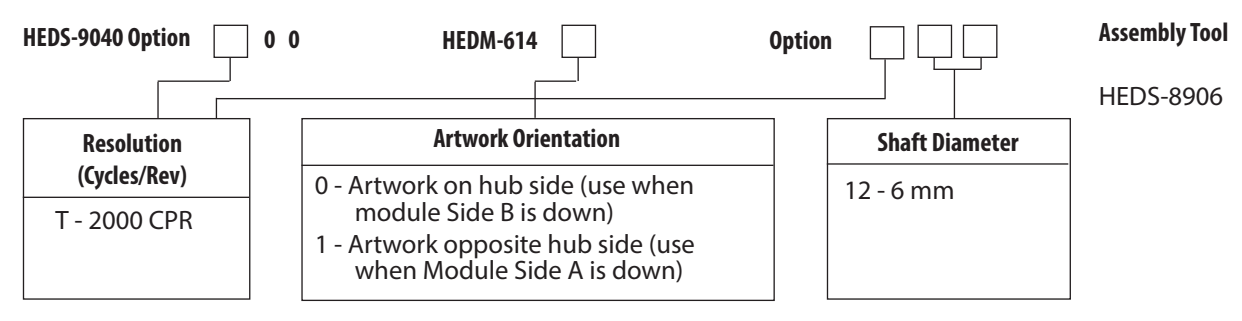

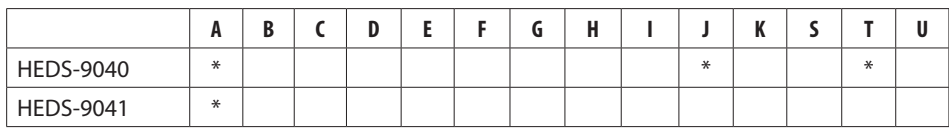

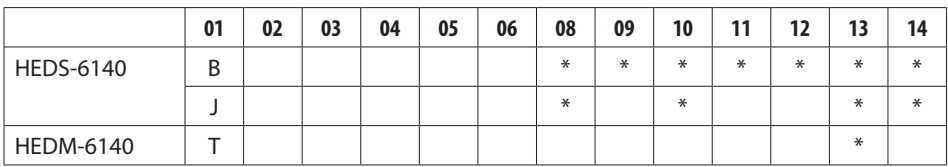

#### **Three Channel Encoder Modules and Codewheels, 11.00 mm Optical Radius**

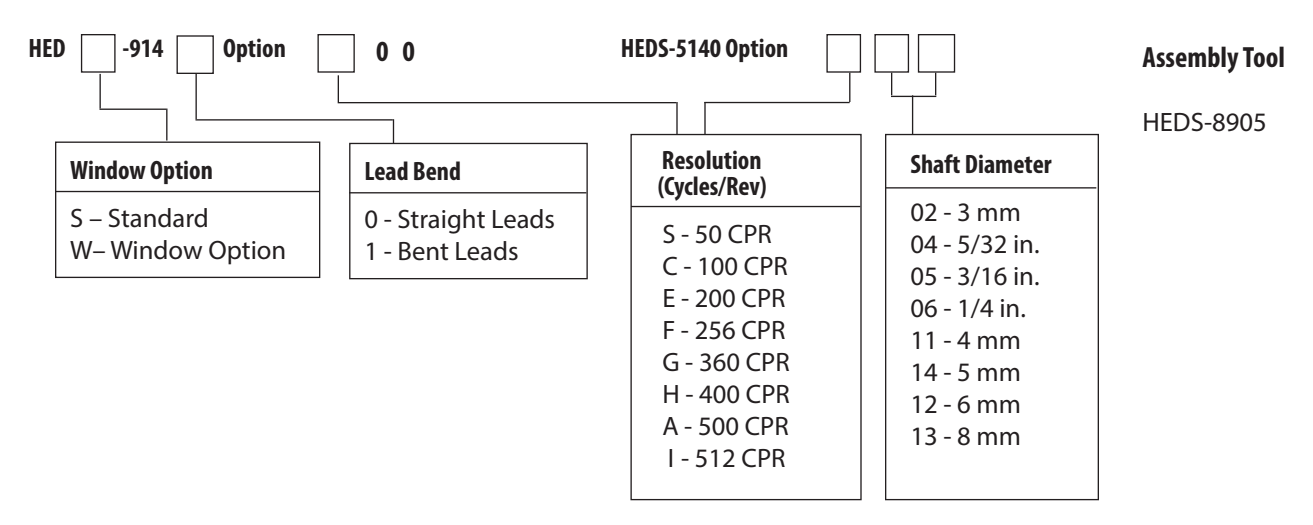

#### **Three Channel Encoder Modules and Codewheels, 11.000 Optical Radius**

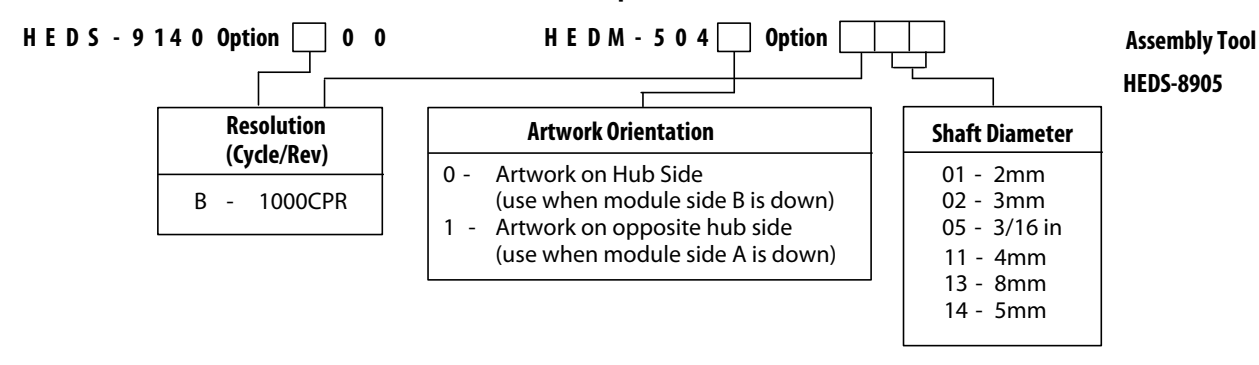

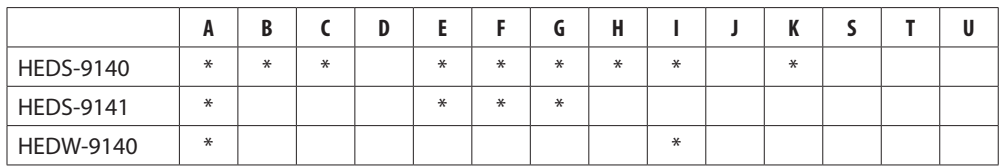

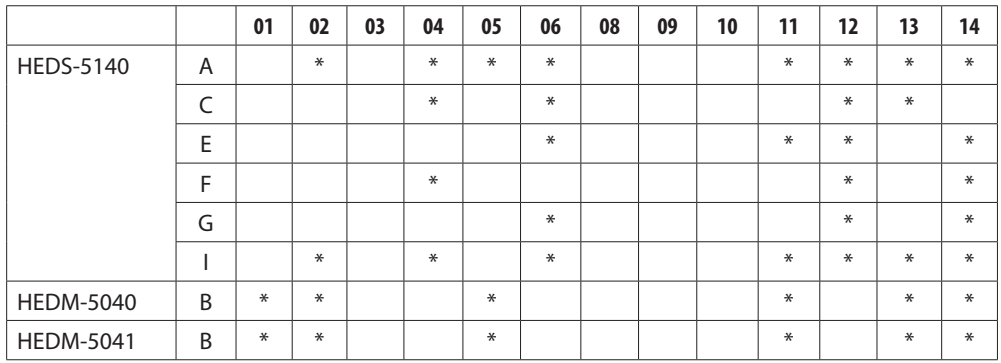

For product information and a complete list of distributors, please go to our website: **www.avagotech.com**

**TECHNOLOGIES** 

Avago, Avago Technologies, and the A logo are trademarks of Avago Technologies in the United States and other countries. Data subject to change. Copyright © 2005-2014 Avago Technologies. All rights reserved. Obsoletes 5988-5498EN AV02-1132EN - March 17, 2014